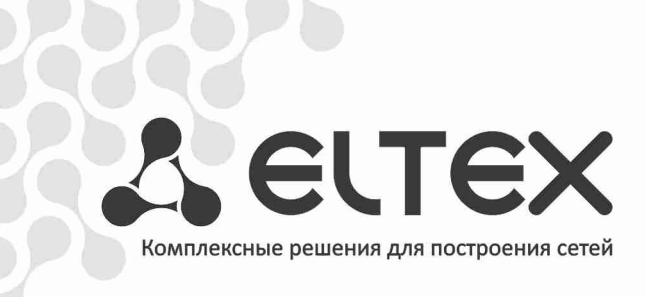

# **MES3124 MES3124F**

**Руководство по эксплуатации, версия 1.1 (01.2011)** 

**Коммутаторы магистрального уровня, коммутаторы уровня агрегации** 

http://eltex.nsk.ru/support/documentations

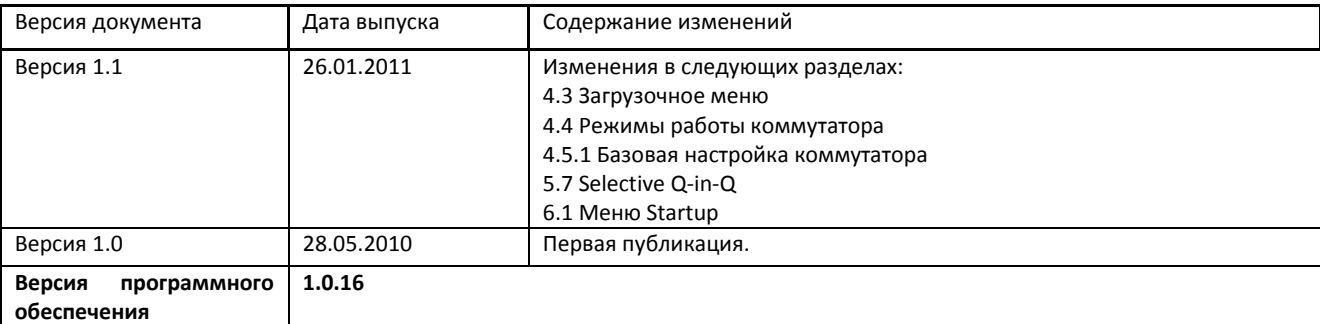

### СОДЕРЖАНИЕ

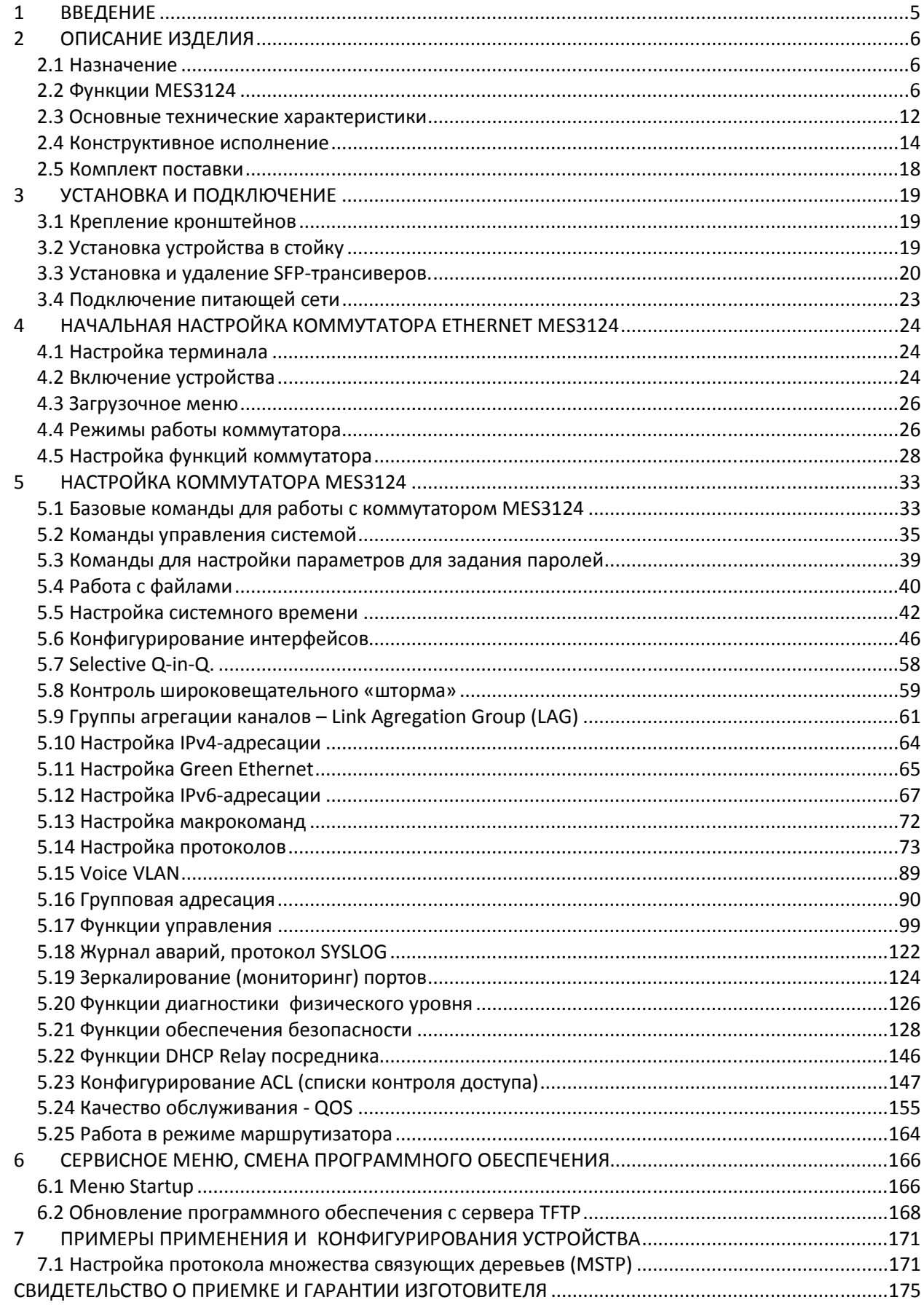

### **УСЛОВНЫЕ ОБОЗНАЧЕНИЯ**

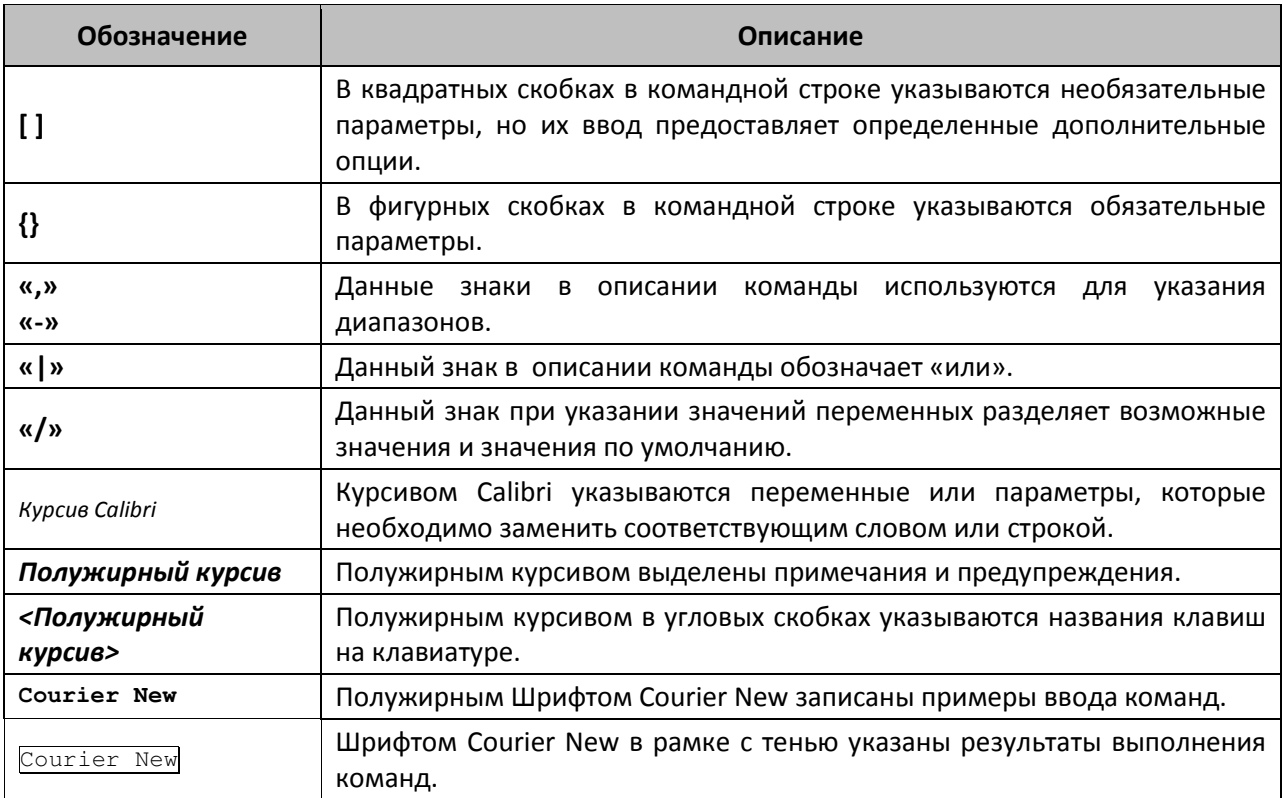

### **Примечания и предупреждения**

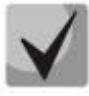

**Примечания содержат важную информацию, советы или рекомендации по использованию и настройке устройства.** 

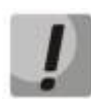

**Предупреждения информируют пользователя о ситуациях, которые могут нанести вред устройству или человеку, привести к некорректной работе устройства или потере данных.** 

### **1 ВВЕДЕНИЕ**

В последние годы наблюдается тенденция к осуществлению масштабных проектов по построению сетей связи в соответствии с концепцией NGN. Одной из основных задач при реализации крупных мультисервисных сетей является создание надежных и высокопроизводительных транспортных сетей, которые являются опорными в многослойной архитектуре сетей следующего поколения.

Для достижения высоких скоростей широко применяются технологии передачи информации Gigabit Ethernet (GE) и 10Gigabit Ethernet (10GE). Передача информации на больших скоростях, особенно в сетях крупного масштаба, подразумевает выбор такой топологии сети, которая позволяет гибко осуществлять распределение высокоскоростных потоков.

Коммутаторы MES3124, MES3124F могут использоваться на сетях крупных предприятий и предприятий малого и среднего бизнеса (SMB), в операторских сетях. Они обеспечивают высокую производительность, гибкость, безопасность, многоуровневое качество обслуживания (QoS) и возможность подключения резервного источника питания.

В настоящем руководстве изложены назначение, технические характеристики, рекомендации по начальной настройке, синтаксис команд для конфигурирования, мониторинга и обновления программного обеспечения коммутатора.

### **2 ОПИСАНИЕ ИЗДЕЛИЯ**

### **2.1 Назначение**

Устройство MES3124 является мощным многоцелевым сетевым коммутатором, выполняющем свои коммутационные функции на канальном и сетевом уровнях модели OSI. Коммутаторы MES3124/3124F обеспечивают высокую плотность электрических/оптических гигабитных портов, позволяют подключаться к оптическим линиям посредством комбинированных интерфейсов и имеют порты 10G uplink, что позволяет постепенно перейти от скоростей 1G к скоростям 10G.

### **2.2 Функции MES3124**

### *2.2.1 Основные функции*

В таблице 2.1 приведен список основных функций устройства MES3124/MES3124F, доступных для администрирования.

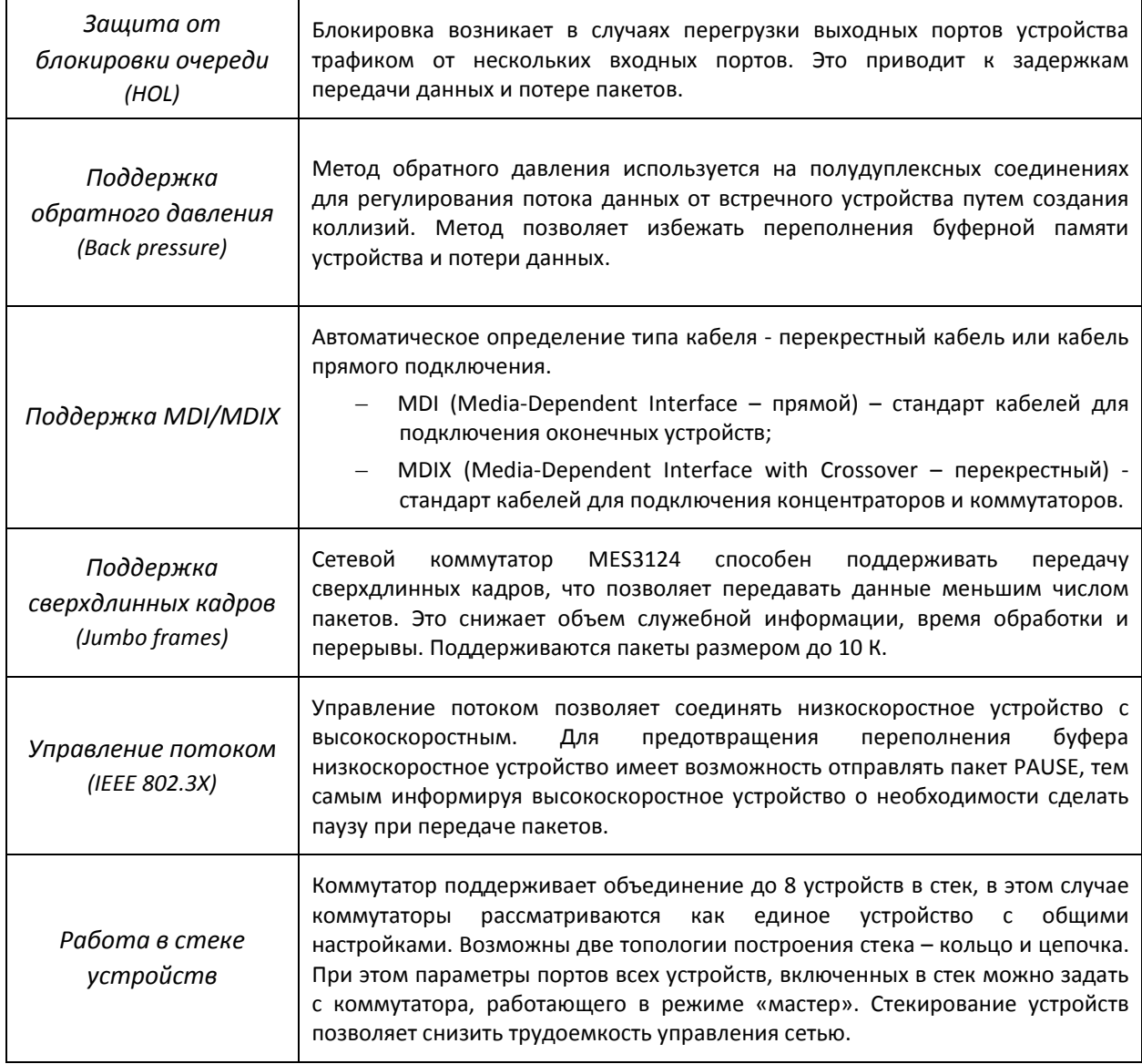

Таблица 2.1 – Основные функции устройства

### *2.2.2 Функции при работе с MAC – адресами*

В таблице 2.2 приведены функции устройства MES3124 при работе с MAC–адресами.

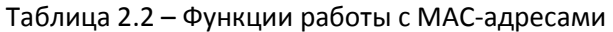

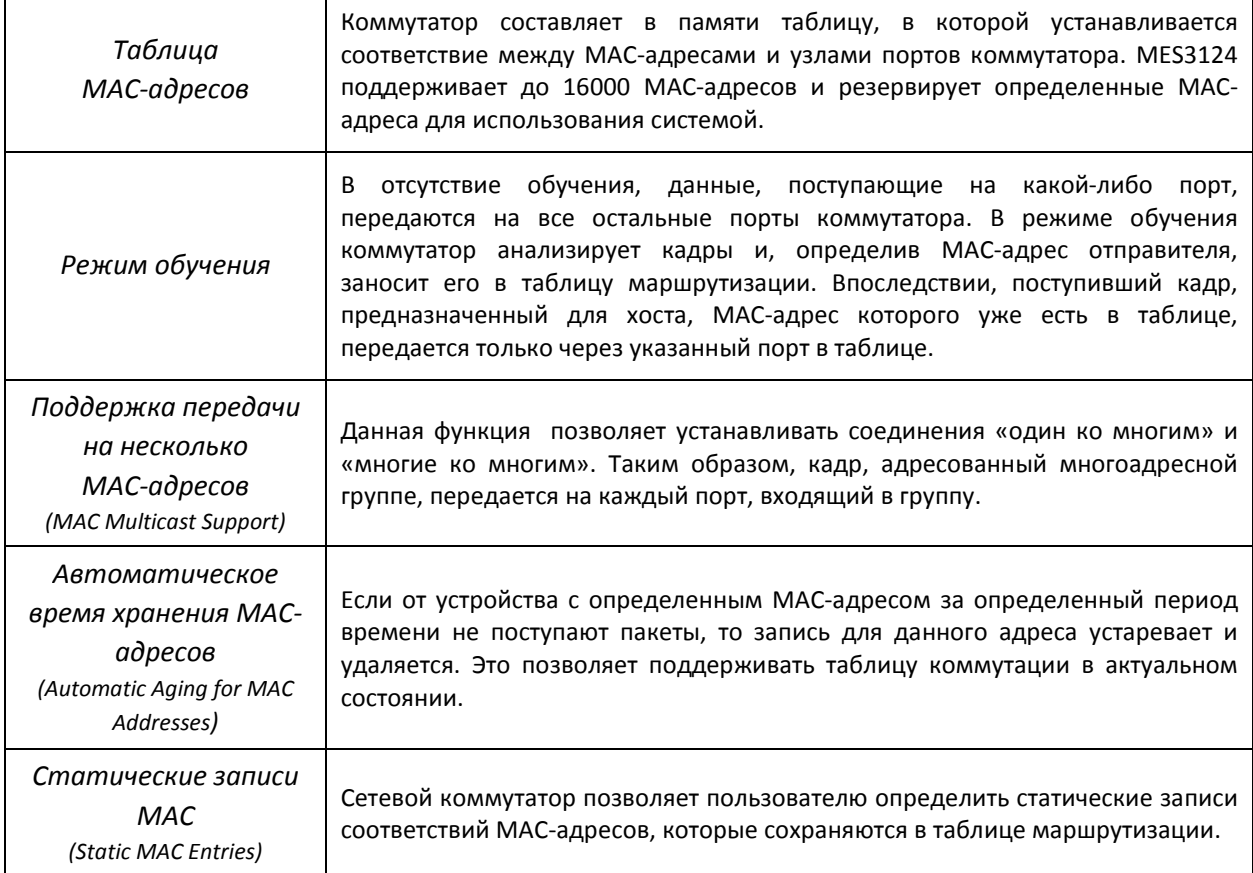

### *2.2.3 Функции второго уровня сетевой модели OSI*

В таблице 2.3 приведены функции и особенности *второго уровня (уровень 2 OSI)* 

| Функция Multicast<br>(IGMP Snooping)                                     | Реализация протокола IGMP позволяет MES3124 на основе информации,<br>полученной при анализе содержимого IGMP пакетов, определить, какие<br>устройства в сети участвуют в группах многоадресной рассылки, и адресовать<br>трафик на соответствующие порты.                                                                                            |  |  |  |
|--------------------------------------------------------------------------|----------------------------------------------------------------------------------------------------|--|--|--|
| Функция MLD Snooping                                                     | протокола MLD<br>позволяет устройству<br>Реализация<br>минимизировать<br>многоадресный IPv6 трафик                                                                                                    |  |  |  |
| Функция MVR                                                              | Функция, позволяющая перенаправлять многоадресный трафик из одной<br>VLAN в другую на основании IGMP-сообщений, что позволяет уменьшить<br>нагрузку на uplink-порту. Применяется в решениях III-play                                                                                                    |  |  |  |
| Защита от<br>широковещательного<br>«шторма»<br>(Broadcast Storm Control) | Широковещательный шторм – это размножение широковещательных<br>сообщений в каждом узле, которое приводит к лавинообразному росту их<br>числа и парализует работу сети. Устройство MES3124 имеет функцию,<br>скорость<br>передачи<br>позволяющую<br>ограничить<br>многоадресных<br>и<br>широковещательных кадров, принятых и переданных коммутатором. |  |  |  |

Таблица 2.3 – Описание функций второго уровня (уровень 2 OSI)

## AGLTEX

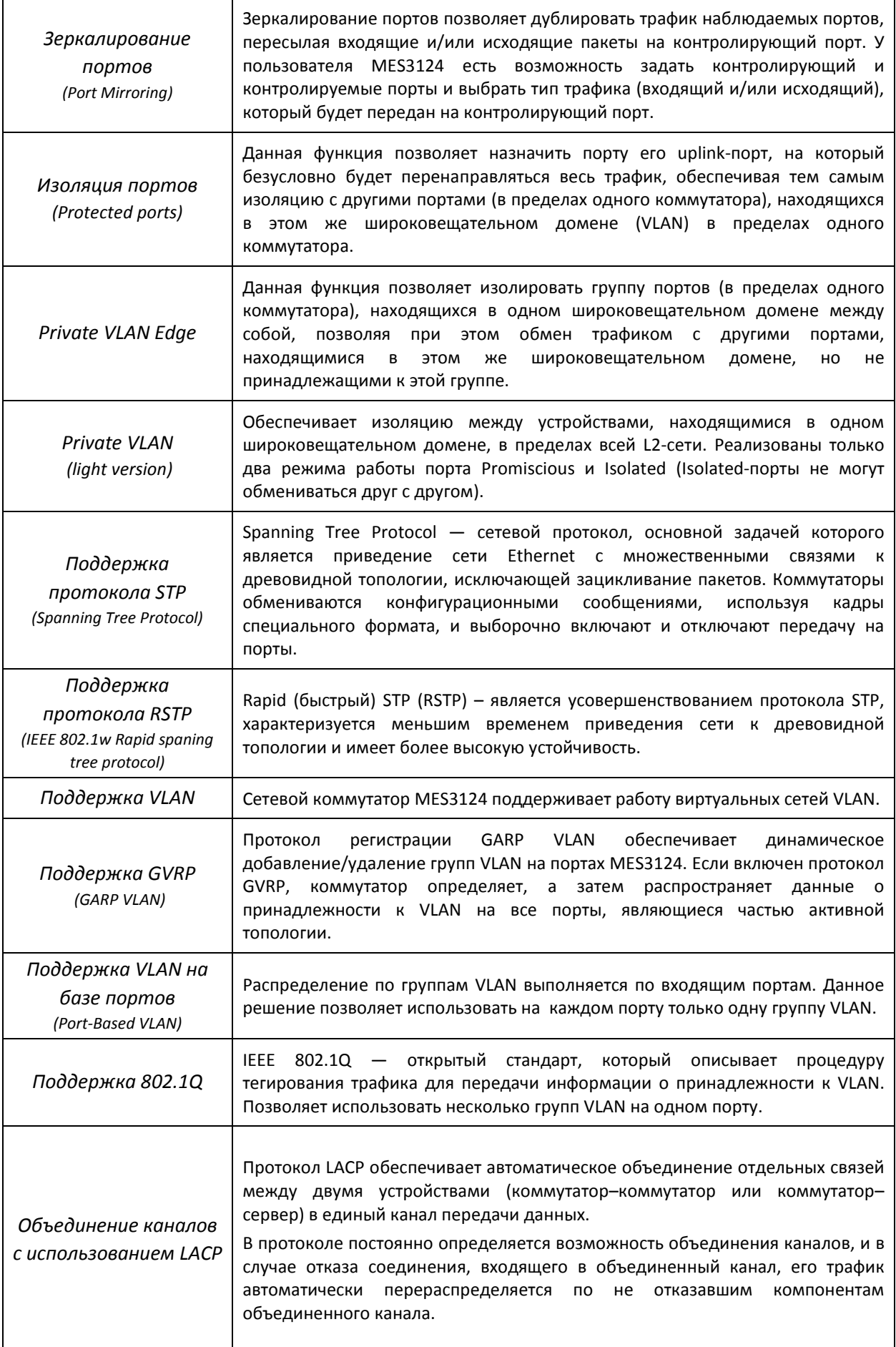

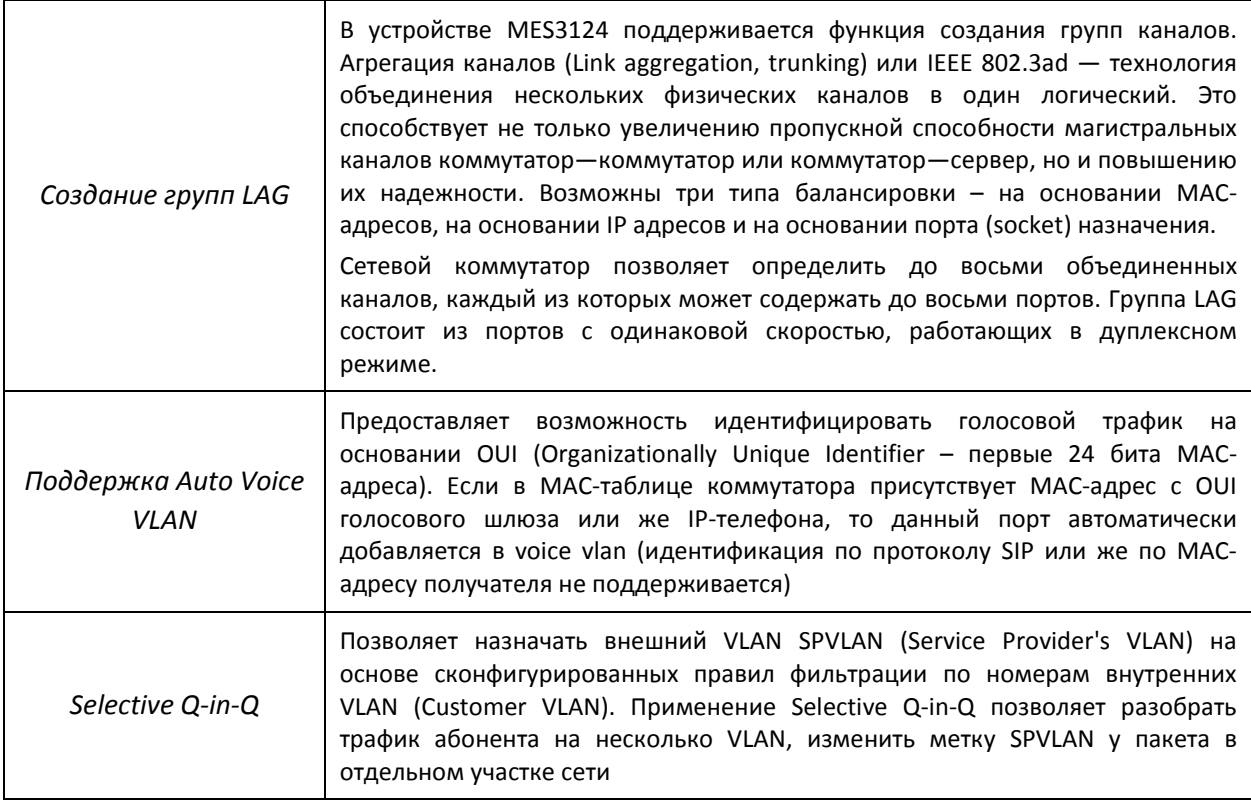

### 2.2.4 Функции третьего уровня сетевой модели OSI

В таблице 2.4 приведены функции третьего уровня (уровень 3 OSI)

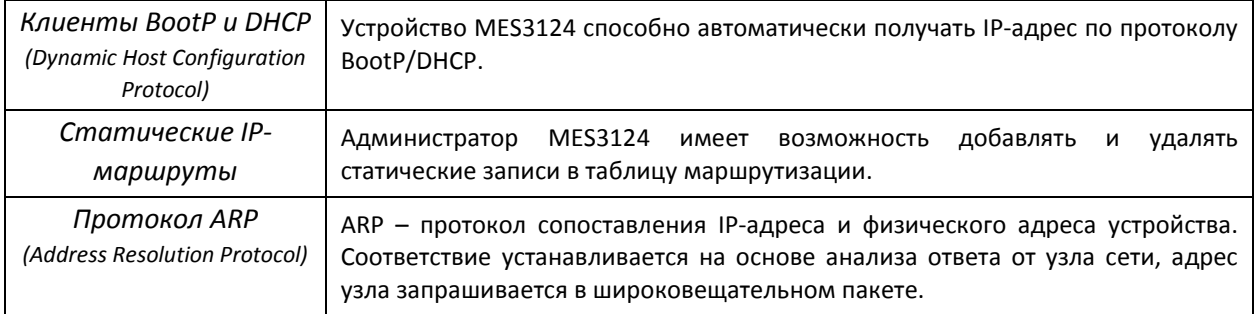

### Таблица 2.4 – Описание функций третьего уровня (Layer 3)

### 2.2.5 Функции QoS

В таблице 2.5 приведены основные функции качества обслуживания (Quality of Service)

| Поддержка<br>приоритетных<br>очередей   | Устройство поддерживает 8 выходных очередей с разными приоритетами<br>порта. Распределение пакетов по очередям<br>каждого<br>может<br>для<br>производиться в результате классификации пакетов по различным полям в<br>заголовках пакетов.                                                                                                    |
|-----------------------------------------|----------------------------------------------------------------------------------------------------|
| Поддержка класса<br>обслуживания 802.1р | Стандарт 802.1р специфицирует метод указания приоритета кадра и алгоритм<br>использования приоритета в целях своевременной доставки чувствительного<br>к временным задержкам трафика. Стандарт 802.1р определяет восемь<br>уровней приоритетов. MES3124 может использовать значение приоритета<br>802.1р для распределении кадров по приоритетным очередям. |

Таблица 2.5 – Основные функции качества обслуживания

### 2.2.6 Функции обеспечения безопасности

### Таблица 2.6 - Функции обеспечения безопасности

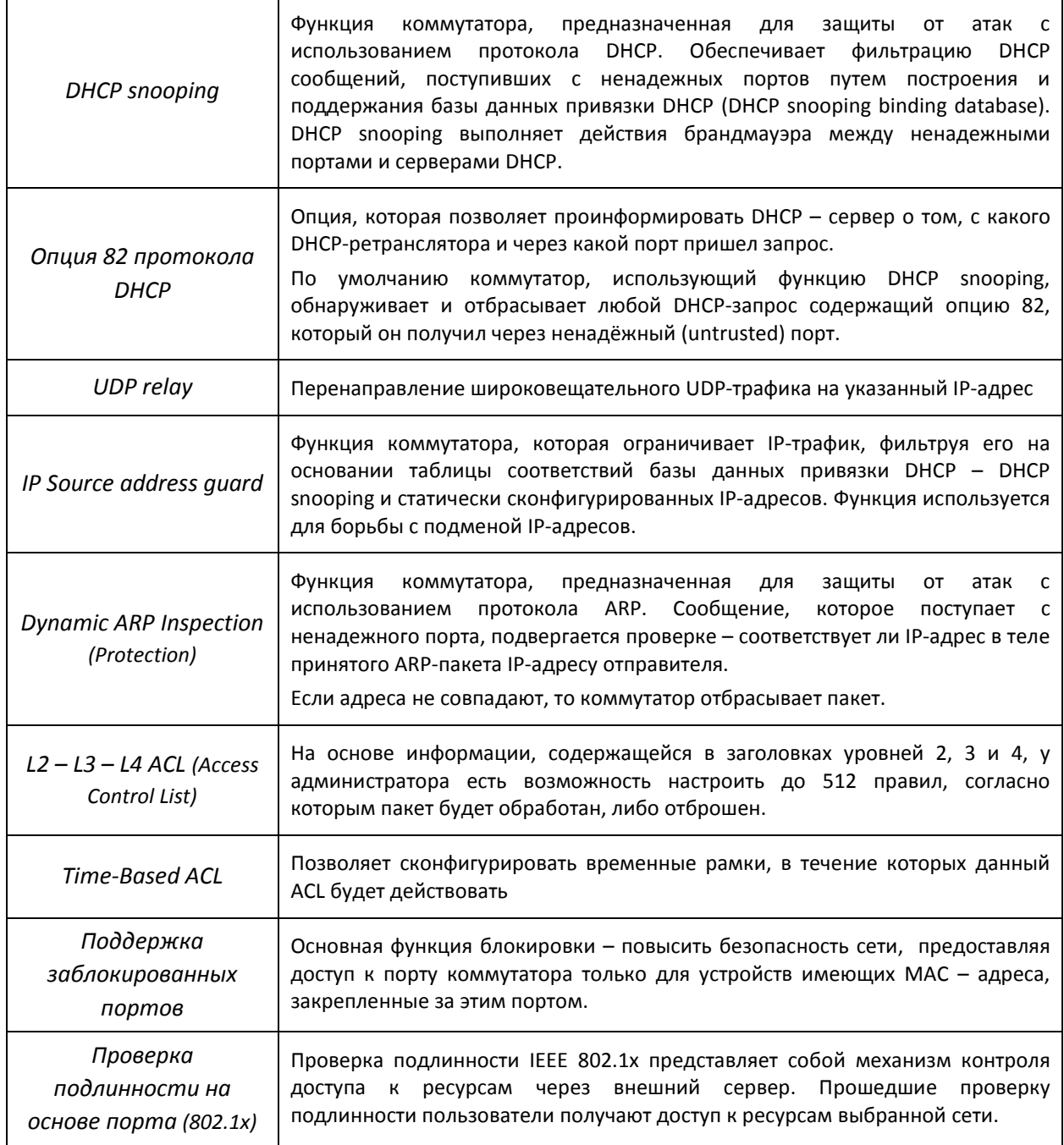

### 2.2.7 Функции управления коммутатором

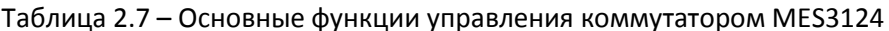

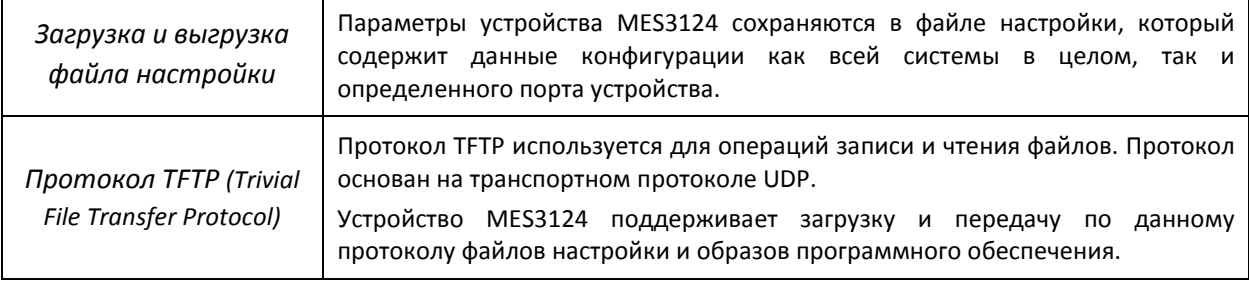

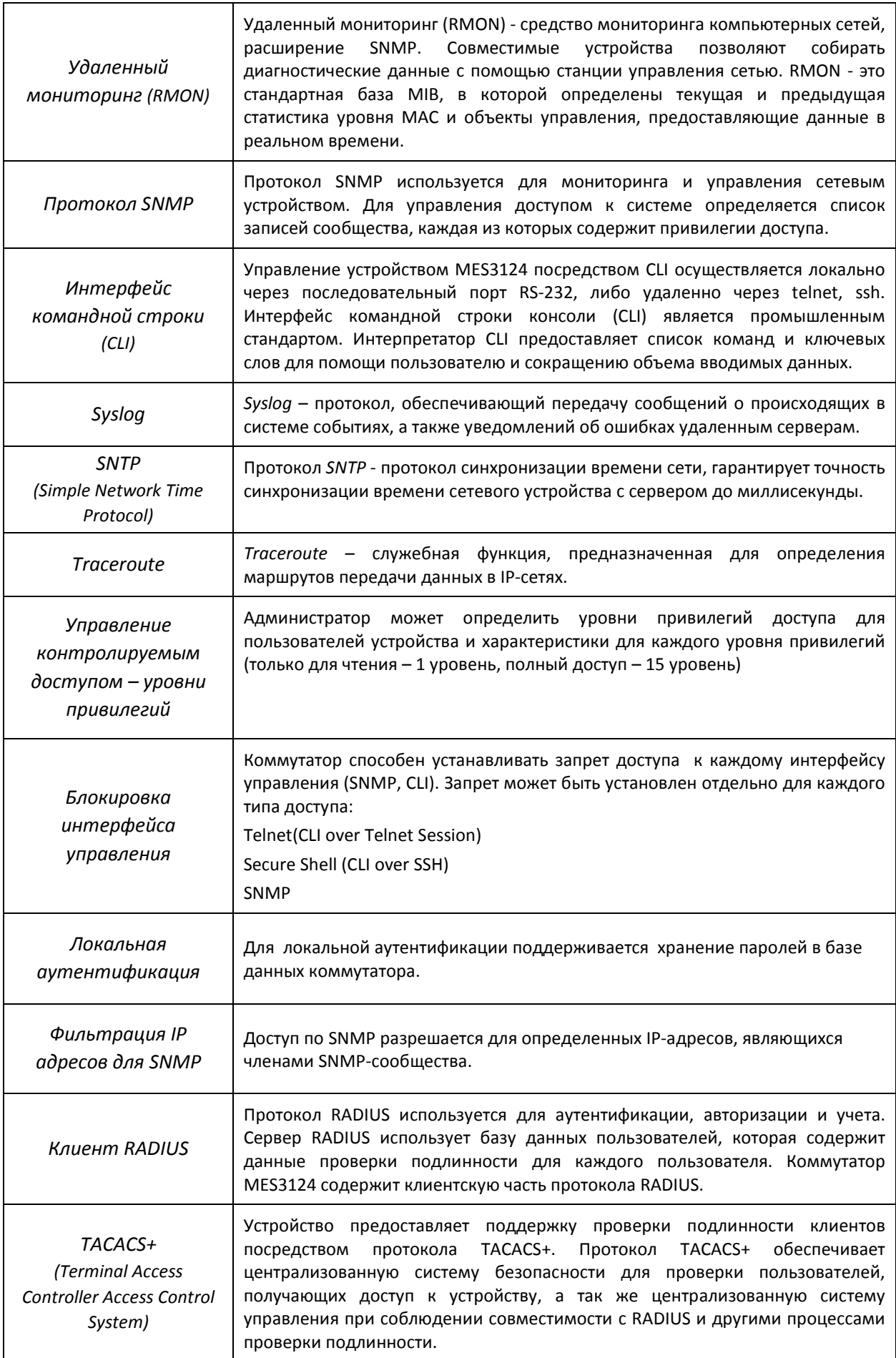

## ACLTEX

![](_page_11_Picture_26.jpeg)

### 2.2.8 Дополнительные функции

В таблице приведены дополнительные функции устройства.

![](_page_11_Picture_27.jpeg)

![](_page_11_Picture_28.jpeg)

### 2.3 Основные технические характеристики

Основные технические параметры коммутатора приведены в таблице 2.9

![](_page_11_Picture_29.jpeg)

![](_page_11_Picture_30.jpeg)

![](_page_12_Picture_16.jpeg)

![](_page_12_Picture_2.jpeg)

Тип питания устройства определяется при заказе.

### **2.4 Конструктивное исполнение**

В данном разделе описано конструктивное исполнение устройств. Представлены изображения передней, задней и боковых панелей устройства, описаны разъемы, светодиодные индикаторы и органы управления.

Ethernet-коммутаторы MES3124/MES3124F выполнены в металлическом корпусе с возможностью установки в 19" каркас типоразмером 1U.

### *2.4.1 Передняя панель устройства*

Внешний вид передней панели MES3124/MES3124F показан на рисунках 1, 2.

![](_page_13_Figure_6.jpeg)

*Рисунок 1 – MES3124, передняя панель* 

![](_page_13_Figure_8.jpeg)

*Рисунок 2 – MES3124F, передняя панель* 

В таблице 2.10 приведен перечень разъемов, светодиодных индикаторов и органов управления, расположенных на передней панели коммутатора.

Таблица 2.10 – Описание разъемов, индикаторов и органов управления передней панели

| N <sub>o</sub>                                             | Элемент панели                                                     | Описание                                               |  |  |  |
|------------------------------------------------------------|--------------------------------------------------------------------|--------------------------------------------------------|--|--|--|
| 1<br>$XG1-XG4$<br>Слоты для установки трансиверов SFP+/SFP |                                                                    |                                                        |  |  |  |
| 2                                                          | Индикаторы работы оптических интерфейсов XG1-XG4<br>XG1-XG4        |                                                        |  |  |  |
| 3                                                          | [1  24]                                                            | 24 порта Gigabit Ethernet (10/100/1000 Мбит/с., RJ-45) |  |  |  |
| 4                                                          | 11, 12, 23, 24 <sup>1</sup><br>Слоты для установки SFP-трансиверов |                                                        |  |  |  |
|                                                            | Unit ID (1-8)                                                      | Индикаторы номера устройства в стеке                   |  |  |  |
| 5                                                          | Power                                                              | Индикатор питания устройства                           |  |  |  |
|                                                            | Master                                                             | Индикатор режима работы устройства (ведущий/ведомый)   |  |  |  |

 $^{\rm 1}$  Только для модели MES3124F

l

![](_page_14_Picture_142.jpeg)

![](_page_14_Picture_2.jpeg)

j

*Четыре электрических интерфейса Ethernet и четыре оптических интерфейса являются комбинированными (combo-порты 11,12,23,24). В комбинированных портах может быть активным только один из интерфейсов, но не оба одновременно.*

### *2.4.2 Задняя панель устройства*

Внешний вид задней панели MES3124/MES3124F приведен на рисунке  $3^1$ .

![](_page_14_Figure_6.jpeg)

*Рисунок 3- MES3124/MES3124F задняя панель* 

В таблице 2.11 приведен перечень разъемов, расположенных на задней панели коммутатора.

![](_page_14_Picture_143.jpeg)

![](_page_14_Picture_144.jpeg)

 $^{\rm 1}$  На рисунках приведена комплектация коммутатора с 1 источником питания постоянного тока и с 1 источником питания переменного тока.

### *2.4.3 Боковые панели устройства*

![](_page_15_Figure_2.jpeg)

*Рисунок 4 – Правая боковая панель Ethernet-коммутатора MES3124/MES3124-DC* 

![](_page_15_Figure_4.jpeg)

*Рисунок 5– Левая боковая панель Ethernet-коммутатора MES3124/MES3124-DC* 

На боковых панелях устройства расположены вентиляционные решетки, которые служат для отвода тепла. Не закрывайте вентиляционные отверстия посторонними предметами. Это может привести к перегреву компонентов устройства и вызвать нарушения в его работе. Рекомендации по установке устройства расположены в разделе «Установка и подключение».

### *2.4.4 Световая индикация*

Состояние интерфейса Ethernet индицируется двумя светодиодными индикаторами, LINK1000 и ACT зеленого цвета, расположенными в разъеме RJ-45 этого интерфейса. Расположение светодиодов показано на рисунке 6.

![](_page_15_Figure_9.jpeg)

*Рисунок 6– Внешний вид разъема RJ-45* 

![](_page_15_Picture_115.jpeg)

![](_page_15_Picture_116.jpeg)

Состояние оптических интерфейсов индицируется светодиодными индикаторами связанных с ними электрических портов и индикаторами «SFP Act». Режим работы индикаторов LINK1000 и ACT остается неизменным. Поскольку оптический интерфейс всегда работает на скорости 1000Мбит/с, индикатор LINK1000 горит постоянно. Индикаторы "SFP Act" показывают, какой интерфейс порта активен в данный момент – оптический или электрический. Светящийся индикатор «SFP Act» соответствует активности оптического интерфейса.

Индикаторы *Unit ID* (1-8) служат для обозначения номера устройства в стеке.

Системные индикаторы (Power, Master, Fan, RPS) служат для определения состояния работы узлов коммутатора MES 3124/MES3124F.

| Название<br>индикатора | Функция<br>индикатора                                                                                                    | Состояние индикатора                                                           | Состояние устройства                                                            |
|------------------------|----------------------------------------------------------------------------------------------------|--------------------------------------------------------------------------------|---------------------------------------------------------------------------------|
| $XG1-XG4$              | Режим работы<br>порта<br>Состояние<br>источников питания<br>Признак ведущего<br>устройства при<br>работе в стеке<br>Состояние<br>вентилятора<br>охлаждения<br>Режим работы | Активен нижний из пары<br>(зеленый цвет)                                       | скорость работы порта -<br>1000Мбит/с                                           |
|                        |                                                                                                    | Активны (мерцают) оба<br>индикатора (нижний - зеленый,<br>верхний - оранжевый) | передача данных на<br>скорости 10 Гбит/с                                        |
|                        |                                                                                                    | Выключен                                                                       | Питание выключено                                                               |
| Power                  |                                                                                                    | Зеленый, горит постоянно                                                       | Питание включено,<br>нормальная работа<br>устройства                            |
|                        |                                                                                                    | Зеленый, мерцает                                                               | Самотестирование<br>устройства при старте (POST)                                |
|                        |                                                                                                    | Красный, мерцает                                                               | Авария устройства                                                               |
|                        |                                                                                                    | Зеленый, горит постоянно                                                       | Устройство является<br>«мастером» стека                                         |
| <b>Master</b>          |                                                                                                    | Выключен                                                                       | Устройство не является<br>«мастером» в стеке или не<br>задан режим стекирования |
|                        |                                                                                                    | Зеленый, горит постоянно                                                       | Вентилятор исправен                                                             |
| Fan                    | Красный, мерцает                                                                                                    | Отказ вентилятора                                                              |                                                                                 |
|                        | <b>RPS</b><br>резервного<br>источника питания                                                                                                    | Зеленый, горит постоянно                                                       | Резервный источник<br>подключен и работает<br>нормально                         |
|                        |                                                                                                    | Выключен                                                                       | Резервный источник не<br>подключен                                              |
|                        |                                                                                                    | Красный, мерцает                                                               | Авария резервного<br>источника                                                  |

Таблица 2.13 – Световая индикация системных индикаторов и индикаторов XG портов

В том случае, когда коммутатор работает в автономном режиме без стекирования, индикаторы *Master* и *Unit ID* выключены.

### **2.5 Комплект поставки**

В базовый комплект поставки входят:

- Ethernet-коммутатор MES3124/MES3124F;
- Модуль питания PM75-48/12 или PM-150-220/12;
- шнур питания (в случае комплектации модулем питания на 220В);
- комплект крепежа в стойку;
- документация.

![](_page_17_Picture_8.jpeg)

*По заказу покупателя в комплект поставки могут быть включены SFP/SFP+ трансиверы.*

### **3 УСТАНОВКА И ПОДКЛЮЧЕНИЕ**

В данном разделе описаны процедуры установки оборудования в стойку и подключения к питающей сети.

### **3.1 Крепление кронштейнов**

В комплект поставки устройства входят кронштейны для установки в стойку и винты для крепления кронштейнов к корпусу устройства. Для установки кронштейнов:

![](_page_18_Figure_5.jpeg)

*Рисунок 7– Крепление кронштейнов* 

- 1. Совместите четыре отверстия для винтов на кронштейне с такими же отверстиями на боковой панели устройства.
- 2. С помощью отвертки прикрепите кронштейн винтами к корпусу.
- 3. Повторите действия 1,2 для второго кронштейна.

### **3.2 Установка устройства в стойку**

Для установки устройства в стойку:

- 1. Приложите устройство к вертикальным направляющим стойки.
- 2. Совместите отверстия кронштейнов с отверстиями на направляющих стойки. Используйте отверстия в направляющих на одном уровне с обеих сторон стойки, для того чтобы устройство располагалось горизонтально.
- 3. С помощью отвертки прикрепите коммутатор к стойке винтами.

![](_page_19_Picture_1.jpeg)

*Рисунок 8 – Установка устройства в стойку* 

На рисунке 9 приведен пример размещения коммутаторов MES3124 в стойке.

|   | MES-3124 N1          | O |
|---|----------------------|---|
| o | Кабельный органайзер | ۰ |
| o | MES-3124 N2          | ٥ |
| o | Кабельный органайзер | ٥ |
| o | MES-3124 N3          | o |
| ö | Кабельный органайзер | ۰ |
| o | MES-3124 N4          | ۰ |
| ō | Кабельный органайзер | ٥ |
| o | MES-3124 N5          | ۰ |
|   | Кабельный органайзер | O |

*Рисунок 9 – Размещение коммутаторов MES-3124 в стойке* 

*Устройство имеет фронтальную вентиляцию. На передней панели устройства расположены вентиляционные отверстия. Не закрывайте вентиляционные отверстия, а также вентиляторы, расположенные на задней панели, посторонними предметами во избежание перегрева компонентов коммутатора и нарушения его работы.*

### **3.3 Установка модулей питания.**

Резервирование питания коммутаторов реализуется путем использования двух модулей питания – основного и резервного. Места для установки модулей питания с электрической точки зрения равноценны. С точки зрения использования устройства, модуль питания, находящийся ближе к краю, считается основным, ближе к центру – резервным. Модули питания могут устанавливаться и извлекаться без снятия первичного питания. При установке или извлечении дополнительного модуля питания коммутатор продолжает работу без перезапуска.

![](_page_20_Picture_3.jpeg)

*Рисунок 10 – Установка модулей питания.* 

Порядок установки модулей питания:

- 1. Установите модуль питания в основную позицию и подайте питание. Загорится зеленый индикатор *Power* на передней панели устройства. В случае аварии модуля питания и при наличии выходного напряжения 12V индикатор *Power* должен быть красным. Индикатор *RSP* должен быть погашен.
- 2. При наличии резервного источника питания установите модуль питания в резервную позицию. Загорится красный индикатор *RSP* на передней панели. Подайте питание на резервный источник. Цвет свечения индикатора *RSP* должен смениться на зеленый.

При пропадании первичного питания основного источника, цвет свечения индикатора *Power* должен стать желтым (есть питание, авария основного источника).

Порядок замены модулей питания:

- 1. Проверьте наличие напряжения на неисправном модуле.
- 2. В случае наличия напряжения отключите питание и замените неисправный модуль (при наличии второго работающего источника питания устройство должно продолжить работу без перезагрузки).

## ACLTEX

### **3.4 Установка и удаление SFP-трансиверов.**

![](_page_21_Picture_2.jpeg)

*Установка оптических модулей может производиться как при выключенном, так и при включенном устройстве.*

1. Вставьте SFP-модуль в слот открытой частью разъема вниз.

![](_page_21_Picture_5.jpeg)

*Рисунок 11– Установка SFP-трансиверов* 

2. Надавите на модуль. Когда он встанет на место, вы услышите характерный щелчок.

![](_page_21_Figure_8.jpeg)

*Рисунок 12– Установленные SFP-трансиверы* 

Для удаления трансивера:

1. Откройте защелку модуля.

![](_page_21_Picture_12.jpeg)

*Рисунок 13– Открытие защелки SFP-трансиверов* 

2. Извлеките модуль из слота.

![](_page_21_Picture_15.jpeg)

*Рисунок 94– Извлечение SFP-трансиверов* 

### **3.5 Подключение питающей сети**

Порядок установки устройства:

- 1. Смонтировать устройство. В случае установки устройства в 19" конструктив, необходимо прикрепить к нему кронштейны, входящие в комплект устройства.
- 2. Заземлить корпус устройства. Это необходимо выполнить прежде, чем к устройству будет подключена питающая сеть. Заземление необходимо выполнять изолированным многожильным проводом. Правила устройства заземления и сечение заземляющего провода должны соответствовать требованиями ПУЭ.
- 3. Если предполагается подключение компьютера или иного оборудования к консольному порту коммутатора, это оборудование также должно быть надежно заземлено.
- 4. Подключить к устройству кабель питания. В зависимости от прилагающихся источников, питание может осуществляться от заземленной розетки 220/110В переменного тока 50/60 Гц, либо от источника постоянного тока -48 ..-60В. При подключении сети переменного тока 220В следует использовать кабель, входящий в комплект устройства. Для подключения к сети постоянного тока использовать провод сечением не менее 1 мм<sup>2</sup>.
- 5. Включить питание устройства и убедиться в отсутствии аварий по состоянию индикаторов на передней панели.

### **4 НАЧАЛЬНАЯ НАСТРОЙКА КОММУТАТОРА ETHERNET MES3124**

### **4.1 Настройка терминала**

На компьютере запустить программу эмуляции терминала (HyperTerminal, TeraTerm) и произвести следующие настройки:

- 1. Выбрать соответствующий последовательный порт.
- 2. Установить скорость передачи данных 115200 бод.
- 3. Задать формат данных: 8бит данных, 1 стоповый бит, без контроля четности.
- 4. Отключить аппаратное и программное управление потоком данных.

5. Задать режим эмуляции терминала VT100 (многие терминальные программы используют данный режим эмуляции терминала в качестве режима по умолчанию).

### **4.2 Включение устройства**

Установить соединение консоли коммутатора (порт «console») с разъемом последовательного интерфейса компьютера, на котором установлено программное обеспечение эмуляции терминала.

Включить устройство. При каждом включении коммутатора MES3124 запускается процедура «тестирования системы при включении» (POST), которая позволяет определить работоспособность устройства перед загрузкой исполняемой программы в оперативную память (ОЗУ).

Отображение хода выполнения процедуры POST на коммутаторе MES3124:

Boot1 Checksum Test...............................PASS Boot2 Checksum Test...............................PASS Flash Image Validation Test.........................PASS BOOT Software Version 3.0.0.0 Built 16-Nov-2008 14:35:11 Networking device with 88F5181 CPU based on ARM926EJ-S core. Autoboot in 2 seconds - press RETURN or Esc. to abort and enter prom.

Спустя две секунды после завершения процедуры POST начинается автозагрузка программного обеспечения коммутатора. Для выполнения специальных процедур используется меню Startup, войти в которое можно прервав загрузку нажатием клавиши *<Esc>* или *<Enter>* в течение этого времени.

Пример дальнейшей загрузки устройства.

```
Preparing to decompress... 
 100% 
Decompressing SW from image-1 
 100% 
OK 
Running from RAM... 
******************************************************************** 
*** Running SW Ver. 3.0.0.0 Date 17-Nov-2008 Time 11:51:22 *** 
******************************************************************** 
HW version is 01.00.00
```

```
Base Mac address is: 02:00:00:01:00:00 
Dram size is : 128M bytes
Dram first block size is : 102400K bytes
Dram first PTR is : 0x1800000
Dram second block size is : 4096K bytes
Dram second PTR is : 0x7C00000
Flash size is: 16M 
01-Oct-2006 01:01:15 %CDB-I-LOADCONFIG: Loading running configuration. 
01-Oct-2006 01:01:15 %CDB-I-LOADCONFIG: Loading startup configuration. 
Device configuration: 
Slot 1 - 24 - GE HW Rev. 7
CPLD revision: 1 
 ------------------------------------ 
-- Unit Number1 -- 
------------------------------------ 
01-Oct-2006 01:01:22 %Entity-I-SEND-ENT-CONF-CHANGE-TRAP: entity 
configuration change trap. 
01-Oct-2006 01:01:30 %INIT-I-InitCompleted: Initialization task is 
completed 
\rightarrow--- Unit Number 1 Master Enabled -- 
Tapi Version: v1.3.3.1 
Core Version: v1.3.3.1 
01-Oct-2006 01:01:58 %SNMP-I-CDBITEMSNUM: Number of running configuration 
items loaded: 0 
01-Oct-2006 01:01:58 %SNMP-I-CDBITEMSNUM: Number of startup configuration 
items loaded: 0 
>01-Oct-2006 01:01:58 %Stack-I-STCK-CFG-CHNG: Configuration changed: 
chain 
lcli 
User Name:
```
После успешной загрузки коммутатора необходимо ввести имя пользователя. Далее появится системное приглашение интерфейса командной строки CLI .

console#

![](_page_24_Picture_4.jpeg)

*Имя пользователя по умолчанию – admin, пароль по умолчанию - admin. Уровень привилегий данного пользователя – 15 (администратор).* 

![](_page_24_Picture_6.jpeg)

*Для быстрого вызова справки о доступных командах (help) используйте комбинацию клавиш «SHIFT» и «?».* 

### **4.3 Загрузочное меню**

Для входа в загрузочное меню следует подключиться к устройству через интерфейс RS-232 перезагрузить устройство, и в течение двух секунд после завершения процедуры POST нажать "ESC" или "ENTER":

Boot1 Checksum Test...............................PASS Boot2 Checksum Test...............................PASS Flash Image Validation Test.........................PASS BOOT Software Version 3.0.0.0 Built 16-Nov-2008 14:35:11 Networking device with 88F5181 CPU based on ARM926EJ-S core. Autoboot in 2 seconds - press RETURN or Esc. to abort and enter prom.

### Вид загрузочного меню:

 Startup Menu [1] Download Software [2] Erase Flash File [3] Password Recovery Procedure [4] Set Terminal Baud-Rate [5] Stack menu [6] Back Enter your choice or press 'ESC' to exit:

### Таблица 4.1. – Функции интерфейса загрузочного меню

![](_page_25_Picture_111.jpeg)

### **4.4 Режимы работы коммутатора**

Устройство может работать в двух режимах – автономном и режиме стекирования. В режиме стекирования несколько MES3124 могут быть объединены в стек и функционировать как единое устройство. По умолчанию MES3124 работает в режиме стекирования.

### *4.4.1 Выбор режима работы коммутатора*

Выбор режима работы коммутатора доступен в меню управления стеком (пункт [6] загрузочного меню):

 Startup Menu [1] Download Software [2] Erase Flash File [3] Password Recovery Procedure [4] Set Terminal Baud-Rate [5] Stack menu [6] Back Enter your choice or press 'ESC' to exit:

Пункт [3] – выбор режима работы коммутатора ([1] – автономный режим, [2] – режим стекирования):

 Stack menu [1] Show unit stack id [2] Set unit stack id [3] Set unit working mode [4] Back Enter your choice or press 'ESC' to exit:

### *4.4.2 Работа коммутатора в режиме стекирования*

Стек MES3124 функционирует как единое устройство и может состоять из 8 устройств, имеющих следующие роли, определяемые их порядковыми номерами (UID):

- *Master* (UID устройства 1 или 2), с него происходит управление всеми устройствами в стеке.
- *Backup* (UID устройства 1 или 2) устройство, подчиняющееся master. Дублирует все настройки, и, в случае выхода управляющего устройства из строя, берущее на себя функции управления стеком.
- *Slave* (UID устройств от 3 до 8) устройства, подчиняющееся master. Не может работать в автономном режиме (если отсутствует master).

![](_page_26_Picture_13.jpeg)

*Устройства с одинаковыми UID не могут работать в одном и том же стеке.* 

### **4.5 Настройка функций коммутатора**

Функции по начальному конфигурированию устройства можно разделить на два типа.

- **Базовая настройка** включает в себя определение базовых функций конфигурации и настройку динамических IP-адресов.
- **Настройка параметров системы безопасности** включает управление системой безопасности на основе механизма ААА.

![](_page_27_Picture_5.jpeg)

*При перезагрузке устройства все несохраненные данные будут утеряны. Для сохранения любых внесенных изменений в настройку коммутатора используется следующая команда:* 

console# copy running-config startup-config

### *4.5.1 Базовая настройка коммутатора*

Для начала конфигурирования устройства необходимо подключить устройство к компьютеру через последовательный порт. Запустить на компьютере программу эмуляции терминала согласно пункту 4.1 «Настройка терминала».

Во время начальной настройки можно определить интерфейс, который будет использоваться для подключения к устройству удаленно.

Базовая настройка включает следующее:

- 1. Задание пароля для пользователя «admin» (с уровнем привилегий 15).
- 2. Создание новых пользователей.
- 3. Настройка статического IP-адреса, маски подсети и шлюза по умолчанию.
- 4. Получение IP-адреса от сервера DHCP.
- 5. Настройка параметров протокола SNMP.

*Задание пароля для пользователя «admin» и создание новых пользователей* 

![](_page_27_Picture_18.jpeg)

### *Для обеспечения защищенного входа в систему необходимо назначить пароль привилегированному пользователю «admin».*

Имя пользователя и пароль вводится при входе в систему во время сеансов администрирования устройства. Для создания нового пользователя системы или настройки любого из параметров – имени пользователя, пароля, уровня привилегий, используются команды:

```
console# configure
console(config)# username <name> password <password> level <1-15>
```
![](_page_27_Picture_22.jpeg)

*Уровень привилегий 1 разрешает доступ к устройству, но запрещает настройку. Уровень привилегий 15 разрешает как доступ, так и настройку устройства.* 

Пример команд для задания пользователю **«admin»** пароля **«eltex»** и создания пользователя **«operator»** с паролем **«pass»** и уровнем привилегий 1:

```
console# configure 
console(config)# username admin password eltex 
console(config)# username operator password pass level 1 
console (config) # exit
console#
```
### *Настройка статического IP-адреса, маски подсети и шлюза по умолчанию*

Для возможности управления коммутатором из сети необходимо назначить устройству IPадрес, маску подсети и, в случае управления из другой сети, шлюз по умолчанию. IP-адрес можно назначить любому интерфейсу – VLAN, физическому порту, группе портов (по умолчанию на интерфейсе VLAN 1 назначен IP-адрес 192.168.1.239, маска 255.255.255.0). IP-адрес шлюза должен принадлежать к той же подсети, что и один из IP-интерфейсов устройства.

![](_page_28_Picture_4.jpeg)

*В случае если IP-адрес настраивается для интерфейса физического порта или группы портов, этот интерфейс удаляется из группы VLAN, которой он принадлежал.* 

Пример команд настройки IP-адреса для интерфейса VLAN 1.

Параметры интерфейса:

*IP-адрес, назначаемый для интерфейса VLAN 1 – 192.168.16.144 Маска подсети – 255.255.255.0 IP-адрес шлюза по умолчанию - 192.168.16.1* 

```
console# configure 
console(config)# interface vlan 1 
console (config-if) # ip address 192.168.16.144 /24 
console (config-if) # exit 
console (config) # ip default-gateway 192.168.16.1 
console (config) # exit
console#
```
Для того чтобы убедиться, что адрес был назначен интерфейсу, введите команду:

```
console# show ip interface vlan 1 
Gateway IP Address and Activity status Type
     --------------------- ------------------ -------- 
192.168.16.1 Active static 
IP Address Type 
--------------------- ------------------ 
192.168.16.144 /24 Static
```
### *Получение IP-адреса от сервера DHCP*

Для получения IP-адреса может использоваться протокол DHCP, в случае если в сети присутствует сервер DHCP. IP-адрес от сервера DHCP можно получать через любой интерфейс – VLAN, физический порт, группу портов.

Пример настройки, предназначенной для получения динамического IP-адреса от DHCPсервера на интерфейсе Ethernet 10:

## ACLTEX

```
console# configure
console (config)# interface vlan 1
console (config-if) # ip address dhcp
console (config-if) # exitconsole#
```
Для того чтобы убедиться, что адрес был назначен интерфейсу введите команду:

console# show ip vlan 1

```
Gateway IP Address Activity status Type
                         _____________
                                                                                 ___________________
                                                                                                                                              \begin{tabular}{cccccc} \multicolumn{2}{c}{} & \multicolumn{2}{c}{} & \mult192.168.16.1 Active
                                                                                                                     DHCP
TP Address
                                                                               Type
                192.168.16.149 /24 DHCP
```
### Настройка параметров протокола SNMP для доступа к устройству

Устройство содержит встроенного агента SNMP и поддерживает версии протокола v1/v2c/v3. Агент SNMP поддерживает набор стандартных переменных MIB.

Для возможности администрирования устройства посредством протокола SNMP, необходимо создать хотя бы одну строку сообщества. Коммутатор MES3124/MES3124F поддерживает три типа строк сообщества:

го - определяет доступ только на чтение;

rw - определяет доступ на чтение и запись;

su - определяет доступ SNMP-администратора;

Наиболее распространено использование строк сообщества public - с доступом только для чтения объектов МІВ и *private* - с доступом на чтение и изменение объектов МІВ. Для каждого сообщества можно задать IP-адрес станции управления.

Пример создания сообщества *private* с доступом на чтение и запись и IP-адресом станции управления 192.168.16.44:

```
console# configure
console(config)# snmp-server enable
console (config)# snmp-server community private rw 192.168.16.44
console (config) # exit
console#
```
Для просмотра созданных строк сообщества и настроек SNMP используется команда:

console# show snmp

```
SNMP is enabled.
 Community-String Community-Access View name IP address
                     ------read write Default 192.168.16.44
   private
Community-String
                Group name
                               IP address
                                            Type
               _________________
                                           \frac{1}{2}
```

```
Traps are enabled. 
Authentication-failure trap is enabled. 
Version 1,2 notifications 
 Target Address Type Community Version Udp Filter To Retries 
                                                     Port name
  ---------------- -------- ----------- ---------- ----- ------- ----- --------- 
Version 3 notifications 
 Target Address Type Username Security Udp Filter To Retries 
                                         Level Port name Sec
  ---------------- -------- ----------- -------- ----- ------- ----- --------- 
System Contact: 
System Location:
```
### *4.5.2 Настройка параметров системы безопасности*

Для обеспечения безопасности системы используется механизм ААА (аутентификация, авторизация, учет). Для шифрования данных используется *механизм SSH.*

*Authentication* (аутентификация) — сопоставление запроса существующей учётной записи в системе безопасности.

*Authorization* (авторизация, проверка уровня доступа) — сопоставление учётной записи в системе (прошедшей аутентификацию) и определённых полномочий.

*Accounting* (учёт) — слежение за потреблением ресурсов пользователем.

При использовании настроек устройства по умолчанию имя пользователя – *admin*, пароль не задан. Пароль назначается пользователем. В случае если пароль утрачен, можно перезагрузить устройство и через серийный порт прервать загрузку, нажав клавишу *<Esc>* или *<Enter>* в течение первых двух секунд после появления сообщения автозагрузки. Откроется меню *Startup*, в котором нужно запустить процедуру восстановления пароля ([3] Password Recovery Procedure).

Для обеспечения первоначальной безопасности пароль в системе можно задать для сервисов:

Консоль (подключение через серийный порт); Telnet; SSH.

### *Установка пароля для консоли*

console(config)# aaa authentication login default **line** console(config)# aaa authentication enable default **line** console(config)# **line console** console(config-line)# login authentication default console(config-line)# enable authentication default console(config-line)# **password console**

В ответ на приглашение ввести пароль во время регистрации в устройстве через сеанс консоли введите пароль – *console.*

### *Установка пароля для Telnet*

```
console(config)# aaa authentication login default line 
console(config)# aaa authentication enable default line 
console(config)# ip telnet server
console(config)# line telnet 
console(config-line)# login authentication default 
console(config-line)# enable authentication default 
console(config-line)# password telnet
```
В ответ на приглашение ввести пароль во время регистрации в устройстве через сеанс Telnet введите пароль – *telnet.* 

### *Установка пароля для SSH*

```
console(config)# aaa authentication login default line 
console(config)# aaa authentication enable default line 
console(config)# ip ssh server
console(config)# line ssh 
console(config-line)# login authentication default 
console(config-line)# enable authentication default 
console(config-line)# password ssh
```
В ответ на приглашение ввести пароль во время регистрации в устройстве через сеанс SSH введите пароль – **ssh**.

### *4.5.3 Настройка баннера*

Для удобства эксплуатации устройства можно задать баннер – сообщение, которое будет выводиться при попытке получения доступа к устройству.

```
console(config)# banner motd ; 
Role: Core switch 
             Location: Objedineniya 9, str.
```
### НАСТРОЙКА КОММУТАТОРА MES3124 5

Для конфигурирования настроек коммутатора используется четыре основных режима. В каждом режиме доступен определенный список команд.

Режимы и команды входа в режим.

- Командный (EXEC), данный режим доступен сразу после успешной загрузки коммутатора и ввода имени пользователя.

```
console#
```
- Глобального конфигурирования (global configuration), данный режим предназначен для задания общих настроек коммутатора. Команды режима глобальной конфигурации доступны из любого подрежима конфигурации. Вход в режим осуществляется командой configure.

```
console# configure
console(config)#
```
- Конфигурирования интерфейса (interface configuration), данный режим предназначен для конфигурирования интерфейсов (порт, группа портов, интерфейс VLAN) коммутатора. Вход в режим осуществляется из режима глобального конфигурирования, для каждого интерфейса своей командой (в примере ниже команда для входа в режим конфигурирования интерфейса VLAN с  $VID=1$ ).

```
console(config)# interface vlan 1
console (config-if)
```
- Конфигурирования терминала (line configuration), данный режим предназначен для конфигурирования, связанного с работой терминала. Вход в режим осуществляется из режима глобального конфигурирования.

```
console(config)# line {console | telnet | ssh}
console(config-line)#
```
### 5.1 Базовые команды для работы с коммутатором MES3124

### Команды режима ЕХЕС

Запрос командной строки в режиме ЕХЕС имеет следующий вид:

console#

![](_page_32_Picture_84.jpeg)

![](_page_32_Picture_85.jpeg)

## **A** ELTEX

![](_page_33_Picture_45.jpeg)

### Команды, доступные во всех режимах конфигурирования

Запрос командной строки имеет один из следующих видов:

```
console#
console (config)#
console(config-line)#
```
 $\ddotsc$ 

### Таблица 5.2 - Базовые команды доступные в любом режиме конфигурирования

![](_page_33_Picture_46.jpeg)

### Команды доступные в режиме конфигурирования терминала

Запрос командной строки в режиме конфигурирования терминала имеет следующий вид:

console(config-line)#

### Таблица 5.3 - Базовые команды доступные в режиме конфигурирования терминала

![](_page_33_Picture_47.jpeg)

### **5.2 Команды управления системой**

### *Команды режима EXEC*

Запрос командной строки в режиме EXEC имеет следующий вид:

console#

### Таблица 5.4 – Команды управления системой в режиме EXEC

![](_page_34_Picture_413.jpeg)

## AGLTEX

![](_page_35_Picture_332.jpeg)
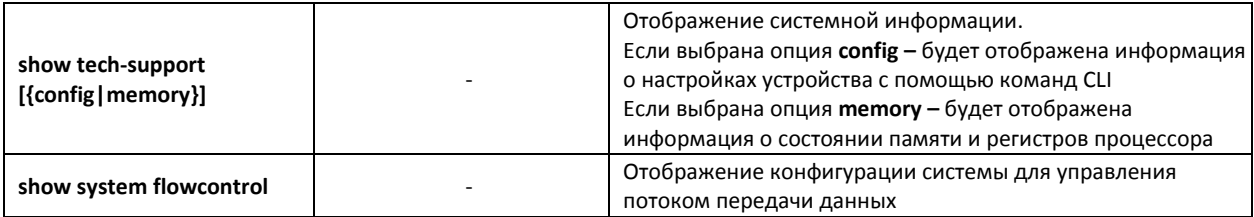

#### Пример использования команды **traceroute**:

console# **traceroute** eltex.com

```
Type Esc to abort. 
Tracing the route to eltex.com (148.21.11.69) 
    1 gateway.eltex (192.168.1.101) 0 msec 0 msec 0 msec 
    2 eltexsrv (192.168.0.1) 0 msec 0 msec 0 msec 
   3 * * * *
```
#### Таблица 5.5 – Описание результатов выполнения команды traceroute

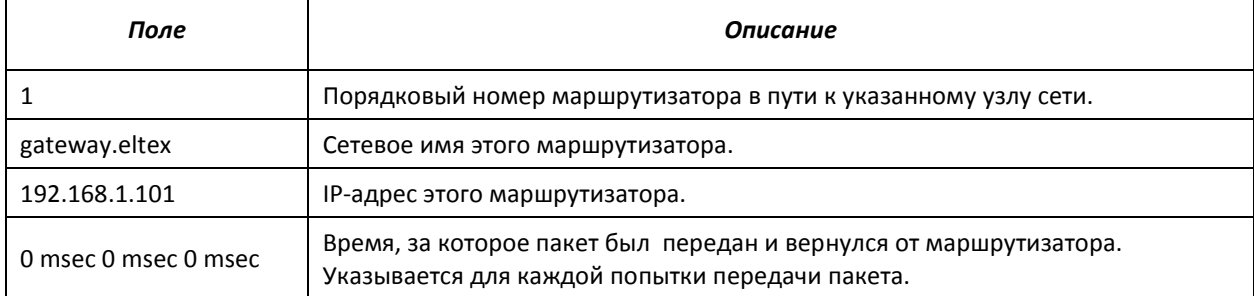

При выполнении команды *traceroute* могут произойти ошибки, описание ошибок приведено в таблице 5.6

| Символ ошибки | Описание                                                                                                    |
|---------------|----------------------------------------------------------------------------------------------------|
| $\ast$        | Таймаут при попытке передачи пакета.                                                                                    |
|               | Неизвестный тип пакета.                                                                                                 |
| A             | Административно недоступен. Обычно происходит при блокировании<br>исходящего трафика по правилам в таблице доступа ACL. |
| F             | Требуется фрагментация и установка битов DF.                                                                            |
| н             | Узел сети недоступен.                                                                                                   |
| N             | Сеть недоступна.                                                                                                    |
| P             | Протокол недоступен.                                                                                                    |
| O             | Источник подавлен.                                                                                                    |
| R             | Истекло время повторной сборки фрагмента.                                                                               |
|               | Ошибка исходящего маршрута.                                                                                             |
|               | Порт недоступен.                                                                                                    |

Таблица 5.6 – Ошибки при выполнении команды traceroute

Программное обеспечение Telnet коммутатора MES3124/MES3124F поддерживает специальные команды – функции контроля терминала. Для входа в режим специальных команд во время активной Telnet-сессии используется комбинация клавиш Ctrl-shift-6.

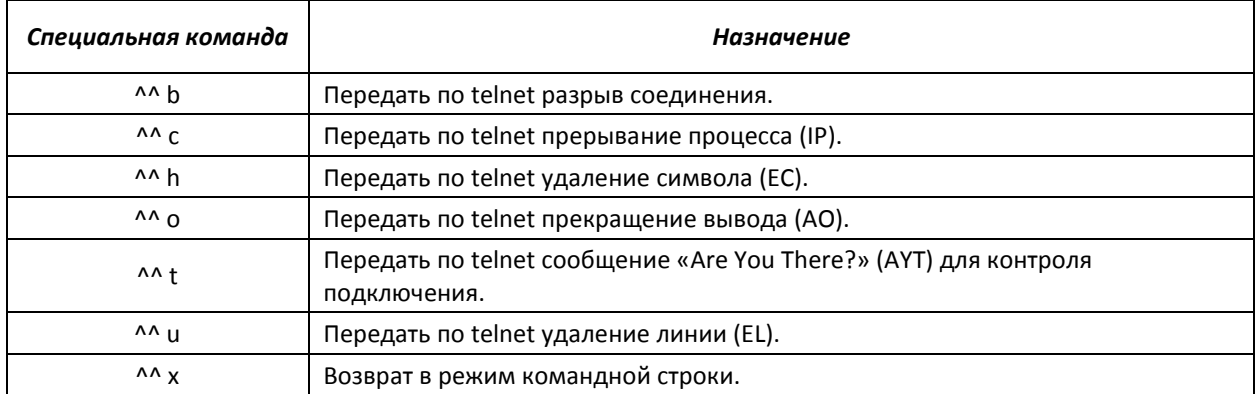

## Таблица 5.7 – Специальные команды Telnet

Также возможно использование дополнительных опций при открытии Telnet-сессии:

#### Таблица 5.8 – Ключевые слова, используемые при открытии Telnet-сессии

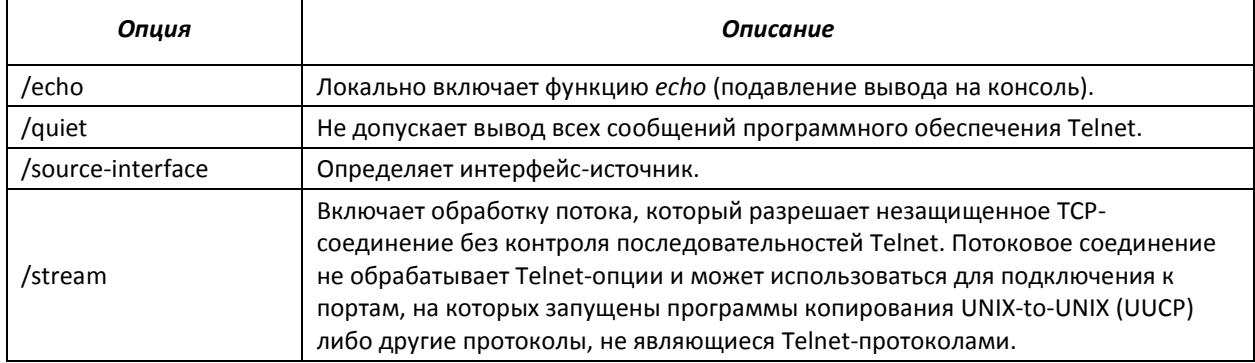

### *Команды доступные в режиме глобального конфигурирования:*

Запрос командной строки в режиме глобального конфигурирования имеет следующий вид:

## console(config)#

## Таблица 5.9 – Команды управления системой в режиме глобального конфигурирования

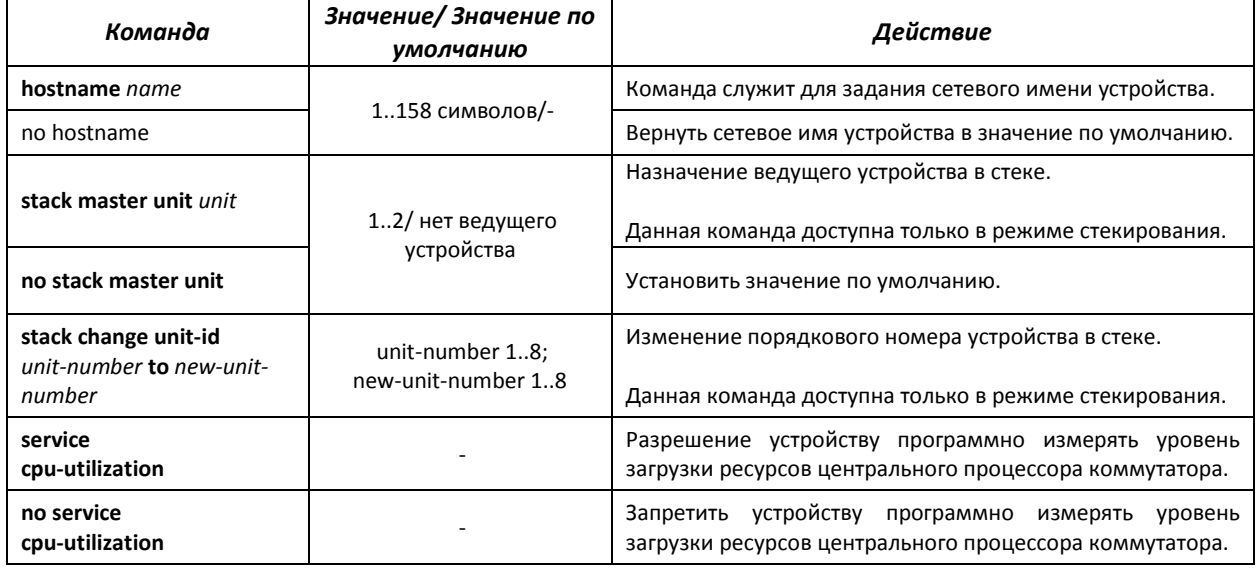

#### **5.3 Команды для настройки параметров для задания паролей**

Данный комплекс команд предназначен для того задания минимальной сложности пароля, а также для задания времени действия пароля.

#### *Команды доступные в режиме глобального конфигурирования:*

Запрос командной строки в режиме глобального конфигурирования имеет следующий вид:

console(config)#

#### Таблица 5.10 – Команды управления системой в режиме глобального конфигурирования

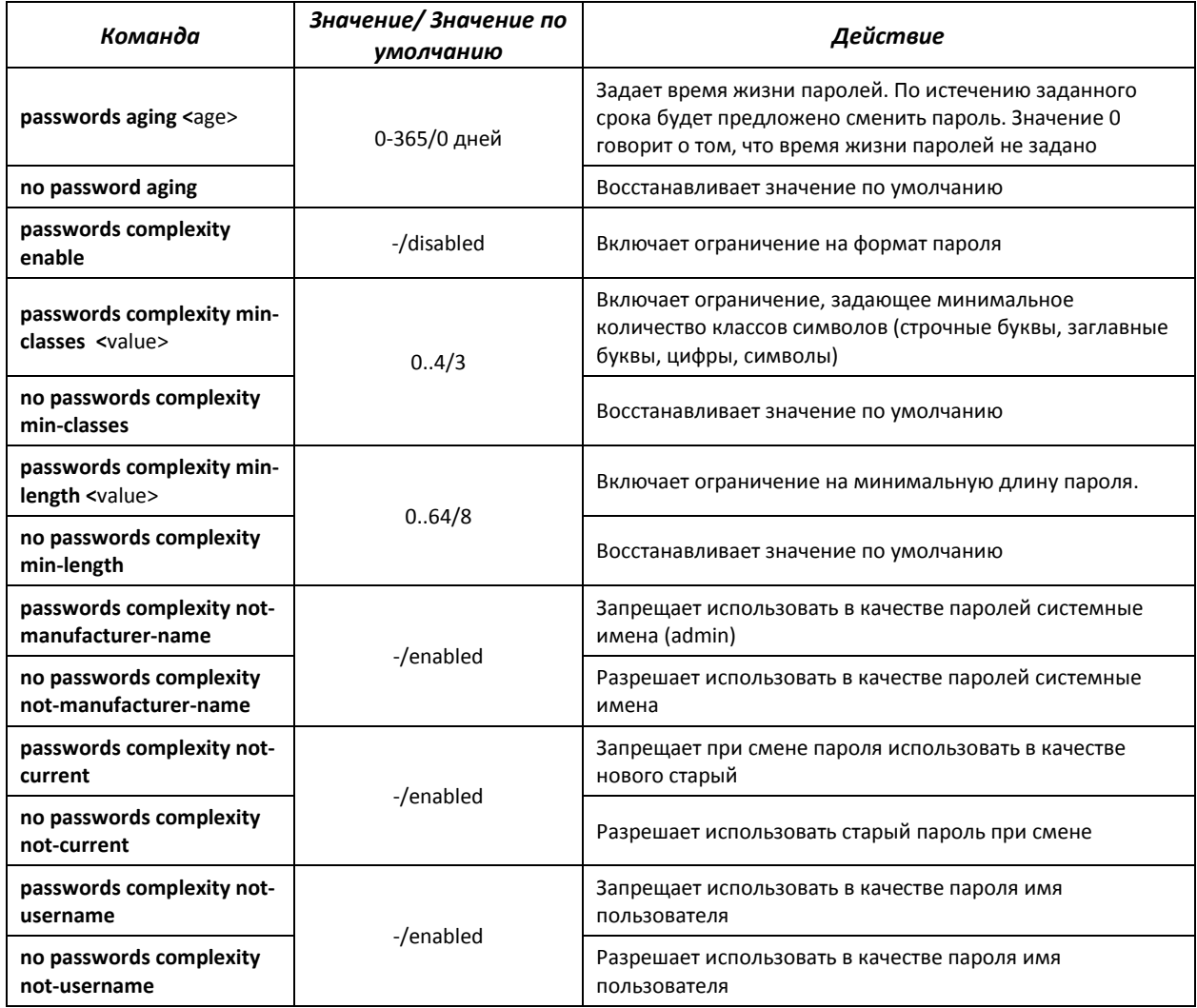

#### Таблица 5.11 – Команды управления системой в режиме EXEC

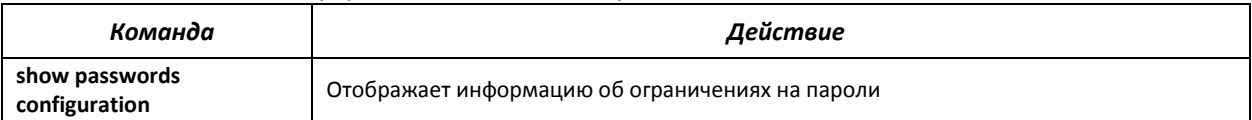

## **5.4 Работа с файлами**

## *5.4.1 Описание аргументов команд*

При осуществлении операций над файлами, в качестве аргументов команд выступают адреса URL – определители местонахождения ресурса. Описание ключевых слов, используемых в операциях, приведено в таблице 5.12.

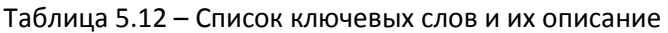

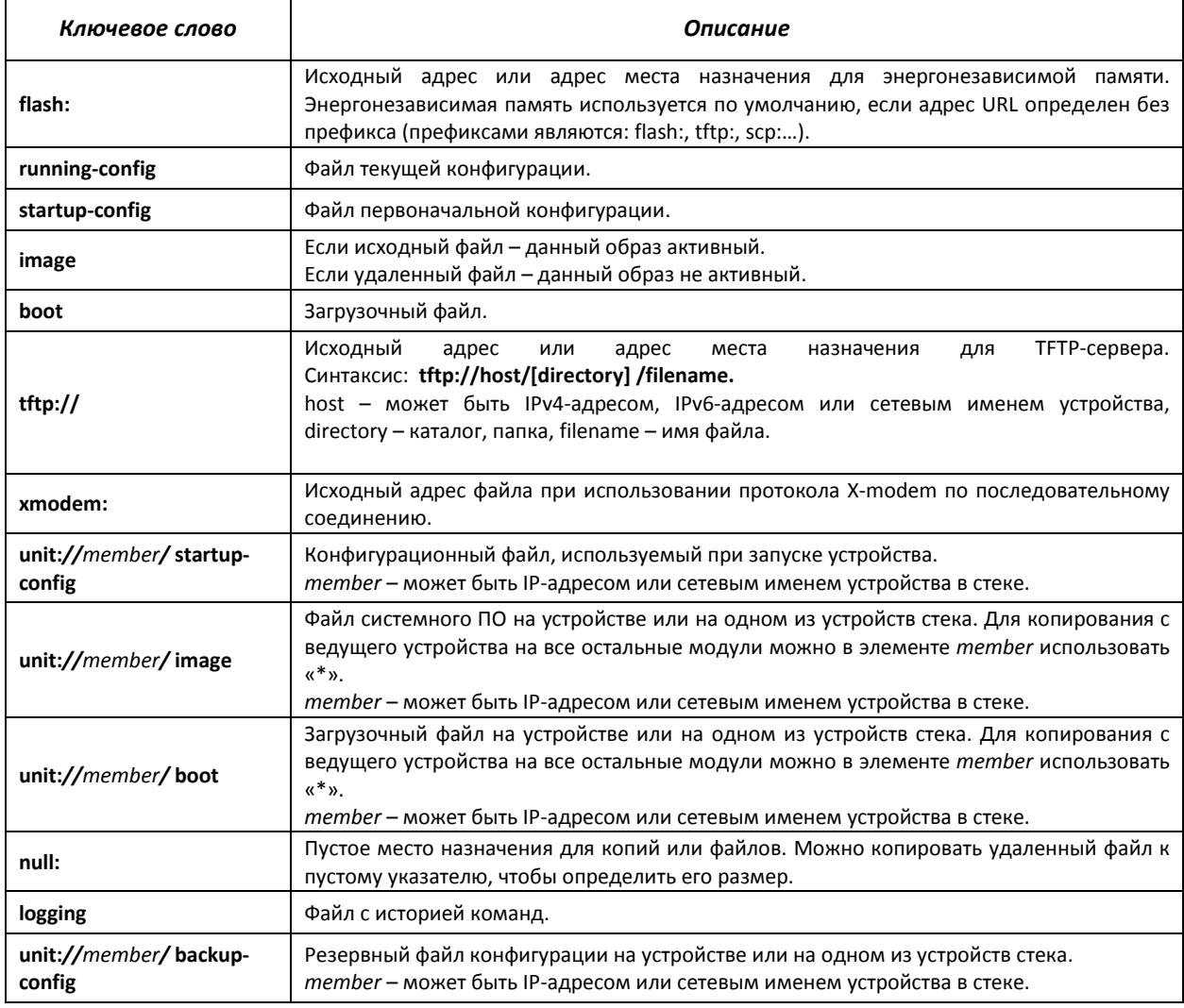

## *5.4.2 Команды для работы с файлами*

Команды для работы с файлами доступны только привилегированному пользователю.

Запрос командной строки в режиме EXEC имеет следующий вид:

console#

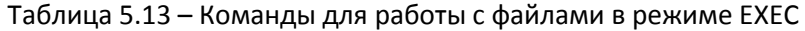

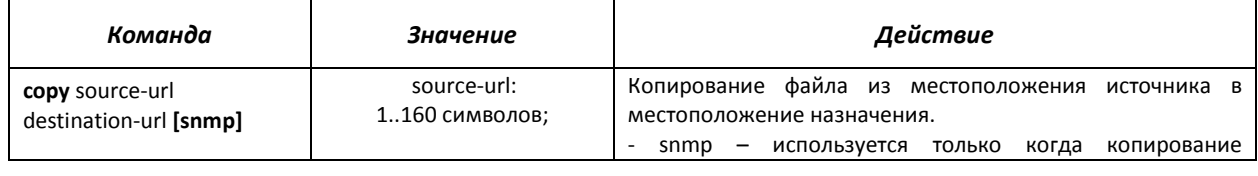

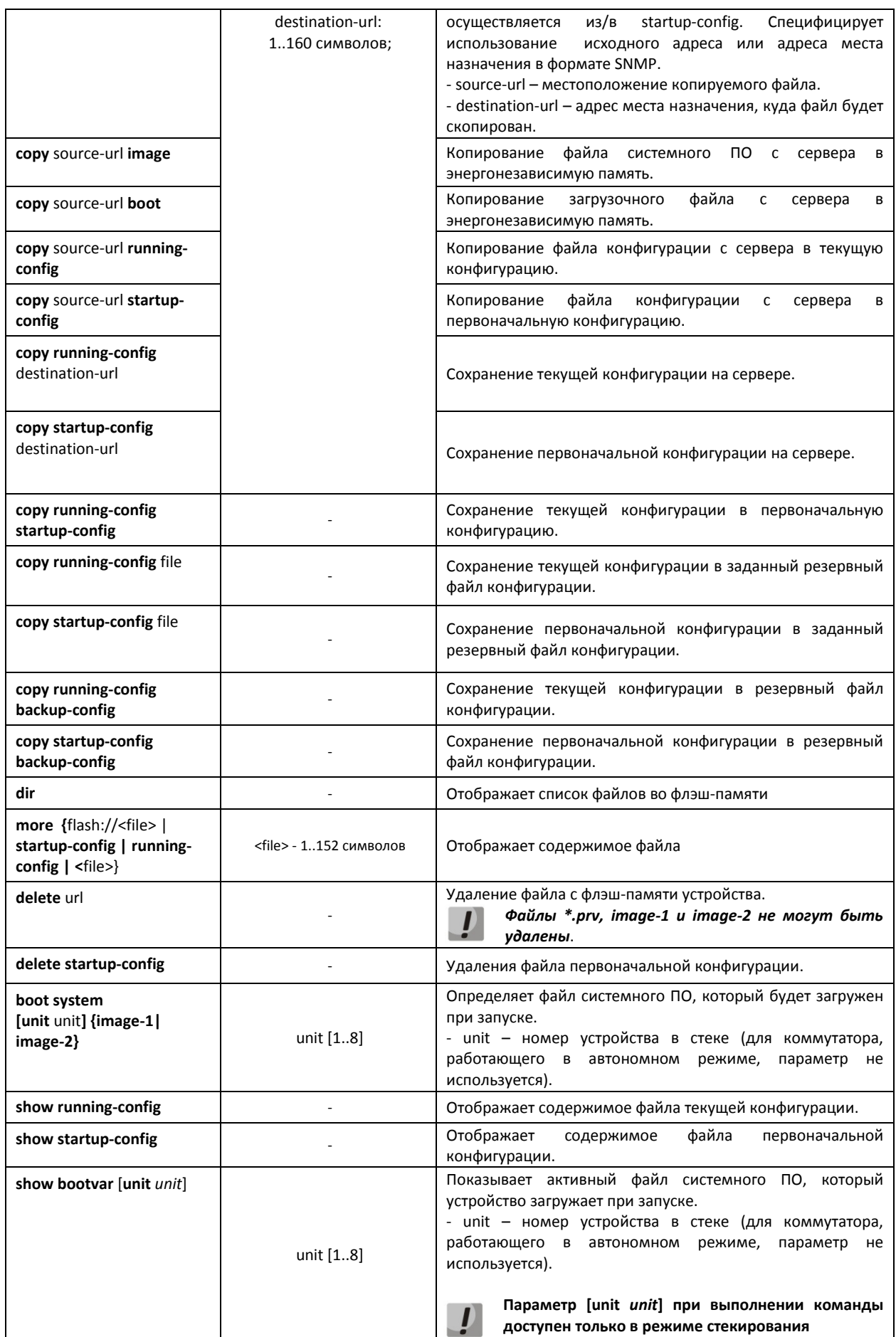

# естех

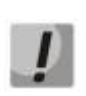

*Существуют некоторые недопустимые комбинации местоположения и места назначения. Нельзя копировать в следующих случаях:* 

- *если исходный файл и файл назначения один и тот же файл;*
- *xmodem не может быть адресом назначения. По X-modem с адреса источника файл может быть скопирован только в файл системного ПО, в загрузочный файл или к нулевому указателю (null);*
- *сервер TFTP не может быть адресом источником и адресом назначения для одной команды копирования;*
- *\*.prv файлы не могут быть скопированы;*
- *копирование к/от устройств стека, работающих в ведомом режиме, возможно только для файла системного ПО и загрузочного файла.*

#### Таблица 5.14 - Описание признаков копирования

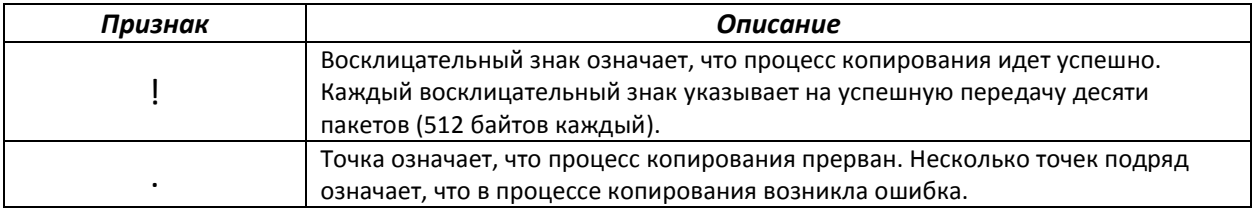

#### *Примеры использования команд.*

Удалить файл *test* из энергонезависимой памяти:

console# delete flash:test

Delete flash:test? [confirm]

Результат выполнения команды: после подтверждения файл будет удален.

#### **5.5 Настройка системного времени**

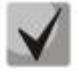

*Автоматический переход на летнее время осуществляется в соответствии со стандартами США и Европы, также возможно переключение на летнее время для указанного периода.* 

#### *Команды режима EXEC*

Запрос командной строки в режиме «EXEC» имеет следующий вид:

console#

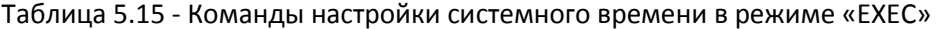

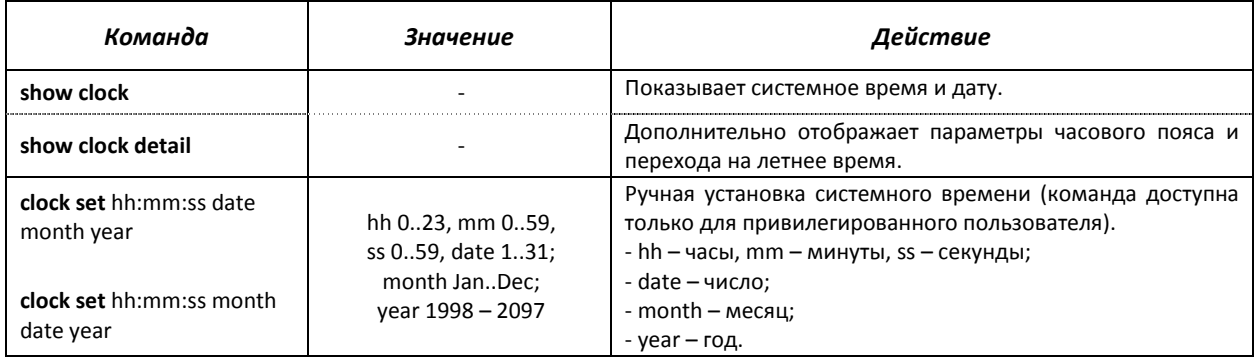

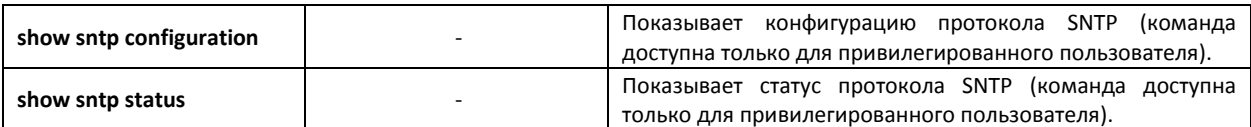

# *Команды доступные в режиме глобального конфигурирования*

Запрос командной строки в режиме глобального конфигурирования имеет следующий вид:

console(config)#

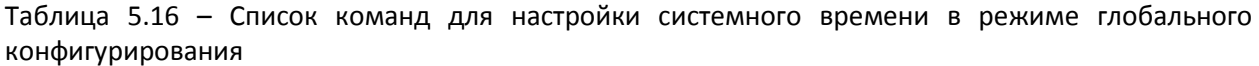

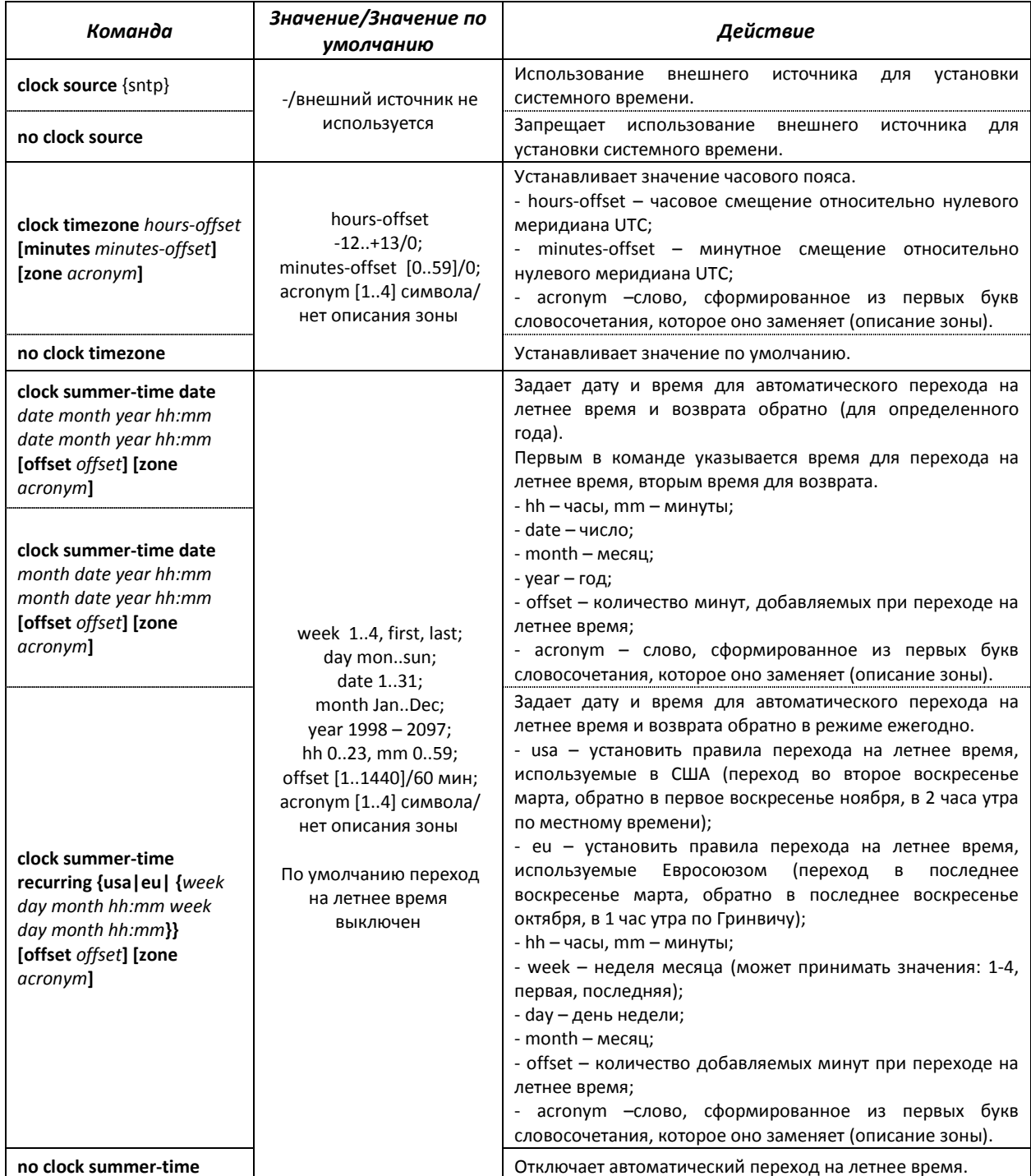

# ACCTEX

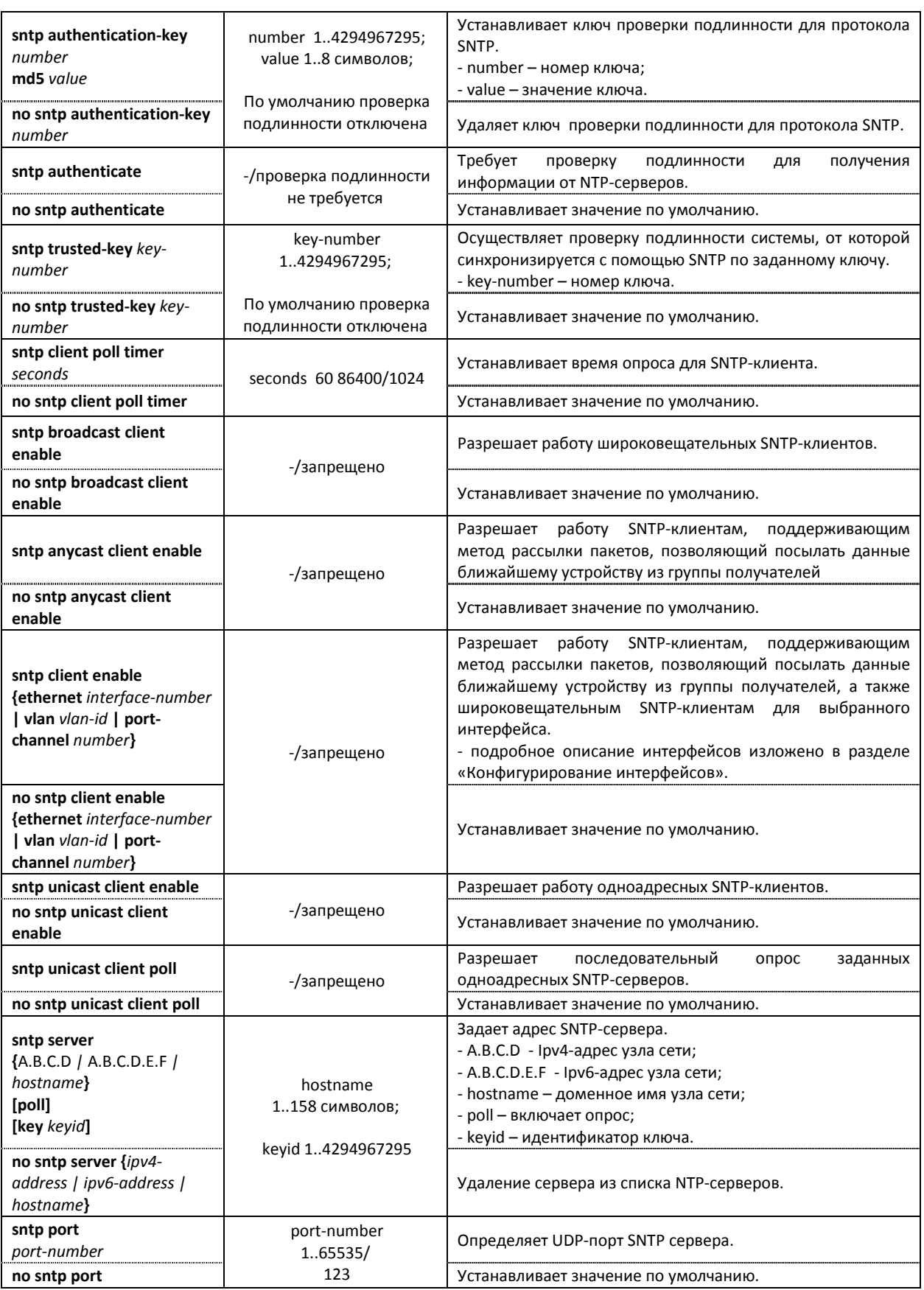

# *Команды режима конфигурирования интерфейса*

Запрос командной строки в режиме конфигурирования интерфейса имеет следующий вид:

console(config-if)#

Таблица 5.17 – Список команд для настройки системного времени в режиме конфигурирования интерфейса

| Команда                              | Значение/Значение по<br>умолчанию | Действие                                                                                                    |
|--------------------------------------|-----------------------------------|----------------------------------------------------------------------------------------------------|
| sntp client enable<br>(interface)    | -/запрещено                       | Разрешает работу SNTP-клиенту, который поддерживает<br>метод рассылки пакетов, позволяющий посылать данные<br>устройству ближайшему из группы получателей, а также<br>широковещательному SNTP-клиенту на настраиваемом<br>интерфейсе. |
| no sntp client enable<br>(interface) |                                   | Устанавливает значение по умолчанию.                                                                                                    |

#### *Примеры выполнения команд.*

Отобразить системное время, дату и данные по часовой зоне:

```
console# show clock detail 
15:29:08 PDT(UTC-7) Jun 17 2009 
  Time source is SNTP 
Time zone: 
Acronym is PST 
Offset is UTC-8 
Summertime: 
Acronym is PDT 
Recurring every year. 
Begins at first Sunday of April at 2:00.
```
Задать дату и время на системных часах: 7 марта 2009 года, 13:32

console# clock set 13:32:00 7 Mar 2009

Отобразить статус протокола SNTP:

```
console# show sntp status
```

```
Clock is synchronized, stratum 0, reference is 192.168.16.1, unicast 
Reference time is cec866d5.8a20cccb 05:47:01.0 UTC Dec 8 2009 
Unicast servers: 
   Server Status Last Response Offset Delay
                                     [mSec] [mSec] 
 --------------- --------- ------------------- --------- ------- 
 192.168.16.1 up 05:47:01.0 UTC Dec 7230 -1000 
 8 2009 
Anycast server: 
    Server Interface Status Last Response Offset Delay 
                                                [mSec] [mSe 
  -Broadcast: 
Interface IP address Last Response
```
В примере выше системное время синхронизировано от сервера 192.168.16.1, последний ответ получен в 05:47:01, несовпадение системного времени с временем на сервере составило 7.23 с.

## **5.6 Конфигурирование интерфейсов**

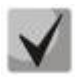

*В зависимости от того в каком режиме работает коммутатор – автономно или в составе стека, изменяется вид записи для интерфейса Ethernet. При автономной работе запись для интерфейса имеет вид: gN, где N – номер интерфейса; при работе в составе стека запись для интерфейса имеет вид: K/gN, где K – номер устройства в стеке, N – номер интерфейса. Выбор режима работы коммутатора описан в пункте 4 Меню Startup.* 

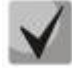

*Значение маски может быть записано либо в формате Х.Х.Х.Х, либо в формате /N, где N – количество единиц в двоичном представлении маски.* 

#### *5.6.1 Параметры Ethernet-интерфейсов и интерфейсов Port-Channel*

*Команды режима конфигурирования интерфейса (диапазона интерфейсов)*

```
console# configure 
console(config)# interface {ethernet {port}|port-channel {group}|range 
{…}} 
console(config-if)#
```
Данный режим доступен из режима конфигурирования и предназначен для задания параметров конфигурации интерфейса (порта коммутатора или группы портов, работающих в режиме разделения нагрузки), либо диапазона интерфейсов.

*Выбор интерфейса* осуществляется при помощи команд:

— **interface ethernet {**port**}** – для настройки Ethernet-интерфейса;

— **interface port-channel {**group**}** – для настройки группы каналов.

Команды, введенные в данном режиме, применяются к выбранному интерфейсу.

Ниже приведены команды для входа в режим настройки десятого ethernet-интерфейса первого устройства в стеке и входа в режим настройки группы каналов 1.

```
console# configure 
console(config)# interface ethernet 1/g10 
console(config-if)# 
console# configure 
console(config)# interface port-channel 1 
console(config-if)#
```
*Выбор диапазона интерфейсов* осуществляется при помощи команд:

- **interface range ethernet {**portlist|all**}** для настройки диапазона интерфейсов;
- **interface range port-channel {**grouplist|all**}.** для настройки всех групп портов.

Команды, введенные в данном режиме, применяются к выбранному диапазону интерфейсов.

Ниже приведены команды для входа в режим настройки диапазона ethernet интерфейсов с 1 по 10 и для входа в режим настройки всех групп портов.

```
console# configure 
console(config)# interface range ethernet 1/g(1-10) 
console(config-if)# 
console# configure 
console(config)# interface range port-channel all 
console(config-if)#
```
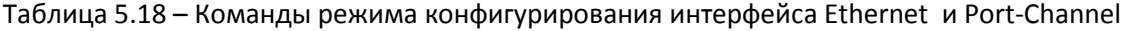

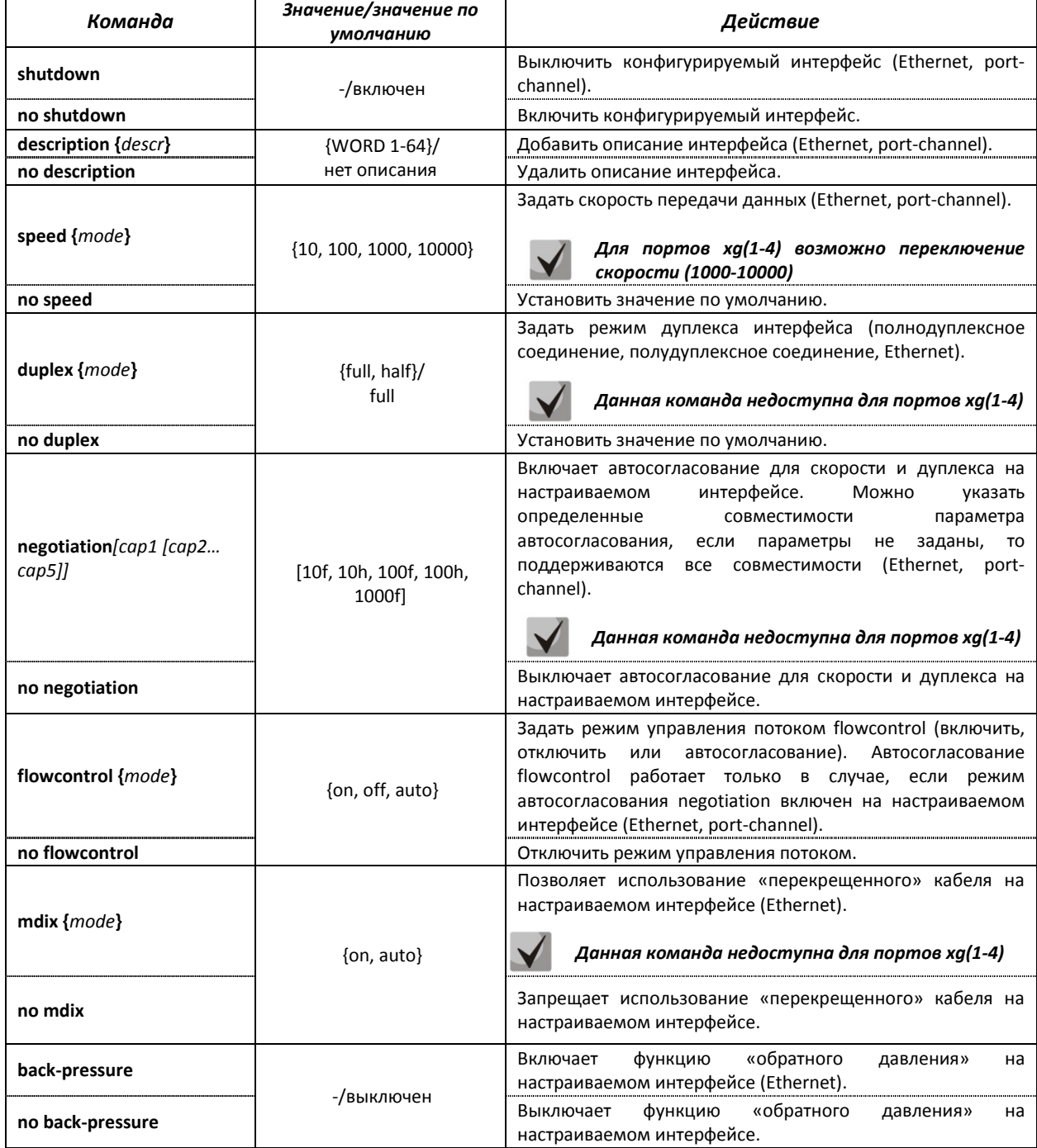

## *Команды режима глобального конфигурирования*

Вид запроса командной строки в режиме конфигурирования интерфейса:

console# configure console(config)#

#### Таблица 5.19– Команды режима общих настроек интерфейса Ethernet и Port-Channel

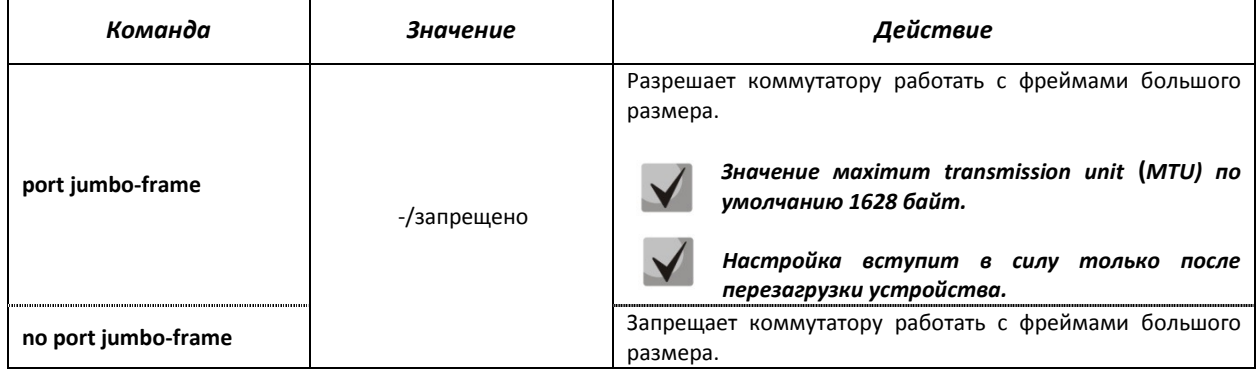

## *Команды режима EXEC*

Вид запроса командной строки в режиме EXEC:

console#

### Таблица 5.20 – Команды режима EXEC

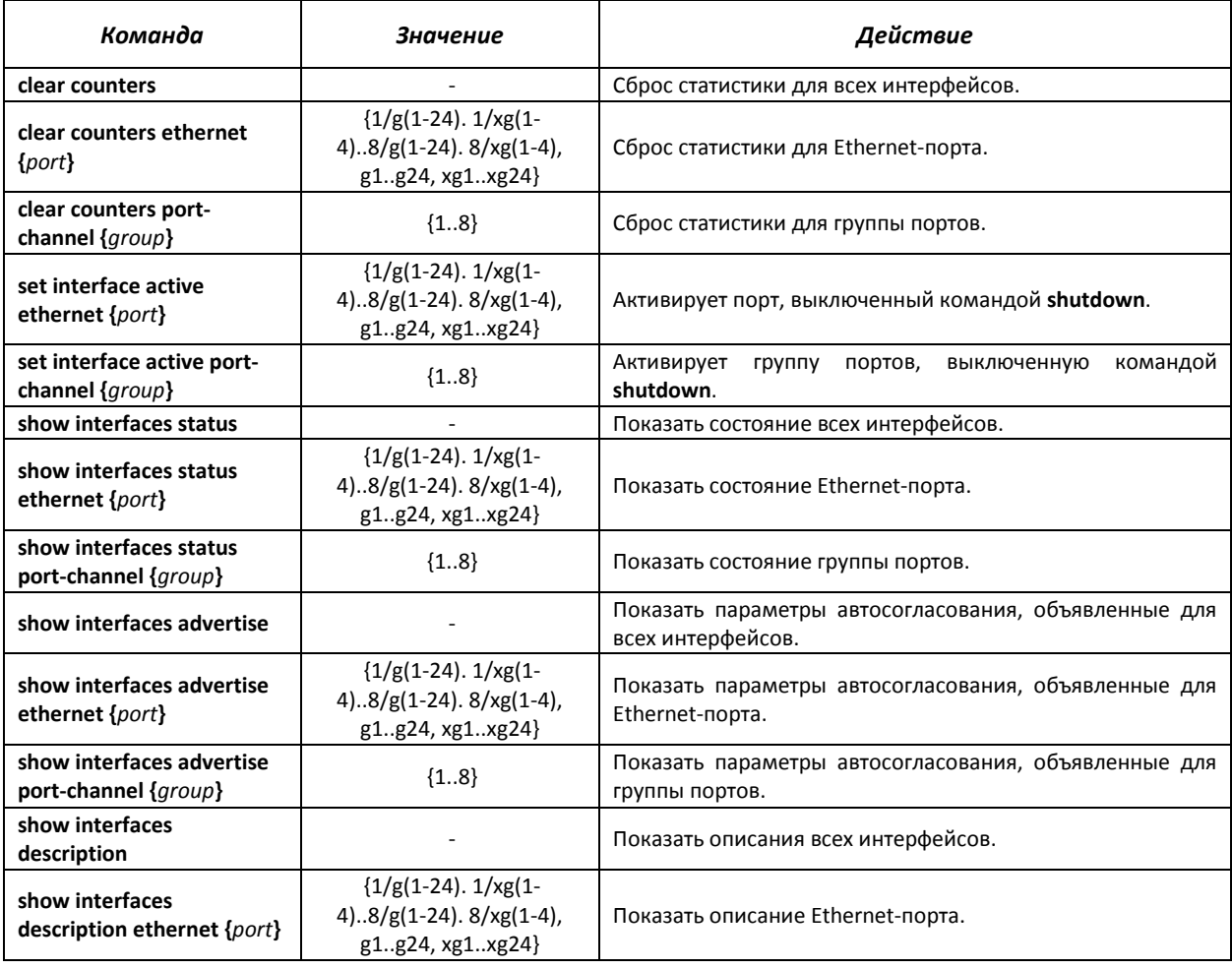

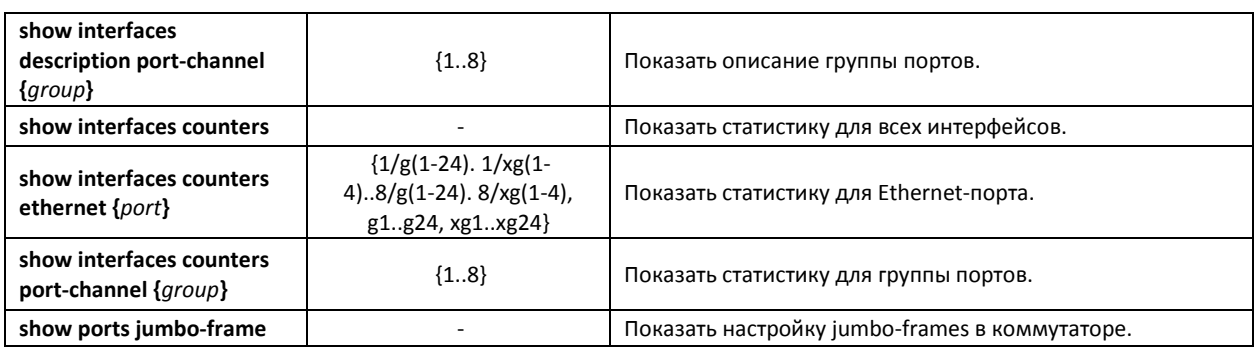

## *Примеры выполнения команд.*

## Показать состояние интерфейсов:

console# show interfaces status

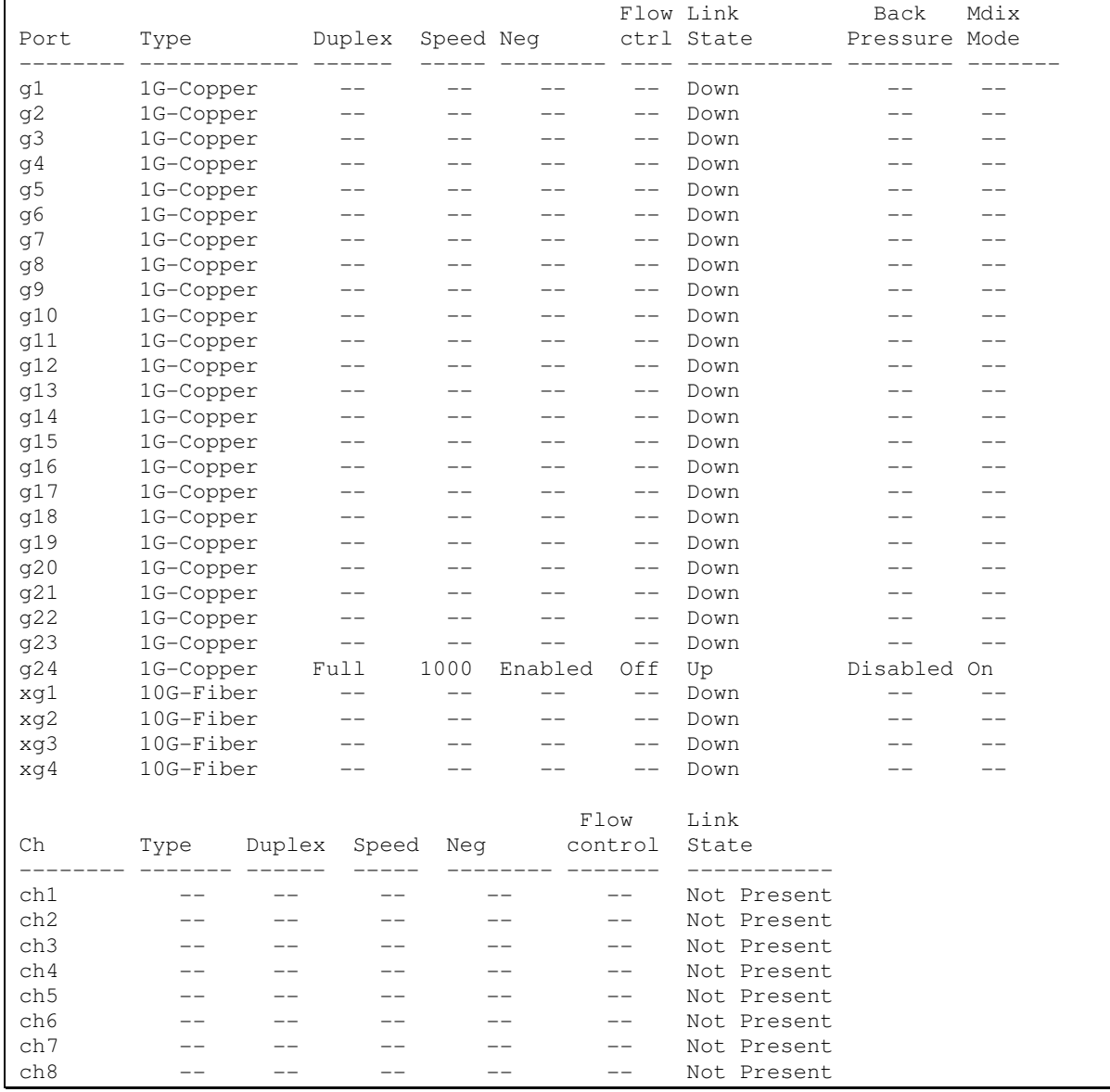

## Показать параметры авто-согласования:

console# show interfaces advertise

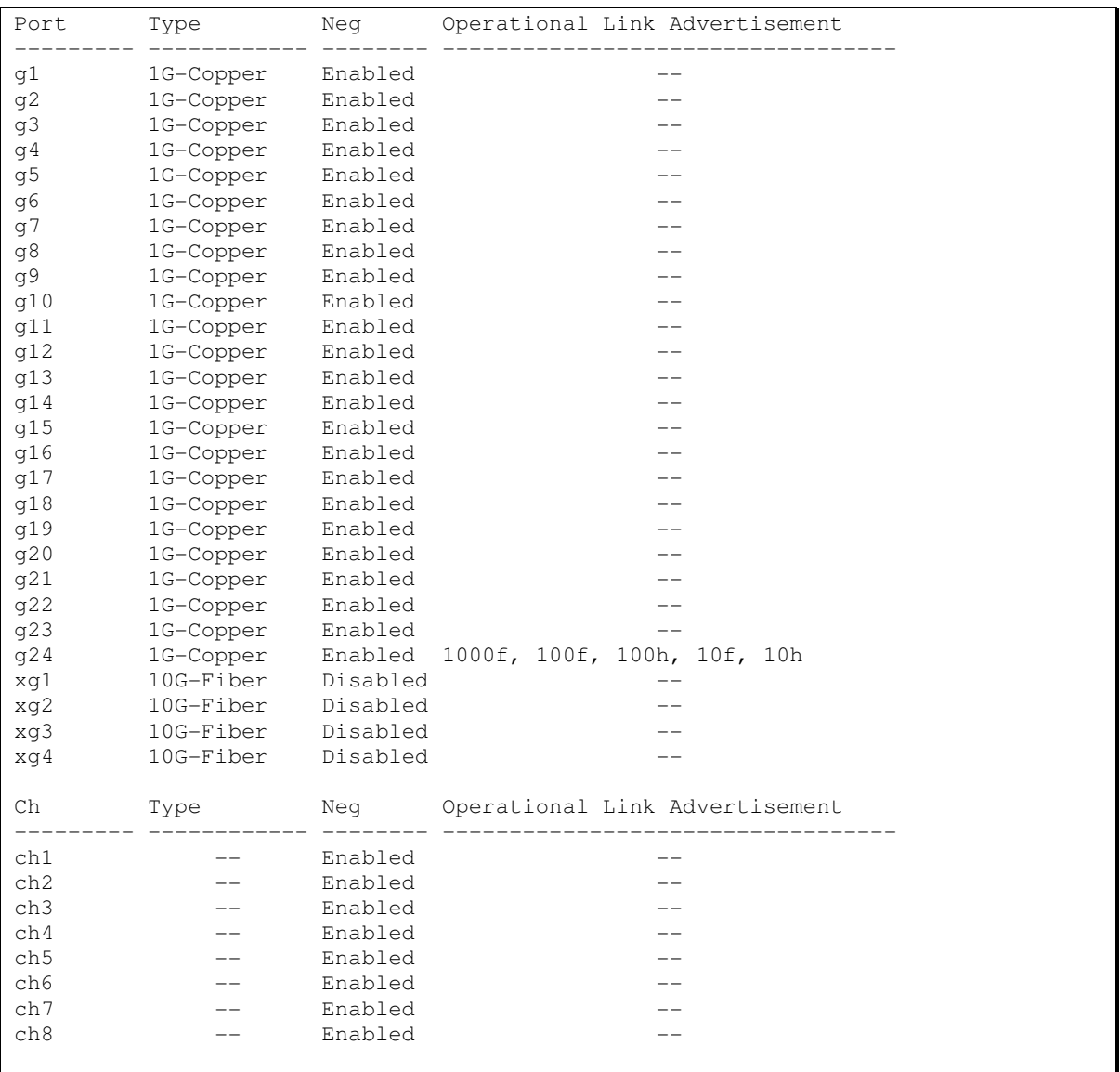

#### Показать статистику по интерфейсам:

console# show interfaces counters

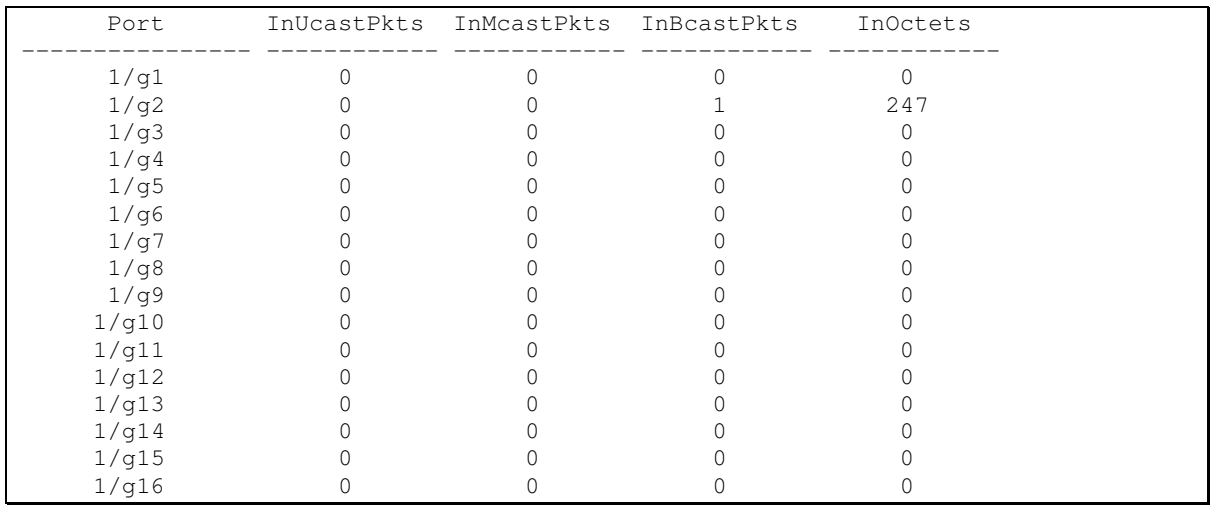

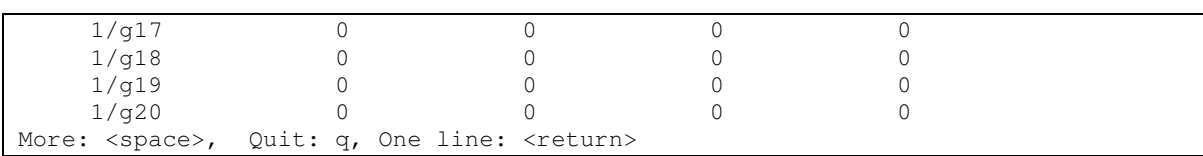

## Показать статистику по группе каналов 1:

console# show interfaces counters port-channel 1

console# sho int counters port-channel 1

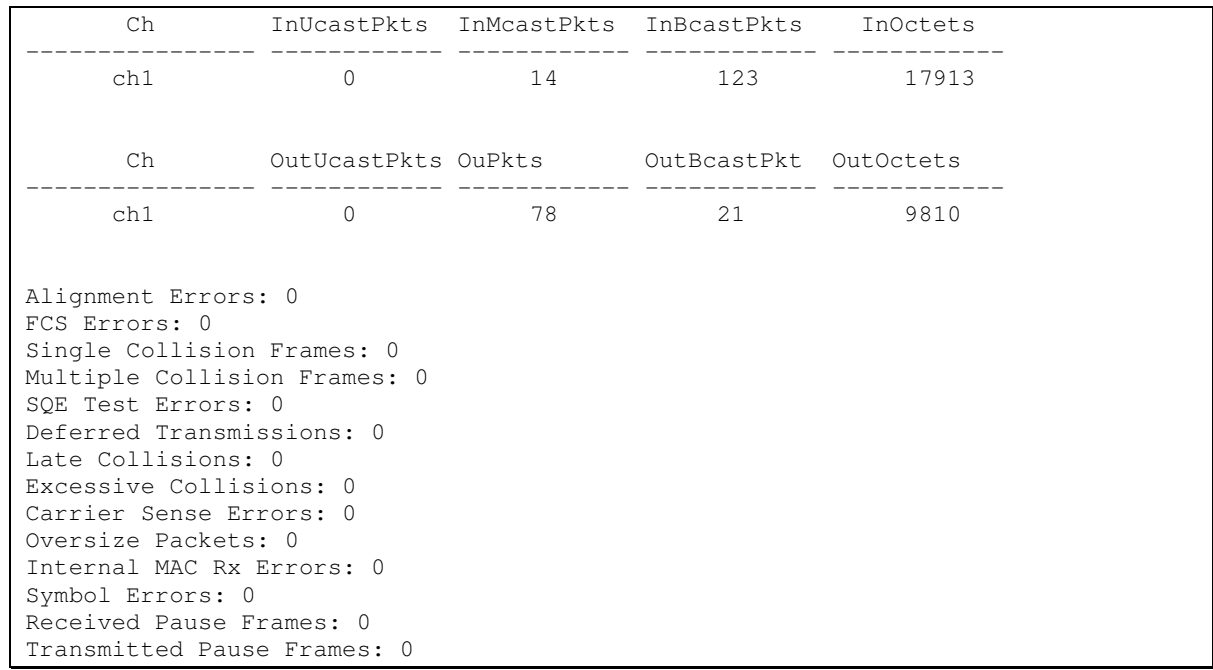

## Таблица 5.21 - Описание счетчиков

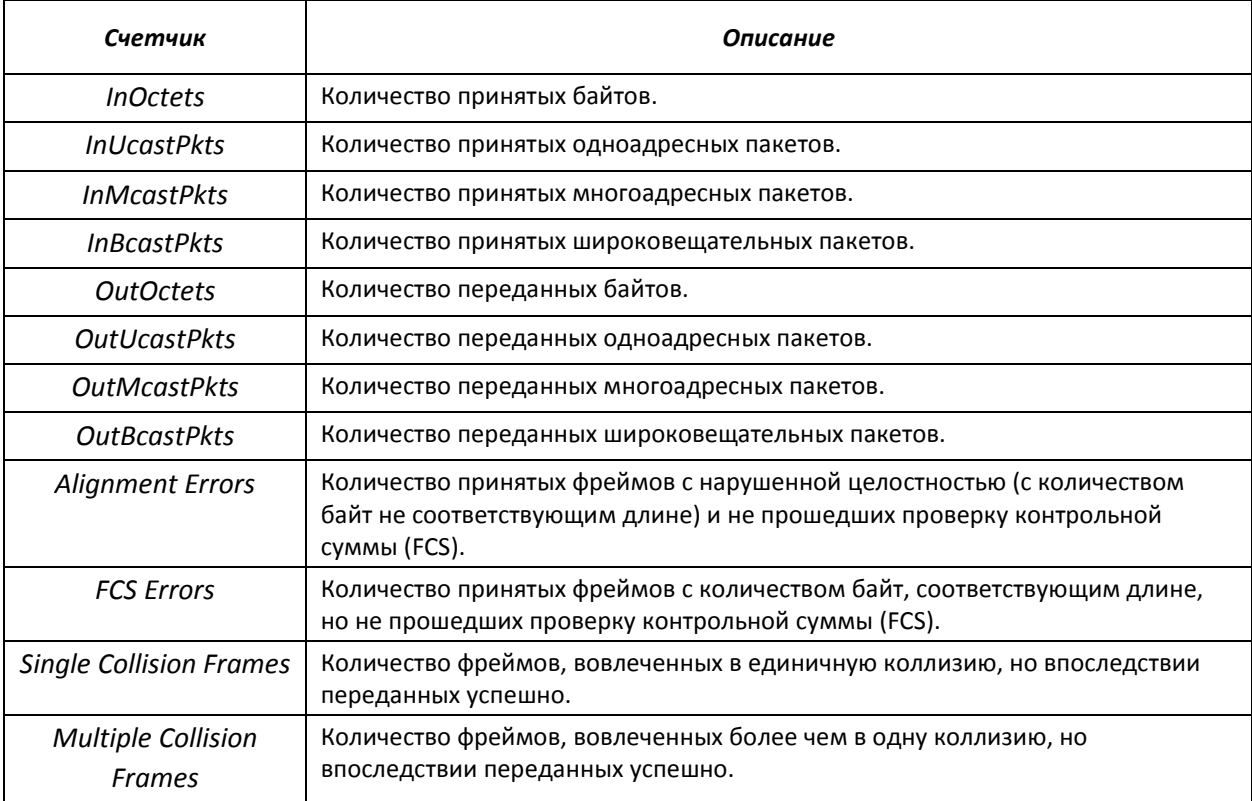

# $\triangle$  eltex

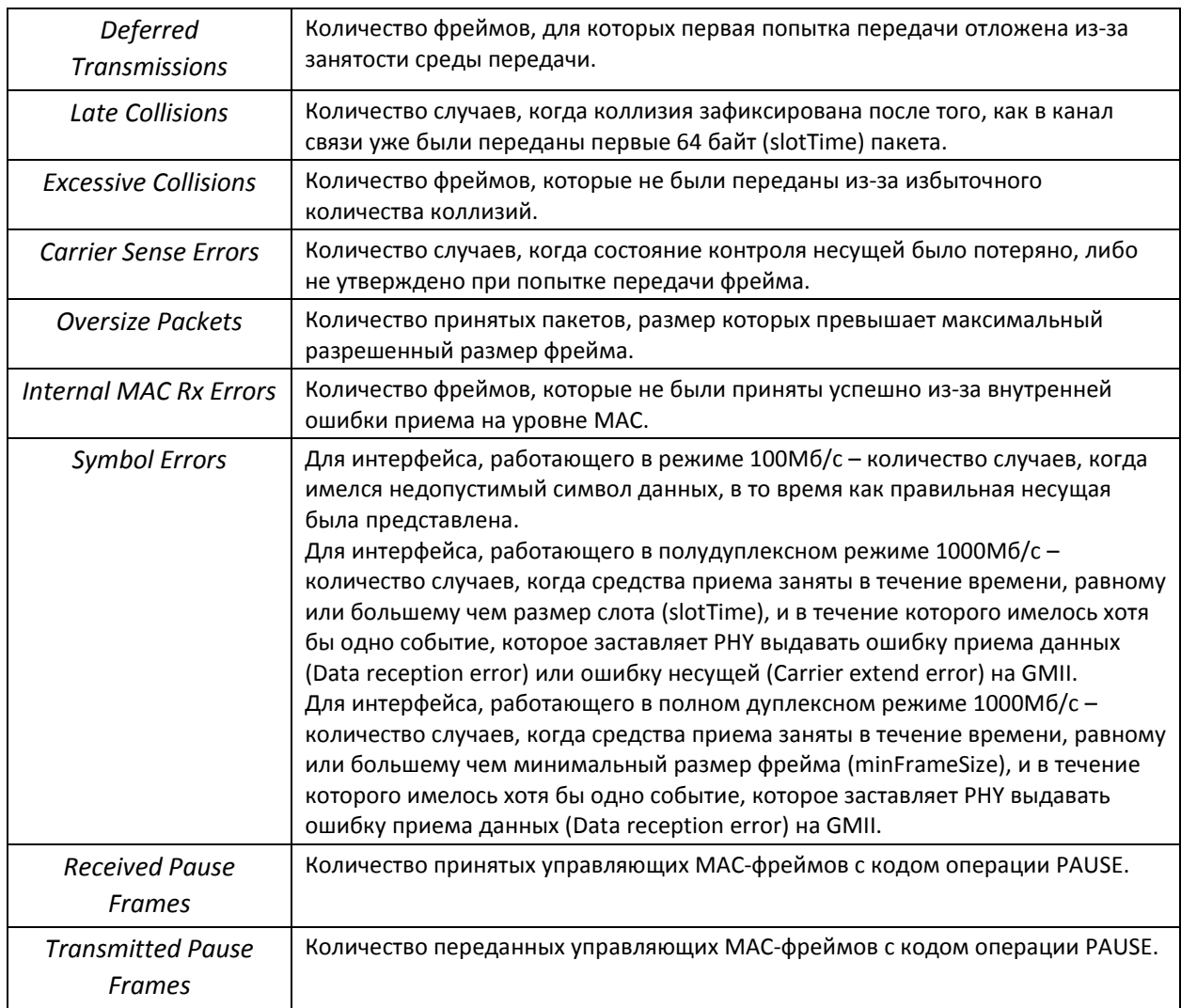

**• Показать настройку jumbo-frames в коммутаторе:** 

```
console# show ports jumbo-frame
```

```
Jumbo frames are disabled 
Jumbo frames will be disabled after reset
```
## *5.6.2 Настройка интерфейса VLAN*

#### *Команды режима конфигурирования VLAN*

Вид запроса командной строки в режиме конфигурирования VLAN:

```
console# configure 
console(config)# vlan database
console(config-vlan)#
```
Данный режим доступен из режима глобального конфигурирования и предназначен для задания параметров конфигурации VLAN.

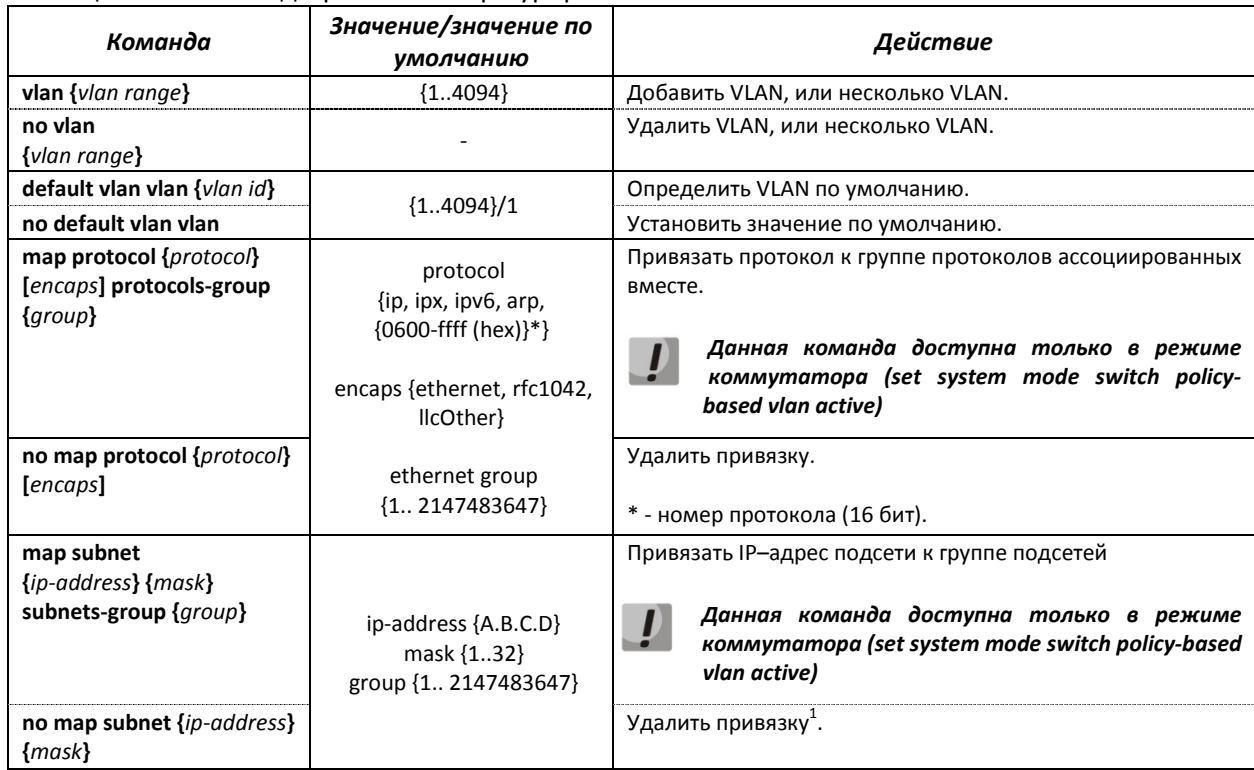

#### Таблица 5.22 – Команды режима конфигурирования VLAN

#### *Команды режима конфигурирования интерфейса (диапазона интерфейсов) VLAN*

Вид запроса командной строки в режиме конфигурирования интерфейса VLAN:

```
console# configure 
console(config)# interface {vlan {VLAN ID}|range vlan {VLANlist|all}} 
console(config-if)#
```
Данный режим доступен из режима конфигурирования и предназначен для задания параметров конфигурации интерфейса VLAN, либо диапазона интерфейсов.

Выбор интерфейса осуществляется при помощи команды interface vlan {VLAN ID}.

Выбор диапазона интерфейсов осуществляется при помощи команды interface range vlan {VLANlist|all}.

Ниже приведены команды для входа в режим настройки интерфейса VLAN 1 и входа в режим настройки группы VLAN 1, 3, 7.

```
console# configure 
console(config)# interface vlan 1 
console(config-if)# 
console# configure 
console(config)# interface range vlan 1,3,7 
console(config-if)#
```
j

 $^1$  В данной версии программного обеспечения не поддерживается

## Таблица 5.23 – Команды режима конфигурирования интерфейса VLAN

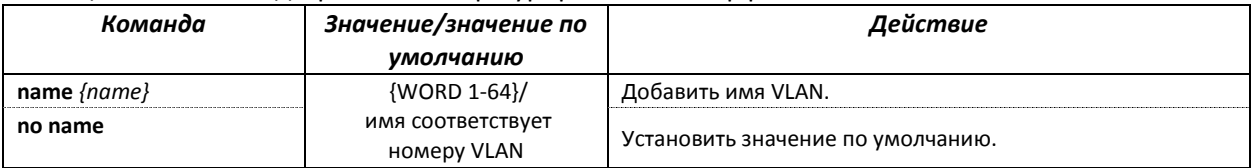

*Команды режима конфигурирования интерфейса (диапазона интерфейсов) Ethernet, интерфейса группы портов*

Вид запроса командной строки в режиме конфигурирования интерфейса Ethernet, интерфейса группы портов:

```
console# configure 
console(config)# interface {ethernet {port}|port-channel {group}|range
{…}} 
console(config-if)#
```
Данный режим доступен из режима конфигурирования и предназначен для задания параметров конфигурации интерфейса (порта коммутатора или группы портов, работающих в режиме разделения нагрузки), либо диапазона интерфейсов.

Порт может работать в четырех режимах:

- *access* интерфейс доступа нетегированный интерфейс для одной VLAN;
- *trunk*  интерфейс, принимающий только тегированный трафик, за исключением одного VLAN, который может быть добавлен с помощью команды *switchport trunk native vlan;*
- *general*  интерфейс с полной поддержкой 802.1q, принимает как тегированный, так и нетегированный трафик;
- *customer* 802.1 Q-in-Q интерфейс.

| Команда                                                 | Значение/значение по<br>умолчанию                                                                             | Действие                                                                                                    |
|---------------------------------------------------------|----------------------------------------------------------------------------------------------------|----------------------------------------------------------------------------------------------------|
| switchport mode {mode}                                  | {access, trunk, general,<br>customer}/<br>trunk                                                               | Задать режим работы порта в VLAN.                                                                                                    |
| no switchport mode                                      |                                                                                                    | Установить значение по умолчанию.                                                                                                    |
| switchport access vlan<br>$\{VLANID\}$                  | ${14094}/1$                                                                                                   | Добавить VLAN для интерфейса доступа.                                                                                                    |
| no switchport access vlan                               |                                                                                                    | Установить значение по умолчанию.                                                                                                    |
| switchport trunk allowed<br>vlan add {VLANlist}         | ${24094, all}$                                                                                                | Добавить список VLAN для интерфейса.                                                                                                    |
| switchport trunk allowed<br>vlan remove {VLANlist}      |                                                                                                    | Удалить список VLAN для интерфейса.                                                                                                    |
| switchport trunk native<br>vlan<br>$\{VLAN ID\}$        | ${14094}$<br>1 - если установлен VLAN<br>по умолчанию, иначе<br>4095 - нетегированный<br>трафик отбрасывается | Добавляет указанный VLAN в качестве Default VLAN для<br>данного интерфейса (port default VLAN ID - PVID), весь<br>нетегированный трафик, поступающий на данный порт,<br>определяется в данный VLAN. |
| no switchport trunk native<br>vlan                      |                                                                                                    | Установить значение по умолчанию.                                                                                                    |
| switchport general allowed<br>vlan add {VLANIist} [taq] | VLANIist {24094, all}<br>tag [tagged, untagged] /<br>tagged                                                   | Добавить список VLAN для интерфейса Порт<br>будет<br>передавать:<br>Tagged - тегированные,<br>untagged - нетегированные пакеты для VLAN).                                                           |
| switchport general allowed<br>vlan remove {VLANlist}    |                                                                                                    | Удалить список VLAN для интерфейса.                                                                                                    |

Таблица 5.24 – Команды режима конфигурирования интерфейса Ethernet

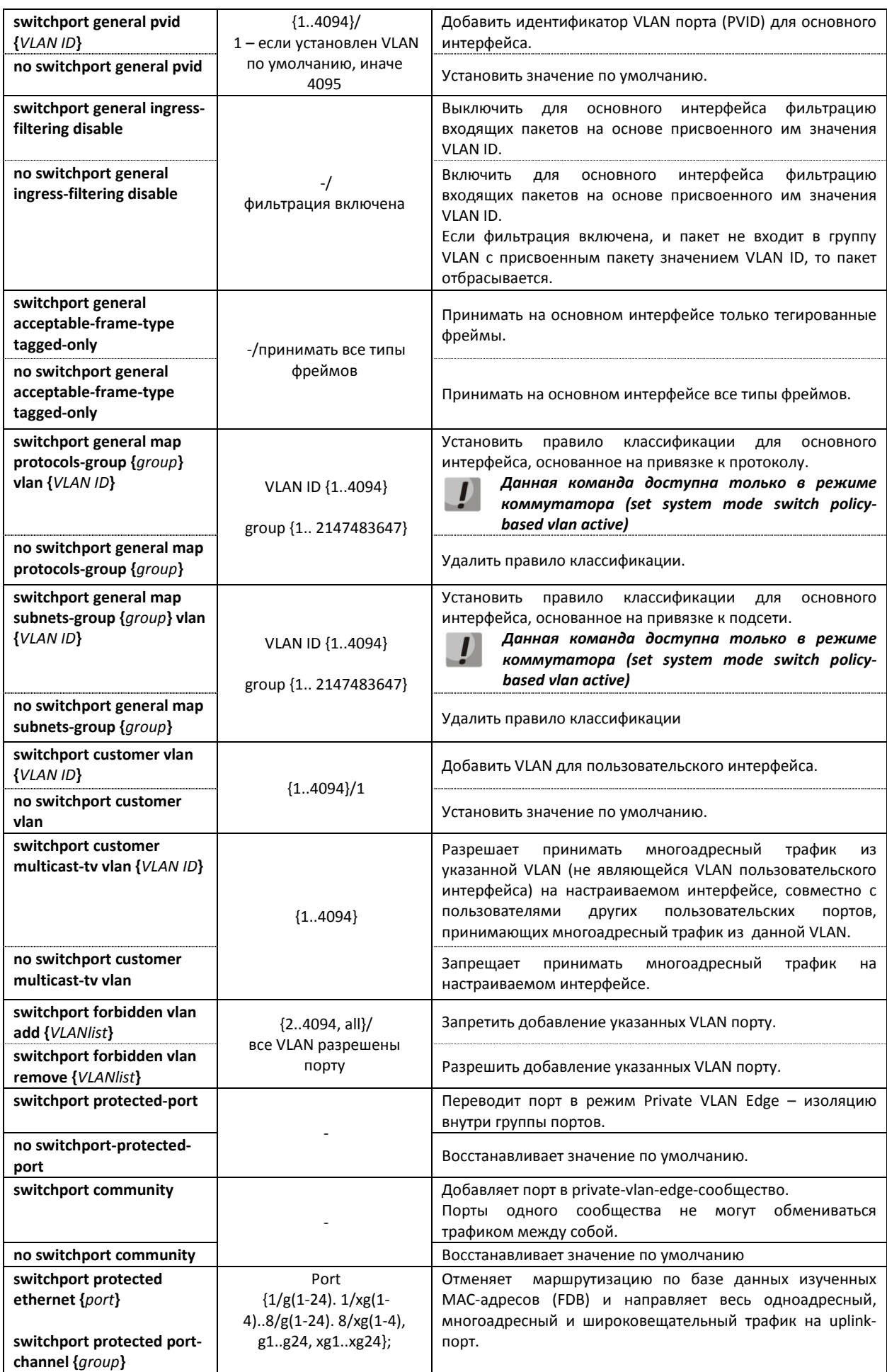

# $\triangle$  eltex

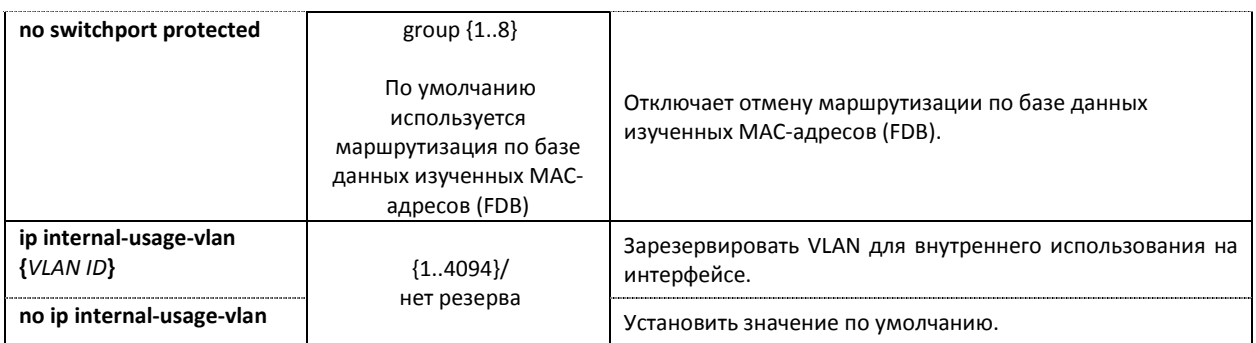

### *Команды режима глобального конфигурирования*

Вид запроса командной строки режима глобального конфигурирования:

console# **configure** console(config)#

#### Таблица 5.25 – Команды режима глобального конфигурирования

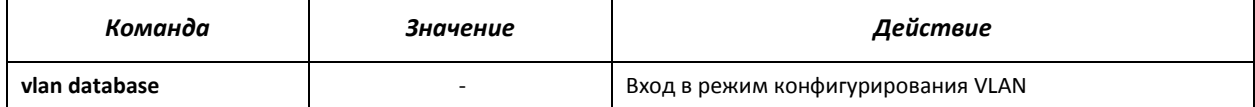

Пример использования команды:

```
console# configure 
console(config)# vlan database
console(config-vlan)#
```
## *Команды режима EXEC*

Вид запроса командной строки режима EXEC:

console#

#### Таблица 5.26 – Команды режима EXEC

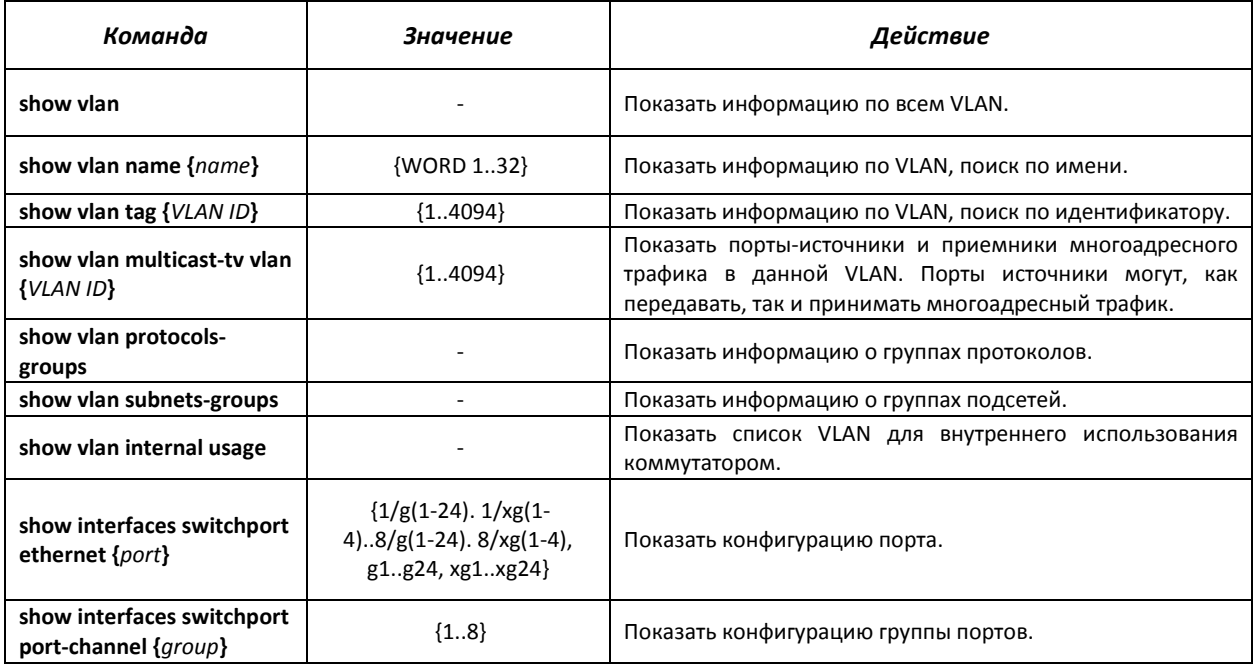

#### *Примеры выполнения команд*

**• Показать информацию о всех VLAN:** 

console# show vlan

```
Vlan Name Ports Ports Type
Authorization 
---- ----------------- --------------------------- ------------ ---------
---- 
1 1/g(1-48), 2/g(1-48), \frac{1}{9} other
Required 
                 3/g(1-48), 4/g(1-48),
                 5/g(1-48), 6/g(1-48),
                 7/g(1-4g(1-48),ch(1-8)) 4 4 permanent 
Required
```
Показать порты источники и приемники многоадресного трафика в VLAN 4:

console# show vlan multicast-tv vlan 4

Source ports : 1/g1 Receiver ports: 1/g(2,4,8)

#### Показать информацию о группах протоколов:

console# show vlan protocols-groups

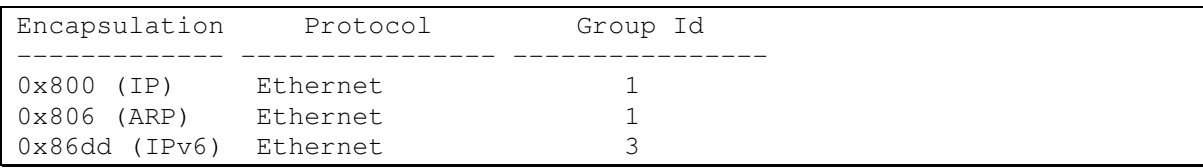

#### Показать информацию о группах подсетей:

console# show vlan subnets-groups

```
Ip Subnet Address Mask Group Id 
  ----------------- ----------- ------------- 
192.168.16.44 255.255.255.0 1 
192.168.16.44 255.255.255.0 2
```
#### Показать список VLAN для внутреннего использования коммутатором:

console# show vlan internal usage

```
Usage VLAN Reserved IP address 
------ ------ ---------- ------------ 
1/g22 9 Yes Inactive
```
#### Показать конфигурацию порта Ethernet 22:

console# show interfaces switchport ethernet 1/g22

```
Port : 1/g22 
Port Mode: Access 
Gvrp Status: disabled
```
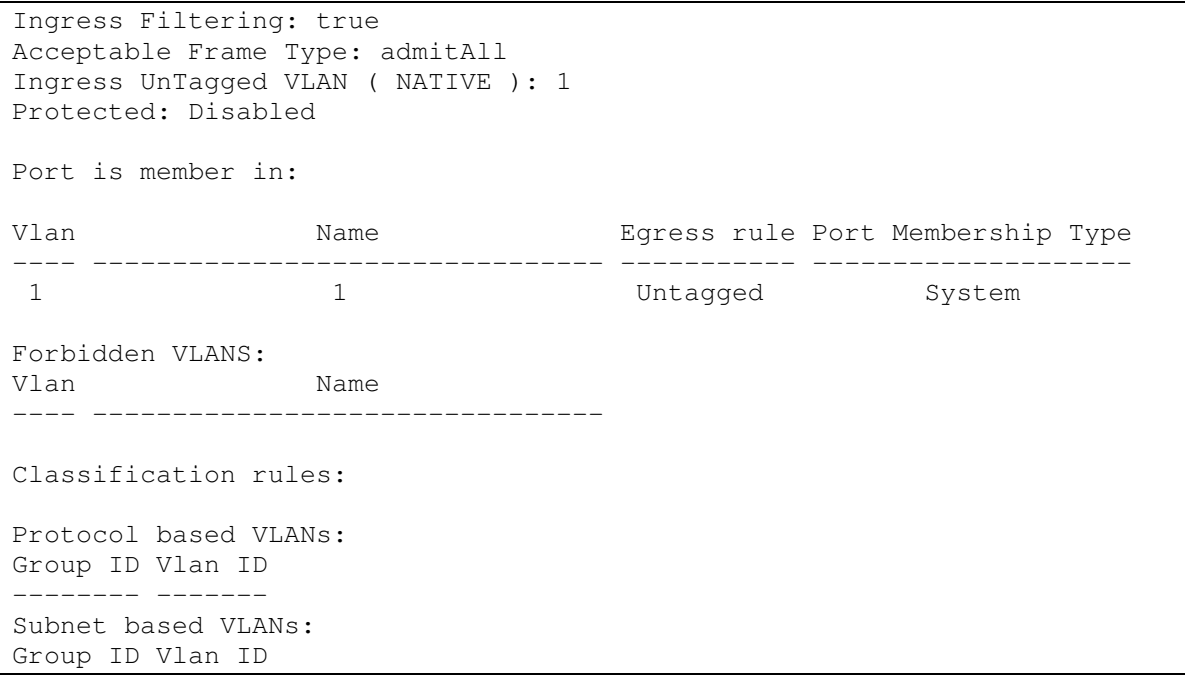

## **5.7 Selective Q-in-Q.**

Позволяет назначать внешний VLAN SPVLAN (Service Provider's VLAN) на основе сконфигурированных правил фильтрации по номерам внутренних VLAN (Customer VLAN). Применение Selective Q-in-Q позволяет разобрать трафик абонента на несколько VLAN, изменить метку SPVLAN у пакета в отдельном участке сети.

Для устройства создается список правил, на основании которого будет обрабатываться трафик.

#### *Команды режима глобального конфигурирования*

Вид запроса командной строки режима глобального конфигурирования:

console# **configure**  console(config)#

#### Таблица 5.27 – Команды режима глобального конфигурирования

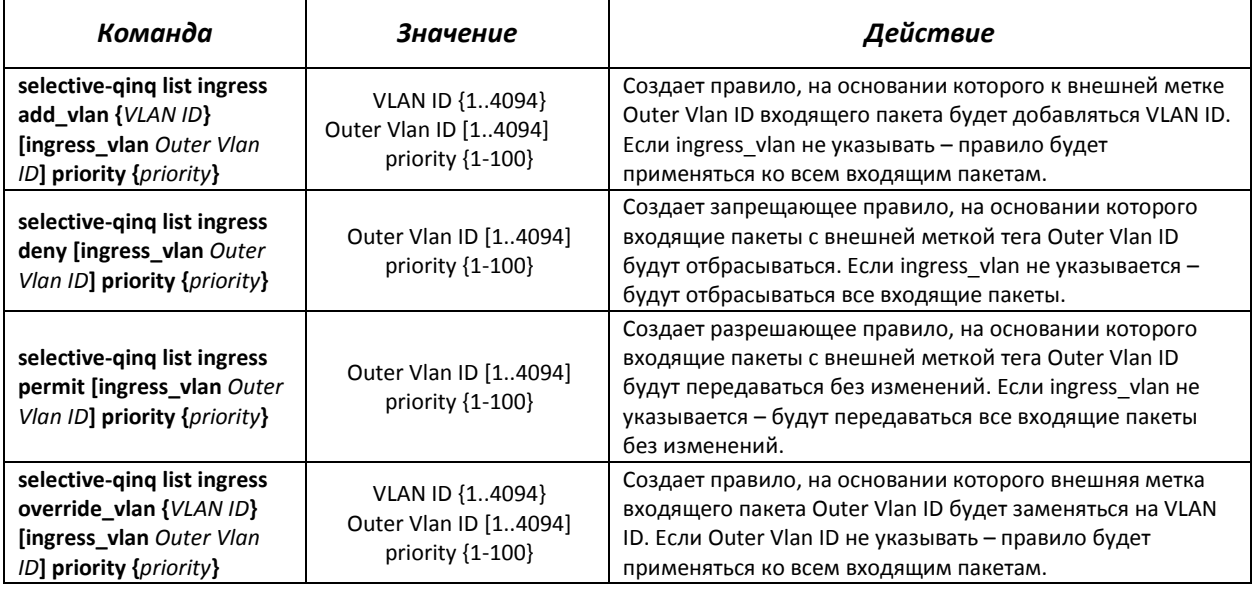

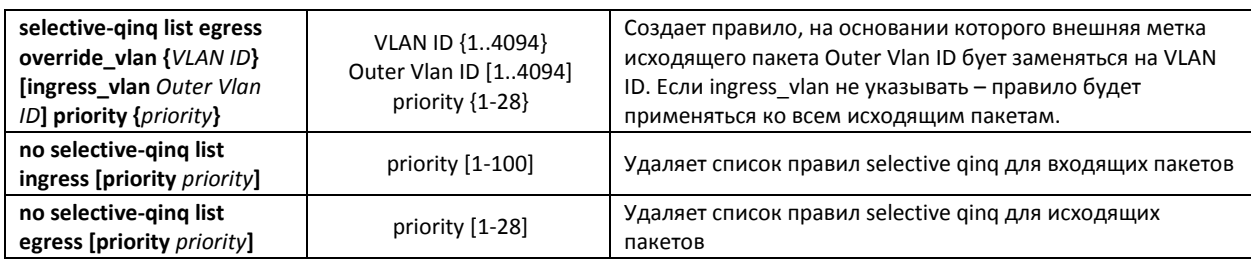

## *Команды режима EXEC*

#### Вид запроса командной строки режима EXEC:

console#

#### Таблица 5.28 – Команды режима EXEC

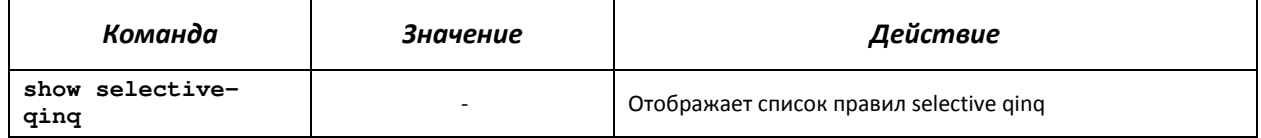

#### *Примеры выполнения команд.*

 Создать правило, на основании которого внешняя метка входящего пакета 1198 будет заменяться на 100.

#### console# **configure**

console(config)# **selective-qinq list ingress override\_vlan 100 ingress\_vlan 1198 priority 1** console(config)# **exit**

Отобразить список созданных правил selective qinq:

console# show selective-qinq

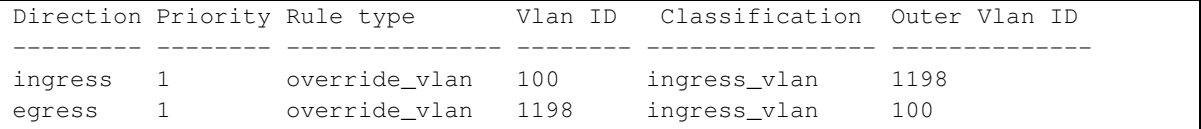

#### **5.8 Контроль широковещательного «шторма»**

Широковещательный «шторм» возникает вследствие чрезмерного количества широковещательных сообщений, одновременно передаваемых по сети через один порт, что приводит к перегрузке ресурсов сети и появлению задержек. «Шторм» может возникнуть при наличии «закольцованных» сегментов в сети Ethernet.

Коммутатор измеряет скорость передаваемого и принимаемого широковещательного, многоадресного и неизвестного одноадресного трафика для портов с включенным контролем широковещательного «шторма» и отбрасывает пакеты, если скорость превышает заданное максимальное значение.

#### *Команды режима конфигурирования интерфейса Ethernet*

Вид запроса командной строки в режиме конфигурирования интерфейса Ethernet, интерфейса группы портов:

# $\triangle$  eltex

console(config-if)#

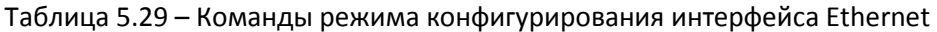

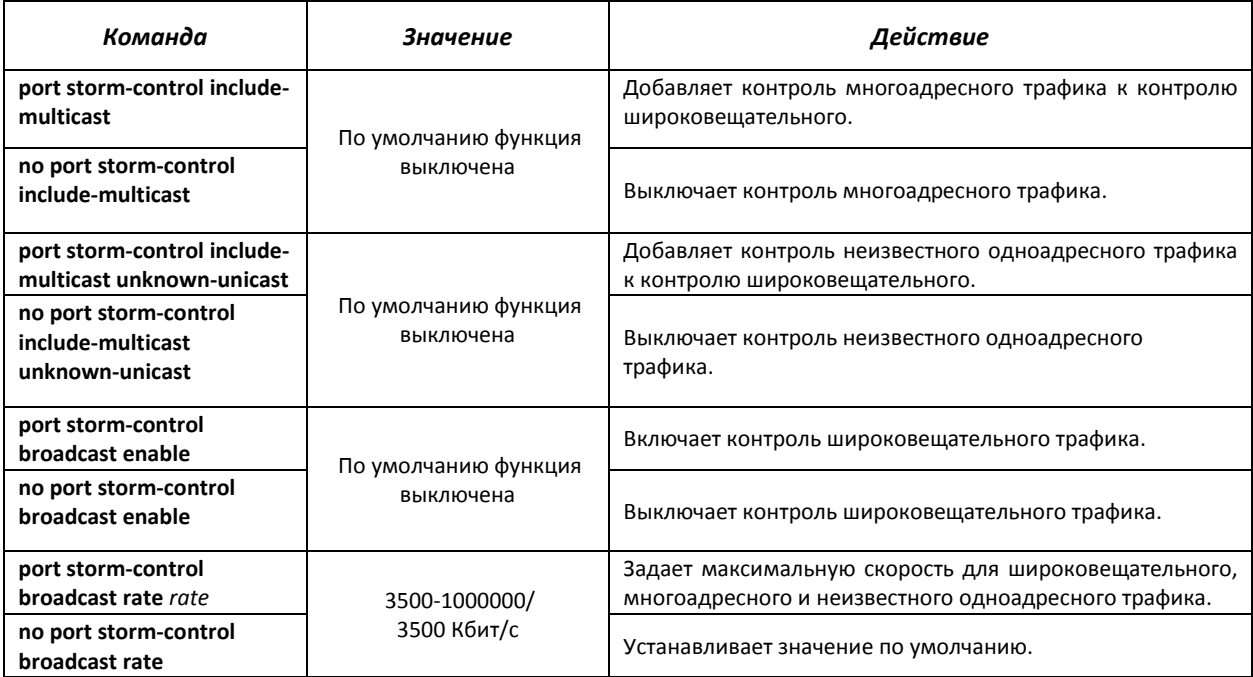

## *Команды режима EXEC*

Вид запроса командной строки режима EXEC:

console#

#### Таблица 5.30 – Команды режима EXEC

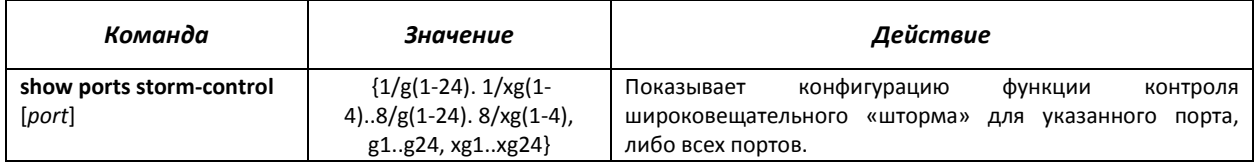

#### *Примеры выполнения команд*

Включить контроль широковещательного, многоадресного и неизвестного одноадресного трафика на 15 интерфейсе Ethernet. Установить максимальную скорость для контролируемого трафика – 5000 Кб/с:

console# **configure** console(config)# interface ethernet 1/g15 console(config-if)# port storm-control broadcast enable console(config-if)# port storm-control include-multicast console(config-if)# port storm-control include-multicast unknown-unicast console(config-if)# port storm-control broadcast rate 5000

### **5.9 Группы агрегации каналов – Link Agregation Group (LAG)**

Коммутатор MES3124 обеспечивает поддержку до восьми интерфейсов Ethernet в одной группе портов LAG и до восьми групп LAG на устройстве или стеке устройств. Каждая группа портов должна состоять из интерфейсов Ethernet с одинаковой скоростью, работающих в дуплексном режиме. Объединение портов в группу увеличивает пропускную способность канала между взаимодействующими устройствами и повышает отказоустойчивость. Группа портов является для коммутатора одним логическим портом.

Устройство поддерживает два режима работы группы портов – статическая группа и группа, работающая по протоколу LACP. Работа по протоколу LACP описана в соответствующем разделе конфигурации.

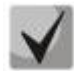

#### *Если для интерфейса произведены настройки, то для добавления его в группу следует вернуть настройки по умолчанию.*

Для создания интерфейса группы портов используется команда **interface port-channel group** в глобальном режиме конфигурирования:

```
console# configure 
console(config)# interface port-channel 1
```
Добавление интерфейсов в группу агрегации каналов доступно только в режиме конфигурирования интерфейса Ethernet.

Вид запроса командной строки в режиме конфигурирования интерфейса Ethernet:

```
console(config-if)#
```
Таблица 5.31 – Команды режима конфигурирования интерфейса Ethernet

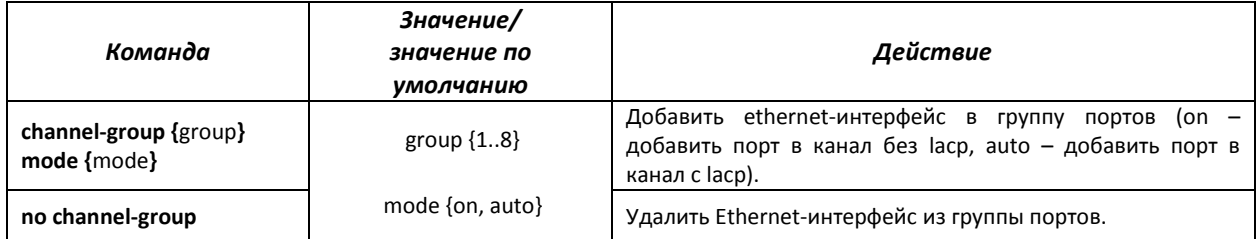

### *Команды режима глобального конфигурирования*

Вид запроса командной строки режима глобального конфигурирования:

console# **configure** console(config)#

#### Таблица 5.32 – Команды режима глобального конфигурирования

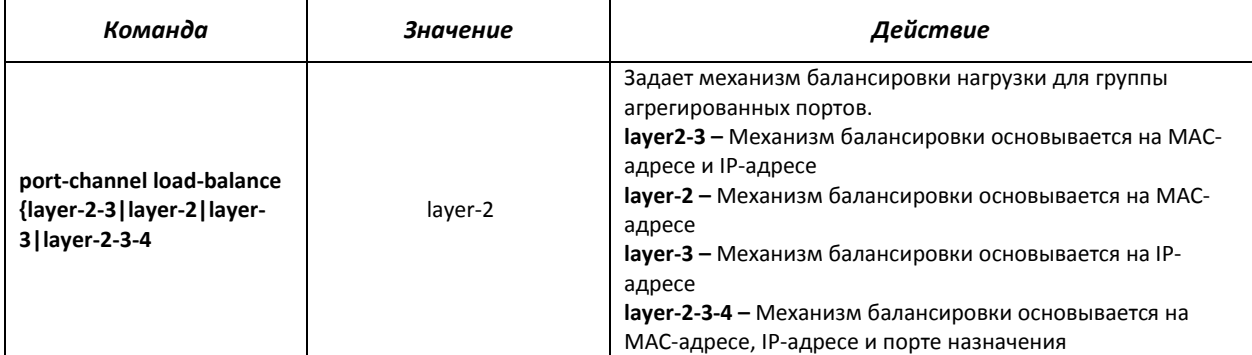

# **LELTE**

Для просмотра информации по группе каналов используется команда **show interfaces portchannel [group]** в режиме EXEC.

Вид запроса командной строки режима EXEC:

console#

Таблица 5.33 – Команды режима EXEC

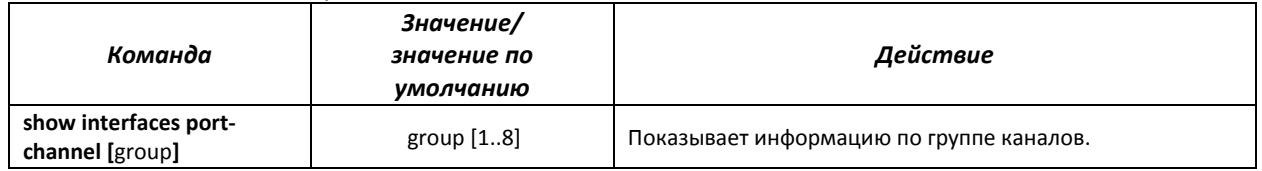

#### *5.9.1 Статические группы агрегации каналов*

Функцией статических групп LAG является объединение нескольких физических каналов в один, что позволяет увеличить пропускную способность канала и повысить его отказоустойчивость. Для статических групп приоритет использования каналов в объединенном пучке не задается.

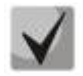

*Для включения работы интерфейса в составе статической группы используйте команду channel-group group mode on в режиме конфигурирования соответствующего интерфейса.*

#### *5.9.2 Протокол агрегации каналов LACP*

Функцией протокола Link Aggregation Control Protocol (LACP) является объединение нескольких физических каналов в один. Агрегирование каналов используется для увеличения пропускной способности канала и повышения его отказоустойчивости. LACP позволяет передавать трафик по объединенным каналам в соответствии с заданными приоритетами.

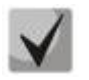

## *Для включения работы интерфейса по протоколу LACP используйте команду channel-group group mode auto в режиме конфигурирования соответствующего интерфейса.*

#### *Команды режима глобального конфигурирования*

Вид запроса командной строки режима глобального конфигурирования:

console(config)#

#### Таблица 5.34 – Команды режима глобального конфигурирования

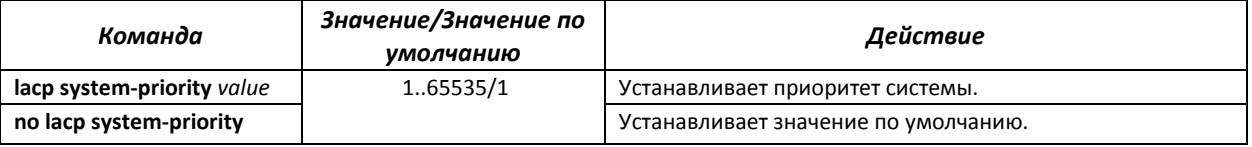

#### *Команды режима конфигурирования интерфейса Ethernet*

Вид запроса командной строки в режиме конфигурирования интерфейса Ethernet:

console(config-if)#

#### Таблица 5.35 – Команды режима конфигурирования интерфейса Ethernet

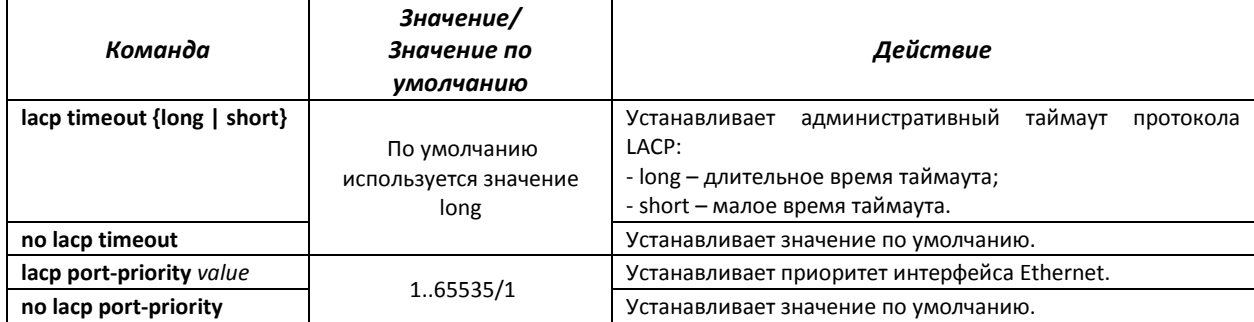

## *Команды режима EXEC*

Вид запроса командной строки режима EXEC:

console#

Таблица 5.36 – Команды режима EXEC

| Команда                                                                  | Значение/<br>Значение по<br>умолчанию   | Действие                                                                                                    |
|--------------------------------------------------------------------------|-----------------------------------------|----------------------------------------------------------------------------------------------------|
| show lacp ethernet port<br>[parameters   statistics  <br>protocol-state] | $1/g(1-24) \ldots 8/g(1-24)$ ,<br>g1g24 | информацию<br>Показывает<br>протоколе LACP<br>$\mathbf{o}$<br>для<br>интерфейса Ethernet. Если дополнительные параметры не<br>используются, то будет показана вся информация.<br>настройки<br>parameters - показывает<br>параметры<br>протокола;<br>- statistics – показывает статистику работы протокола<br>- protocol-state - показывает состояние работы протокола. |
| show lacp port-channel<br>[group]                                        | [18]                                    | Показывает информацию о протоколе LACP для группы<br>портов.                                                                                                    |

#### *Примеры выполнения команд*

 Создать первую группу портов, работающую по протоколу LACP и включающую два интерфейса Ethernet – 3 и 4. Скорость работы группы – 1000 Мбит/с. Установить приоритет системы – 6, приоритеты 12 и 13 для портов 3 и 4 соответственно.

```
console# configure
```

```
console(config)# lacp system-priority 6 
console(config)# interface port-channel 1 
console(config-if)# speed 1000
console(config-if)# exit
console(config)# interface ethernet 1/g3 
console(config-if)# speed 1000 
console(config-if)# channel-group 1 mode auto 
console(config-if)# lacp port-priority 12 
console(config-if)# exit
console(config)# interface ethernet 1/g4 
console(config-if)# speed 1000 
console(config-if)# channel-group 1 mode auto 
console(config-if)# lacp port-priority 13 
console(config-if)# exit
console(config)#
```
## **5.10 Настройка IPv4-адресации**

В данном разделе описаны команды для настройки статических параметров IP-адресации, таких как IP-адрес, маска подсети, шлюз по умолчанию. Настройка протоколов DNS и ARP описана в соответствующих разделах документации.

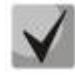

*В режиме коммутатора (set system mode switch policy-based-vlans active) нельзя задать более одного IP-адреса для устройства. В связи с этим необходимо отключить получение IP-адреса по протоколу DHCP на интерфейсе vlan 1, если настройки параметров IP-адресации следует произвести для другого интерфейса.* 

#### *Команды режима конфигурирования интерфейса*

Вид запроса командной строки в режиме конфигурирования интерфейса:

console(config-if)#

#### Таблица 5.37 – Команды режима конфигурирования интерфейса Ethernet

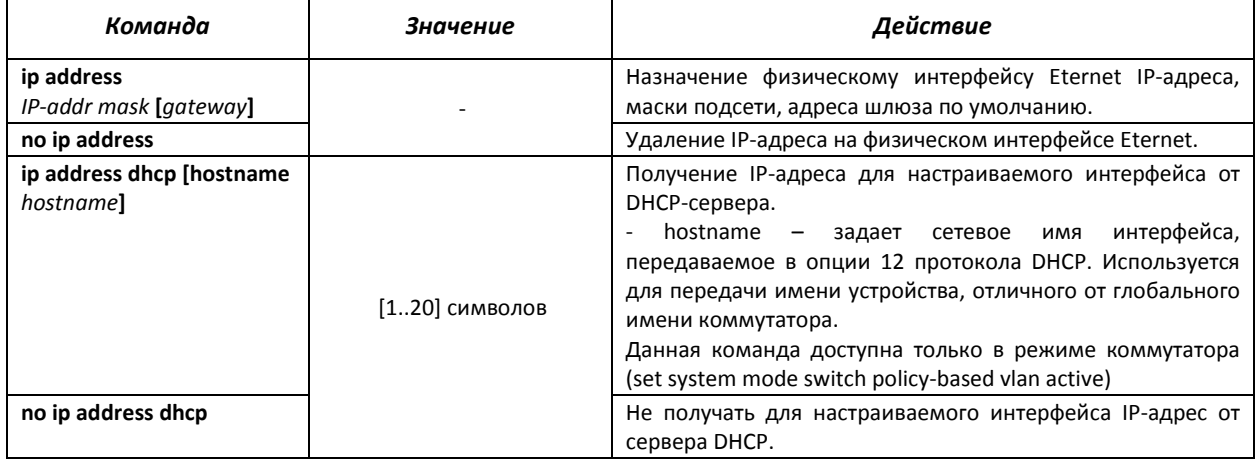

## *Команды режима глобального конфигурирования*

Вид запроса командной строки в режиме глобального конфигурирования:

console(config)#

#### Таблица 5.38 - Команды режима глобального конфигурирования

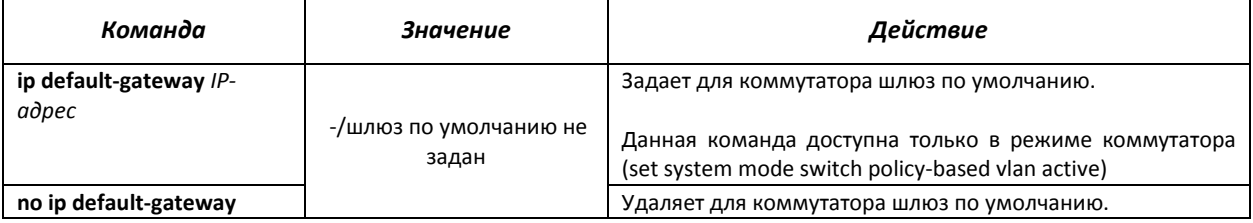

## *Команды режима EXEC*

Вид запроса командной строки в режиме EXEC:

console#

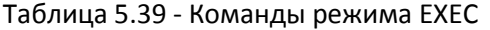

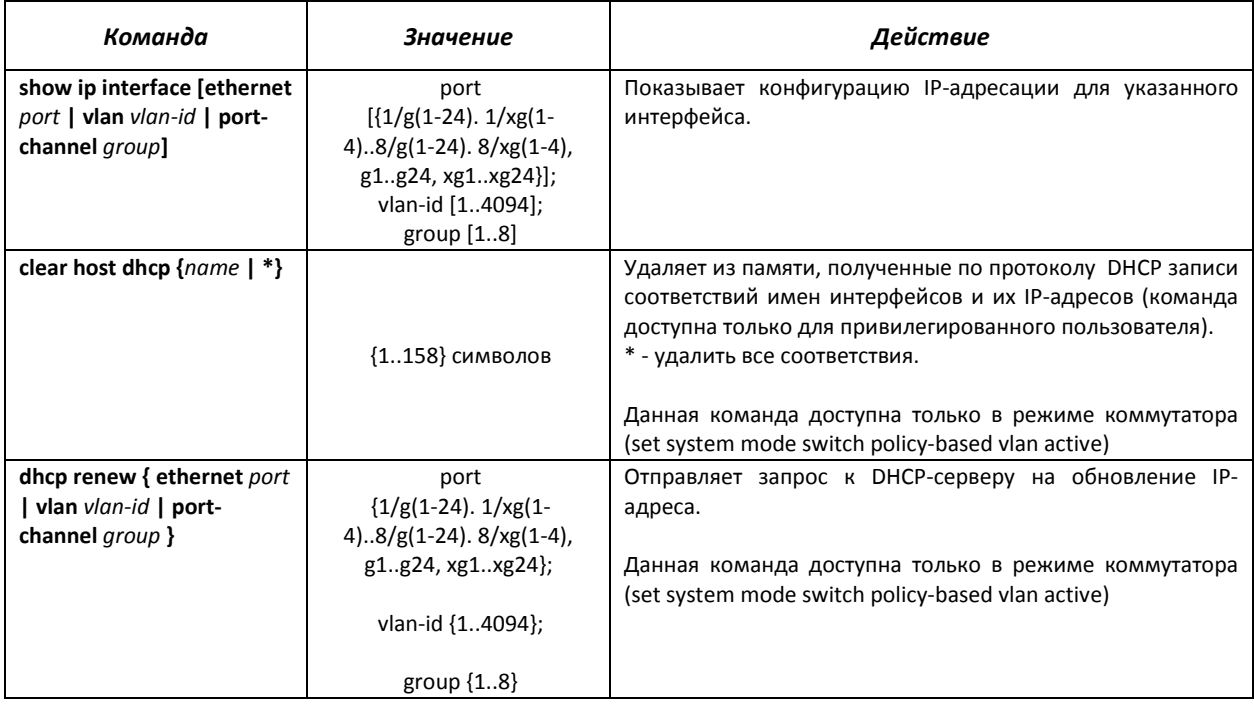

#### *Примеры выполнения команд*

Установить IP-адрес шлюза по умолчанию - 192.168.16.2:

console (config)# **ip default-gateway** 192.168.16.2

#### **5.11 Настройка Green Ethernet**

Green Ethernet – технология, позволяющая снизить энергопотребление устройства за счет отключения питания для неактивных электрических портов и изменения уровня передаваемого сигнала в зависимости от длины кабеля.

#### *Команды режима глобального конфигурирования*

Вид запроса командной строки в режиме глобального конфигурирования:

console(config)#

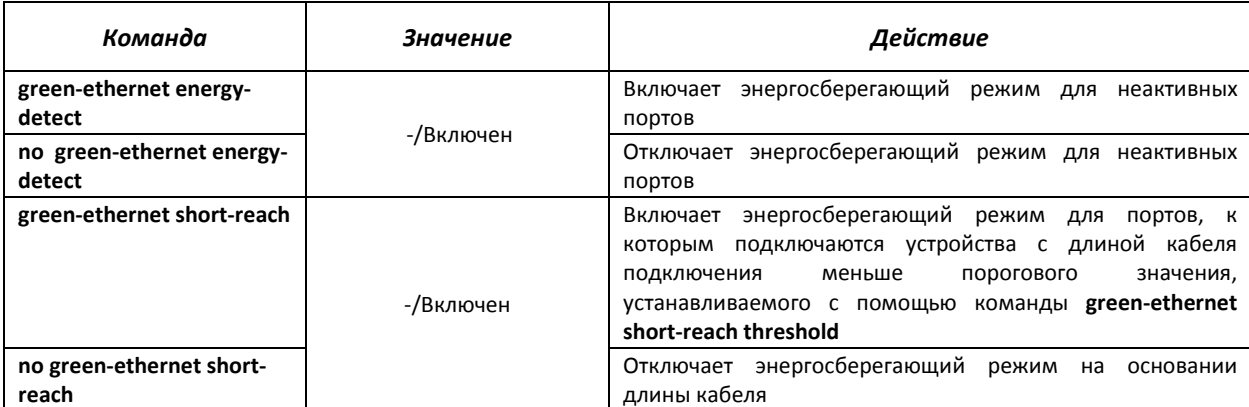

Таблица 5.40 - Команды режима глобального конфигурирования

# **A**eltex

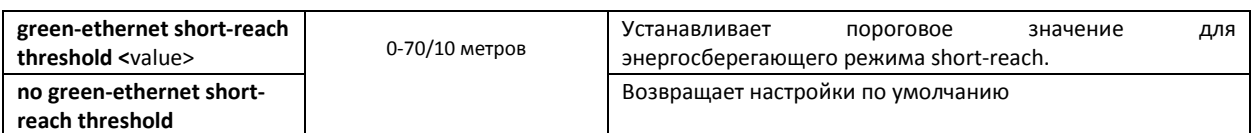

## *Команды режима конфигурирования интерфейса*

Вид запроса командной строки в режиме конфигурирования интерфейса:

console(config-if)#

## Таблица 5.41 – Команды режима конфигурирования интерфейса Ethernet

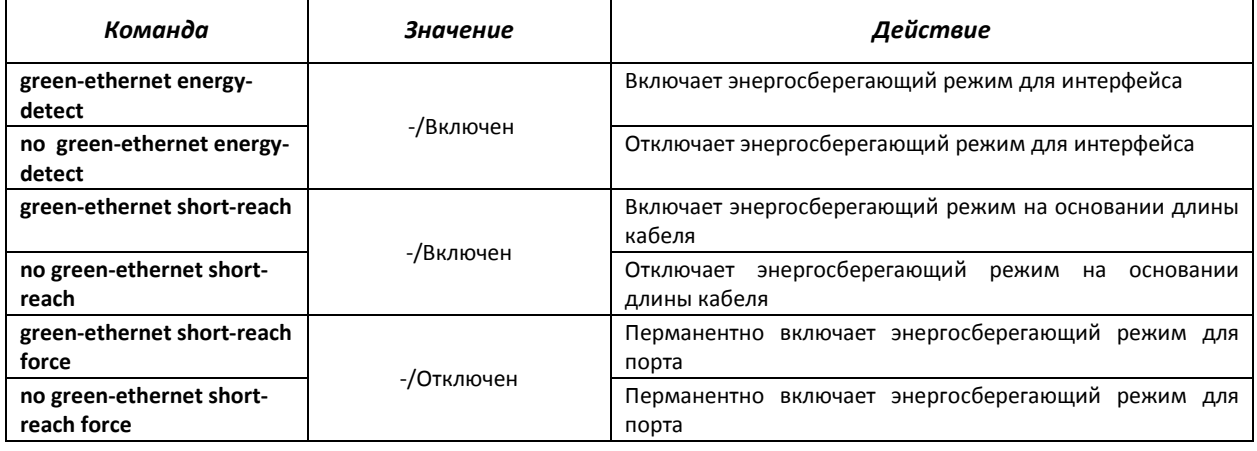

#### *Команды режима EXEC*

Вид запроса командной строки в режиме EXEC:

console#

#### Таблица 5.42 - Команды режима EXEC

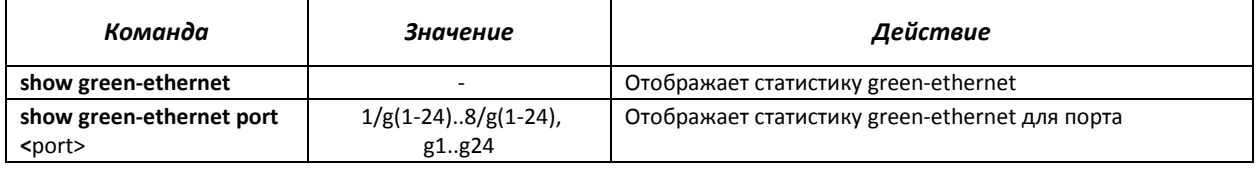

#### *Примеры выполнения команд*

Отобразить статистику green-ethernet:

```
console# show green-ethernet 
Energy-Detect mode: Enabled 
Short-Reach mode: Enabled 
Power Consumption: 83% (5.57W out of maximum 6.69W)
Cumulative Energy Saved: 0 [Watt*Hour] 
Short-Reach cable length threshold: 10m 
Port Energy-Detect Short-Reach VCT Cable 
      Admin Oper Reason Admin Force Oper Reason Length 
      ---- ----- ---- ------- ----- ----- ---- ------- ------ 
g1 on off LU on off off LL < 50
```
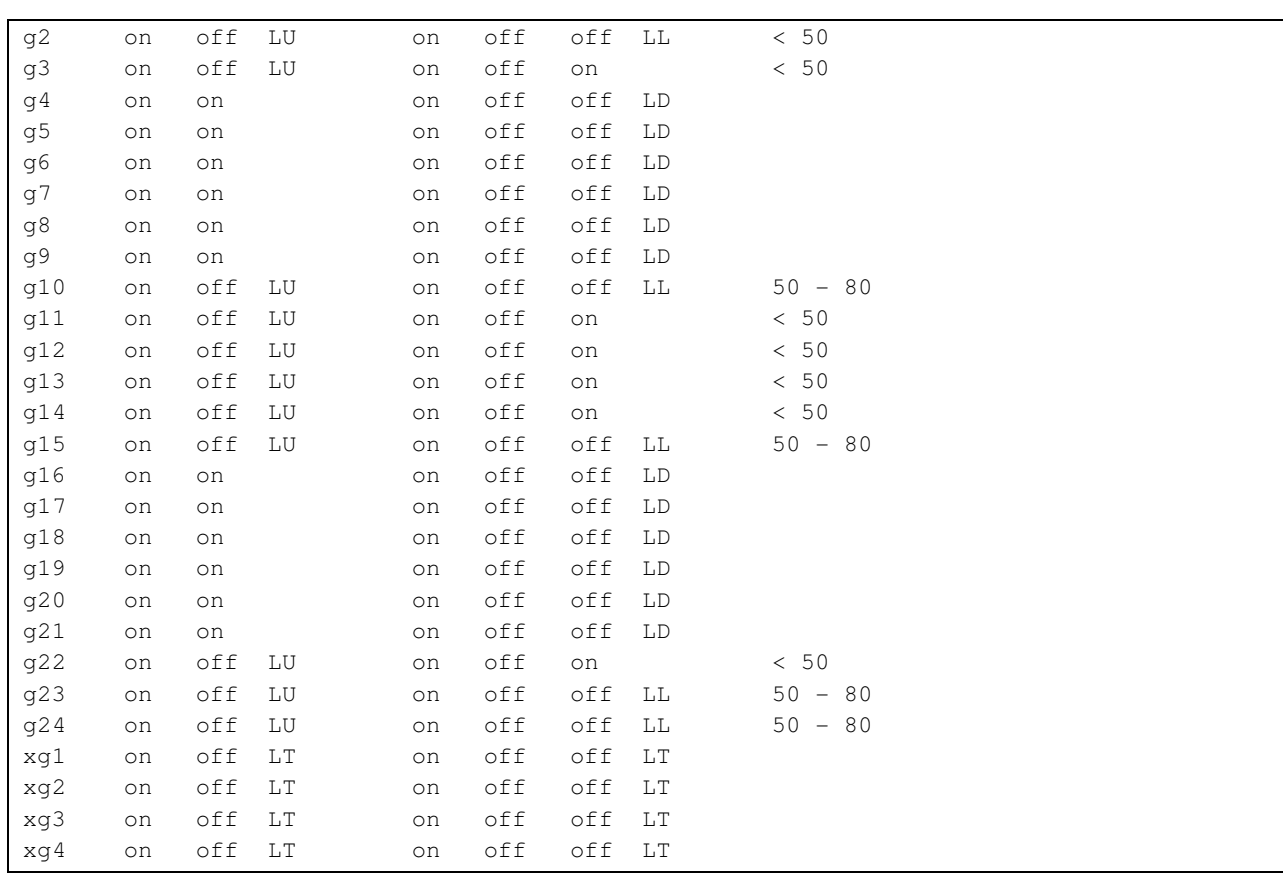

*LU* – интерфейс находится в состоянии UP.

*LD* – интерфейс находится в состоянии DOWN.

*LL* – длина кабеля, подключенного к интерфейсу превышает пороговое значение.

*LT* – интерфейс является оптическим

#### **5.12 Настройка IPv6-адресации**

#### *5.12.1 Протокол IPv6*

Коммутатор MES3124 поддерживает работу по протоколу IPv6. Поддержка IPv6 является важным достоинством, поскольку протокол IPv6 призван, в перспективе, полностью заменить адресацию протокола IPv4. По сравнению с IPv4 протокол IPv6 имеет расширенное адресное пространство – 128 бит вместо 32. Адрес IPv6 представляет собой 8 блоков, разделенных двоеточием, в каждом блоке 16 бит, записанных в виде четырех шестнадцатеричных чисел.

Помимо увеличения адресного пространства протокол IPv6 имеет иерархическую схему адресации, обеспечивает агрегацию маршрутов, упрощает таблицу маршрутизации, при этом эффективность работы маршрутизатора повышается за счет механизма обнаружения соседних узлов.

Локальные адреса IPv6 (IPv6Z) в коммутаторе назначаются интерфейсам, поэтому при использовании IPv6Z адресов в синтаксисе команд используется следующий формат:

<*ipv6-link-local-address*>%<*interface-name*>

где *interface-name* – имя интерфейса: *interface-name* = vlan<integer> | ch<integer> | <physical-port-name> integer = <decimal-number> | <integer><decimal-number>

# **A** ELTEX

*decimal-number* = 0 | 1 | 2 | 3 | 4 | 5 | 6 | 7 | 8 | 9 *physical-port-name* = {1/g(1-24). 1/xg(1-4)..8/g(1-24). 8/xg(1-4), g1..g24, xg1..xg24}

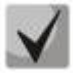

*Если значение группы или нескольких групп подряд в адресе протокола IPv6 равно нулю - 0000, то данные группы могут быть опущены. Например, адрес FE40:0000:0000:0000:0000:0000:AD21:FE43 может быть сокращен до FE40::AD21:FE43. Сокращению не могут быть подвергнуты 2 разделенные нулевые группы из-за возникновения неоднозначности.* 

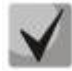

*EUI-64 – это идентификатор, созданный на базе MAC-адреса интерфейса, являющийся 64 младшими битами IPv6 адреса. МАС-адрес разбивается на две части по 24 бита, между которыми добавляется константа FFFE.* 

#### **Команды режима глобального конфигурирования**

Вид запроса командной строки режима глобального конфигурирования:

console(config)#

#### Таблица 5.43 – Команды режима глобального конфигурирования

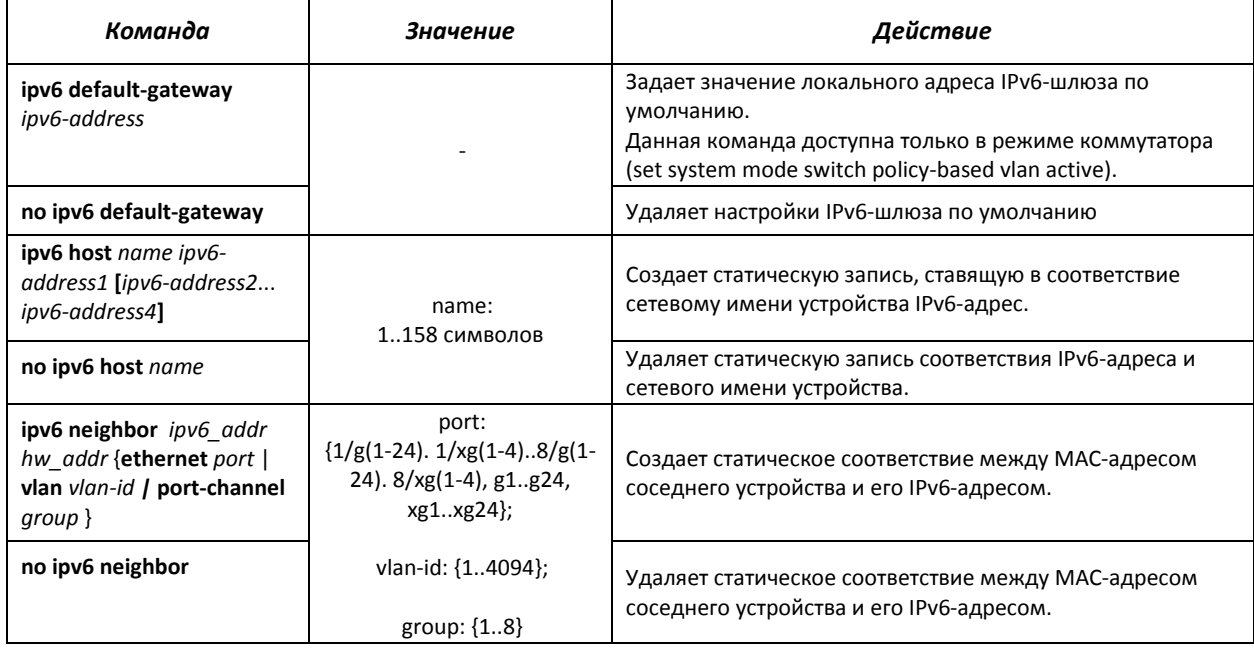

## *Команды режима конфигурирования интерфейса (VLAN, Ethernet, Port-Channel)*

Вид запроса командной строки режима конфигурирования интерфейса:

console (config-if)#

#### Таблица 5.44 – Команды режима конфигурирования интерфейса (Ethernet, VLAN, Port-channel)

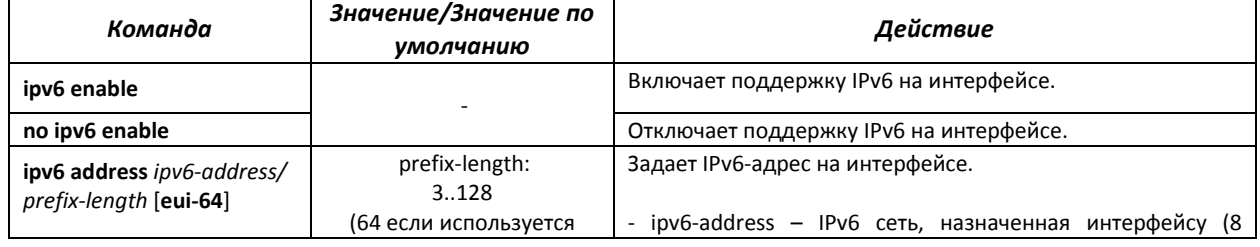

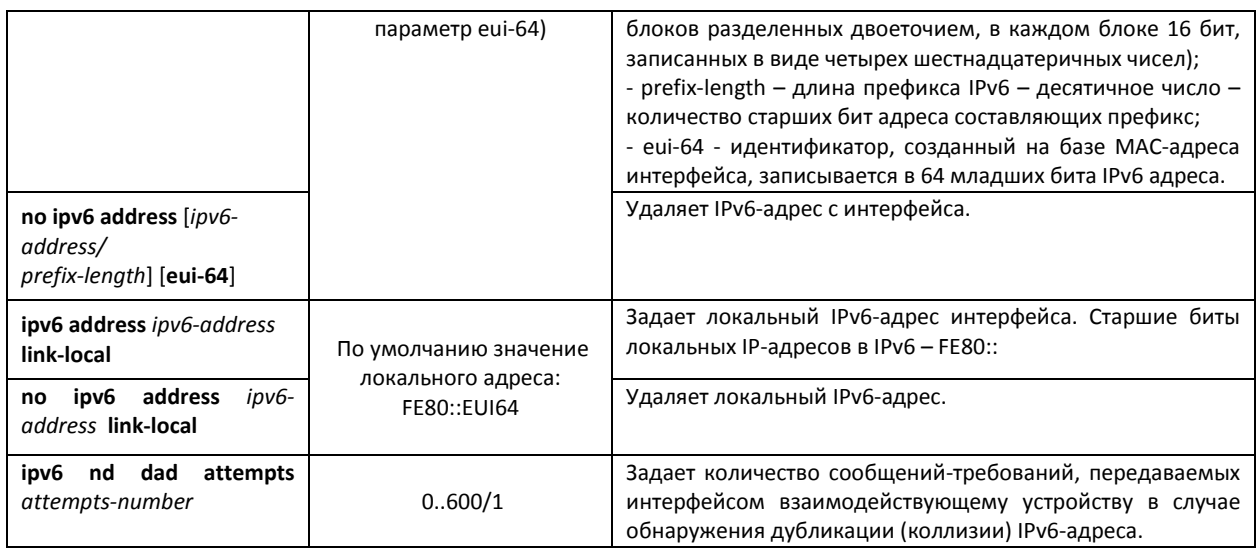

# *Команды режима EXEC*

## Вид запроса командной строки режима EXEC:

console#

## Таблица 5.45 – Команды режима EXEC

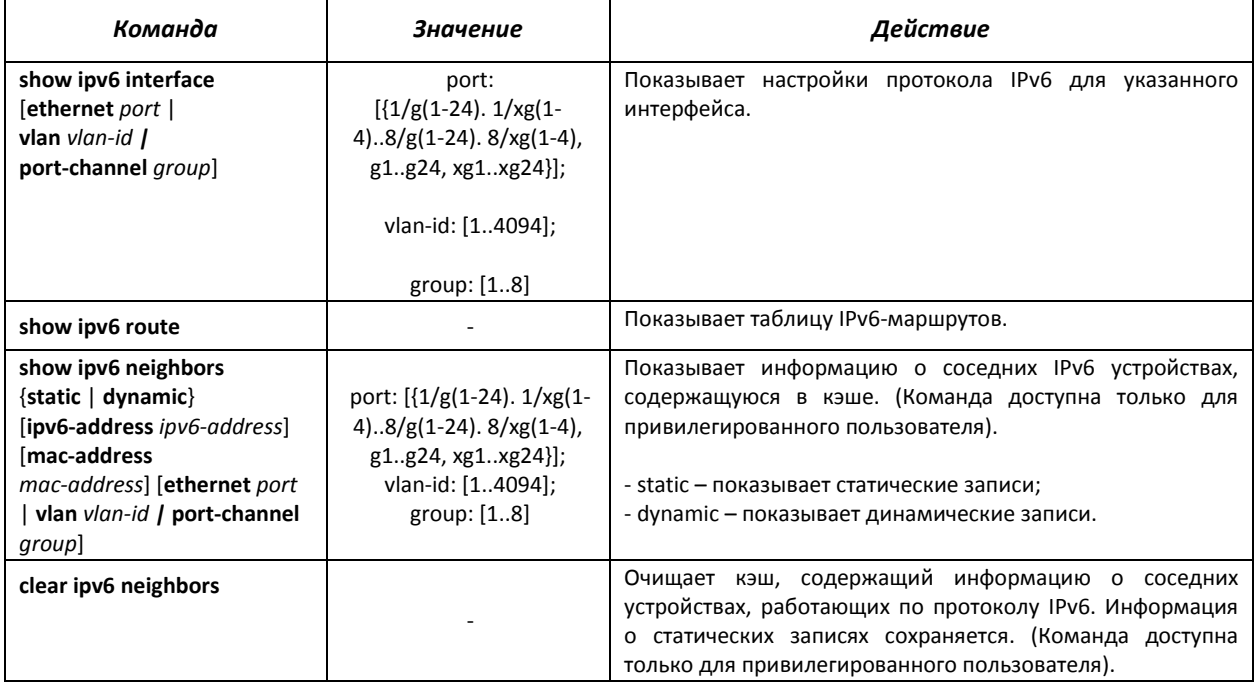

## *Примеры выполнения команд*

Показать динамические записи в таблице маршрутизации о соседних IPv6 устройствах.

console# show ipv6 neighbors dynamic

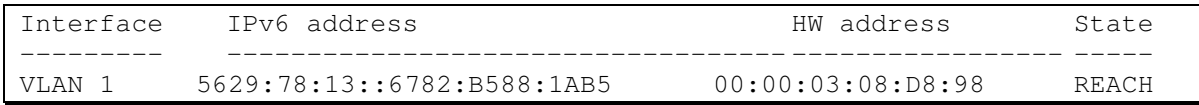

Возможные состояния:

*INCMP (Incomplete)* – Процедура разрешения адреса выполняется на входе. Это означает, что запрос о соседстве был отправлен на групповой адрес, но соответствующее подтверждение о соседстве еще не было получено.

*REACH (Reachable)* – Положительное подтверждение о том, что путь до соседнего устройства функционирует верно, было получено в течение периода «достижимости» (ReachableTime, мс). Пока соседнее устройство достижимо, и обмен пакетами идет нормально, никаких специальных действий не предпринимается.

*STALE* – Положительное подтверждение о том, что путь до соседнего устройства функционирует верно, было получено в течение времени большего, чем период «достижимости» (ReachableTime, мс). Пока соседнее устройство достижимо, и обмен пакетами идет нормально, никаких специальных действий не предпринимается.

*DELAY* – Положительное подтверждение о том, что путь до соседнего устройства функционирует верно, было получено в течение времени большего, чем период «достижимости» (ReachableTime, мс) и повторный запрос был передан в течение интервала времени отведенного на попытку (DELAY\_FIRST\_PROBE\_TIME, сек). Если положительный ответ не придет в течение интервала времени, отведенного на попытку (DELAY\_FIRST\_PROBE\_TIME, сек), то состояние пути до соседнего устройства изменится на PROBE.

*PROBE* – Запросы о соседстве периодически передаются с интервалом «ретрансляции» (RetransTimer, мс) до тех пор, пока не будет получено положительное подтверждение.

## *5.12.2 Туннелирование протокола IPv6 (ISATAP)*

Функция туннелирования трафика IPv6 на базе протокола ISATAP *(Intra-Site Automatic Tunnel Addressing Protocol)* позволяет осуществлять передачу трафика IPv6 через сети с адресацией IPv4. Таким образом, узлы с адресацией IPv6, поддерживающие туннелирование ISATAP, могут сообщаться, инкапсулируя трафик в пакеты с заголовком IPv4.

#### *Команды режима глобального конфигурирования*

Вид запроса командной строки режима глобального конфигурирования:

console(config)#

#### Таблица 5.46 – Команды режима глобального конфигурирования

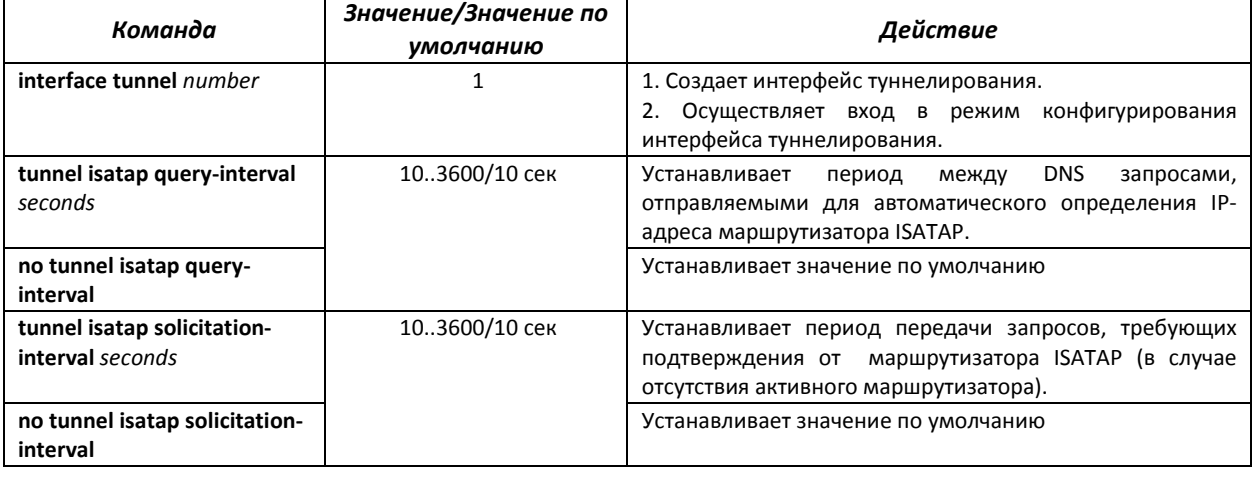

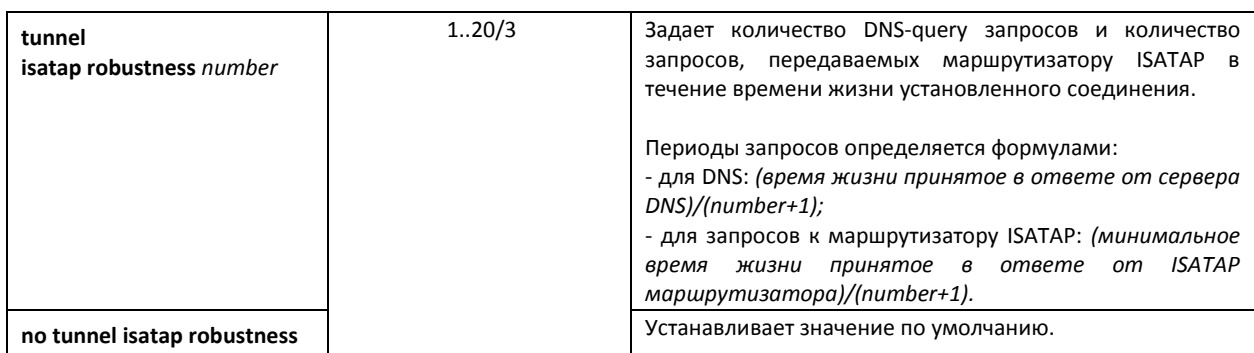

# *Команды режима туннелирования*

```
Вид запроса командной строки режима туннелирования:
```

```
console# configure
console(config)# interface tunnel 1 
console (config-tunnel)#
```
## Таблица 5.47 – Команды режима туннелирования

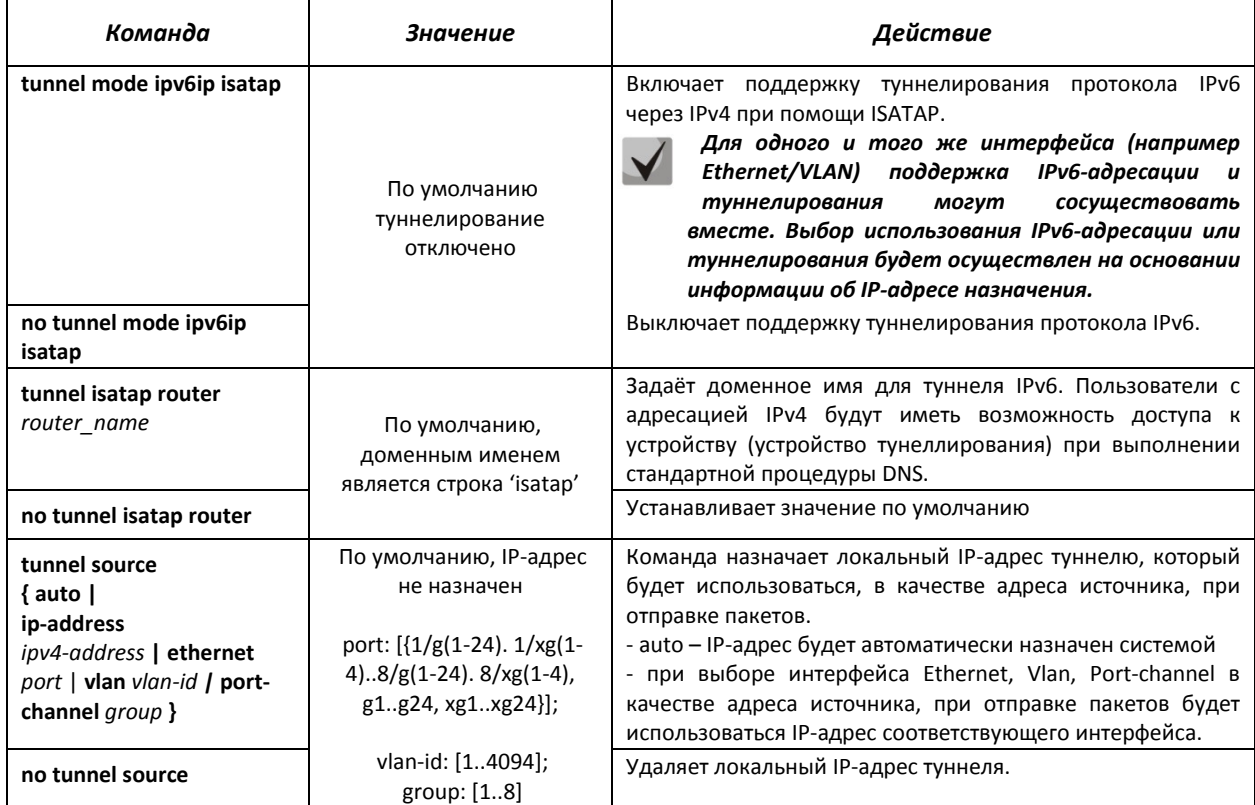

## *Команды режима EXEC*

Вид запроса командной строки режима EXEC:

console#

#### Таблица 5.48 – Команды режима EXEC

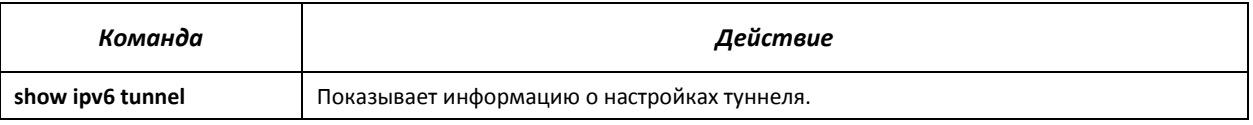

## *Примеры выполнения команд*

Включить интерфейс туннелирования, назначить доменное имя туннеля – mes3124, установить локальный ip-адрес – 192.168.16.88.

```
console# configure
console(config)# interface tunnel 1 
console(config-tunnel)# tunnel mode ipv6ip isatap 
console(config-tunnel)# tunnel isatap router MES3124 
console(config-tunnel)# tunnel source ip-address 192.168.16.88
```
#### **5.13 Настройка макрокоманд**

Данная функция позволяет создавать унифицированные наборы команд - макросы, которые можно впоследствии применять в процессе конфигурации.

#### *Команды режима глобального конфигурирования*

Вид запроса командной строки режима глобального конфигурирования:

console(config)#

#### Таблица 5.49 – Команды режима глобального конфигурирования

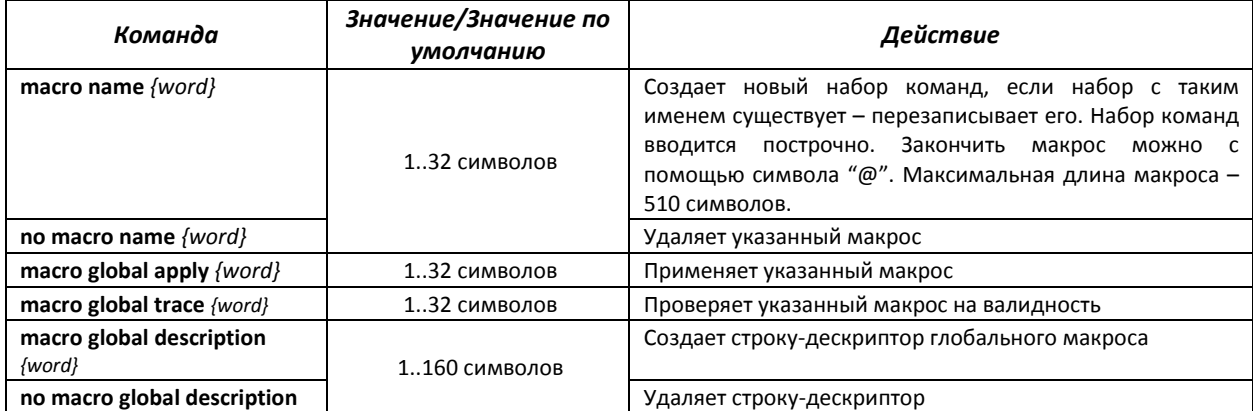

## *Команды режима EXEC*

Вид запроса командной строки режима EXEC:

console#

#### Таблица 5.50 – Команды режима EXEC

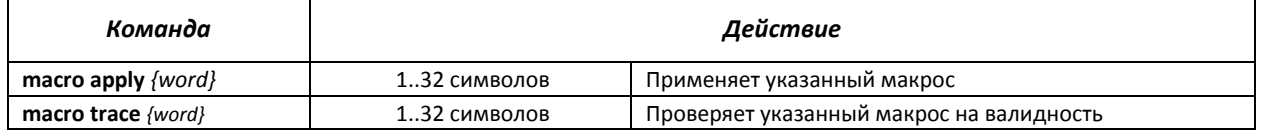
# *Команды режима конфигурации интерфейса*

Вид запроса командной строки режима EXEC:

console(config-if)#

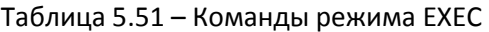

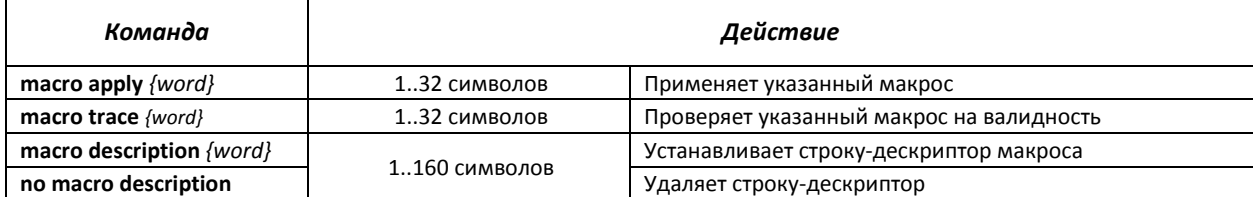

# **5.14 Настройка протоколов**

## *5.14.1 Настройка протокола DNS – системы доменных имен*

Основной задачей протокола DNS является определение IP-адреса узла сети (хоста) по запросу, содержащему его доменное имя. База данных соответствий доменных имен узлов сети и соответствующих им IP-адресов ведется на DNS-серверах.

# *Команды режима глобального конфигурирования*

Вид запроса командной строки в режиме глобального конфигурирования:

#### console(config)#

## Таблица 5.52 - Команды режима глобального конфигурирования

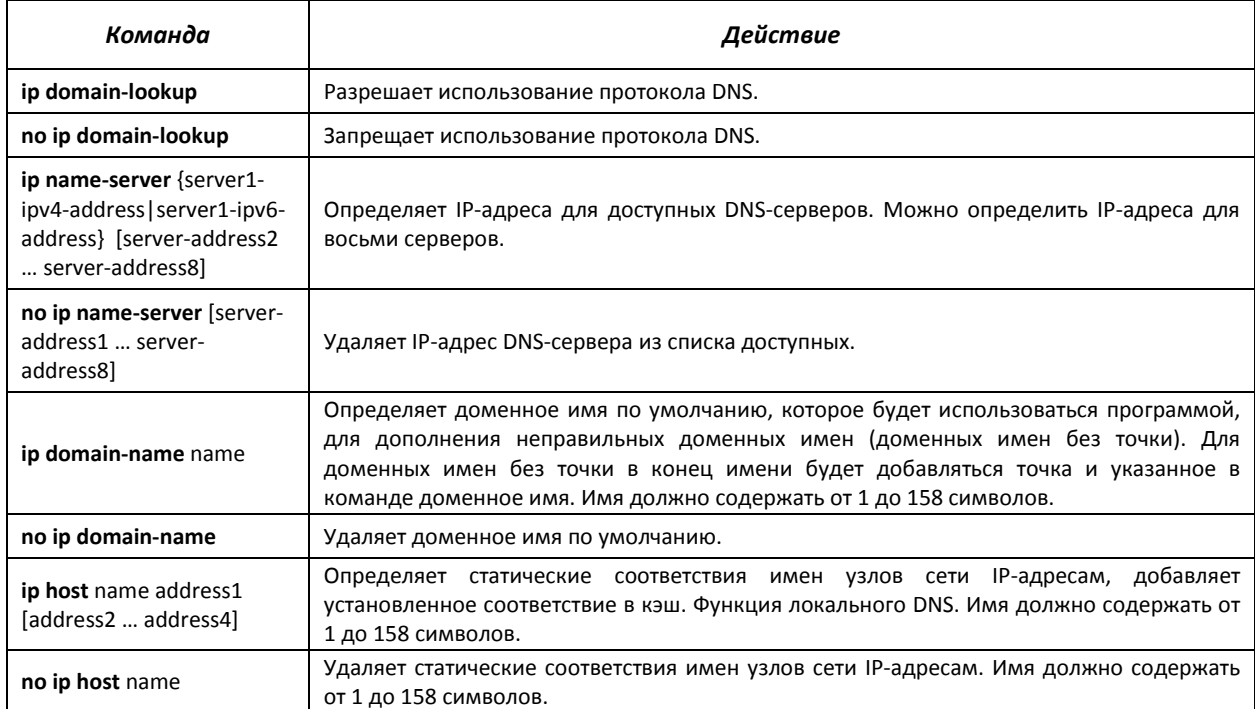

# Команды режима ЕХЕС

Вид запроса командной строки в режиме ЕХЕС:

console#

#### Таблица 5.53 - Команды режима ЕХЕС

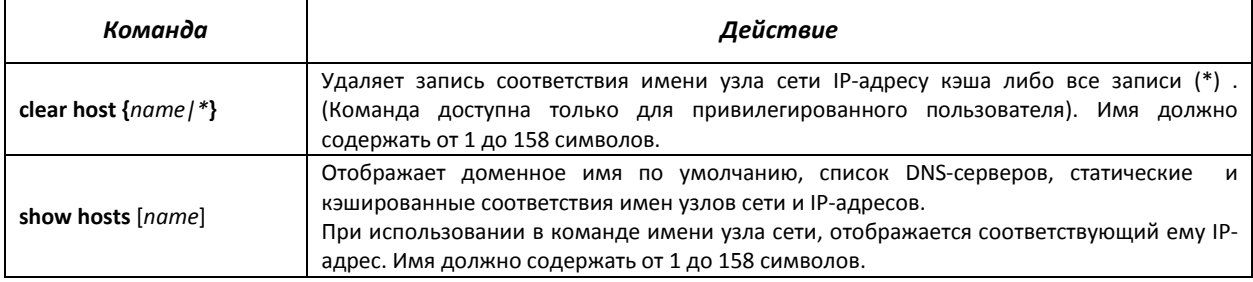

#### <u>Примеры использования команд</u>

Использовать DNS-сервера по адресам 192.168.16.35 и 192.168.16.38, установить доменное имя по умолчанию - mes:

console# configure console(config)# ip name-server 192.168.16.35 192.168.16.38 console(config)# ip domain-name eltex-sw-1

Установить статическое соответствие: узел сети с именем eltex.mes имеет IP-адрес 192.168.16.39:

console# configure console(config)# ip host eltex.mes 192.168.16.39

## 5.14.2 Настройка протокола ARP

ARP (Address Resolution Protocol — протокол разрешения адресов) — протокол канального уровня, выполняющий функцию определения МАС-адреса на основании содержащегося в запросе IP-адреса.

#### Команды режима глобального конфигурирования

Вид запроса командной строки в режиме глобального конфигурирования:

console(config)#

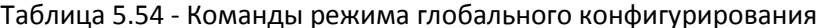

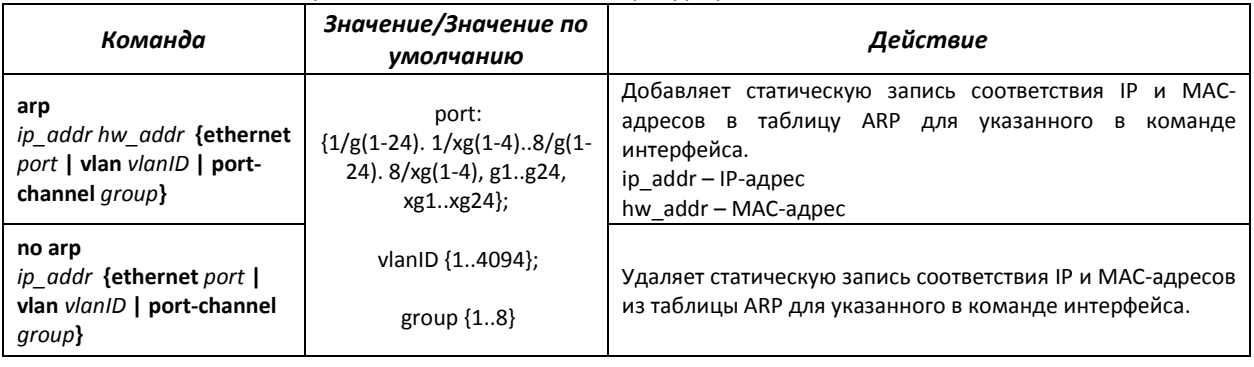

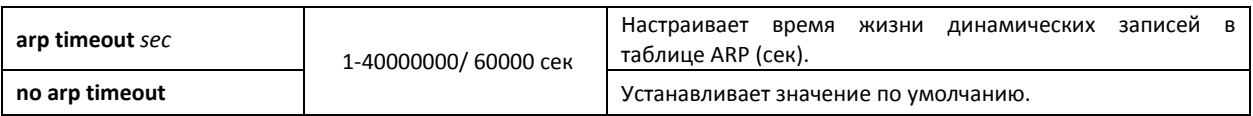

# *Команды режима EXEC*

Вид запроса командной строки в режиме EXEC:

console#

#### Таблица 5.55 - Команды режима EXEC

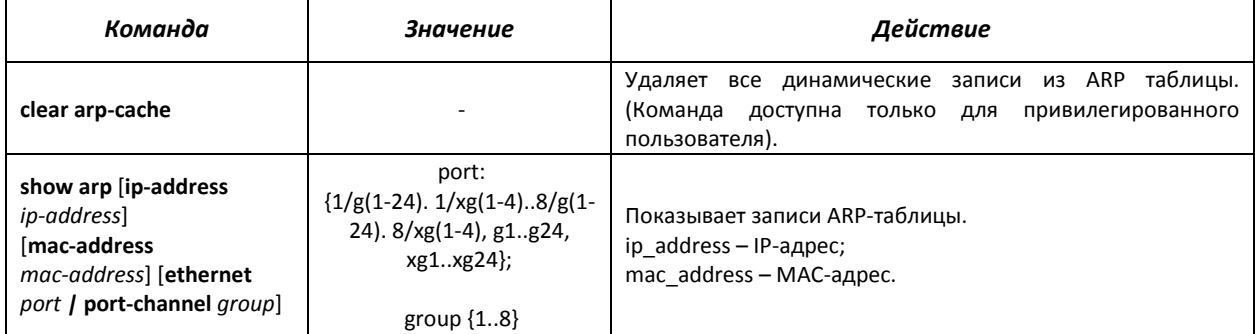

## *Примеры использования команд*

Добавить статическую запись в ARP-таблицу: IP-адрес 192.168.16.32, МАС-адрес 0:0:C:40:F:BC, установить время жизни динамических записей в ARP-таблице – 12000 секунд:

```
сonsole# configure
сonsole(config)# arp 192.168.16.32 00-00-0c-40-0f-bc ethernet g1/21 
сonsole(config)# exit 
сonsole# arp timeout 12000
```
Показать содержимое ARP таблицы:

сonsole# **show arp**

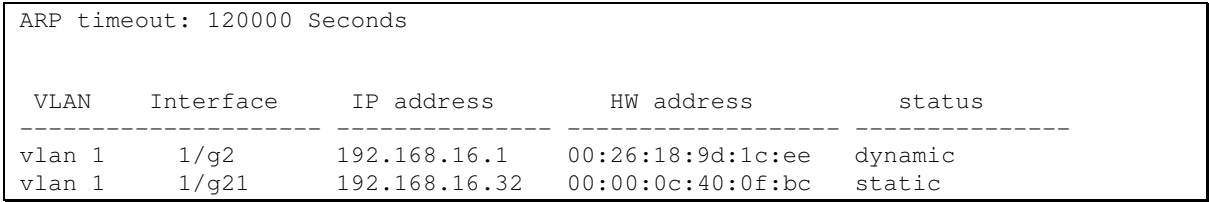

# *5.14.3 Настройка протокола GVRP*

Generic VLAN Registration Protocol (GVRP) – протокол VLAN-регистрации. Протокол позволяет распространить по сети идентификаторы VLAN. Основной функцией протокола GVRP является обнаружение информации об отсутствующих в базе данных коммутатора VLAN-сетях при получении сообщений GVRP. Получив информацию об отсутствующих VLAN, коммутатор добавляет ее в свою базу данных.

# *Команды режима глобального конфигурирования*

Вид запроса командной строки режима глобального конфигурирования:

console(config)#

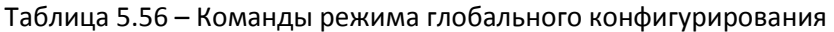

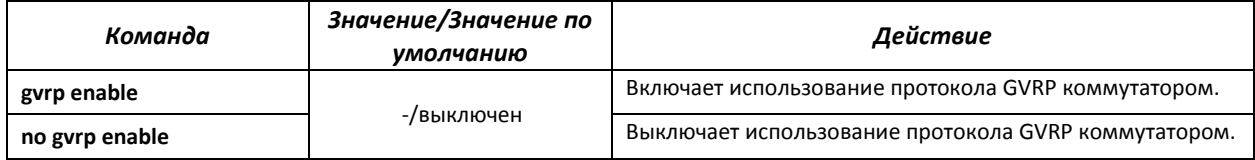

*Команды режима конфигурирования интерфейса (диапазона интерфейсов) Ethernet, интерфейса группы портов*

Вид запроса командной строки в режиме конфигурирования интерфейса Ethernet, интерфейса группы портов:

```
console# configure 
console(config)# interface {ethernet {port}|port-channel {group}} 
console(config-if)#
```
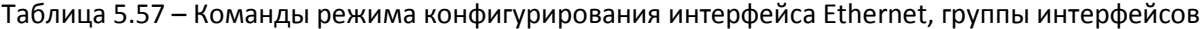

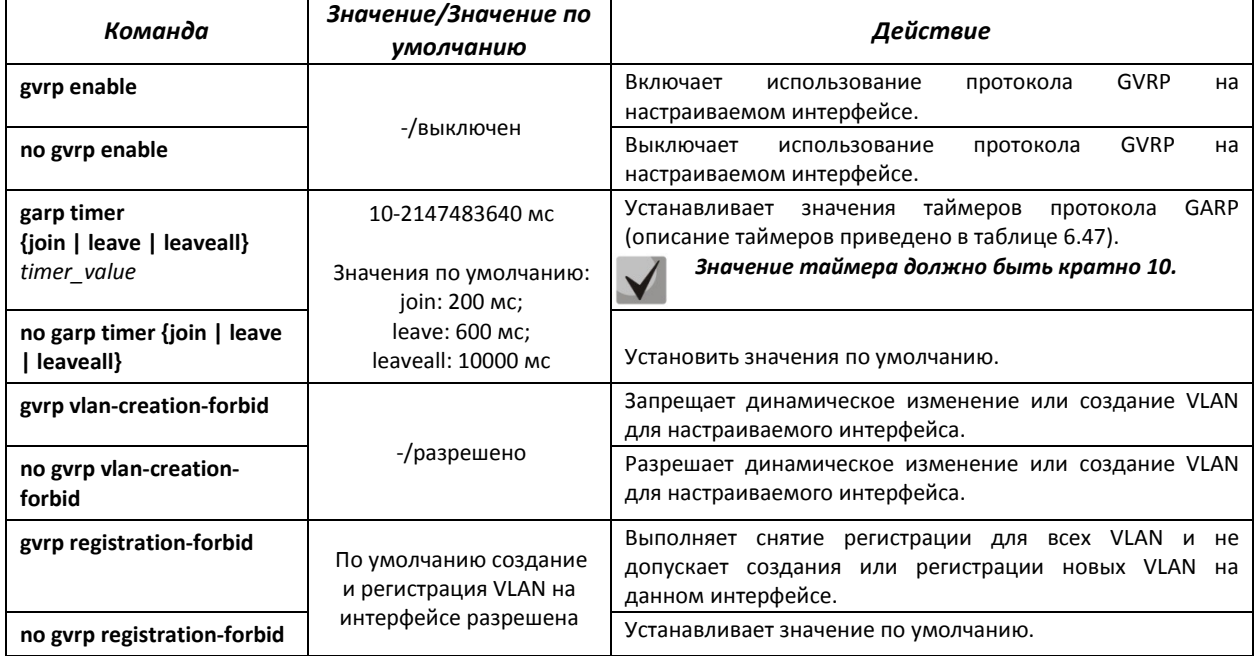

## Таблица 5.58 – Описание таймеров GARP

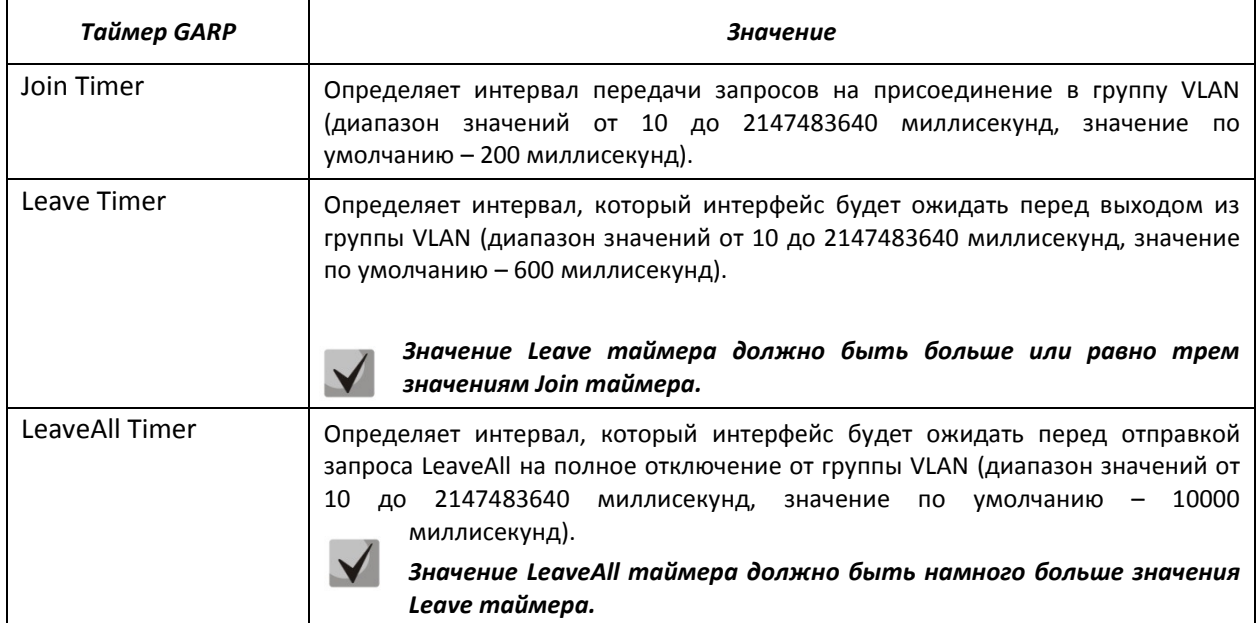

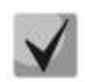

*Значения GARP таймеров должно быть одинаковым для всех взаимодействующих устройств. Если значения таймеров будут отличаться, то коммутатор может некорректно работать по протоколу GVRP.* 

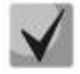

*Взаимодействие нетегированного порта с тегированным может быть административно определено путем установки значения PVID на нетегированном порту.* 

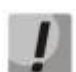

*Интерфейс, настроенный в режиме порта доступа (Access port), не может работать по протоколу GVRP, поскольку он всегда является членом только одной группы VLAN.* 

## *Команды режима EXEC*

Вид запроса командной строки режима EXEC:

console#

## Таблица 5.59 – Команды режима EXEC

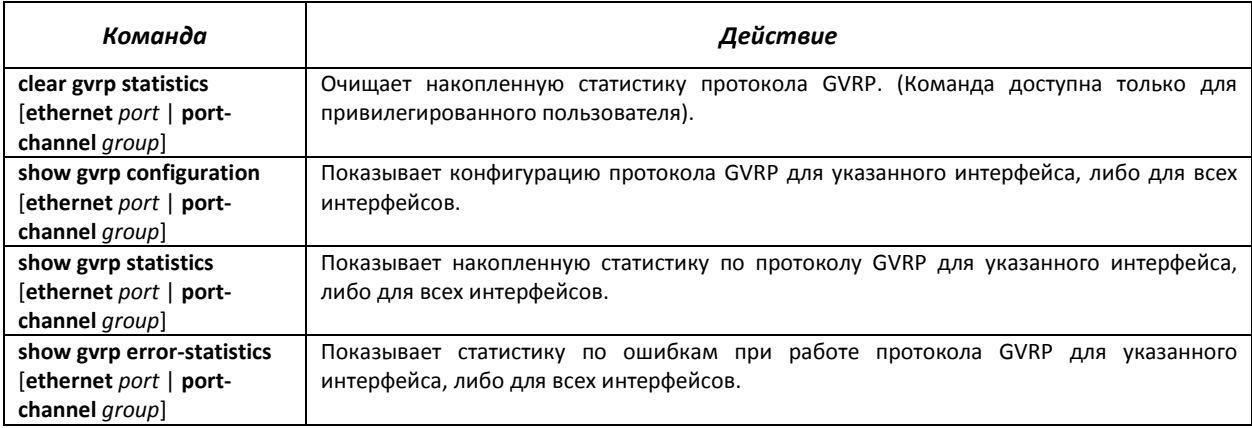

# *5.14.4 Механизм обнаружения петель (loopback-detection)*

Данный механизм позволяет устройству отслеживать закольцованные порты. Петля на порту обнаруживается путём отсылки коммутатором фрейма с адресом назначения, совпадающим с одним из MAC-адресов устройства

## *Команды режима глобального конфигурирования*

Вид запроса командной строки в режиме глобального конфигурирования:

console(config)#

#### Таблица 5.60 - Команды режима глобального конфигурирования

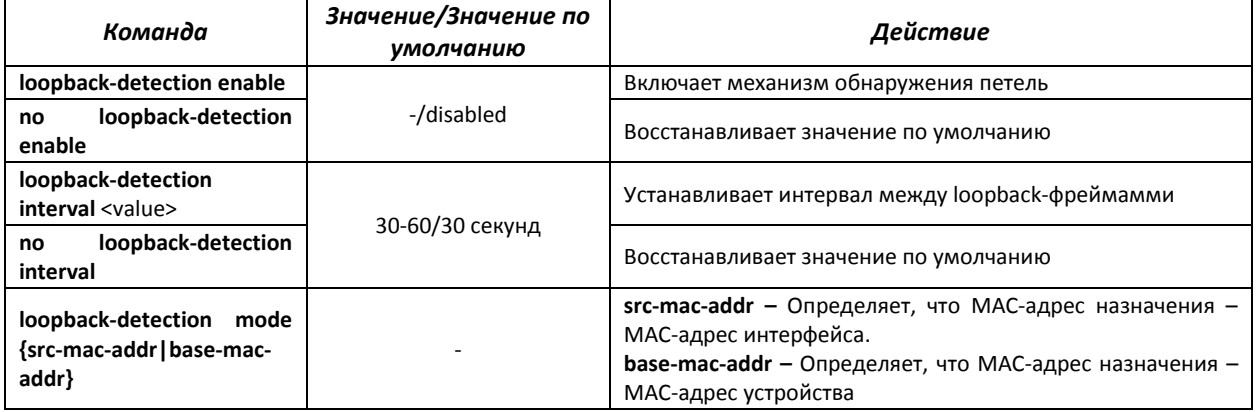

# *Команды режима конфигурирования интерфейса (диапазона интерфейсов) Ethernet, интерфейса группы портов*

Вид запроса командной строки в режиме конфигурирования интерфейса Ethernet, интерфейса группы портов:

```
console# configure 
console(config)# interface {ethernet {port}|port-channel {group}} 
console(config-if)#
```
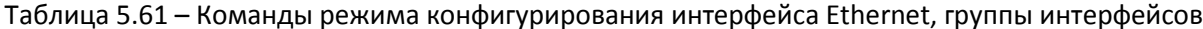

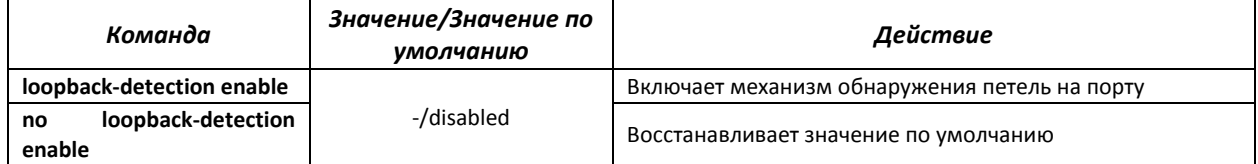

## *Команды режима EXEC*

Вид запроса командной строки режима EXEC:

console#

#### Таблица 5.62 – Команды режима EXEC

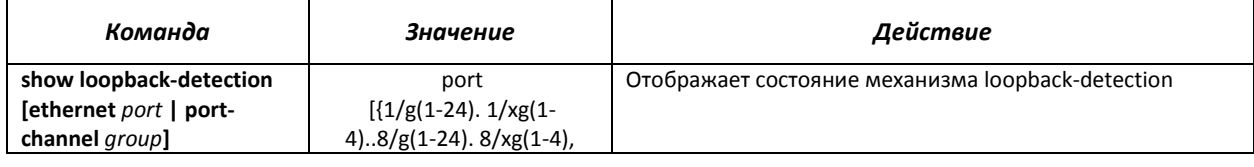

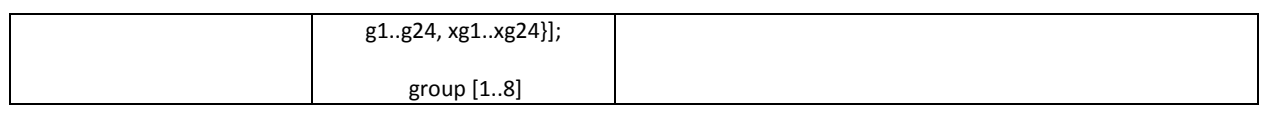

# 5.14.5 Семейство протоколов STP (STP, RSTP, MSTP)

Основной задачей протокола STP (Spanning Tree Protocol) является приведение сети Ethernet с множественными связями к древовидной топологии, исключающей циклы пакетов. Коммутаторы обмениваются конфигурационными сообщениями, используя кадры специального формата, и выборочно включают и отключают передачу на порты.

Rapid (быстрый) STP (RSTP) является усовершенствованием протокола STP, характеризуется меньшим временем приведения сети к древовидной топологии и имеет более высокую устойчивость.

Протокол Multiple STP (MSTP) является наиболее современной реализацией STP, поддерживающей использование VLAN. MSTP предполагает конфигурирование необходимого количества экземпляров связующего дерева (spanning tree) вне зависимости от числа групп VLAN на коммутаторе. Каждый экземпляр может содержать несколько групп VLAN. Недостатком протокола MSTP является то, что на всех коммутаторах, взаимодействующих по MSTP, должны быть одинаково сконфигурированы группы VLAN.

## Настройка протокола STP. RSTP

## Команды режима глобального конфигурирования

Вид запроса командной строки режима глобального конфигурирования:

 $console (config)$ #

#### Таблица 5.63 - Команды режима глобального конфигурирования

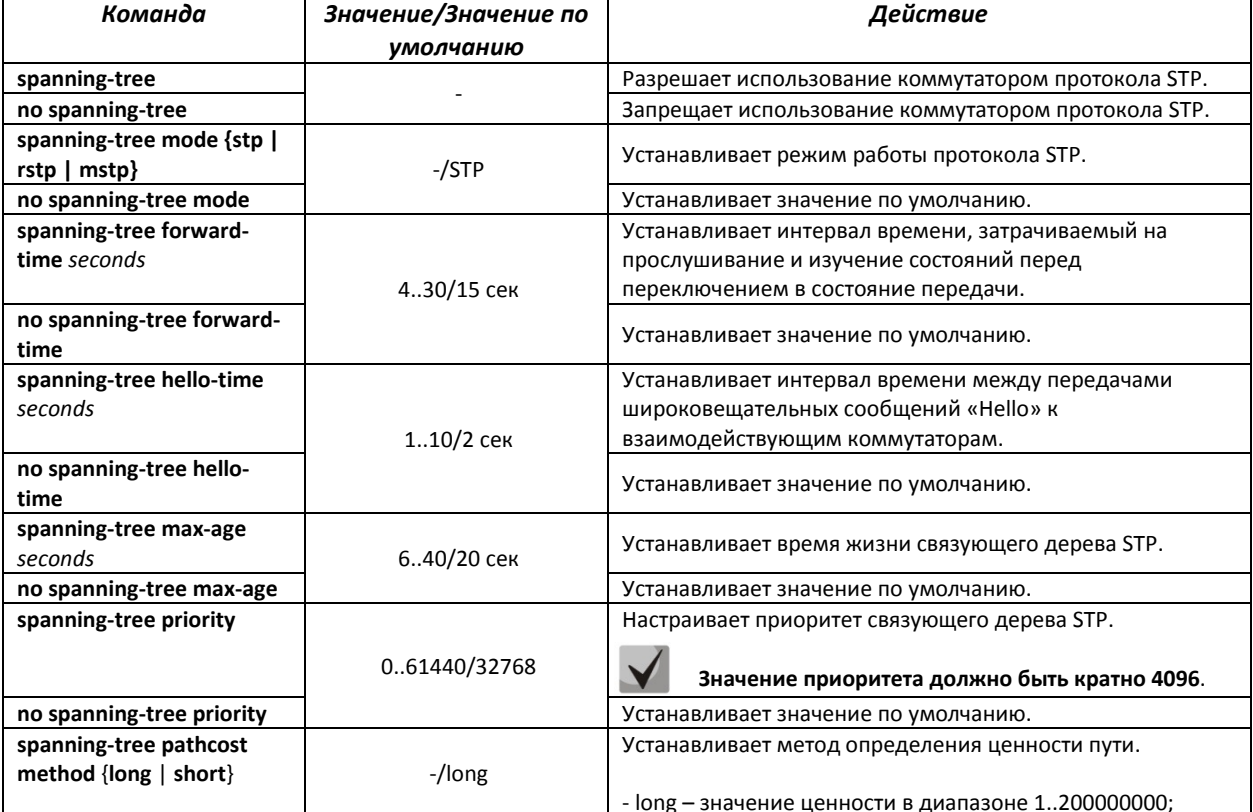

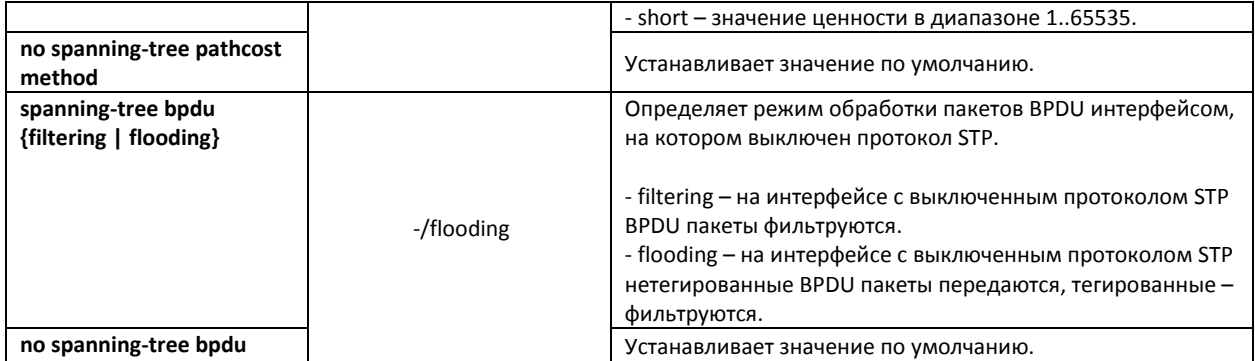

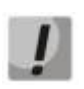

При задании таких параметров STP, как forward-time, hello-time, max-age необходимо учитывать следующее справедливое неравенство-формулу:  $2*(Forward-Delay - 1) >= Max-Age >= 2*(Hello-Time + 1).$ 

# Команды режима конфигурирования интерфейса Ethernet, интерфейса группы портов

Вид запроса командной строки в режиме конфигурирования интерфейса Ethernet, интерфейса группы портов:

console(config-if)#

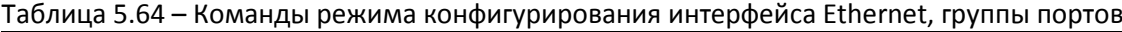

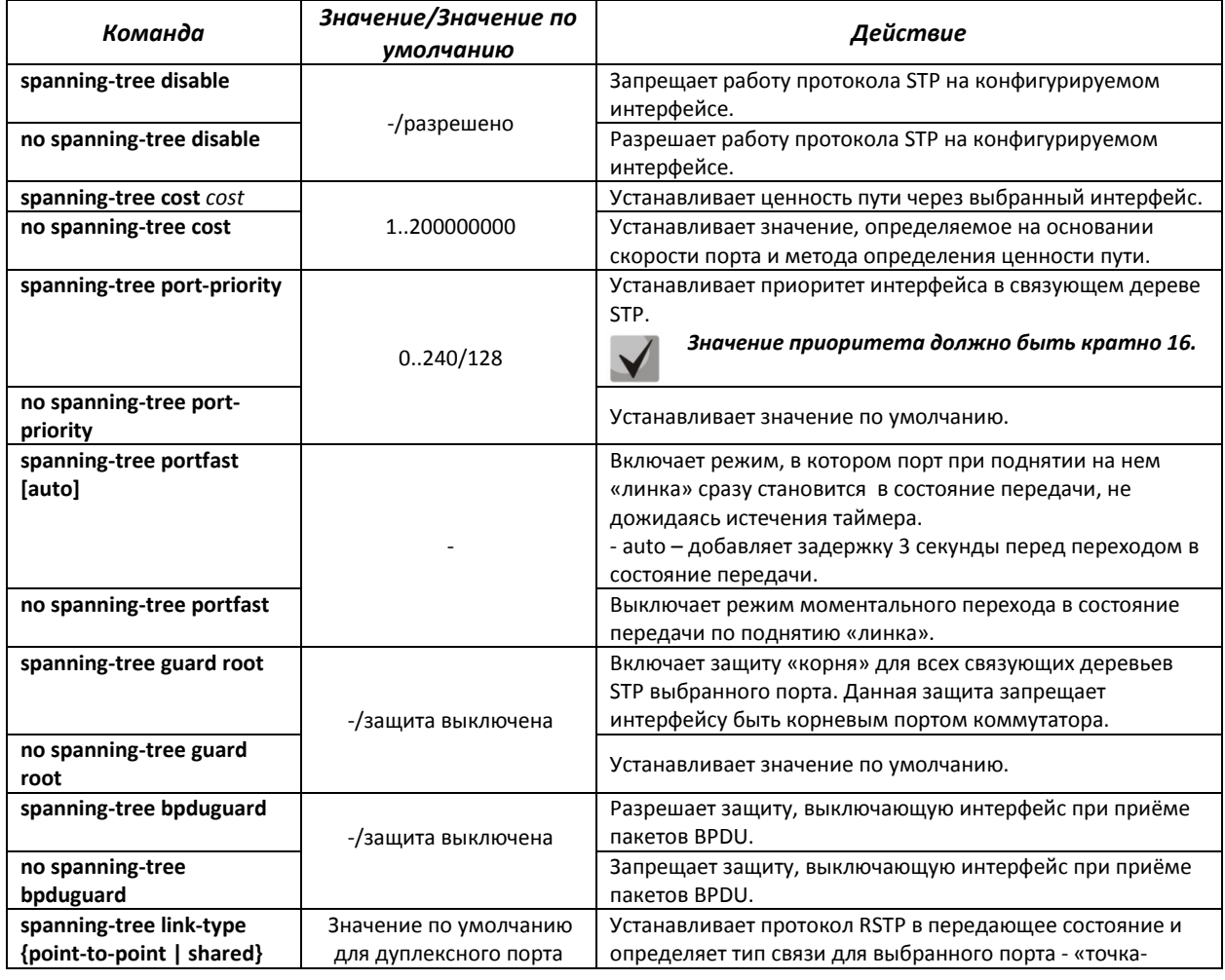

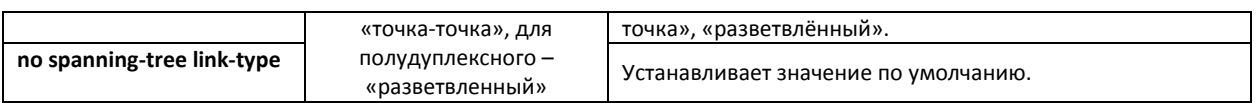

# *Команды режима EXEC*

Вид запроса командной строки режима EXEC:

console#

## Таблица 5.65 – Команды режима EXEC

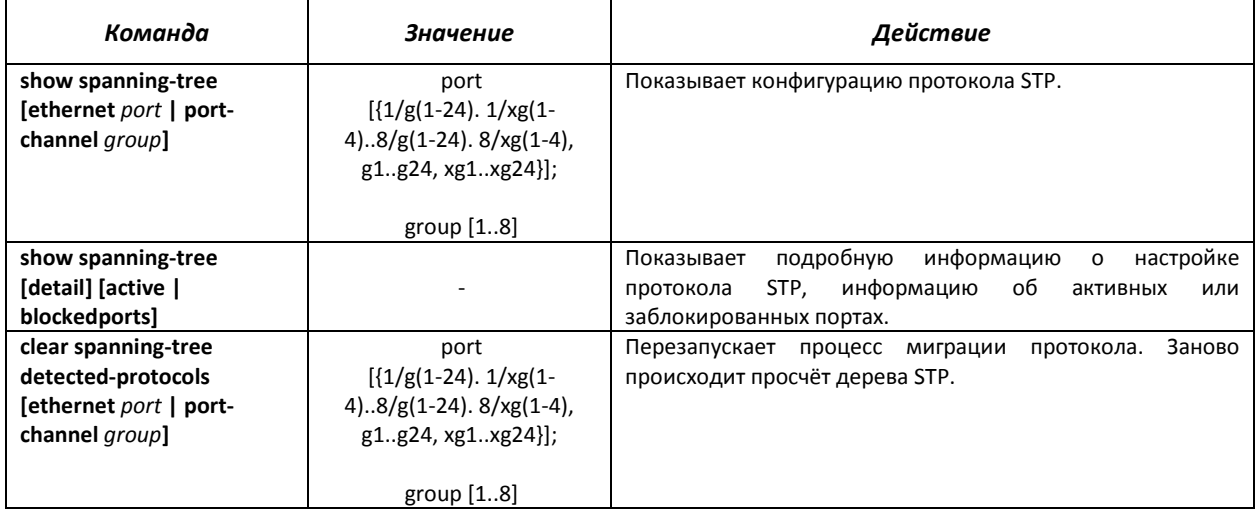

## *Настройка протокола MSTP*

# *Команды режима глобального конфигурирования*

Вид запроса командной строки режима глобального конфигурирования:

console(config)#

## Таблица 5.66 – Команды режима глобального конфигурирования

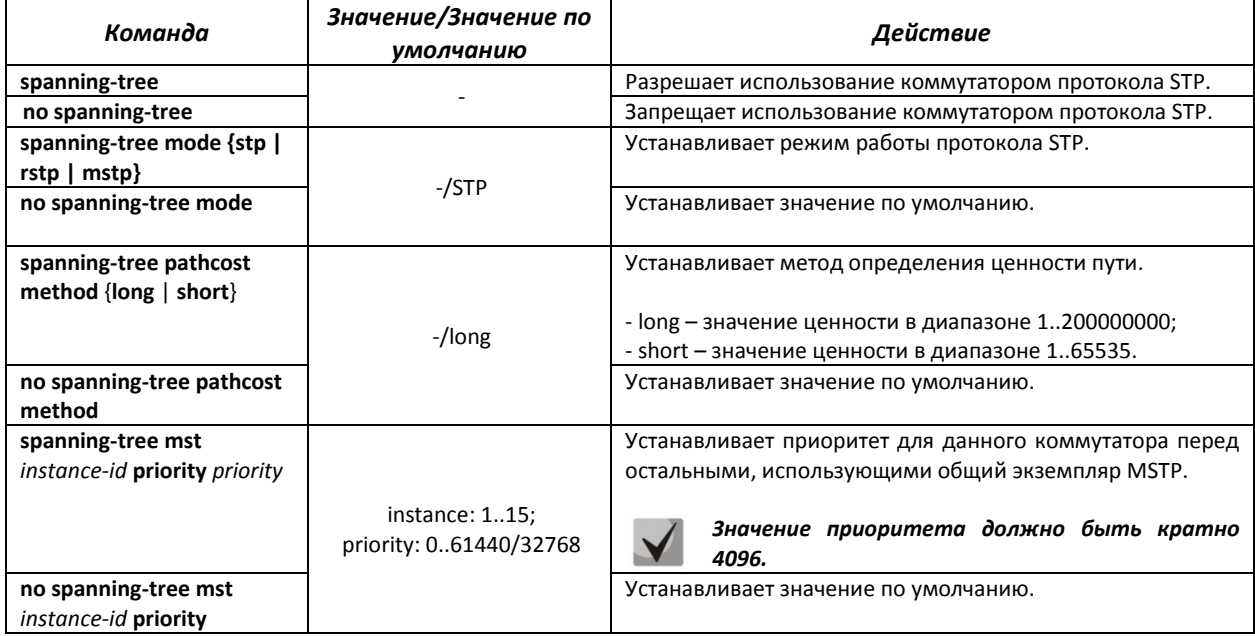

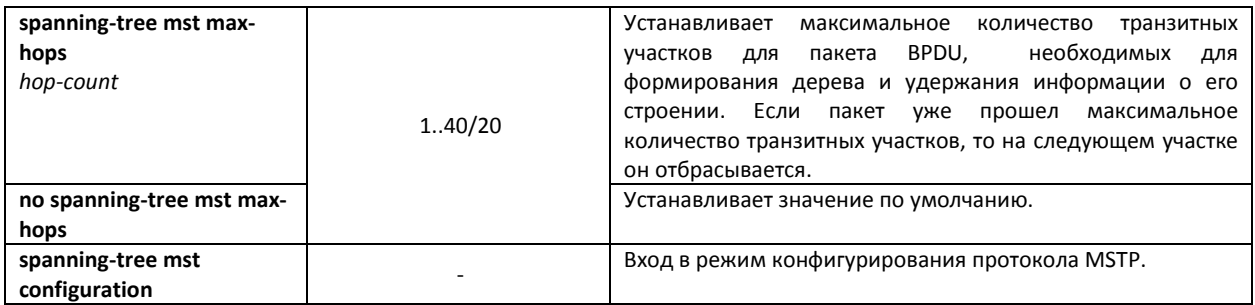

## *Команды режима конфигурирования протокола MSTP*

Вид запроса командной строки в режиме конфигурирования протокола MSTP:

```
console# configure
console (config)# spanning-tree mst configuration 
console (config-mst)#
```
## Таблица 5.67 – Команды режима конфигурирования протокола MSTP

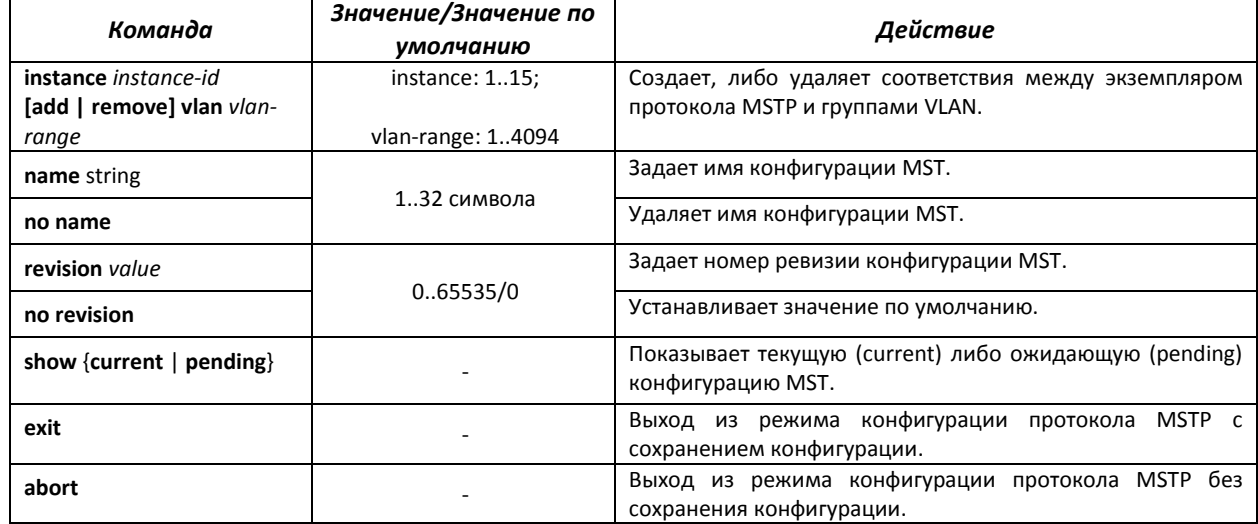

*Команды режима конфигурирования интерфейса Ethernet, интерфейса группы портов*

Вид запроса командной строки в режиме конфигурирования интерфейса Ethernet, интерфейса группы портов:

console(config-if)#

# Таблица 5.68 – Команды режима конфигурирования интерфейса Ethernet, группы портов

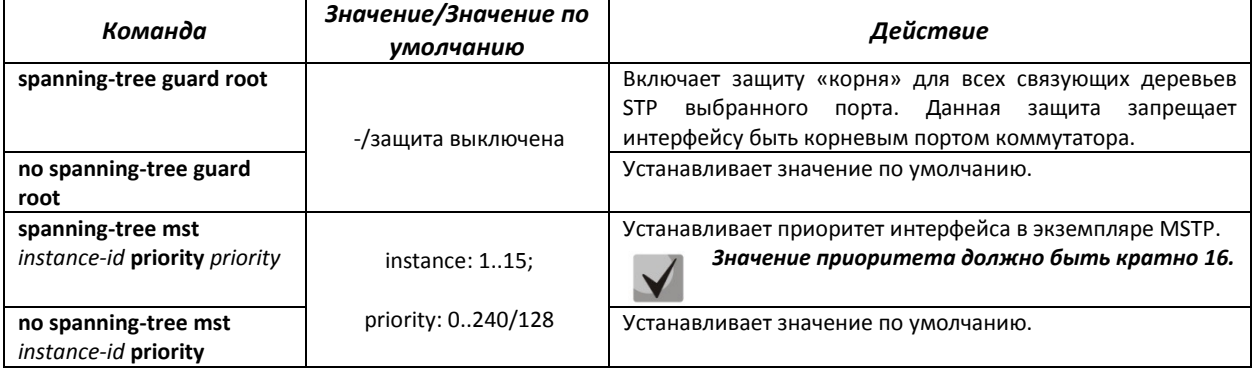

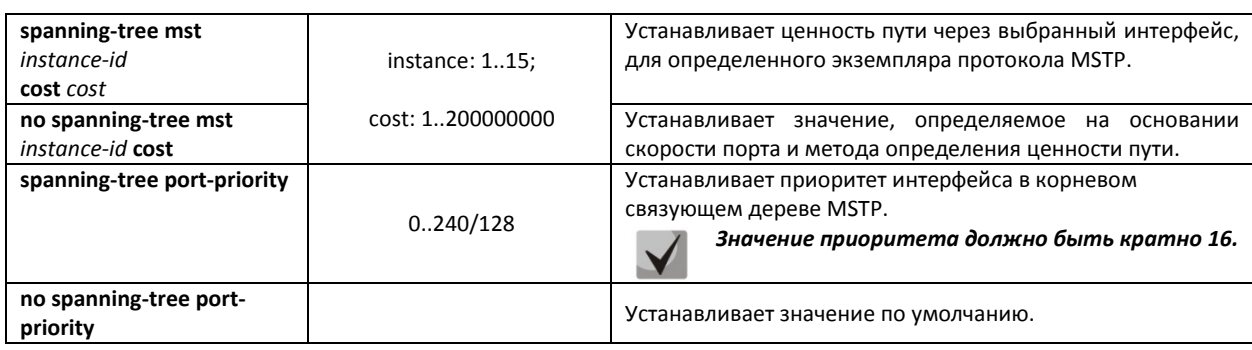

# *Команды режима EXEC*

Все команды доступны только для привилегированного пользователя.

Вид запроса командной строки режима EXEC:

console#

#### Таблица 5.69 – Команды режима EXEC

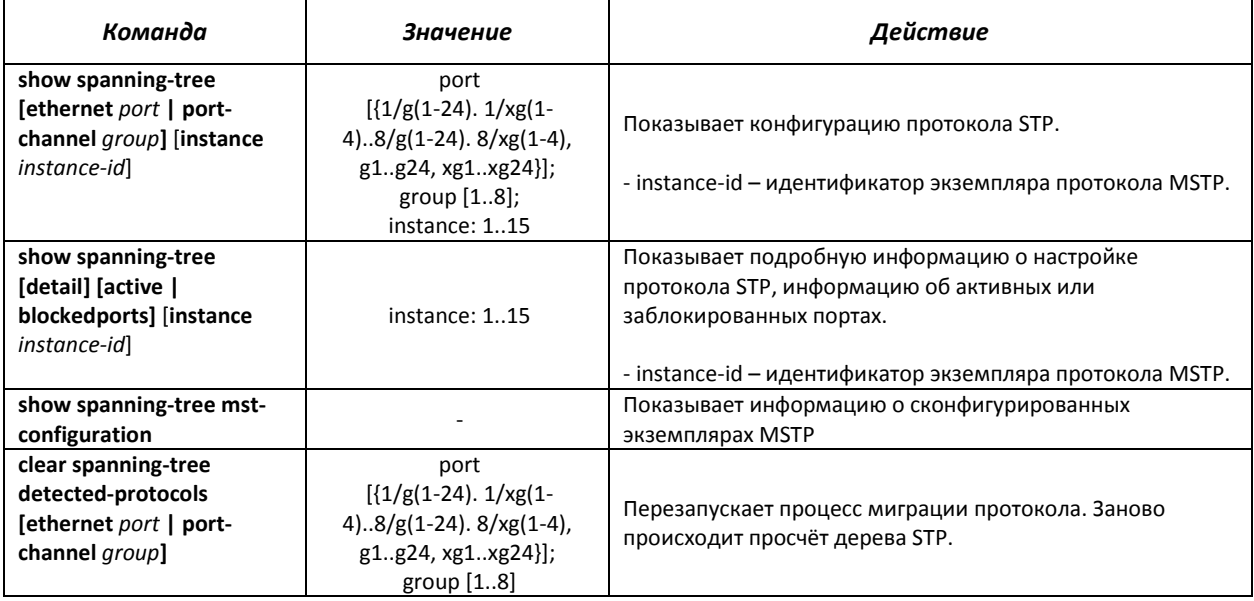

#### *Примеры выполнения команд*

Включить поддержку протокола STP, установить значение приоритета связующего дерева RSTP – 12899, интервал forward-time – 20 секунд, интервал времени между передачами широковещательных сообщений «Hello» - 5 секунд, время жизни связующего дерева – 38 секунд. Показать конфигурацию протокола STP:

```
console(config)# spanning-tree 
console(config)# spanning-tree mode rstp 
console(config)# spanning-tree priority 12288 
console(config)# spanning-tree forward-time 20 
console(config)# spanning-tree hello-time 5 
console(config)# spanning-tree max-age 38 
console(config)# exit 
console# show spanning-tree
```
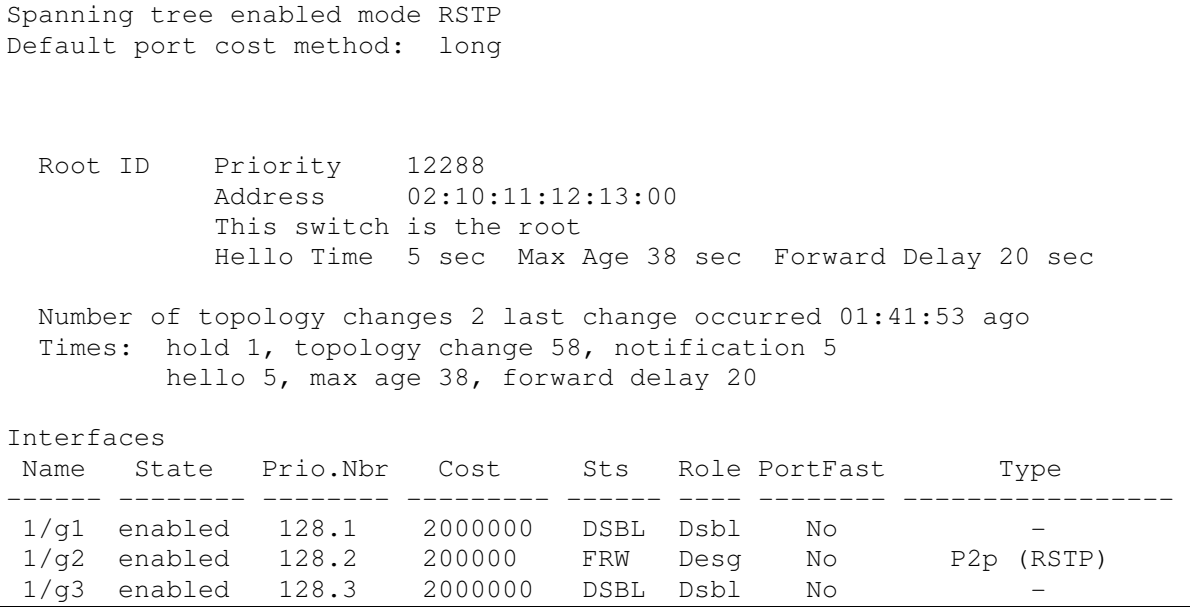

## *5.14.6 Настройка протокола LLDP*

Основной функцией протокола **Link Layer Discovery Protocol** (**LLDP**) является обмен между сетевыми устройствами о своем состоянии и характеристиках. Информация, собранная посредством протокола LLDP, накапливается в устройствах и может быть запрошена управляющим компьютером по протоколу SNMP. Таким образом, на основании собранной информации, на управляющем компьютере может быть смоделирована топология сети.

Коммутатор MES3124 поддерживает передачу, как стандартных параметров, так и опциональных, таких как:

- имя устройства и его описание;
- имя порта и его описание;
- информация о МАС/PHY;
- и т.д.

# *Команды режима глобального конфигурирования*

Вид запроса командной строки режима глобального конфигурирования:

console(config)#

## Таблица 5.70 – Команды режима глобального конфигурирования

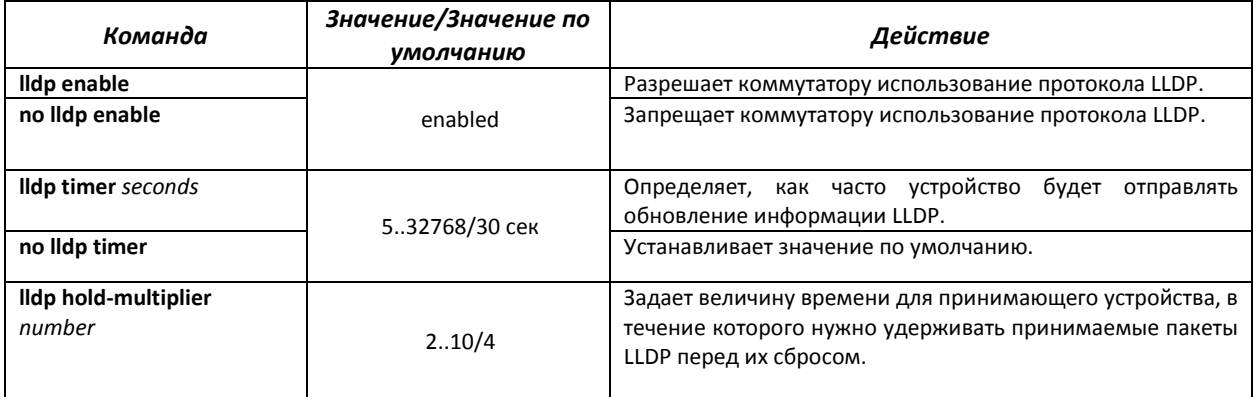

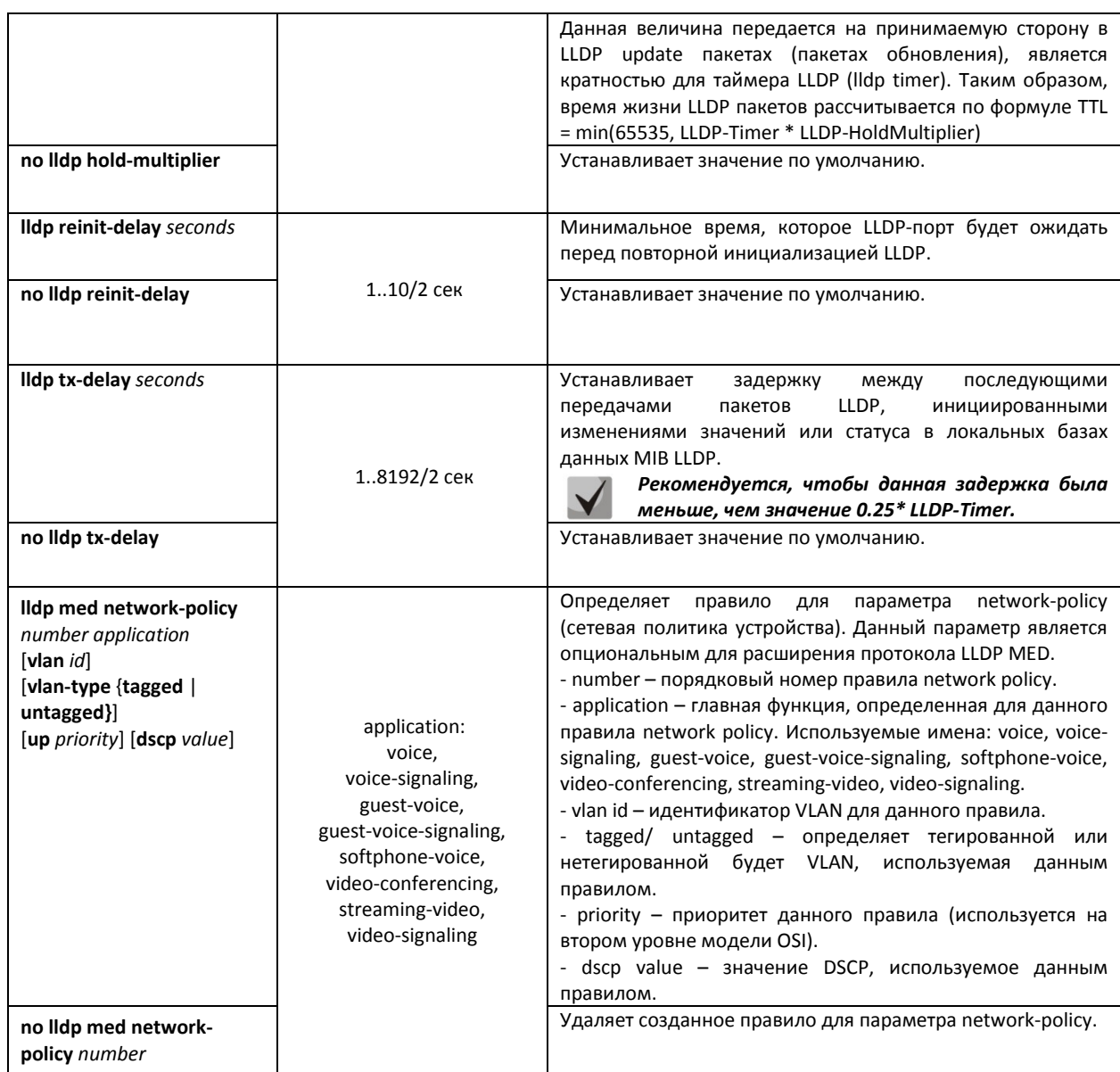

# Команды режима конфигурирования интерфейса Ethernet

Вид запроса командной строки в режиме конфигурирования интерфейса Ethernet:

 $console(config-if)$ #

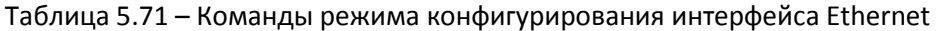

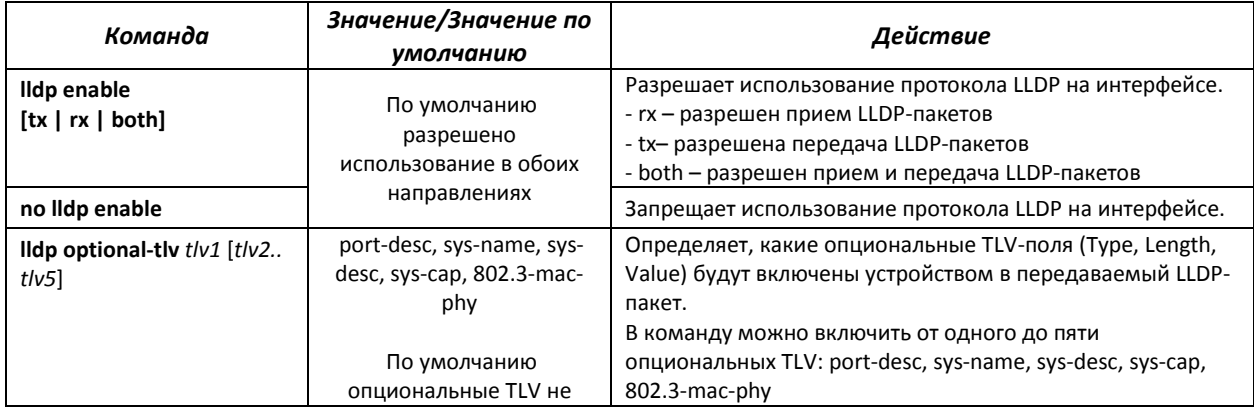

# **ELTEX**

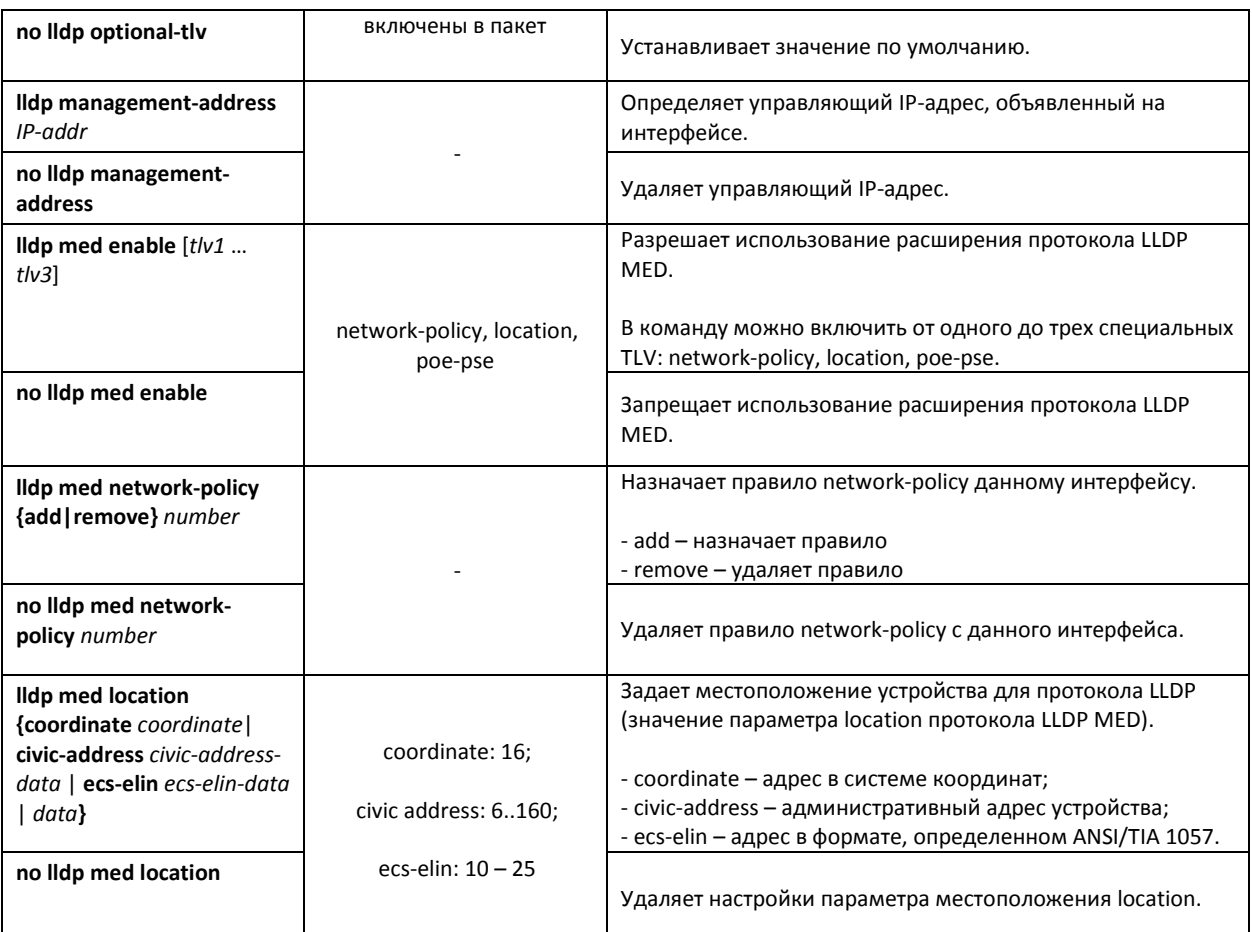

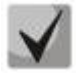

*LLDP-данные, принятые через группу агрегации каналов, запоминаются индивидуально портами группы, принявшими сообщения. LLDP шлет разрозненные сообщения на каждый порт группы.* 

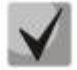

*Работа протокола LLDP не зависит от состояния протокола STP на порту, пакеты LLDP отправляются и принимаются на заблокированных протоколом STP портах.* 

*Если порт контролируется по 802.1X, то LLDP работает с портом только в случае, если он авторизован.* 

# *Команды режима EXEC*

Все команды доступны только для привилегированного пользователя.

Вид запроса командной строки режима EXEC:

console#

## Таблица 5.72 – Команды режима EXEC

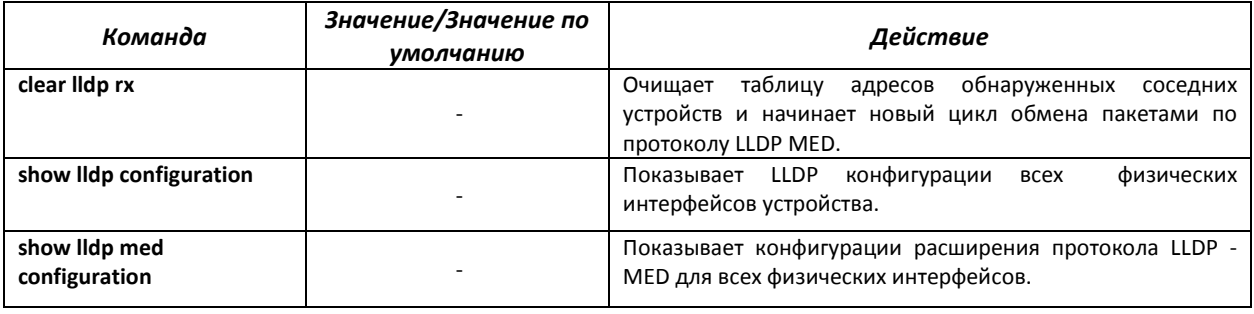

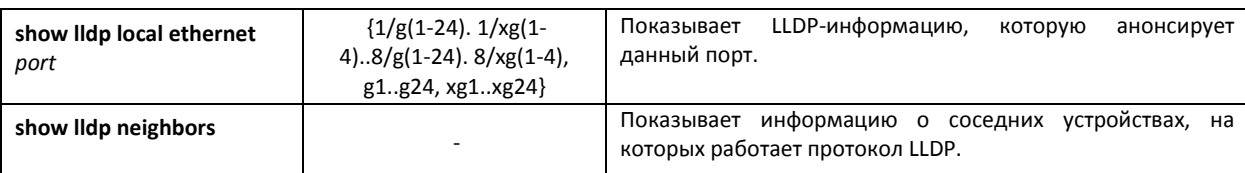

## Примеры выполнения команд

Установить для порта 1/g1 следующие tlv-поля: port-description, sytem-name, systemdescription. Для данного интерфейса добавить управляющий адрес 192.168.17.55

```
console(config)# configure
console(config-if)# 11dp optional-tlv port-desc sys-name sys-desc
console(config-if)# 11dp management-address 192.168.17.55
```
Посмотреть конфигурацию IIdp:

```
console# show lldp configuration
```
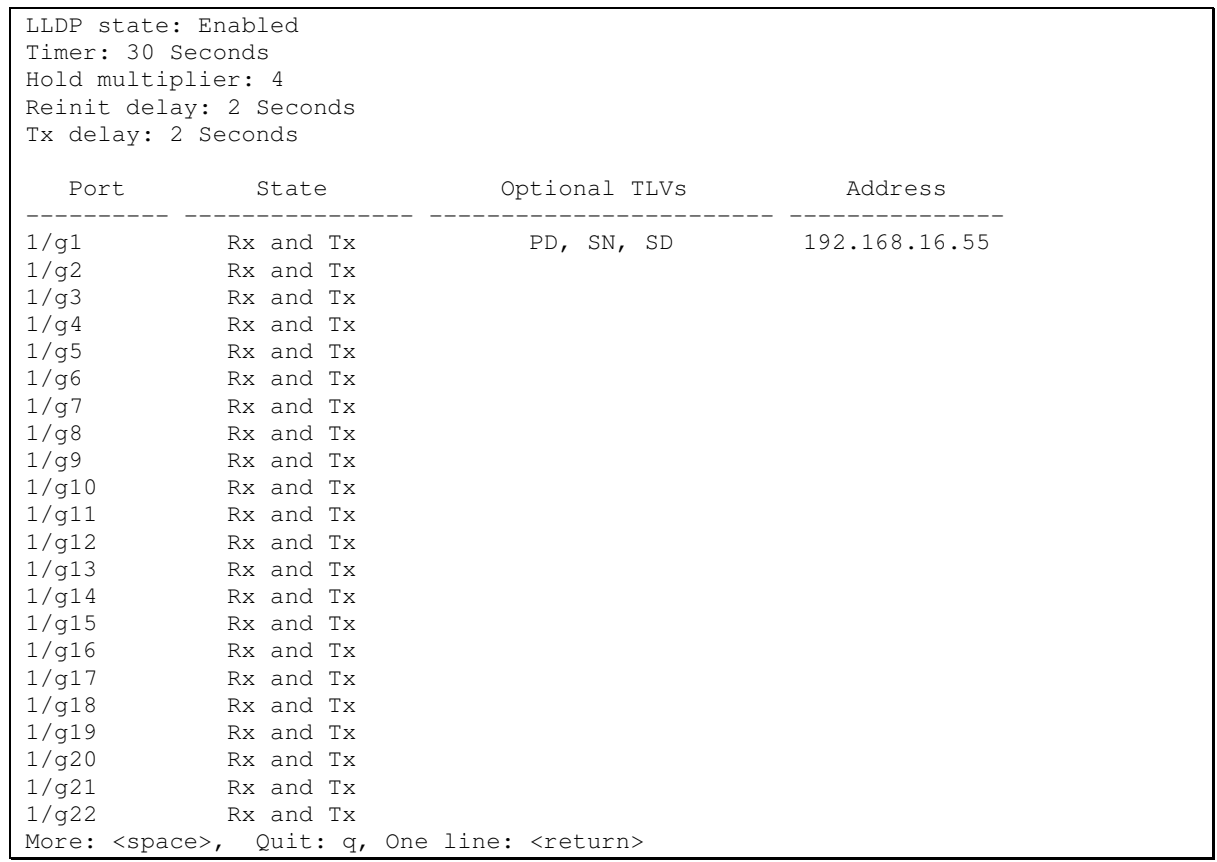

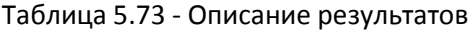

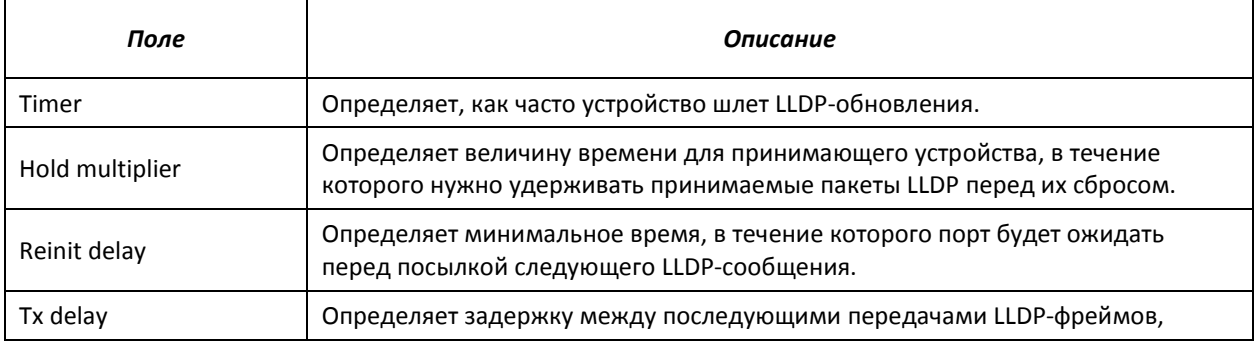

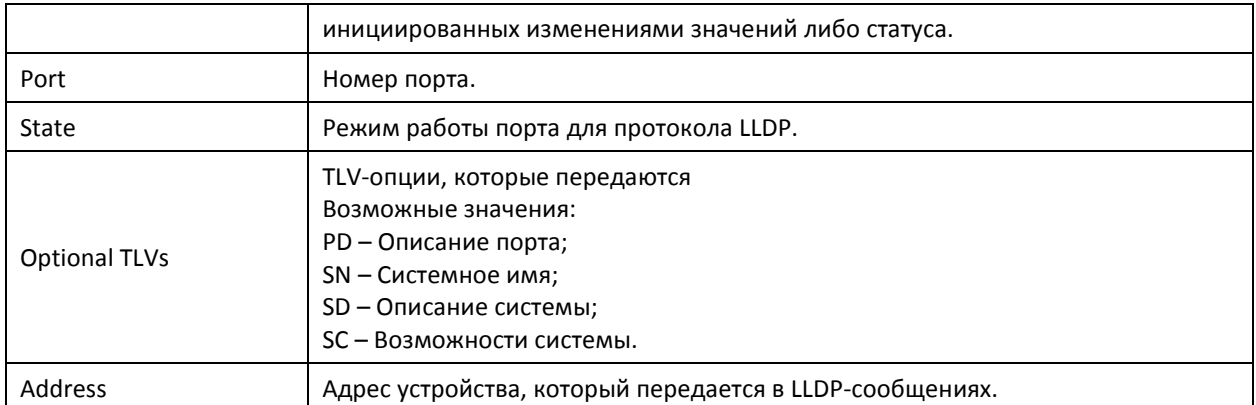

#### Показать информацию о соседних устройствах

console# show lldp neighbors

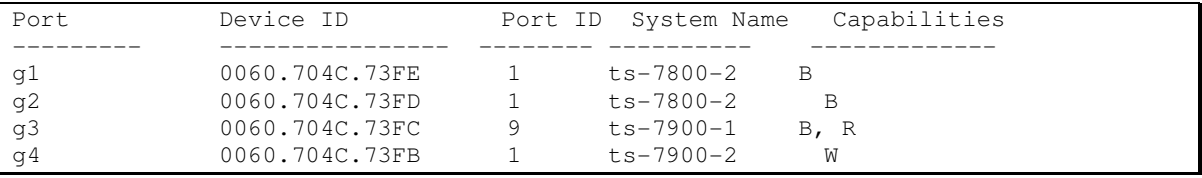

console# show lldp neighbors ethernet g1

```
Device ID: 02:10:11:12:13:00 
Port ID: g23 
Capabilities: B 
System Name: sandbox2 
System description: 24-port 10/100/1000 Ethernet Switch 
Port description: Ethernet Interface 
802.3 MAC/PHY Configuration/Status 
Auto-negotiation support: Supported 
Auto-negotiation status: Enabled 
Auto-negotiation Advertised Capabilities: 1000BASE-T full duplex, 100BASE-TX full 
duplex mode, 100BASE-TX half duplex mode, 10BASE-T full duplex mode, 10BASE-T 
half duplex mode 
Operational MAU type: Unknown
```
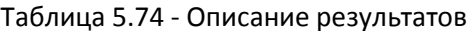

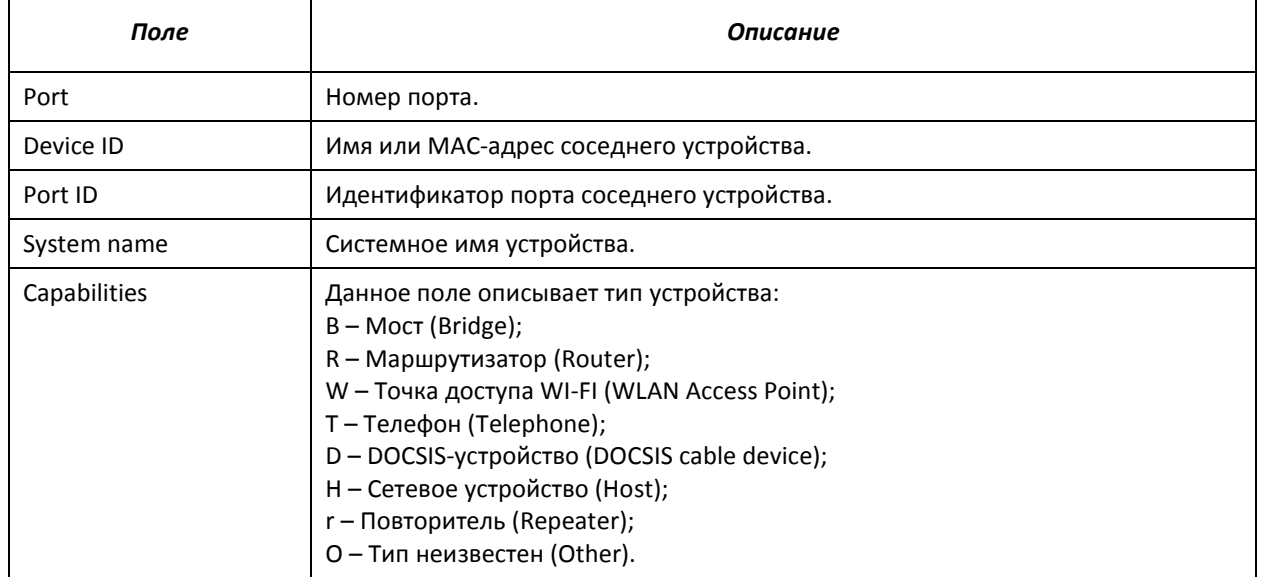

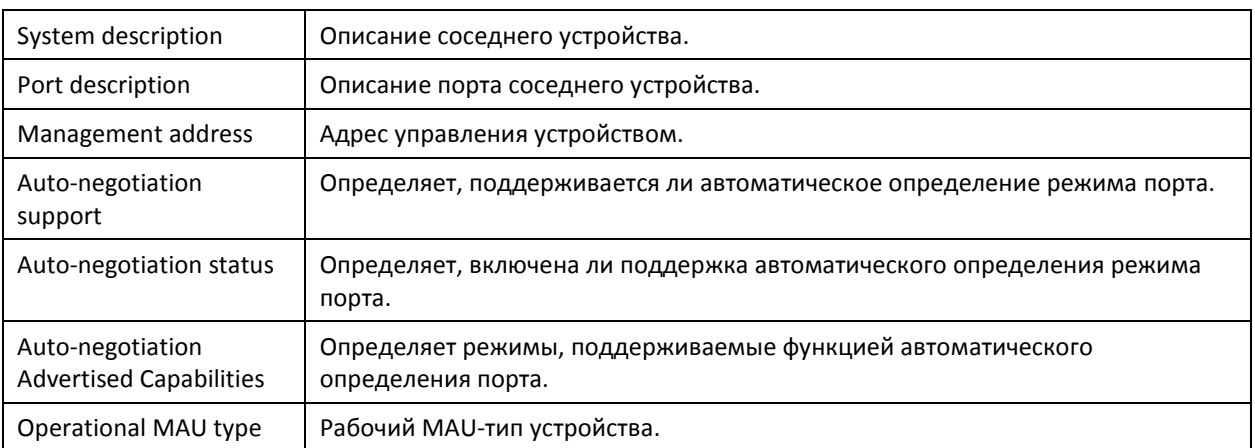

# **5.15 Voice VLAN**

Voice VLAN используется для выделения VoIP-оборудования в отдельную VLAN. Для VoIPфреймов могут быть назначены QoS-атрибуты для приоритезации трафика. Классификация фреймов, относящихся к фреймам VoIP оборудования, базируется на OUI (Organizationally Unique Identifier – первые 24 бита MAC-адреса) отправителя. Назначение Voice VLAN для порта происходит автоматически - когда на порт поступает фрейм с OUI из таблицы Voice VLAN. Когда порт определяется, как принадлежащий Voice VLAN – данный порт добавляется во VLAN как tagged. Voice VLAN применим для следующих схем:

- VoIP-оборудование настраивается, чтобы рассылать тегированные пакеты, с ID Voice VLAN, настроенным на MES3124.
- VoIP-оборудование рассылает нетегированные DHCP-запросы. В ответе от DHCPсервера присутствует опция 132 (VLAN ID) с ID Voice VLAN, с помощью которой устройство автоматически назначает себе VLAN для маркировки трафика.

По умолчанию в таблицу Voice VLAN добавлены OUI производителей VoIP-оборудования, доминирующих на рынке.

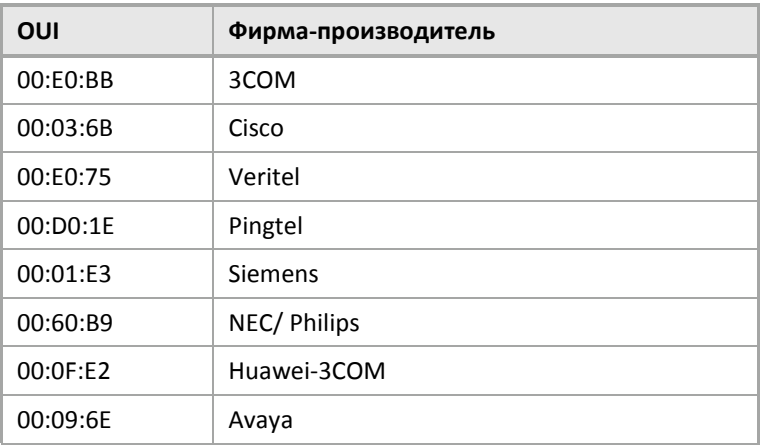

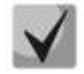

*Voice VLAN может быть активирован на портах, работающих в режиме trunk и general.* 

# *Команды режима глобального конфигурирования*

Вид запроса командной строки режима глобального конфигурирования:

console(config)#

#### Таблица 5.75 – Команды режима глобального конфигурирования

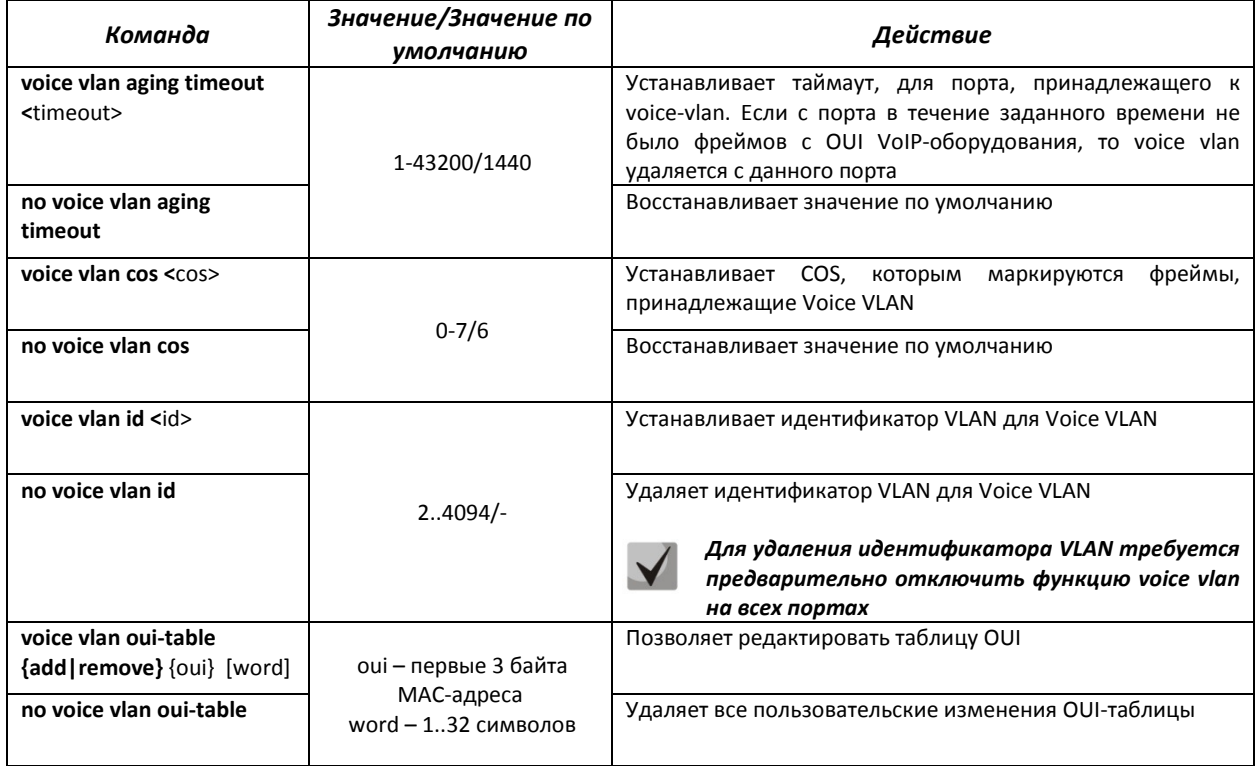

# *Команды режима конфигурирования интерфейса Ethernet*

Вид запроса командной строки в режиме конфигурирования интерфейса Ethernet:

console(config-if)#

Таблица 5.76 – Команды режима конфигурирования интерфейса Ethernet

| Команда                               | Значение/Значение по<br>умолчанию | Действие                                                                  |
|---------------------------------------|-----------------------------------|---------------------------------------------------------------------------|
| voice vlan enable                     | Отключена                         | Включает Voice VLAN для порта                                             |
| no voice vlan enable                  |                                   | Отключает Voice VLAN для порта                                            |
| voice vlan cos mode<br>$\{src  all\}$ |                                   | Включает маркировку трафика для всех фреймов, либо<br>только для источник |
| no voice vlan cos mode                |                                   | Восстанавливает значение по умолчанию                                     |

# **5.16 Групповая адресация**

# *5.16.1 Правила групповой адресации (multicast addressing)*

Данный класс команд предназначен для задания правил групповой адресации в сети на канальном и сетевом уровнях модели OSI.

# *Команды режима конфигурирования интерфейса VLAN*

# Вид запроса командной строки в режиме конфигурирования интерфейса VLAN:

console(config-if)#

# Таблица 5.77 – Команды режима конфигурирования интерфейса VLAN

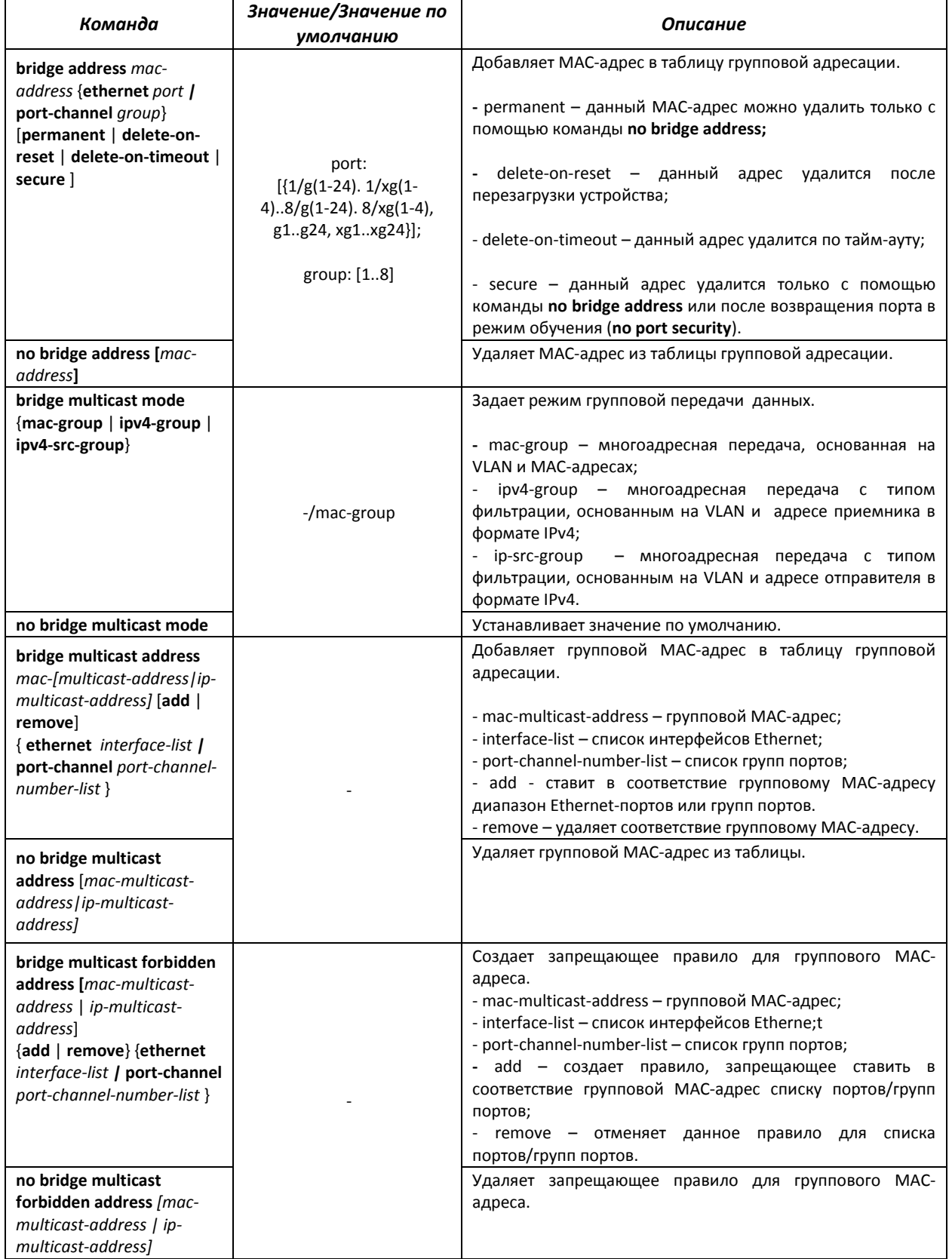

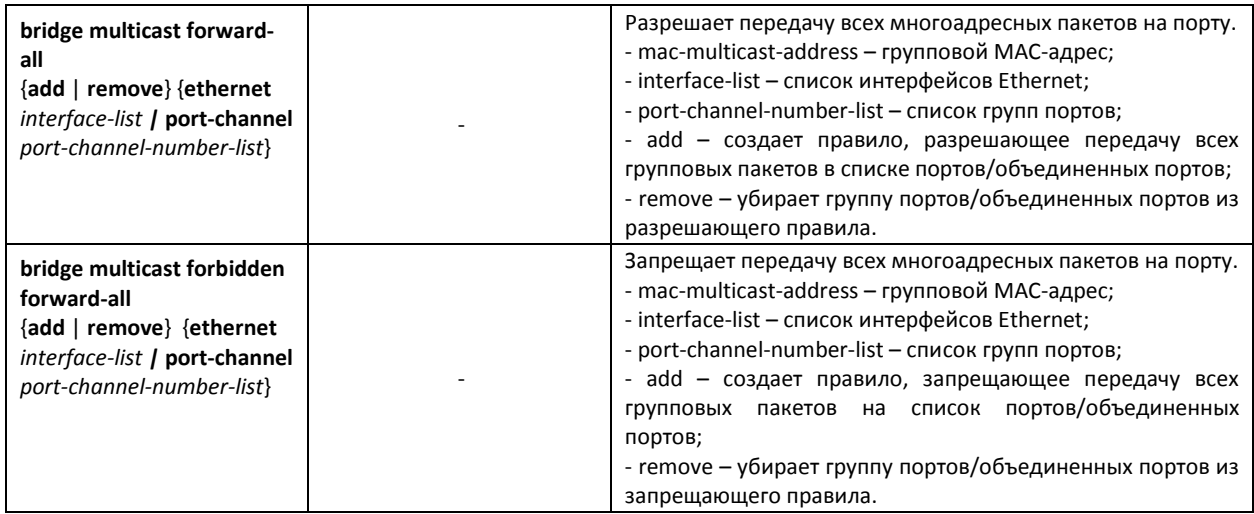

*Команды режима конфигурирования интерфейса (диапазона интерфейсов) Ethernet, интерфейса группы портов*

Вид запроса командной строки в режиме конфигурирования интерфейса Ethernet, интерфейса группы портов:

```
console# configure 
console(config)# interface {ethernet {port}|port-channel {group}} 
console(config-if)#
```
Таблица 5.78 – Команды режима конфигурирования интерфейса Ethernet, группы интерфейсов

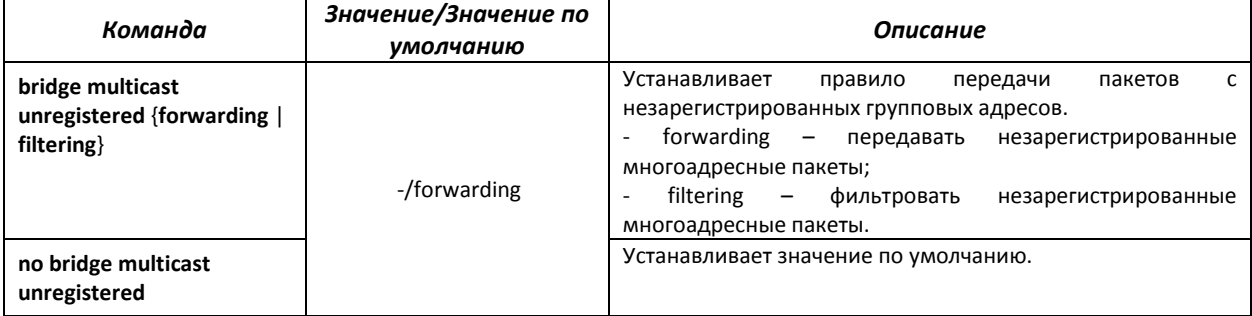

# *Команды режима глобального конфигурирования*

Вид запроса командной строки режима глобального конфигурирования:

console(config)#

# Таблица 5.79 – Команды режима глобального конфигурирования

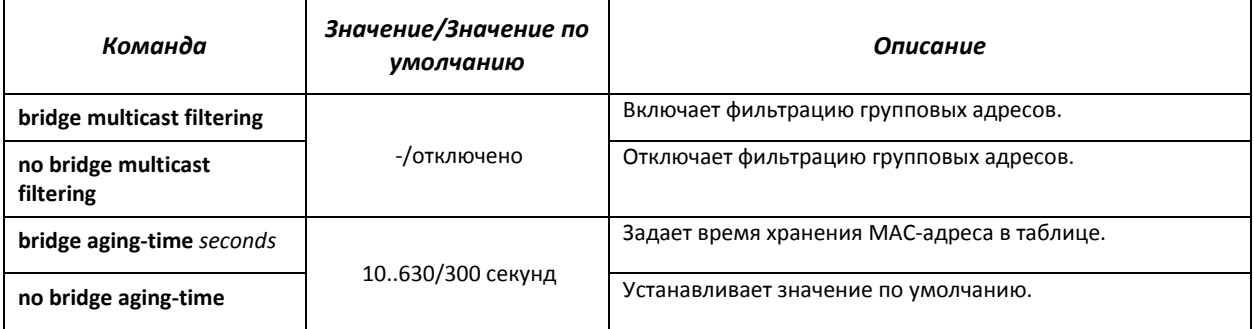

# *Команды режима EXEC*

Вид запроса командной строки режима EXEC:

console#

# Таблица 5.80 – Команды режима EXEC

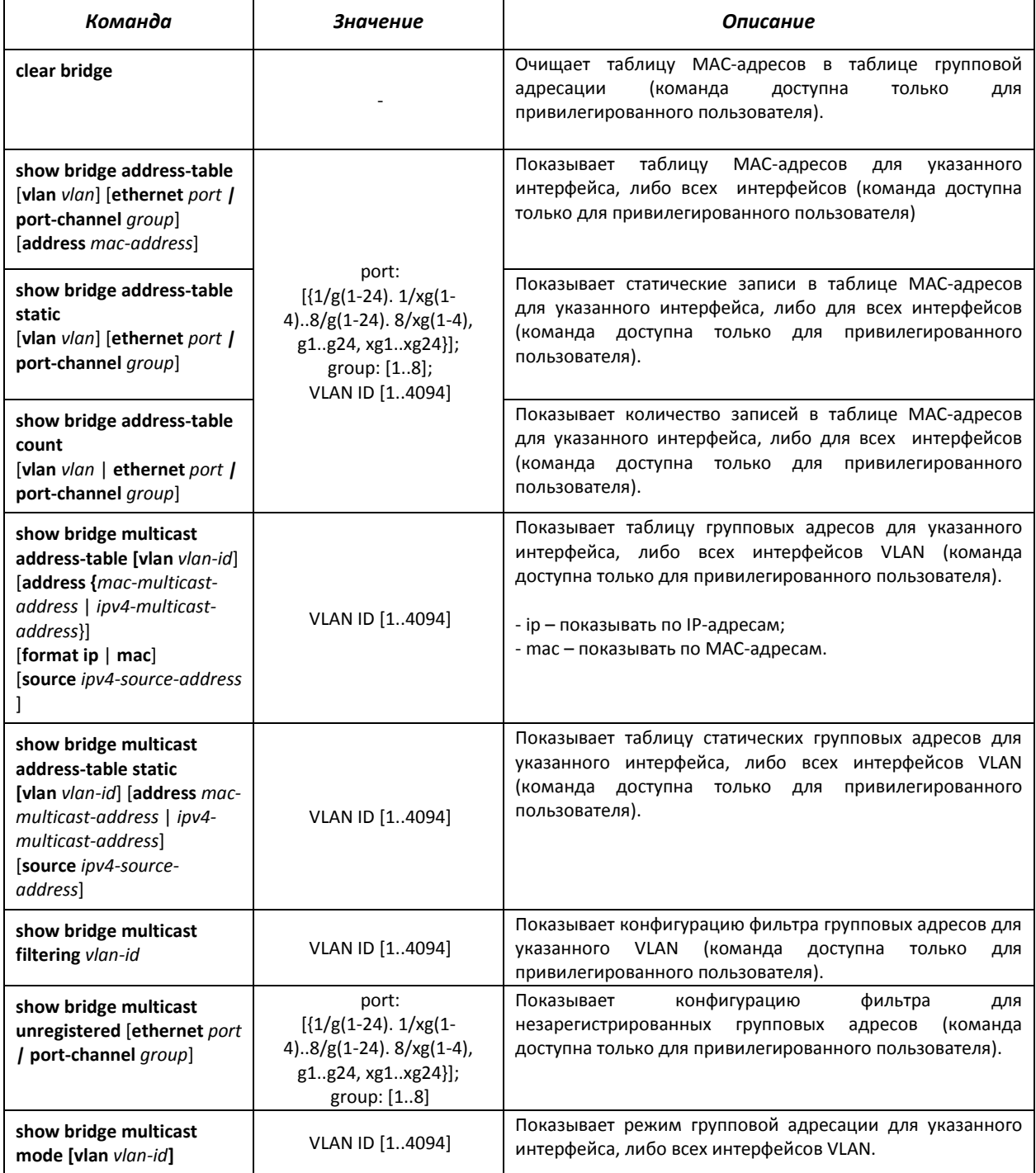

# *Примеры выполнения команд*

Включить фильтрацию групповых адресов коммутатором. Задать время хранения MACадреса 450 секунд, разрешить передачу незарегистрированные многоадресных пакетов на 11 порту коммутатора.

```
console # configure
console(config) # bridge aging-time 450 
console(config) # bridge multicast filtering 
console(config) # interface ethernet 1/g11 
console(config-if) # bridge multicast unregistered forwarding
```
console# **show bridge multicast address-table format ip** 

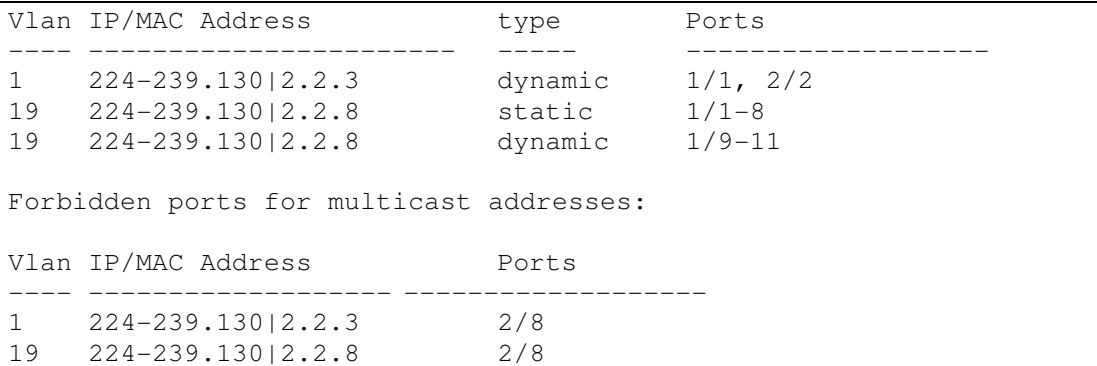

# *5.16.2 Функция посредника протокола IGMP – IGMP Snooping*

Функция IGMP Snooping используется в сетях групповой рассылки. Основной задачей IGMP Snooping является предоставление многоадресного трафика только для тех портов, которые запросили его.

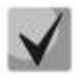

*IGMP Snooping может использоваться только в статической группе VLAN. Поддерживаются версии протокола IGMP – IGMPv1, IGMPv2, IGMPv3.* 

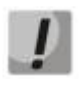

*Чтобы IGMP Snooping был активным, функция групповой фильтрации "bridge multicast filtering" должна быть включена (см. раздел «Правила групповой адресации»).* 

Распознавание портов, к которым подключены многоадресные маршрутизаторы, основано на следующих событиях:

- IGMP-запросы приняты на порту;
- пакеты протокола Protocol Independent Multicast (PIM/PIMv2) приняты на порту;
- пакеты протокола многоадресной маршрутизации Distance Vector Multicast Routing Protocol (DVMRP) приняты на порту;
- пакеты протокола MRDISC приняты на порту;
- пакеты протокола Multicast Open Shortest Path First (MOSPF) приняты на порту.

# *Команды режима глобального конфигурирования*

Вид запроса командной строки режима глобального конфигурирования:

console(config)#

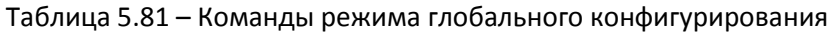

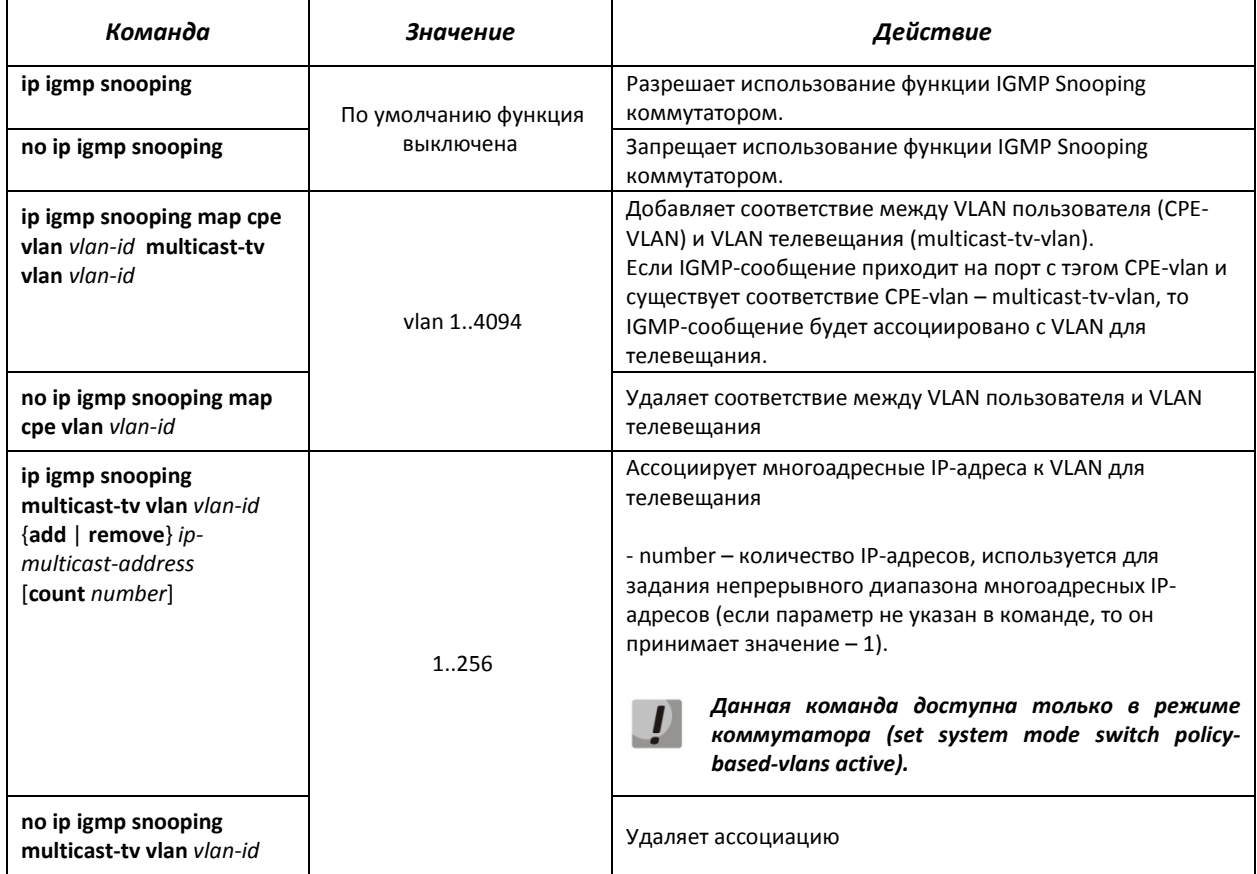

# *Команды режима конфигурирования интерфейса VLAN*

Вид запроса командной строки режима конфигурирования VLAN:

console(config-if)#

#### Таблица 5.82 – Команды режима конфигурирования интерфейса VLAN

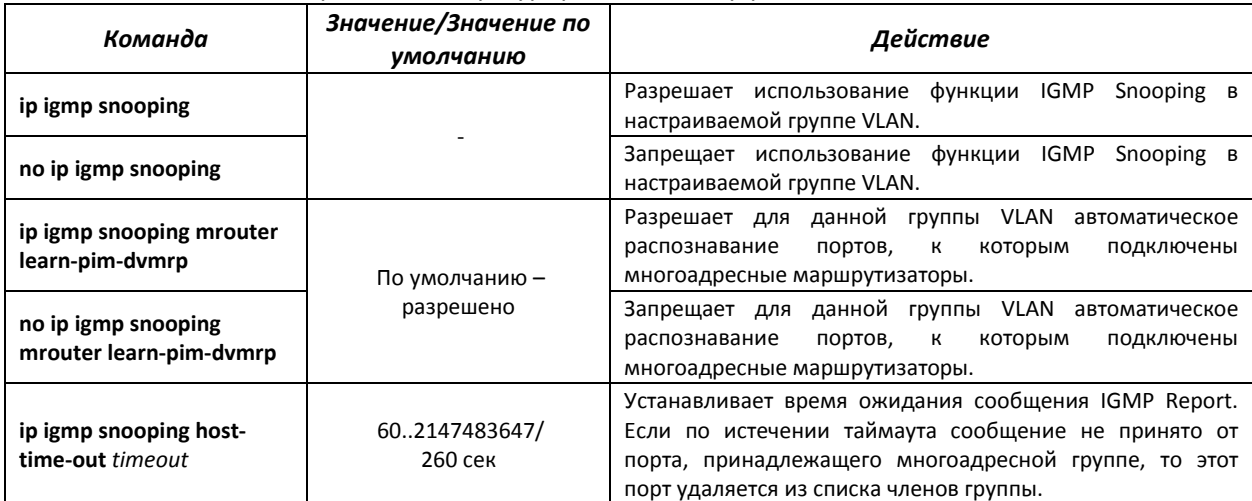

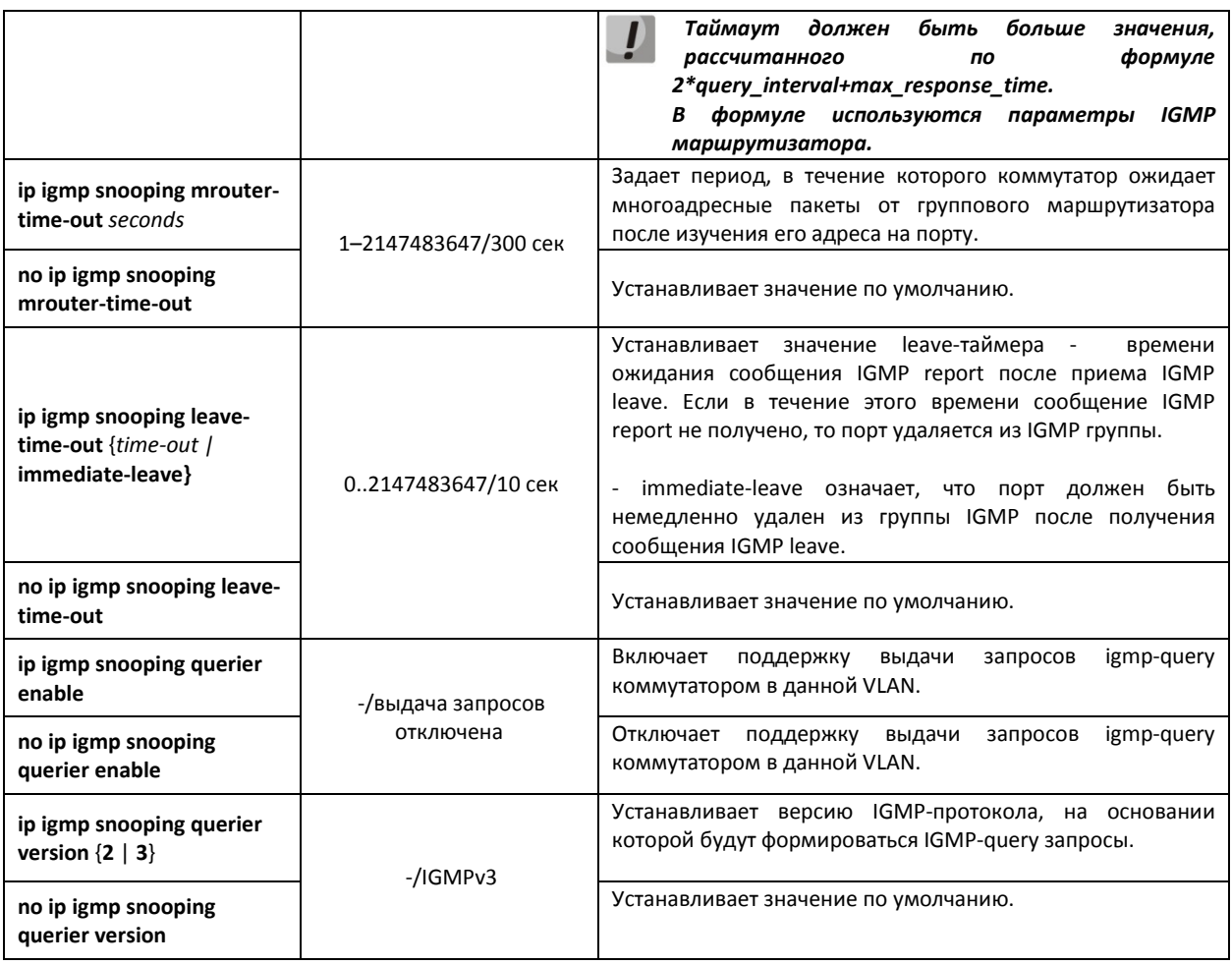

# *Команды режима EXEC*

Все команды доступны только для привилегированного пользователя.

# Вид запроса командной строки режима EXEC:

console#

# Таблица 5.83 – Команды режима EXEC

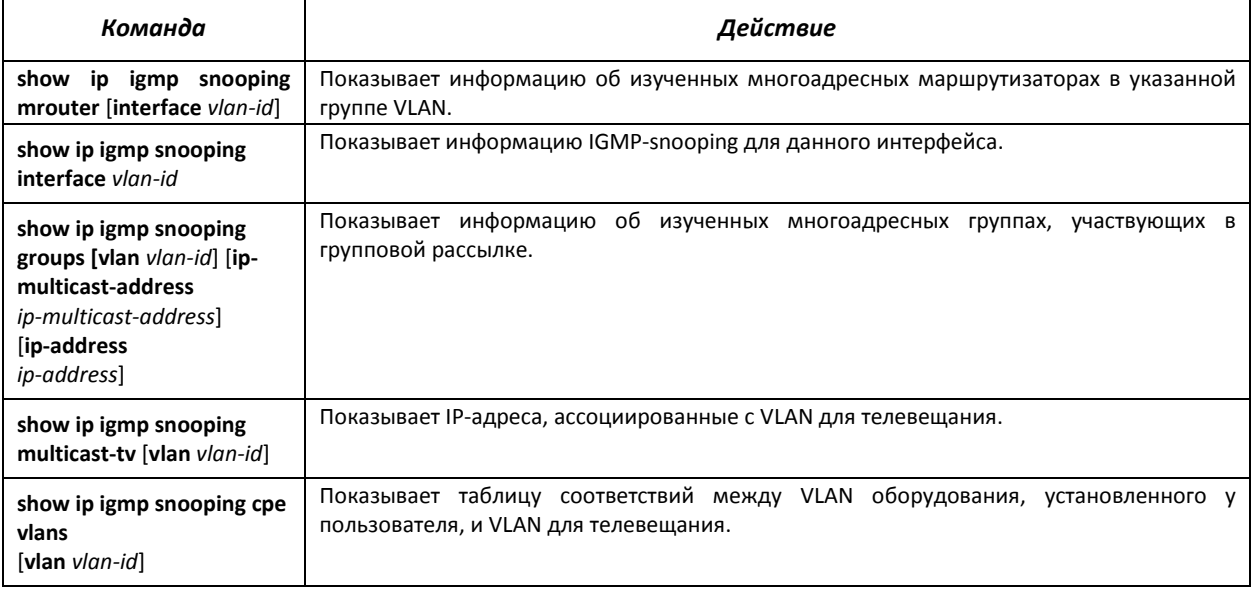

## *Примеры выполнения команд*

Включить функцию IGMP snooping на коммутаторе. Для VLAN 6 разрешить автоматическое распознавание портов, к которым подключены многоадресные маршрутизаторы. Установить время ожидания сообщения IGMP Report – 360 сек. Задать период, в течение которого коммутатор ожидает многоадресные пакеты от группового маршрутизатора после изучения его адреса – 200 сек. Установить значение leave-таймера – 20 сек.

```
console# configure 
console (config)# ip igmp snooping 
console (config)# interface vlan 6 
console (config-if)# ip igmp snooping mrouter learn-pim-dvmrp 
console (config-if)# ip igmp snooping host-time-out 360 
console (config-if)# ip igmp snooping mrouter-time-out 200 
console (config-if)# ip igmp snooping leave-time-out 20
```
## *5.16.3 MLD snooping – протокол контроля многоадресного трафика в IPv6*

MLD snooping – механизм многоадресной рассылки сообщений, позволяющий минимизировать многоадресный трафик в IPv6-сетях.

### *Команды режима глобального конфигурирования*

Вид запроса командной строки режима глобального конфигурирования:

console(config)#

#### Таблица 5.84 – Команды глобального режима конфигурирования

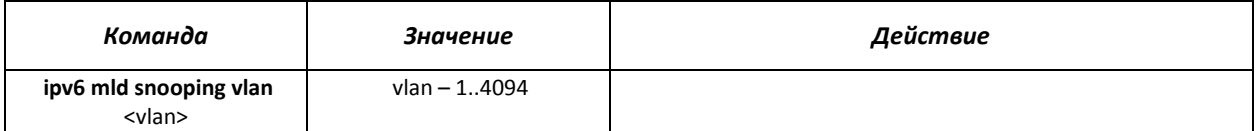

#### *Команды режима конфигурирования интерфейса VLAN*

Вид запроса командной строки режима глобального конфигурирования:

console(config-if)#

#### Таблица 5.85 – Команды режима конфигурирования интерфейса VLAN

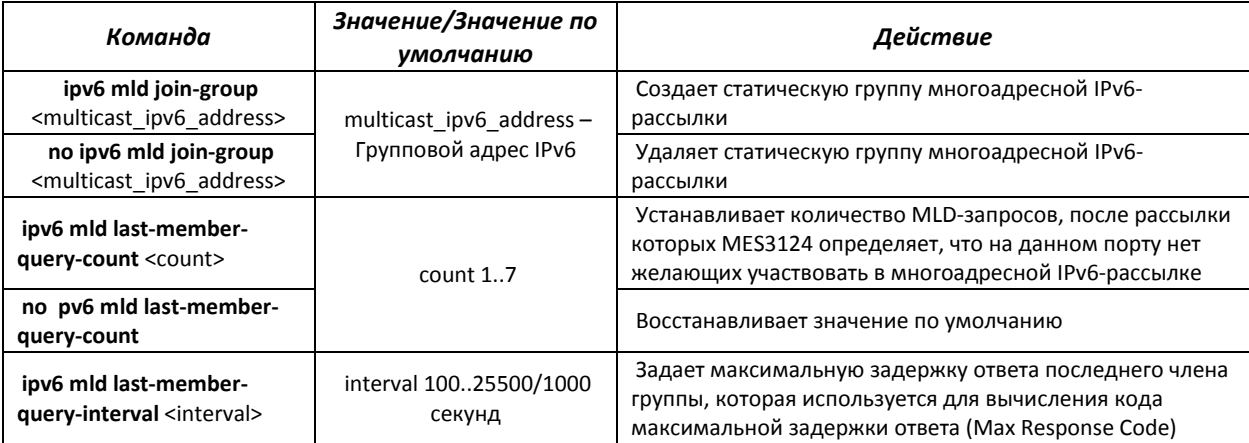

# $\triangle$  eltex

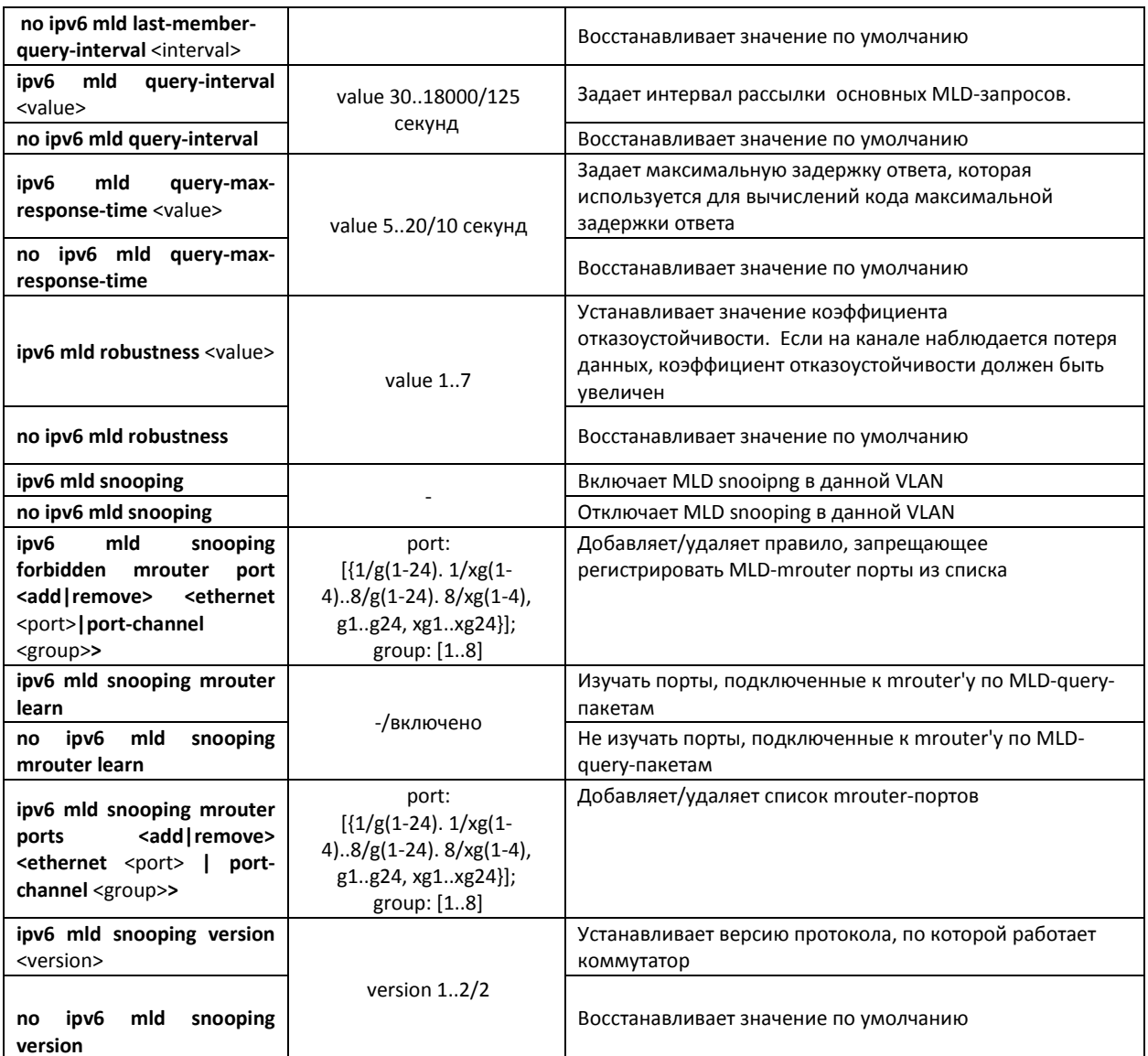

# *Команды режима конфигурирования интерфейса (диапазона интерфейсов) Ethernet, интерфейса группы портов*

Вид запроса командной строки в режиме конфигурирования интерфейса Ethernet, интерфейса группы портов:

```
console# configure 
console(config)# interface {ethernet {port}|port-channel {group}} 
console(config-if)#
```

```
Таблица 5.86 – Команды режима конфигурирования интерфейса Ethernet, группы интерфейсов
```
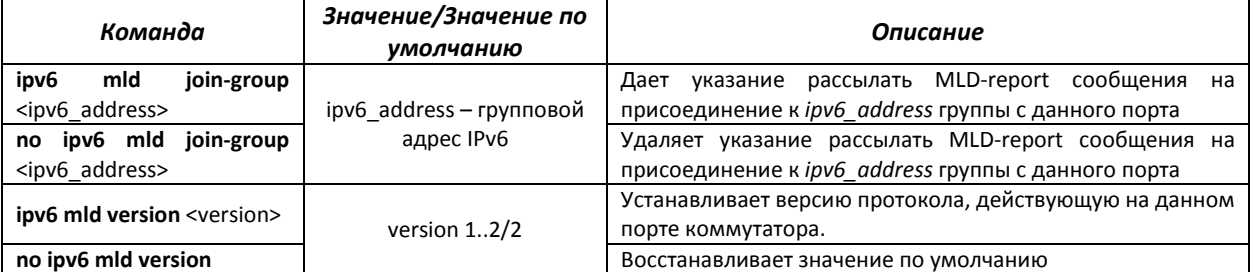

Таблица 5.87 – Команды режима EXEC

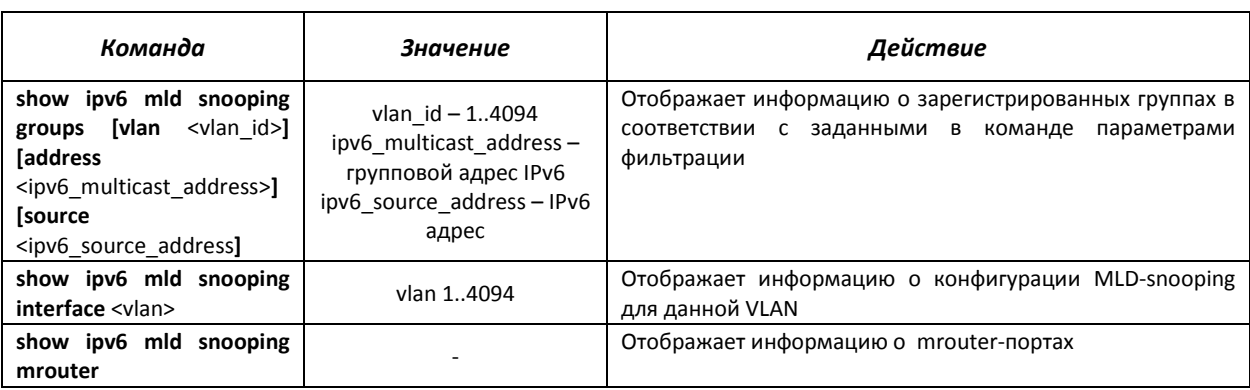

## 5.17 Функции управления

## 5.17.1 Механизм ААА

Для обеспечения безопасности системы используется механизм ААА (аутентификация, авторизация, учет).

- Authentication (аутентификация) сопоставление запроса существующей учётной записи в системе безопасности.
- Authorization (авторизация, проверка уровня доступа) сопоставление учётной записи в системе (прошедшей аутентификацию) и определённых полномочий.
- Accounting (учёт) слежение за потреблением ресурсов пользователем.

Для шифрования данных используется механизм SSH.

## Команды режима глобального конфигурирования

Вид запроса командной строки режима глобального конфигурирования:

console(config)#

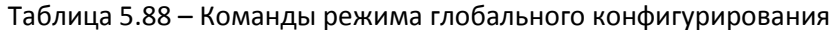

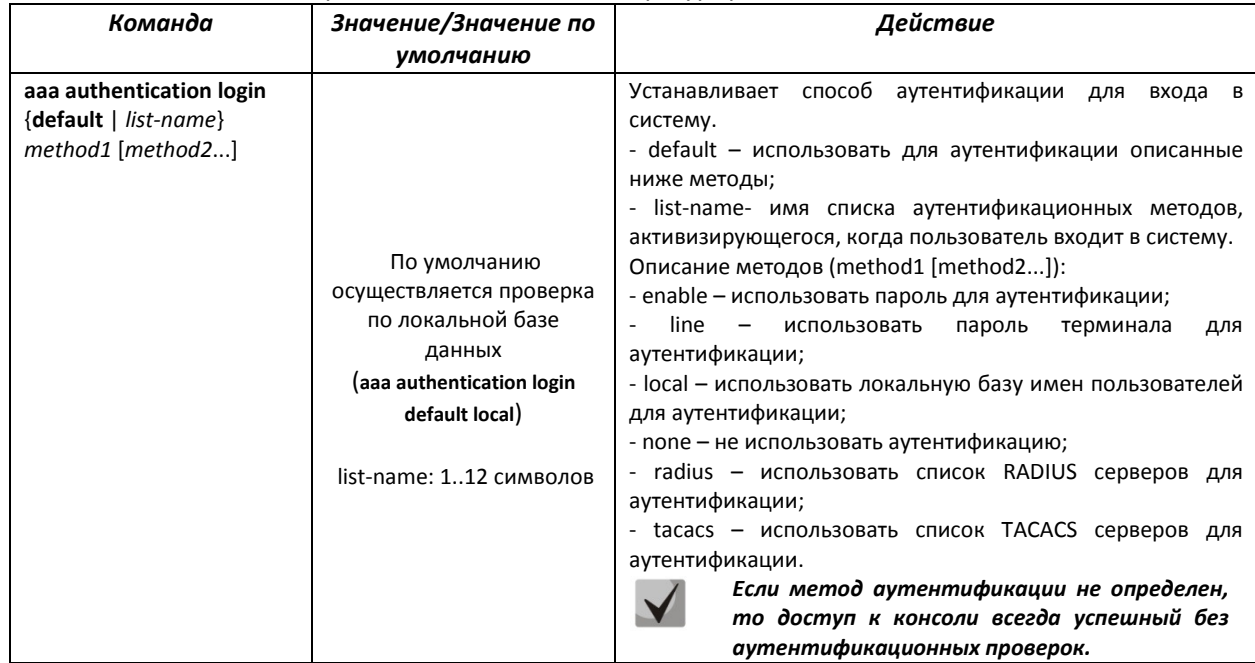

# AGLTEX

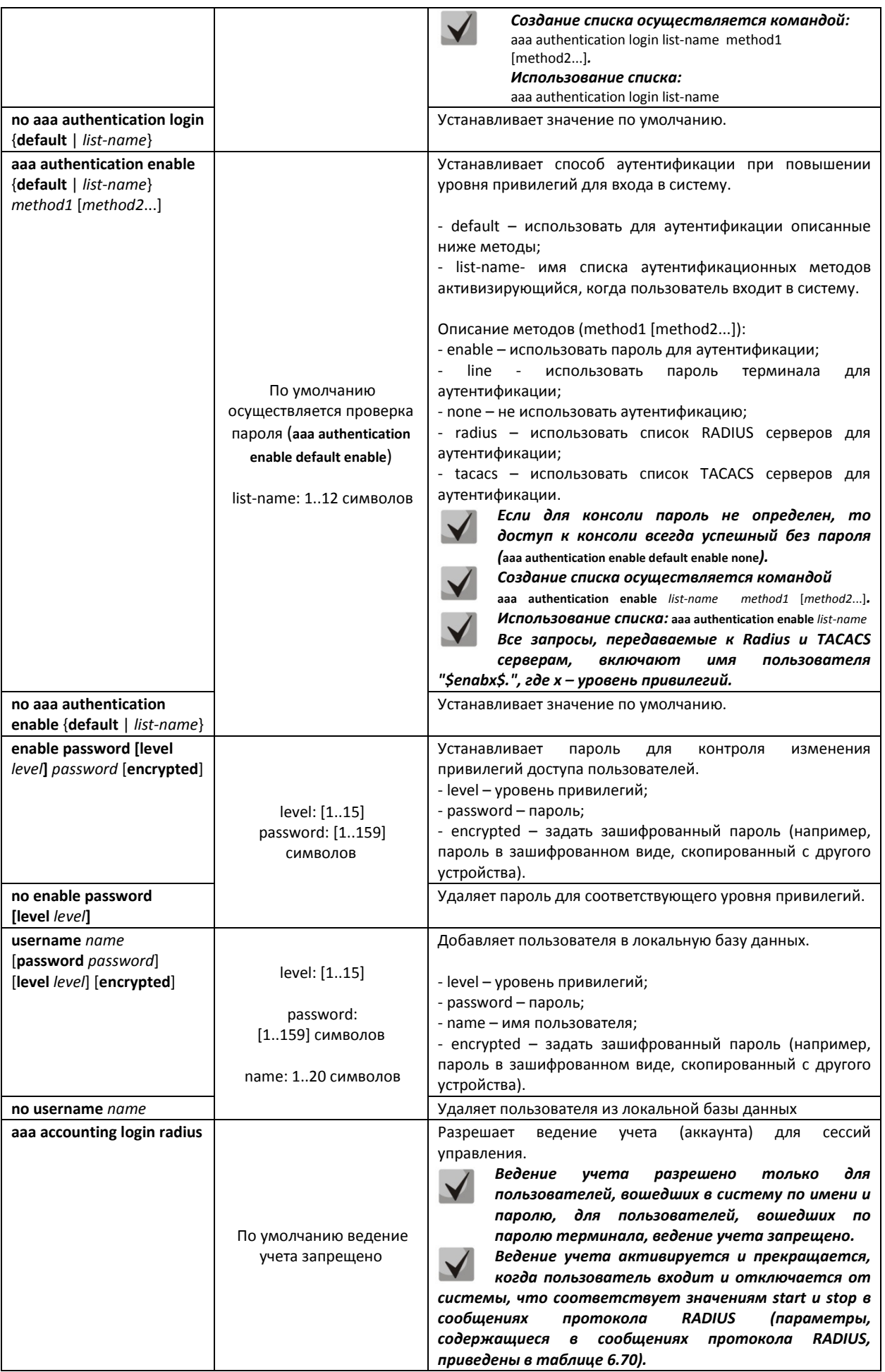

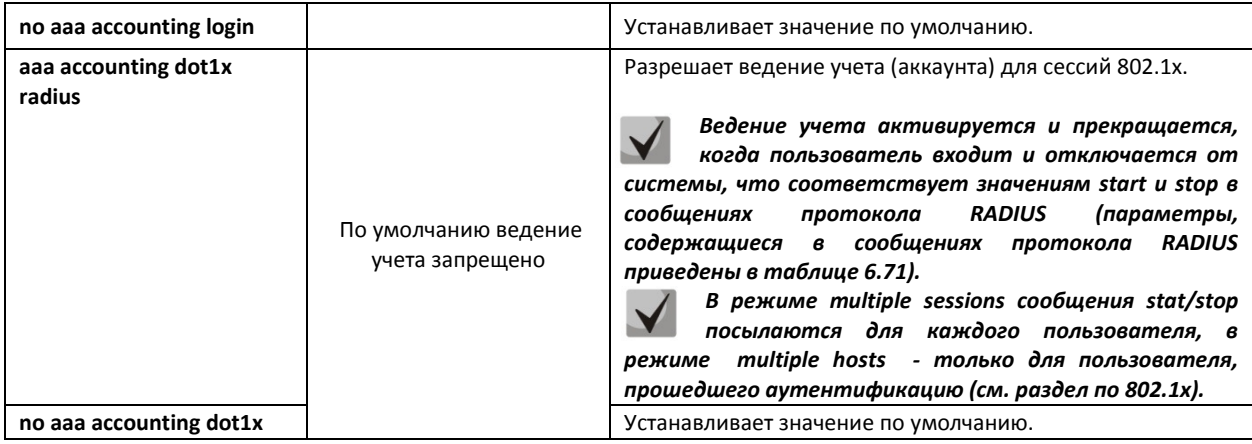

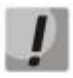

*Для того чтобы клиент получил доступ к устройству, даже если все методы аутентификации вернули ошибку, используйте значение последнего метода в команде – none.* 

# Таблица 5.89 – Атрибуты сообщений ведения учета протокола RADIUS для сессий управления

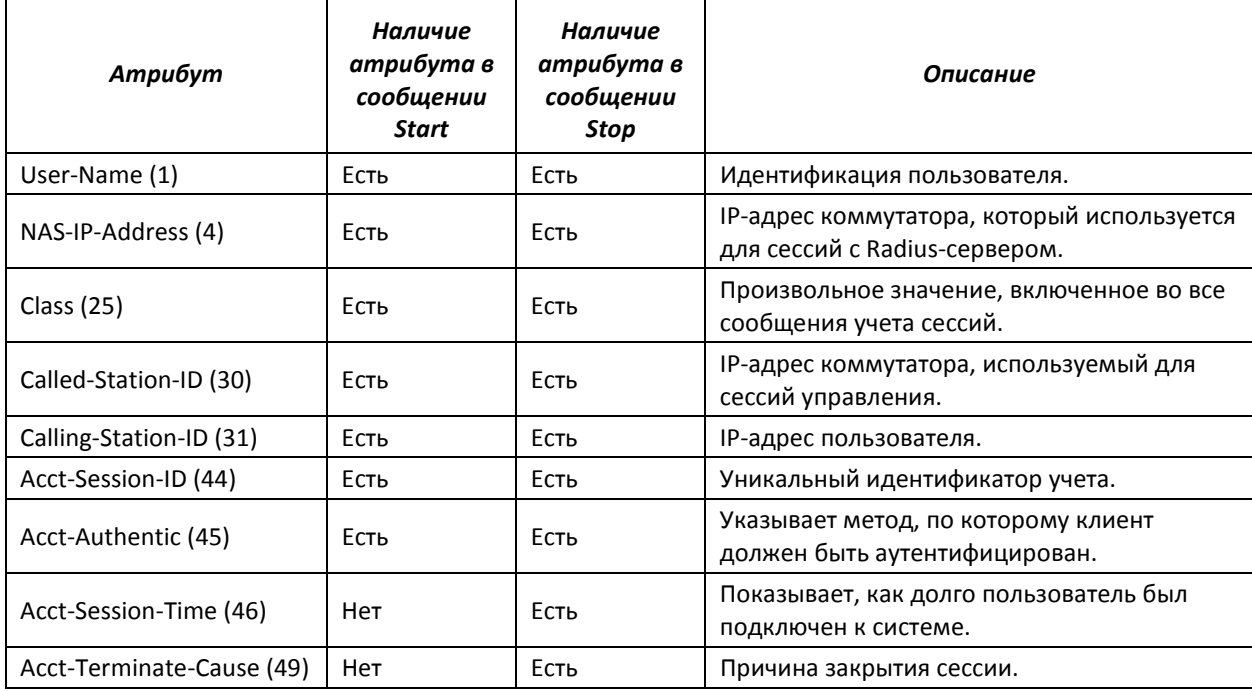

# Таблица 5.90 – Атрибуты сообщений ведения учета протокола RADIUS для сессий 802.1х

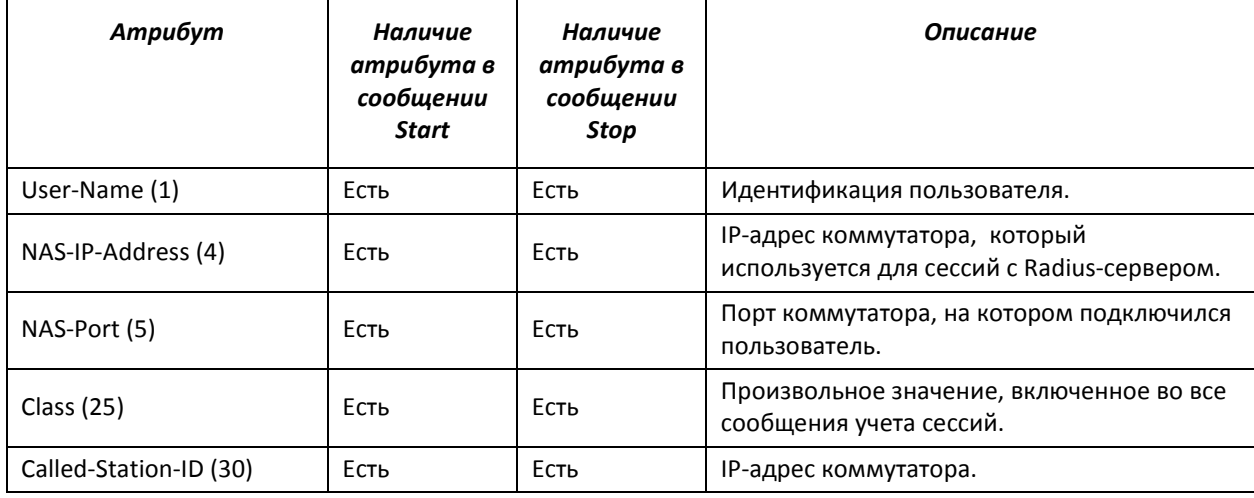

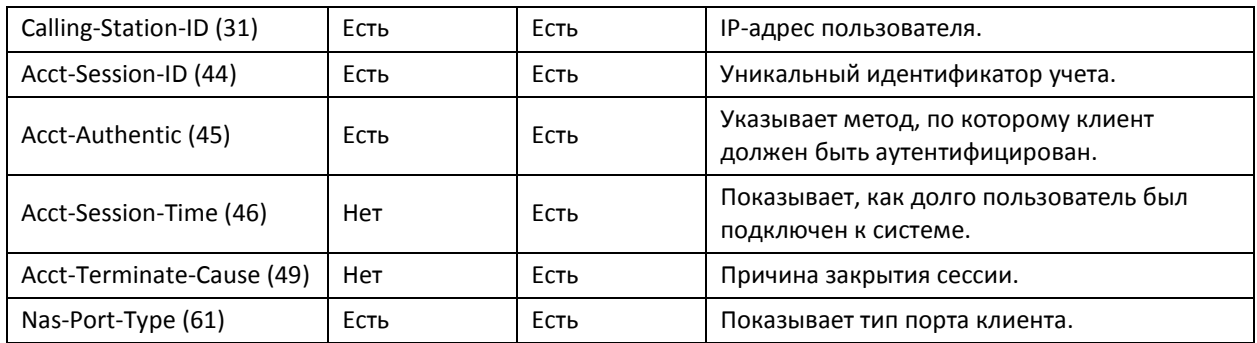

# *Команды режима конфигурирования терминала*

Вид запроса командной строки в режиме конфигурирования терминала:

console(config-line)#

## Таблица 5.91 – Команды режима конфигурирования интерфейса Ethernet

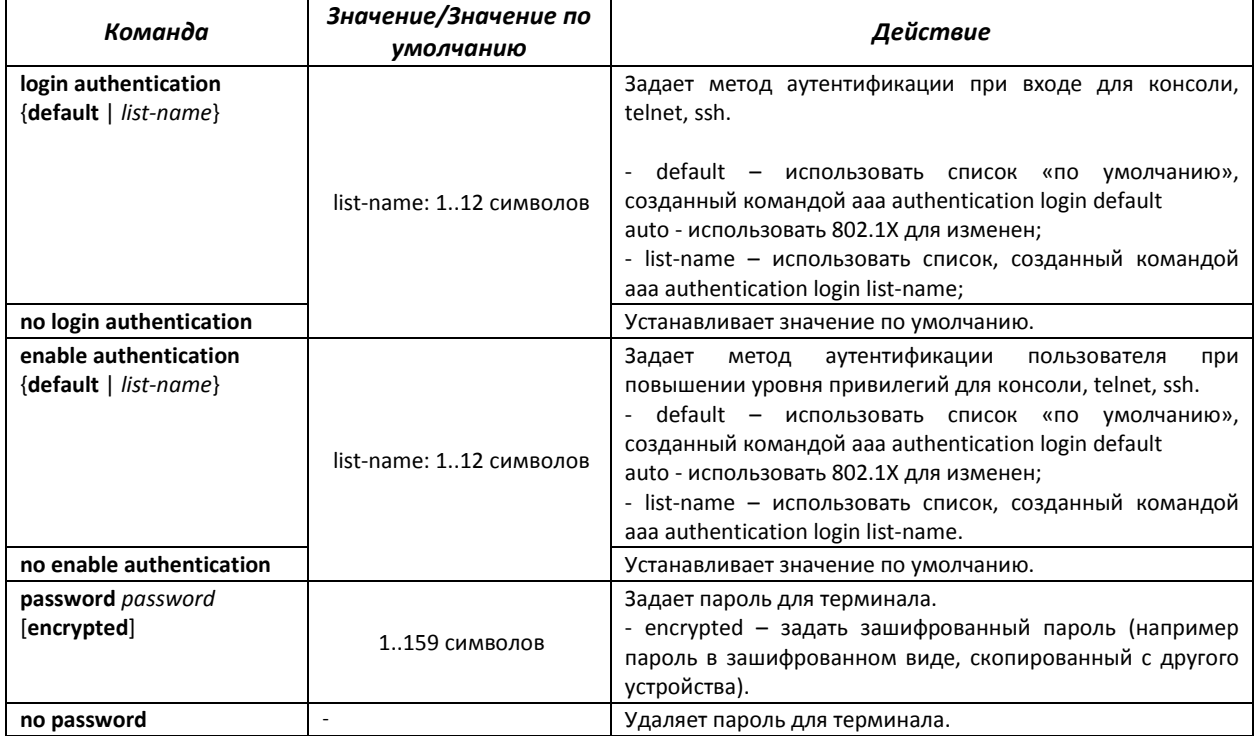

#### *Команды режима EXEC*

Вид запроса командной строки режима EXEC:

console#

Все команды данного раздела доступны только для привилегированных пользователей.

## Таблица 5.92 – Команды режима EXEC

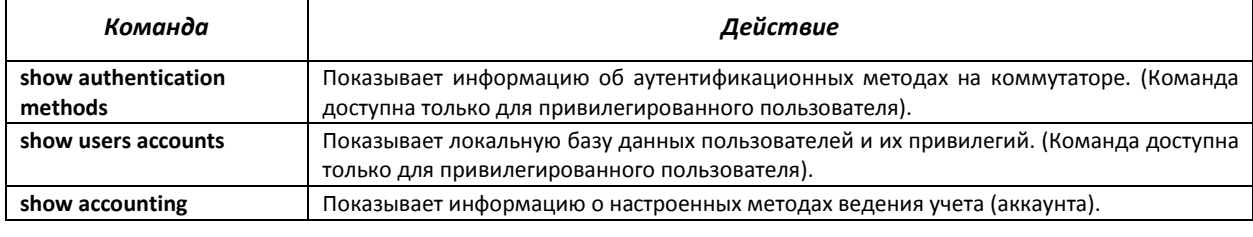

# 5.17.2 Протокол RADIUS

Протокол RADIUS используется для аутентификации, авторизации и учета. Сервер RADIUS использует базу данных пользователей, которая содержит данные проверки подлинности для каждого пользователя. Таким образом, использование протокола RADIUS обеспечивает дополнительную защиту при доступе к ресурсам сети, а также при доступе к самому коммутатору.

# Команды режима глобального конфигурирования

Вид запроса командной строки в режиме глобального конфигурирования:

console(config)#

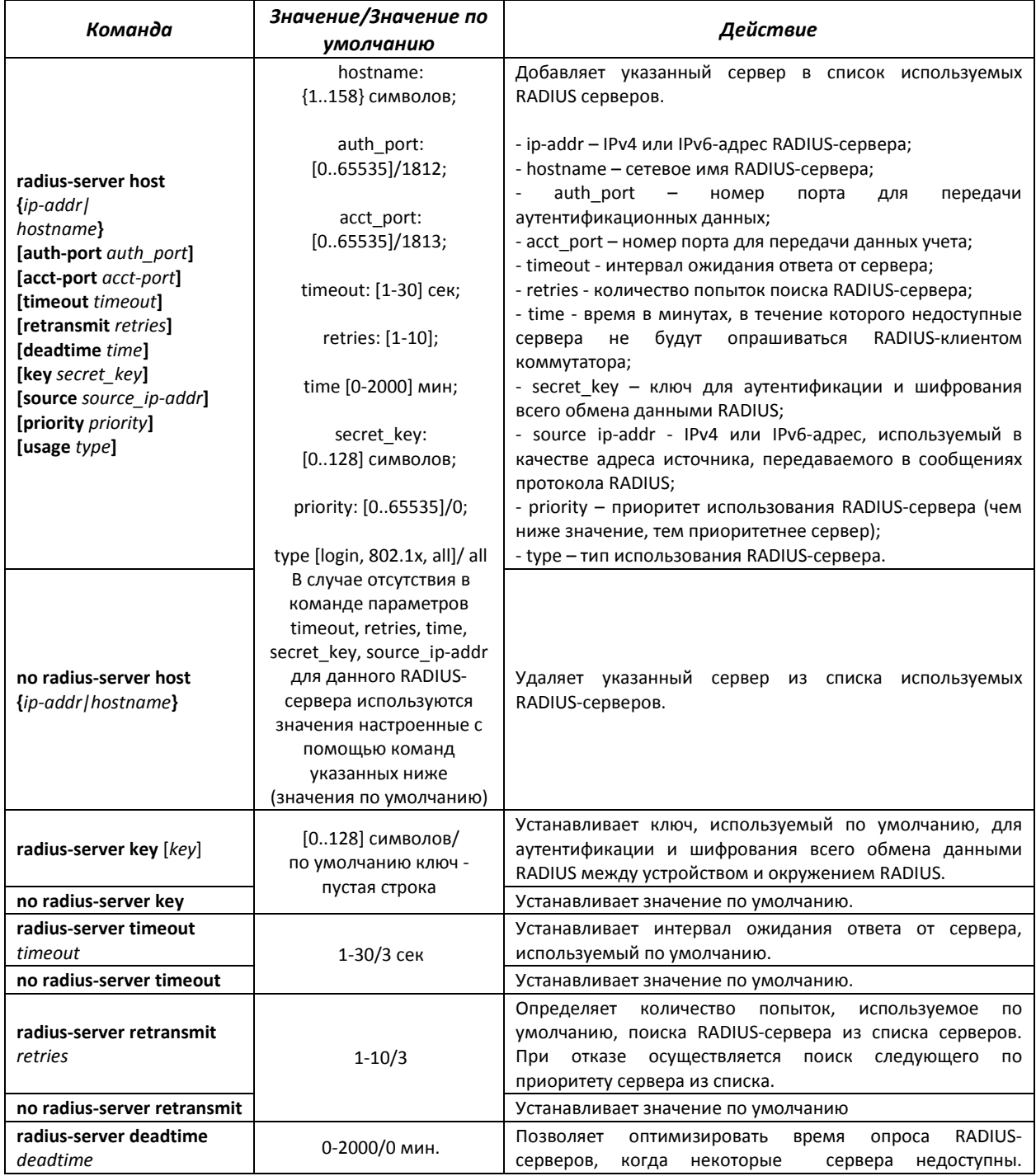

### Таблица 5.93 - Команды режима глобального конфигурирования

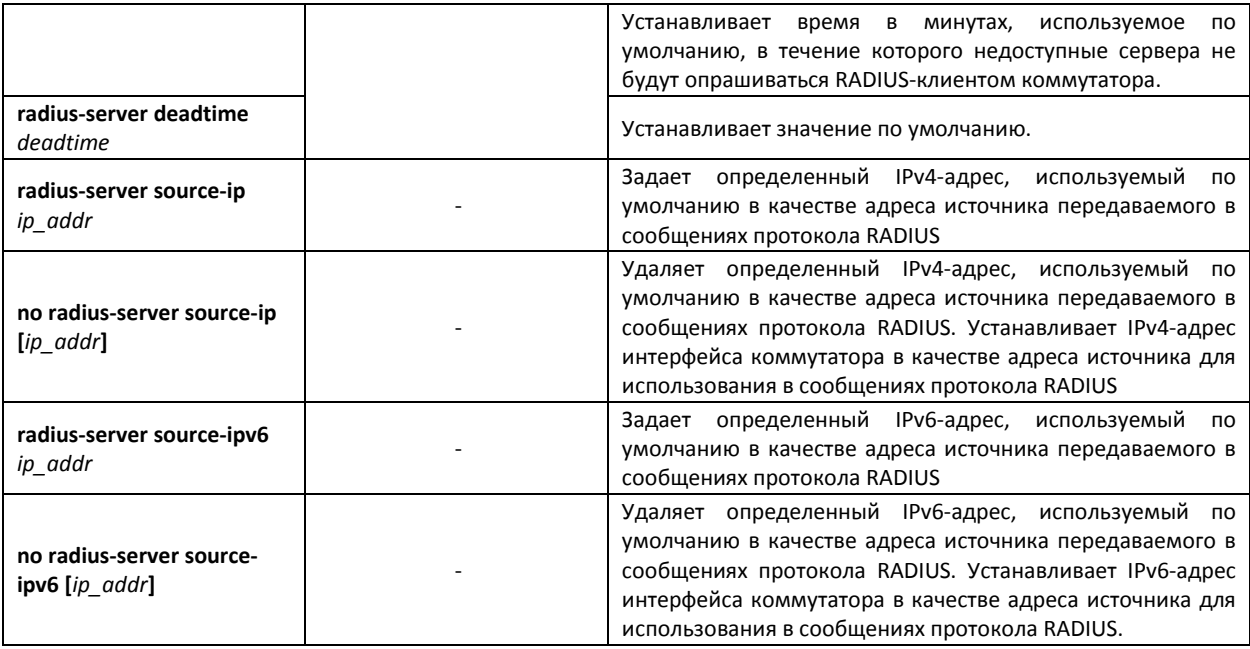

## *Команды режима EXEC*

Вид запроса командной строки в режиме EXEC:

console#

Таблица 5.94 - Команды режима EXEC

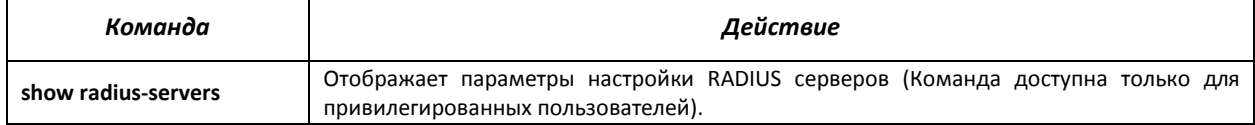

#### *Примеры использования команд*

 Установить глобальные значения для параметров: интервал ожидания ответа от сервера – 5 секунд, количество попыток поиска RADIUS сервера – 5, время, в течение которого недоступные сервера не будут опрашиваться RADIUS клиентом коммутатора – 10 минут, секретный ключ - secret. Добавить в список RADIUS сервер, расположенный на узле сети с IP адресом 192.168.16.3, порт сервера для аутентификации – 1645, количество попыток доступа к серверу – 2.

```
console# configure
console (config)# radius-server timeout 5 
console (config)# radius-server retransmit 5 
console (config)# radius-server deadtime 10 
console (config)# radius-server key secret 
console (config)# radius-server host 196.168.16.3 auth-port 1645 
retransmit 2
```
Показать параметры настройки RADIUS серверов

console# show radius-servers

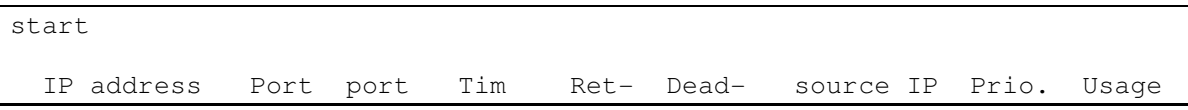

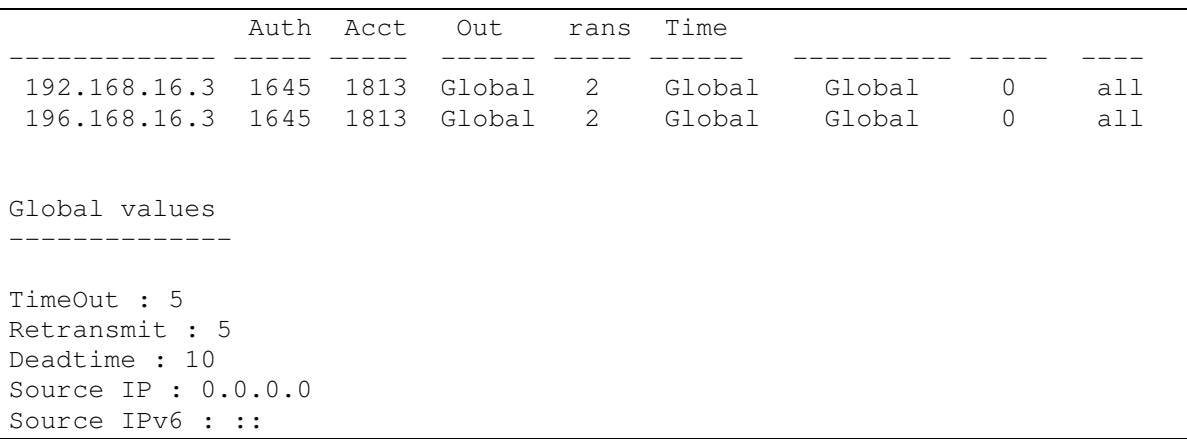

# 5.17.3 Протокол TACACS+

Протокол TACACS+ обеспечивает централизованную систему безопасности для проверки пользователей, получающих доступ к устройству, при этом поддерживая совместимость с RADIUS и другими процессами проверки подлинности. TACACS+ предоставляет следующие службы:

- Authentication (проверка подлинности). Обеспечивается во время входа в систему по именам пользователей и определенным пользователями паролям.
- Authorization (авторизация). Обеспечивается во время входа в систему. После завершения сеанса проверки подлинности запускается сеанс авторизации с использованием проверенного имени пользователя, также сервером проверяются привилегии пользователя.

## Команды режима глобального конфигурирования

Вид запроса командной строки в режиме глобального конфигурирования:

console(config)#

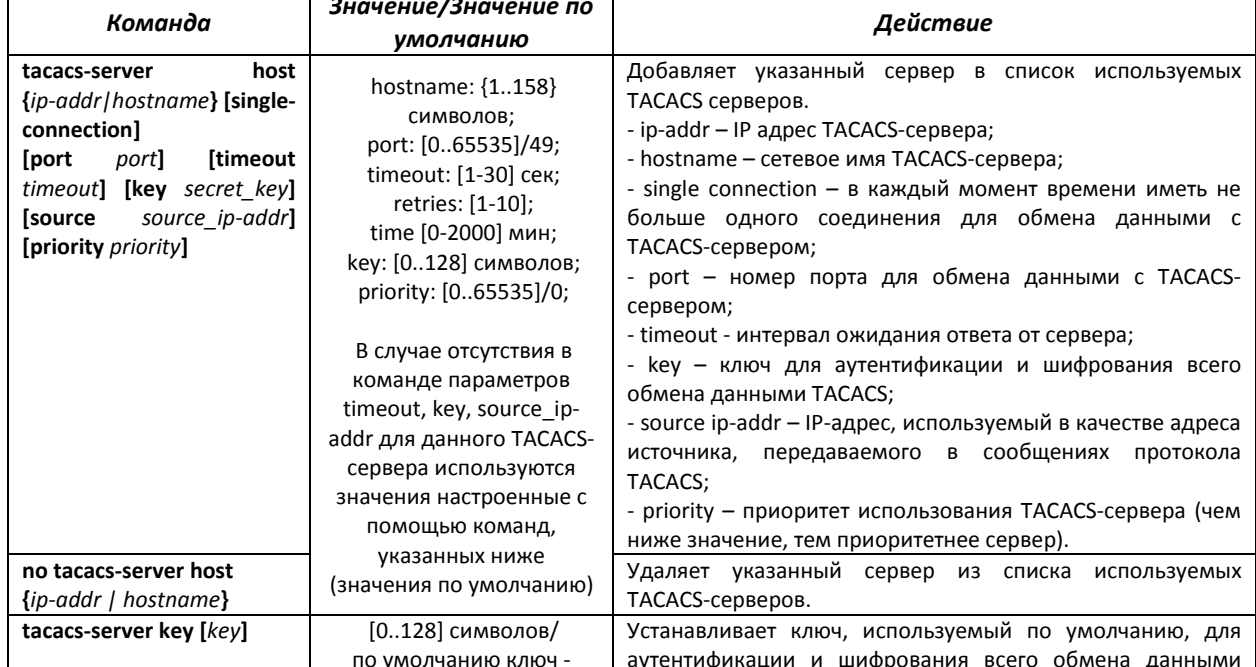

#### Таблица 5.95 - Команды режима глобального конфигурирования

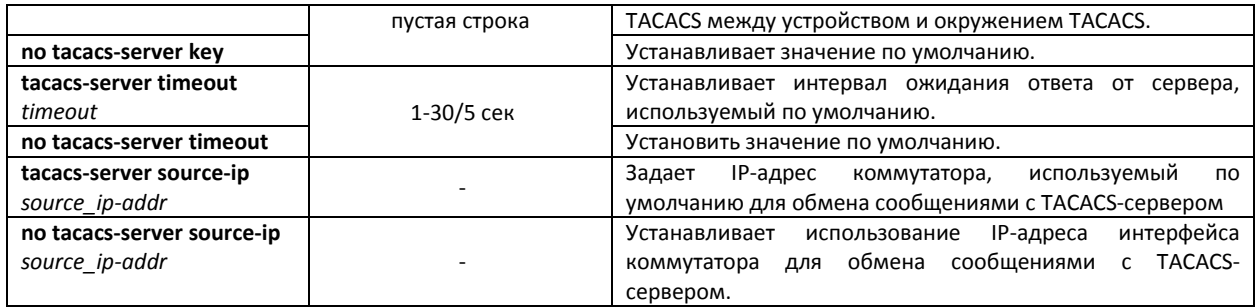

# Команды режима ЕХЕС

Вид запроса командной строки в режиме ЕХЕС:

console#

Таблица 5.96 - Команды режима ЕХЕС

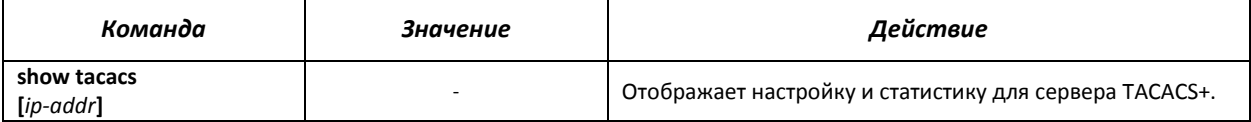

# Примеры использования команд

Добавить в список серверов TACACS-сервер, расположенный на узле сети с IP-адресом 192.168.16.34, таймаут ожидания ответа от сервера - 4 секунды, секретный ключ для обмена данными с сервером – secret, IP-адрес коммутатора, используемый для обмена с этим сервером - 192.168.16.38, приоритет сервера - 8.

console# configure console(config)# tacacs-server host 192.168.16.34 timeout 4 key secret source 192.168.16.38 priority 8

# 5.17.4 Протокол управления сетью (SNMP)

SNMP - технология, призванная обеспечить управление и контроль над устройствами и приложениями в сети связи путём обмена управляющей информацией между агентами, расположенными на сетевых устройствах, и менеджерами, находящимися на станциях управления. SNMP определяет сеть как совокупность сетевых управляющих станций и элементов сети (главные машины, шлюзы и маршрутизаторы, терминальные серверы), которые совместно обеспечивают административные связи между сетевыми управляющими станциями и сетевыми агентами.

Коммутатор MES3124 позволяет настроить работу протокола SNMP для удаленного мониторинга и управления устройством. Устройство поддерживает протоколы версий SNMPv1, SNMPv2, SNMPv3.

## Команды режима глобального конфигурирования

Вид запроса командной строки режима глобального конфигурирования:

```
console(config)#
```
# Таблица 5.97 – Команды режима глобального конфигурирования

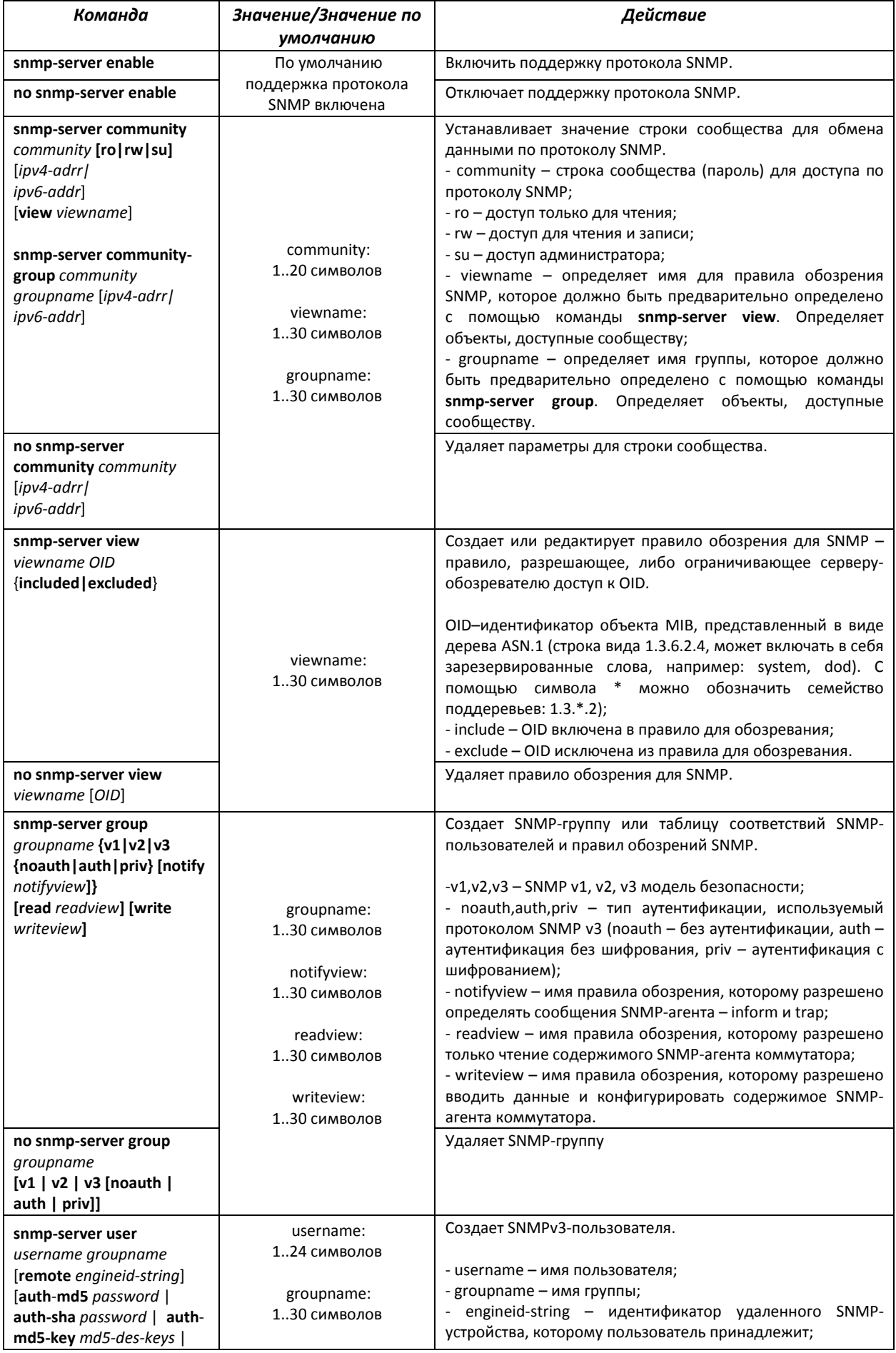

# AGLTEX

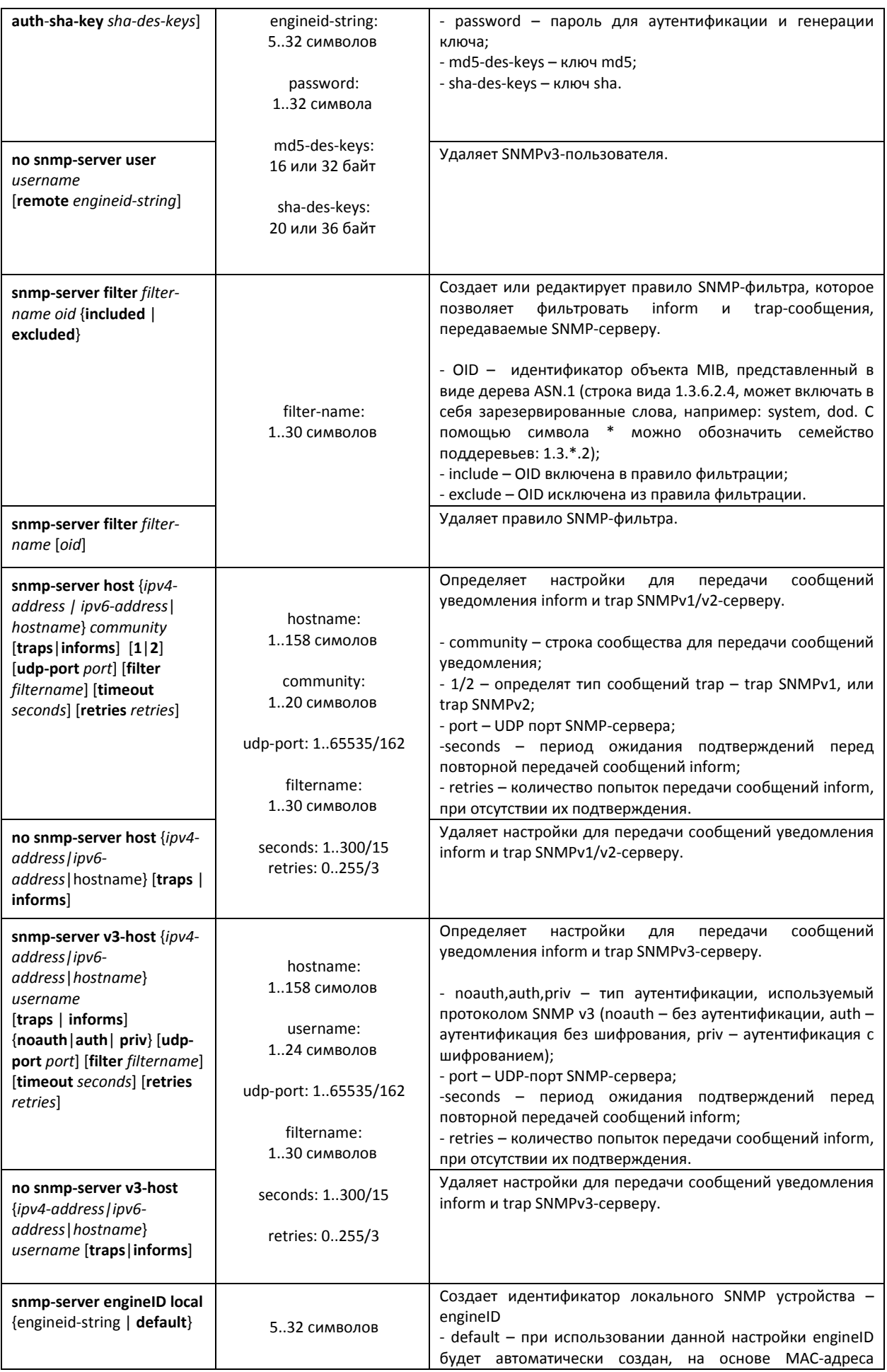
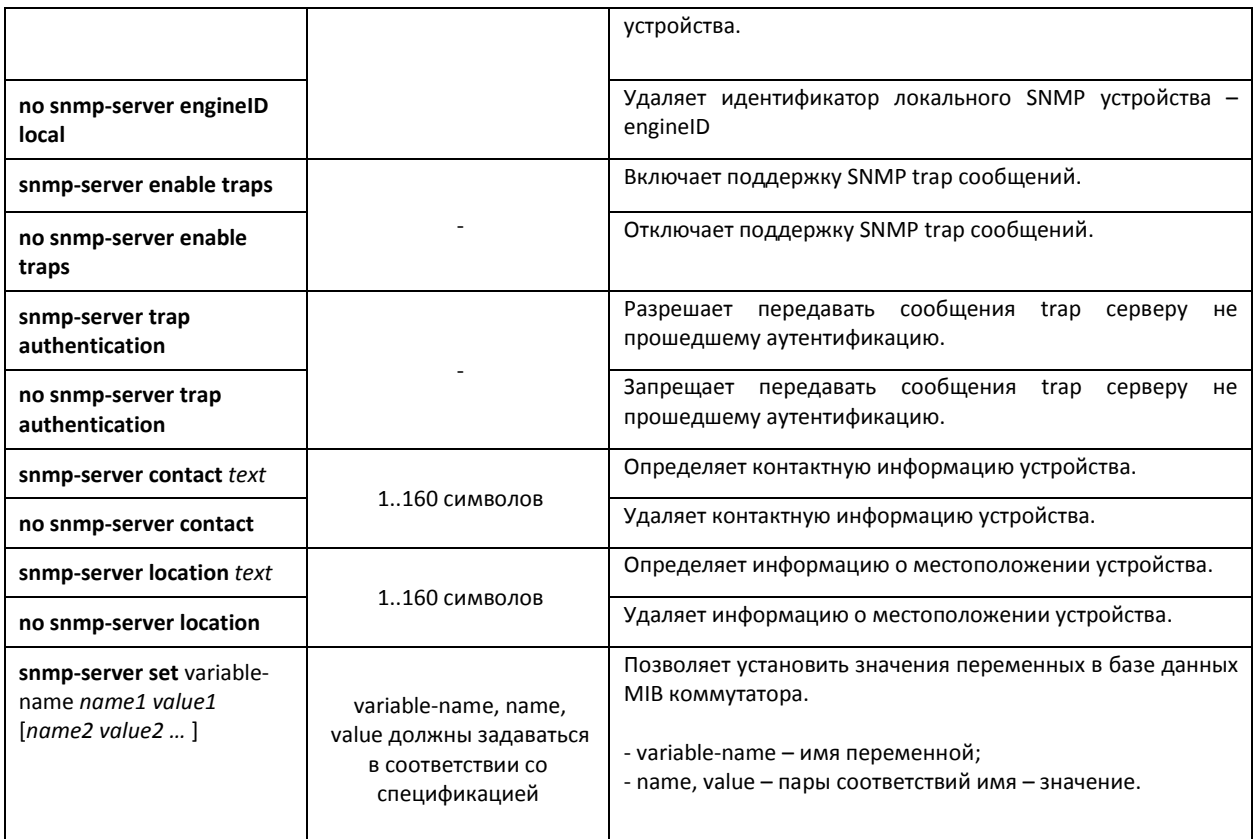

## *Команды режима EXEC*

Команды данного раздела доступны только для привилегированных пользователей.

Вид запроса командной строки режима EXEC:

console#

## Таблица 5.98 – Команды режима EXEC

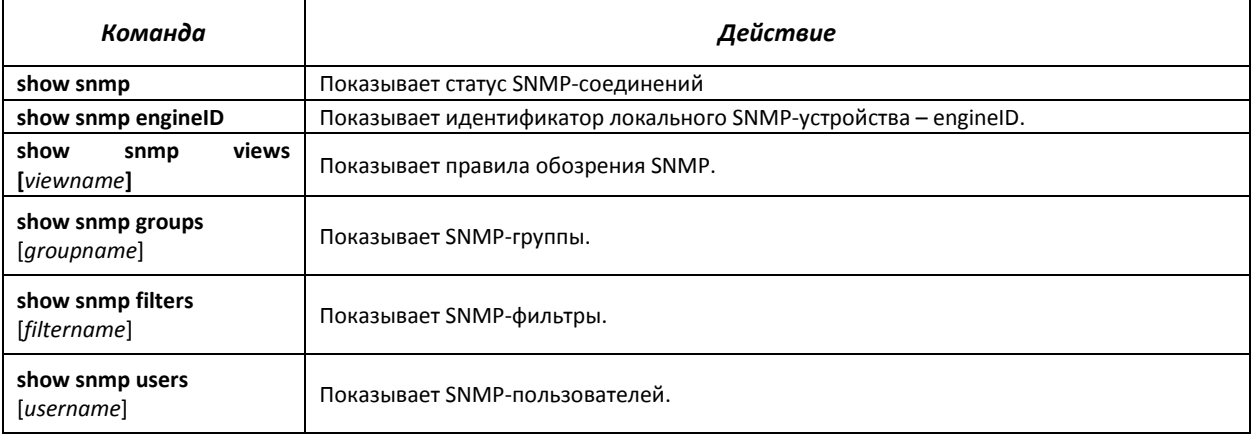

## Примеры выполнения команд

Установить значения для параметров contact, location. Установить доступ на чтение для строки сообщества public. Установить доступ на чтение и запись SNMP-серверу с ip-адресом 192.168.16.3 в сообществе private.

console# configure console (config)# snmp-server enable console (config)# snmp-server contact support@eltex.nsk.ru console (config)# snmp-server location Objedineniya-street, 9 console (config)# snmp-server community-string public ro console (config)# snmp-server community-string private rw 192.168.16.3

## 5.17.5 Протокол удалённого мониторинга сети (RMON)

Протокол мониторинга сети (RMON) является расширением протокола SNMP, позволяя предоставить более широкие возможности контроля сетевого трафика. Отличие RMON от SNMP состоит в характере собираемой информации - данные собираемые RMON в первую очередь характеризуют трафик между узлами сети. Информация, собранная агентом, передается в приложение управления сетью.

## Команды режима глобального конфигурирования

Вид запроса командной строки режима глобального конфигурирования:

console(config)#

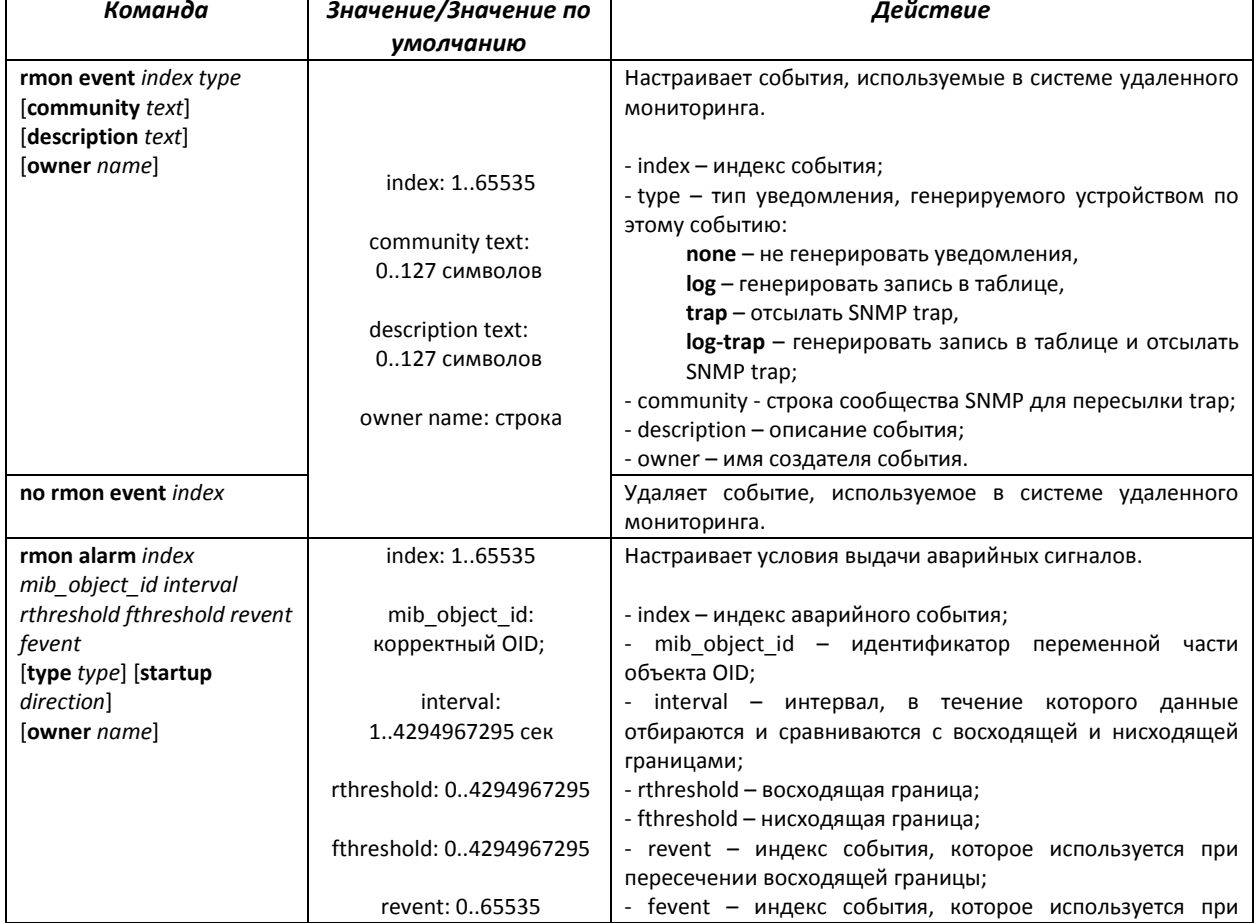

Таблица 5.99 – Команды режима глобального конфигурирования

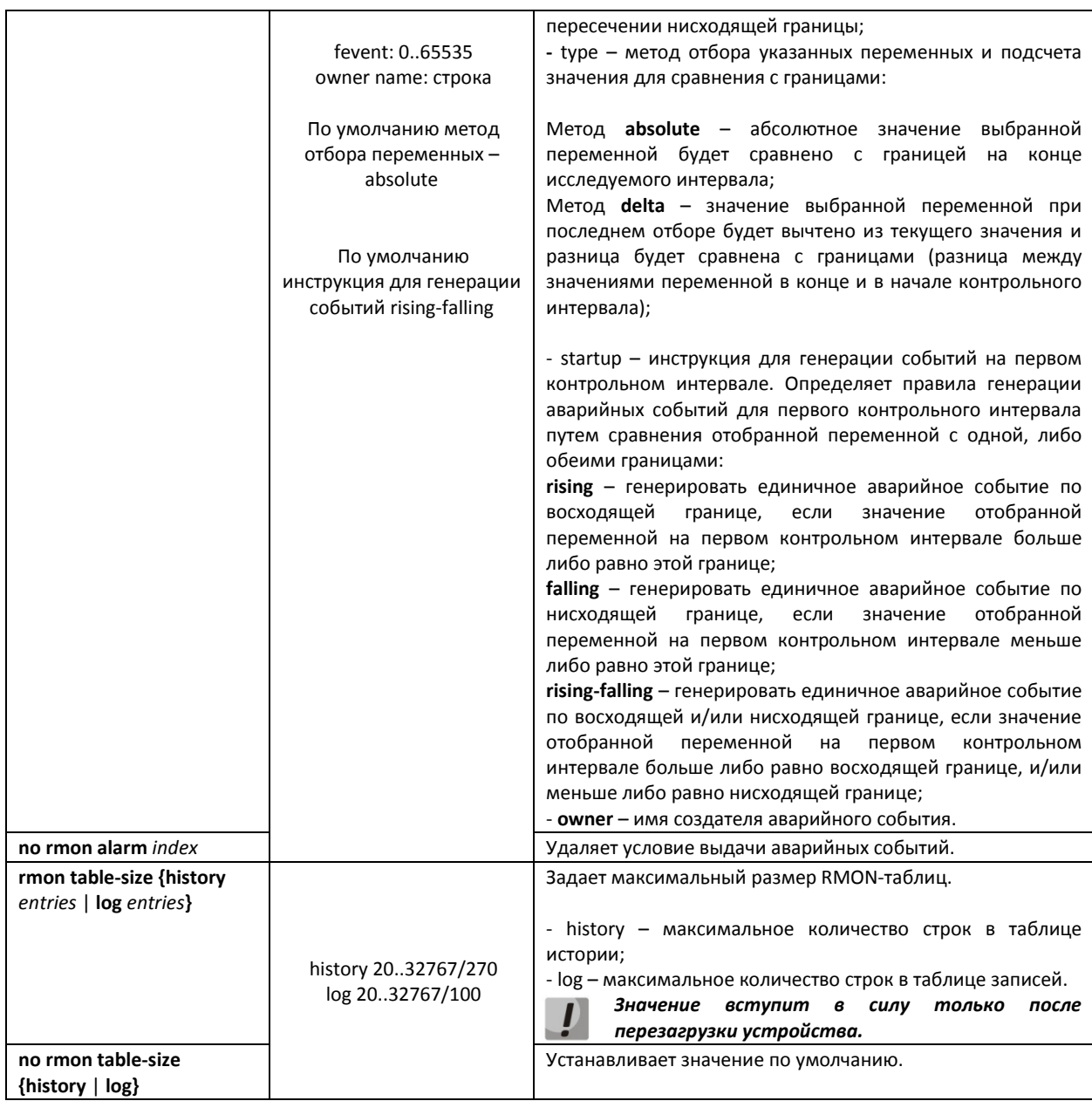

## Команды режима конфигурирования интерфейса (диапазона интерфейсов) Ethernet, интерфейса группы портов

Вид запроса командной строки в режиме конфигурирования интерфейса Ethernet, интерфейса группы портов:

```
console# configure
console(config)# interface {ethernet {port}|port-channel {group}}
console (config-if)#
```
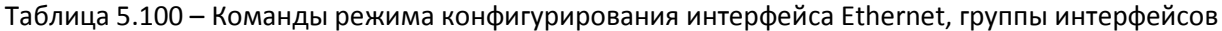

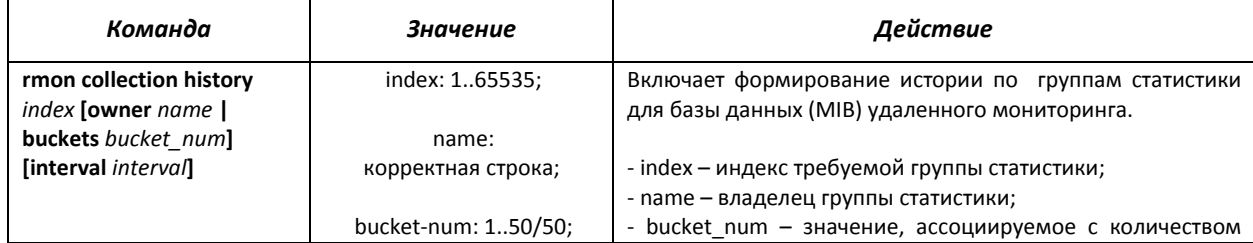

# $\triangle$  eltex

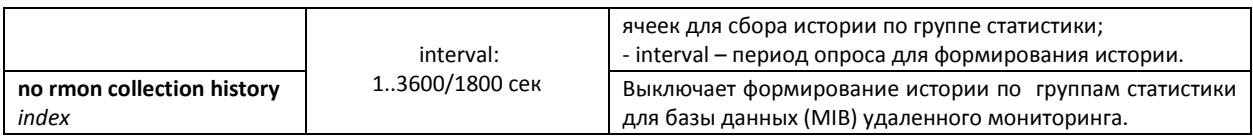

## *Команды режима EXEC*

Вид запроса командной строки режима EXEC:

console#

## Таблица 5.101 – Команды режима EXEC

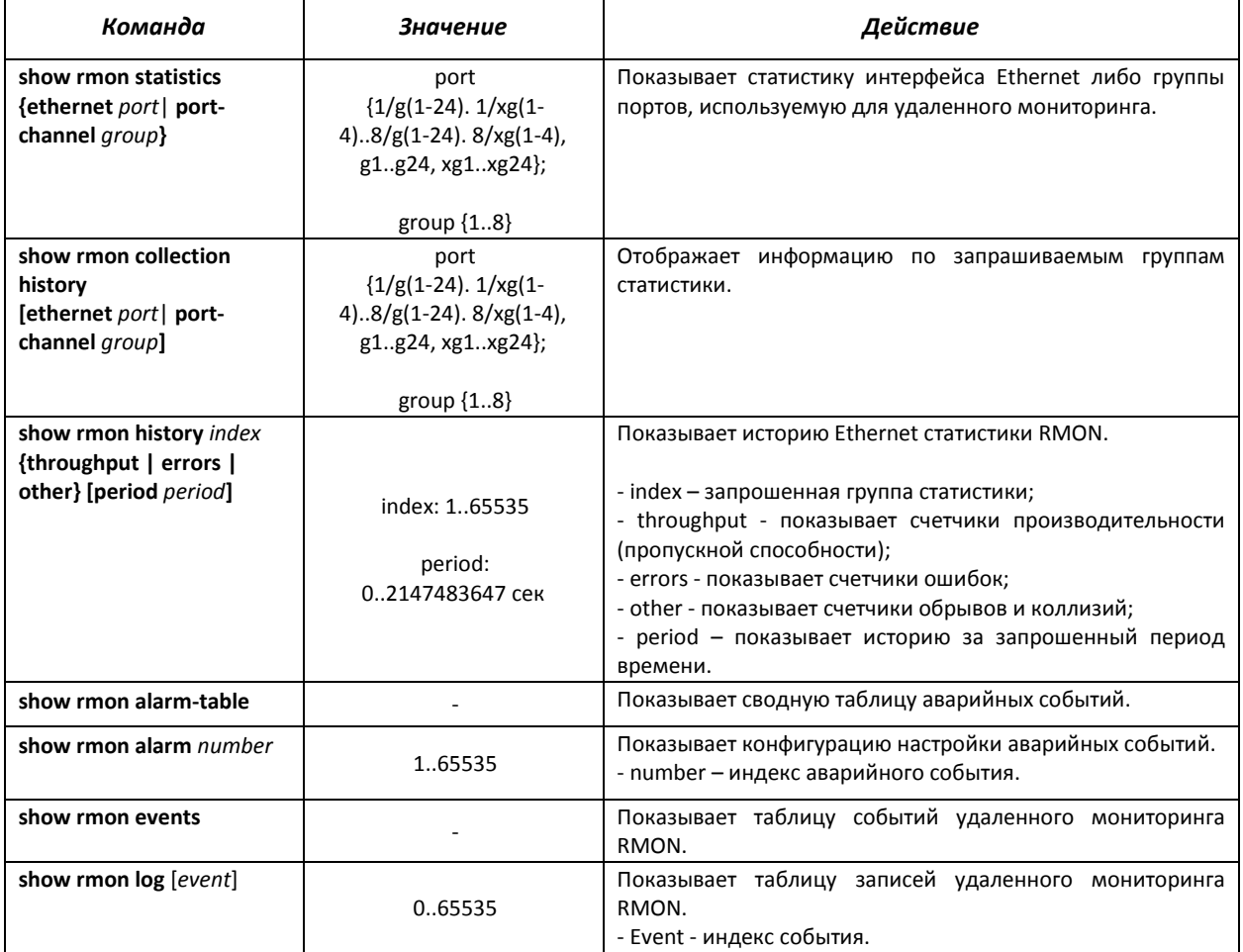

## *Примеры выполнения команд*

Показать статистику 10 интерфейса Ethernet первого устройства в стеке:

сonsole# show rmon statistics ethernet 1/g10

```
Port 1/g10 
Dropped: 8 
Octets: 878128 Packets: 978 
Broadcast: 7 Multicast: 1 
CRC Align Errors: 0 Collisions: 0 
Undersize Pkts: 0 Oversize Pkts: 0 
Fragments: 0 Jabbers: 0 
64 Octets: 98 65 to 127 Octets: 0 
128 to 255 Octets: 0 256 to 511 Octets: 0 
512 to 1023 Octets: 491 1024 to 1518 Octets: 389
```
## Таблица 5.102 - Описание результатов

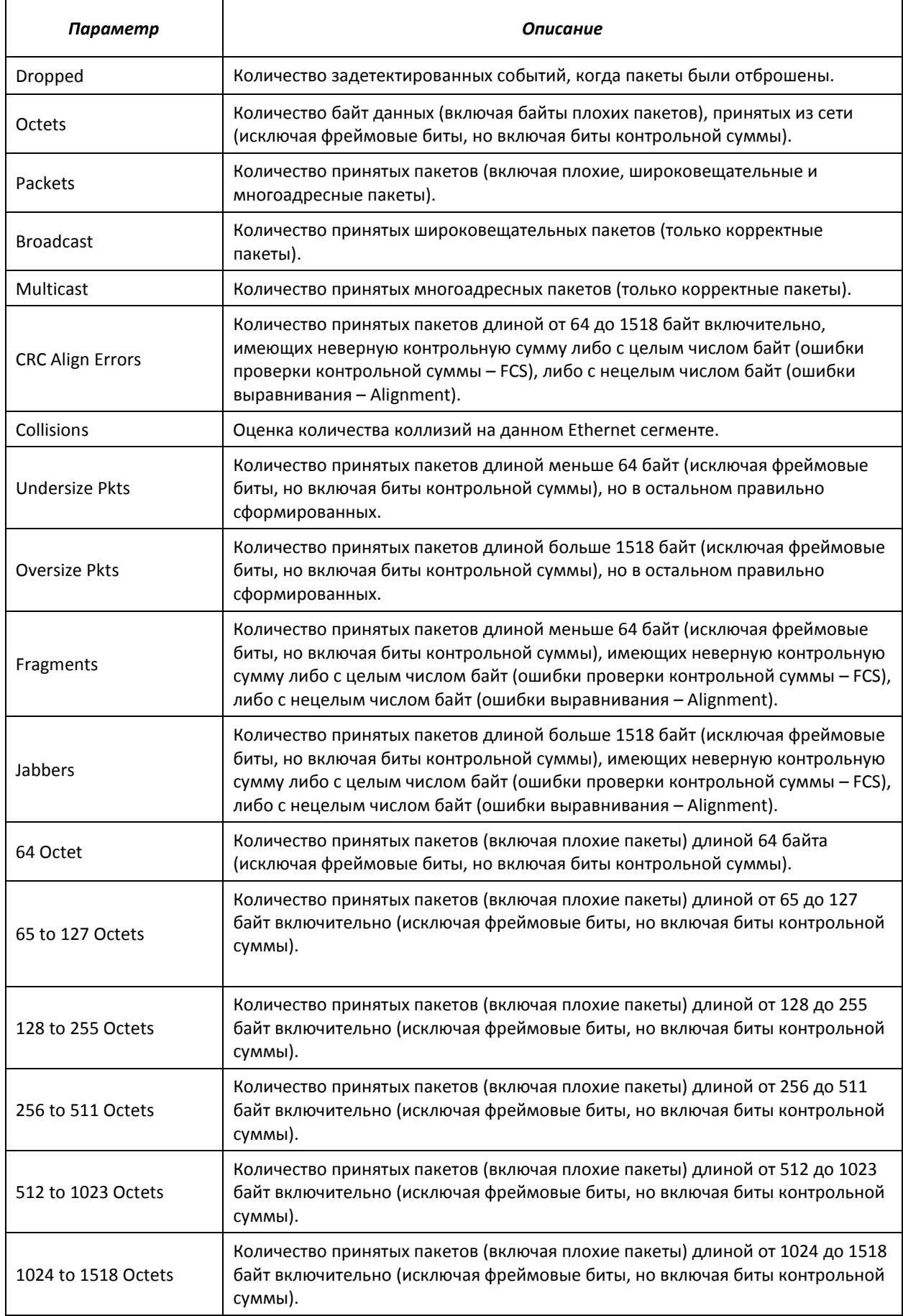

Показать информацию по группам статистики для порта 8:

```
сonsole# show rmon collection history ethernet 1/g8
```
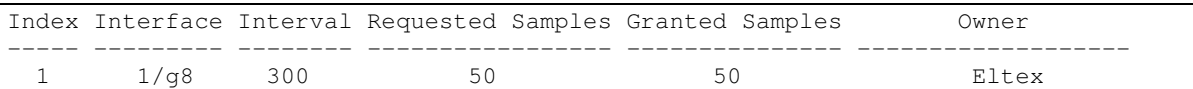

### Таблица 5.103 - Описание результатов

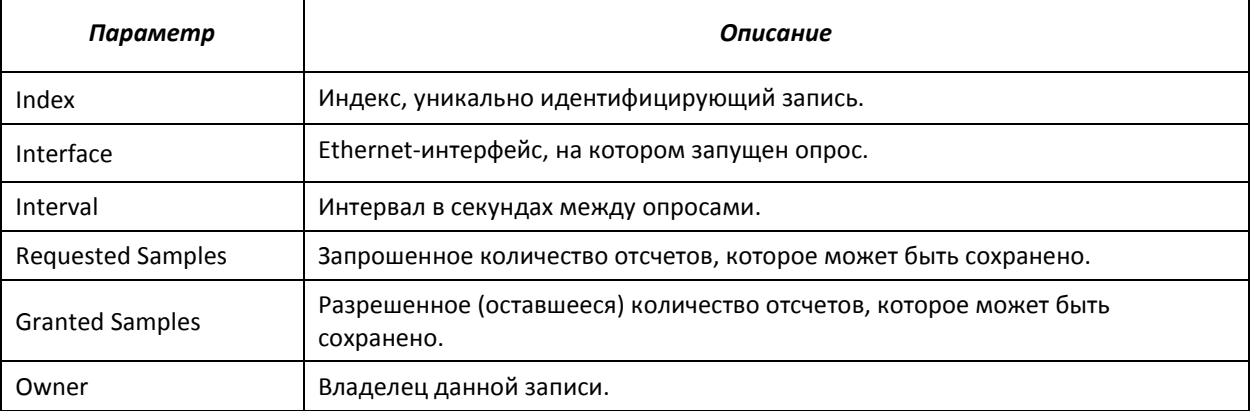

## Показать счетчики пропускной способности для группы статистики 1:

console# show rmon history **1 t**hroughput

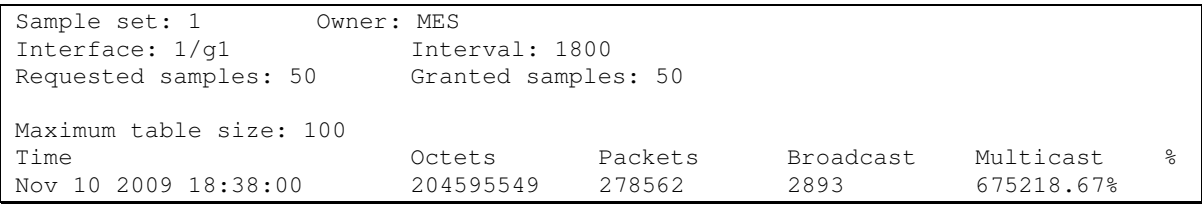

## Таблица 5.104 - Описание результатов

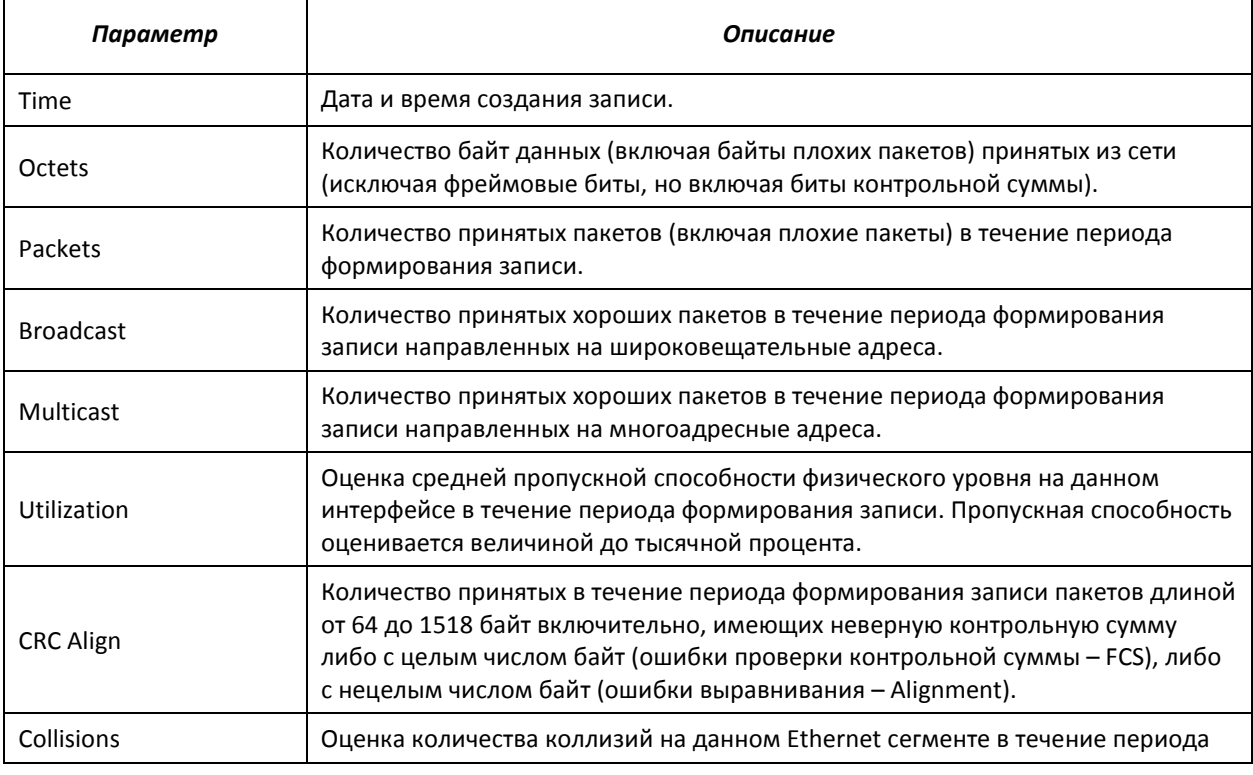

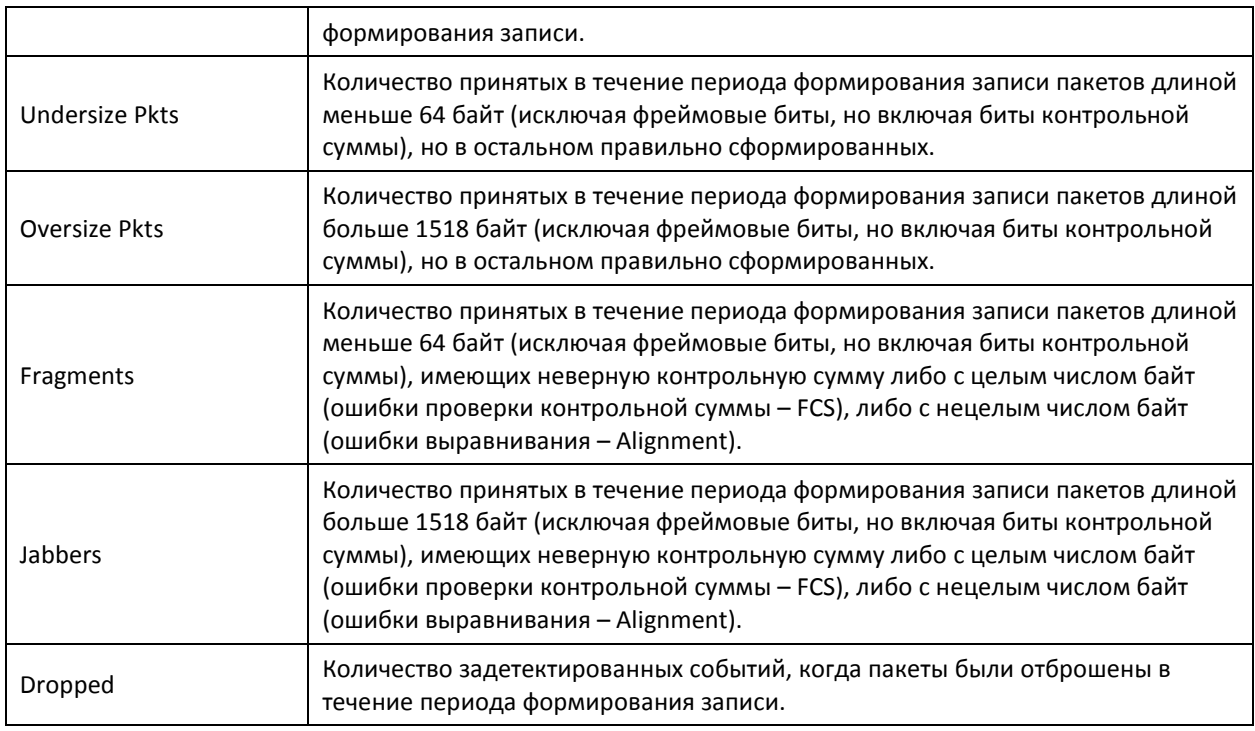

#### Показать сводную таблицу сигналов тревоги:

console# show rmon alarm-table

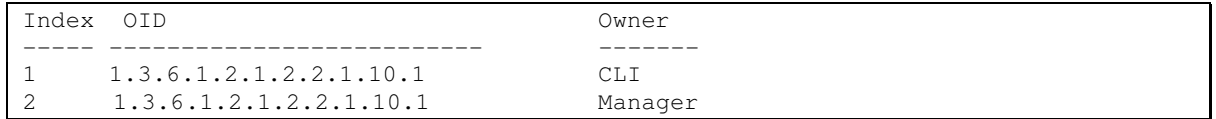

## Таблица 5.105 - Описание результатов

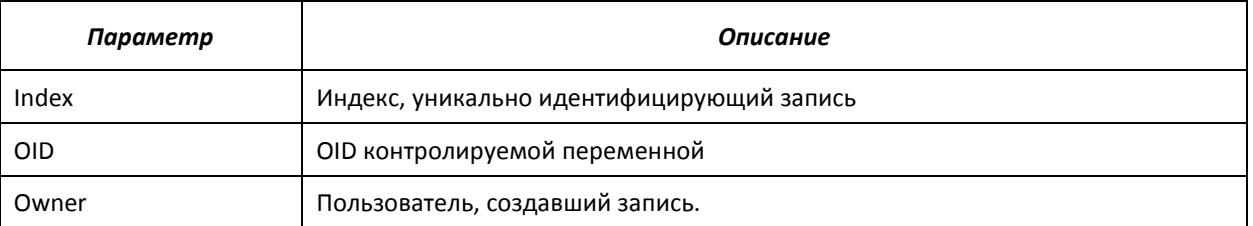

#### console# show rmon alarm 1

```
Alarm 1 
------- 
OID: 1.3.6.1.2.1.2.2.1.10.1 
Last sample Value: 878128 
Interval: 30 
Sample Type: delta 
Startup Alarm: rising 
Rising Threshold: 8700000 
Falling Threshold: 78 
Rising Event: 1 
Falling Event: 1 
Owner: CLI
```
### Таблица 5.106 - Описание результатов

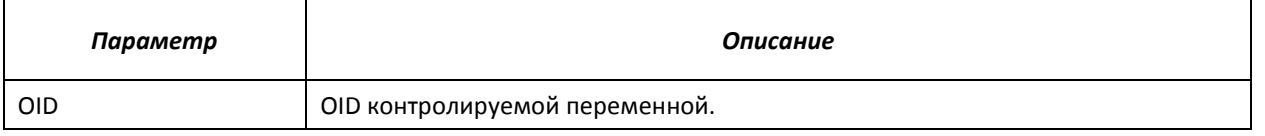

# **A**CLTEX

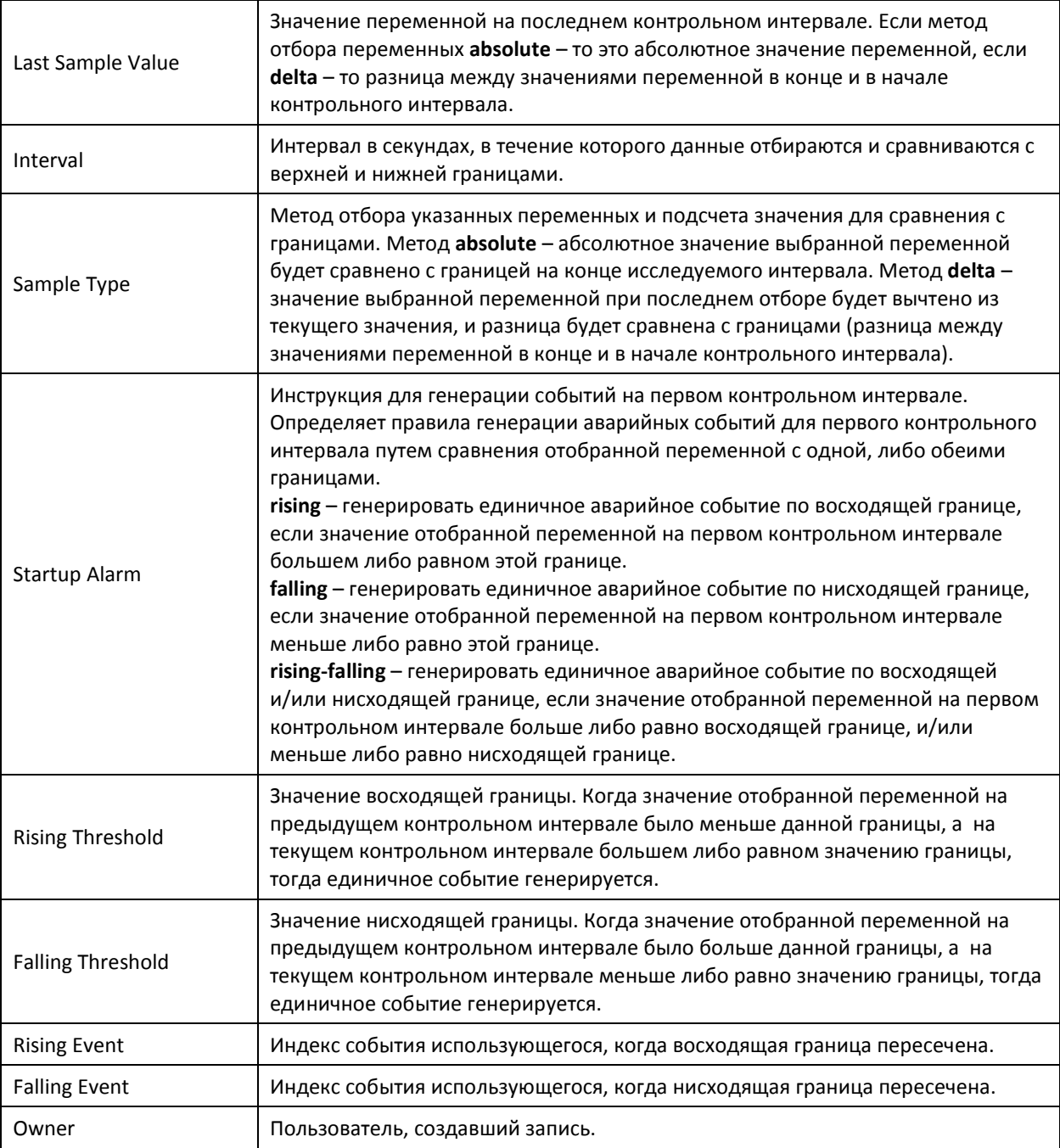

## Показать таблицу событий удаленного мониторинга RMON:

сonsole# show rmon events

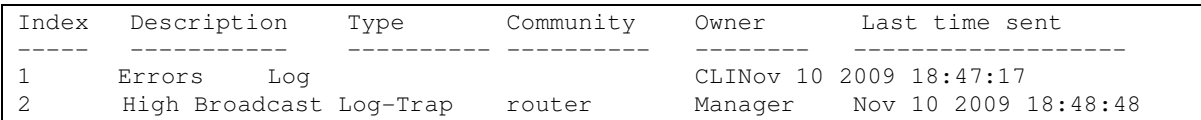

## Таблица 5.107 – Описание результатов

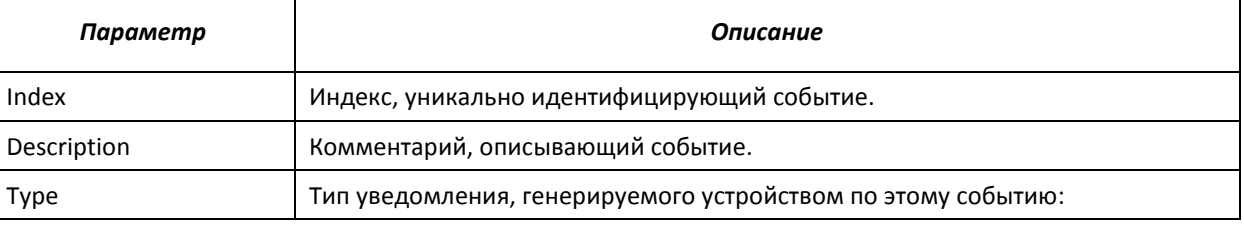

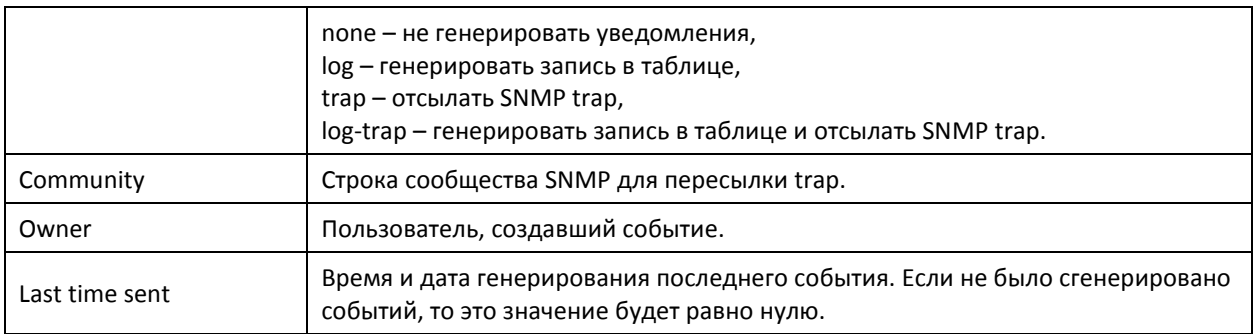

#### Показать таблицу записей удаленного мониторинга RMON:

console# show rmon log

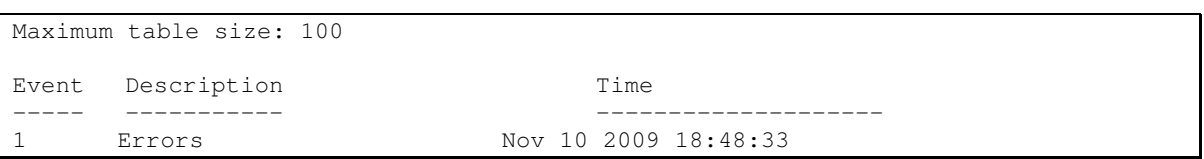

#### Таблица 5.108 - Описание результатов

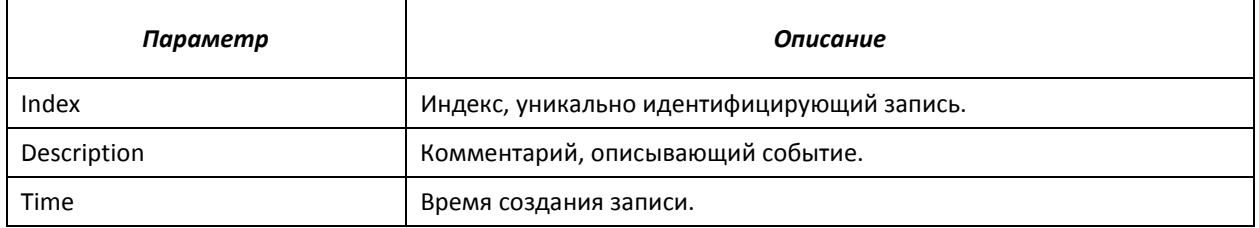

## 5.17.6 Списки доступа ACL для управления устройством

Программное обеспечение коммутатора MES3124 позволяет разрешить, либо ограничить доступ к управлению устройством через определенные порты или группы VLAN. Для этой цели создаются списки доступа (ACL) для управления.

#### Команды режима глобального конфигурирования

Вид запроса командной строки режима глобального конфигурирования:

 $console (config)$ #

#### Таблица 5.109 - Команды режима глобального конфигурирования

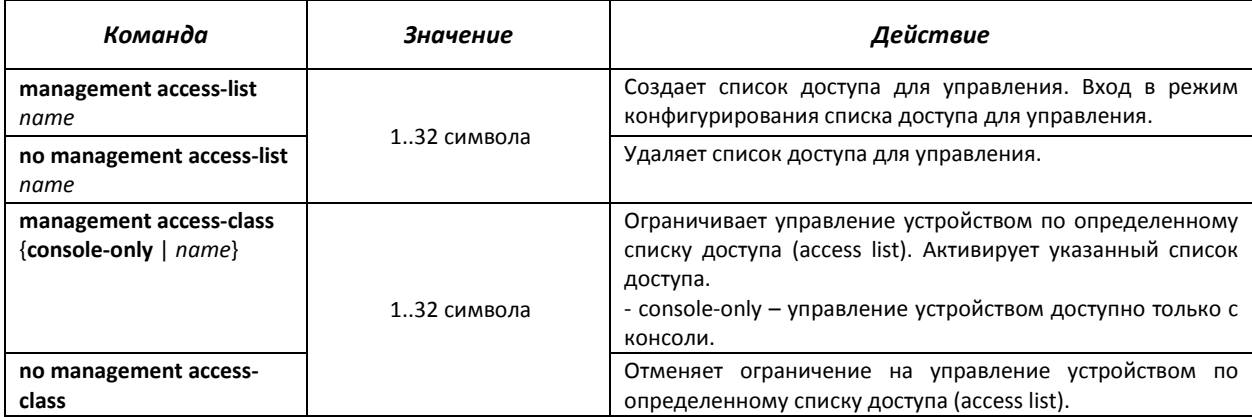

## $\triangle$  eltex

## *Команды режима конфигурирования списка доступа для управления*

Вид запроса командной строки в режиме конфигурирования списка доступа для управления:

console(config)# **management access-list** eltex\_manag console (config-macl)#

#### Таблица 5.110 – Команды режима конфигурирования списка доступа для управления

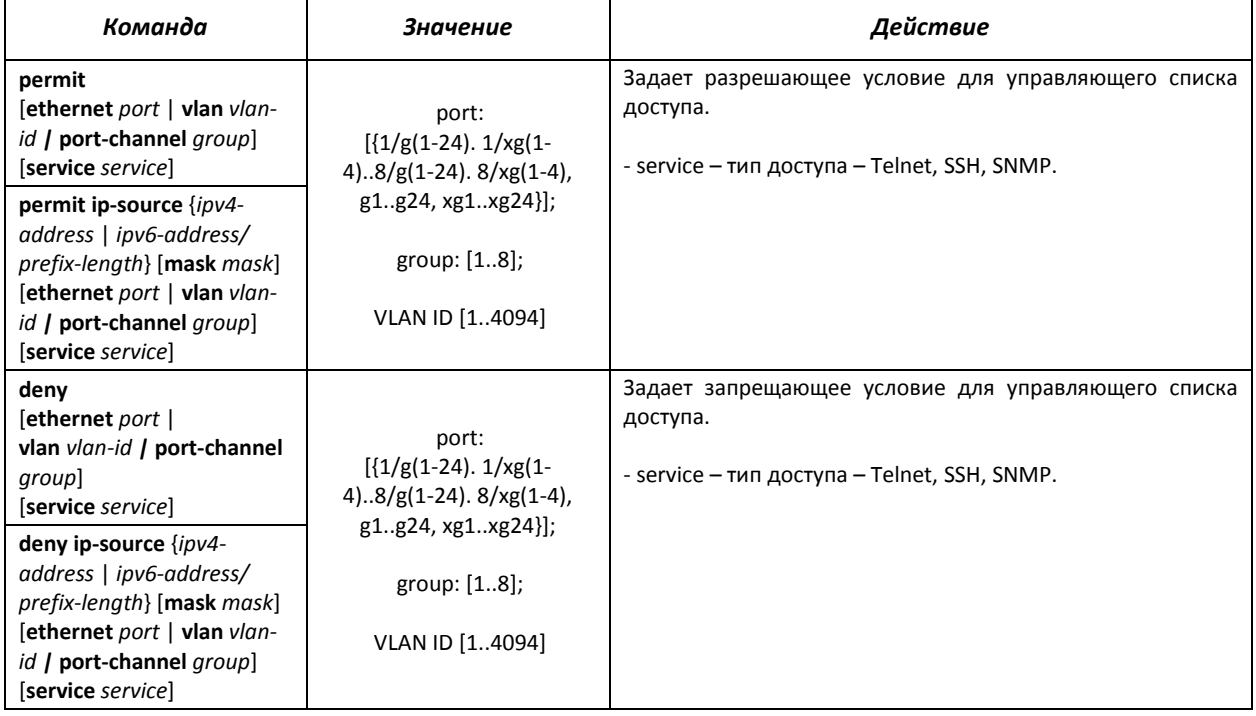

#### *Команды режима EXEC*

Все команды доступны только для привилегированного пользователя.

Вид запроса командной строки режима EXEC:

console#

#### Таблица 5.111 – Команды режима EXEC

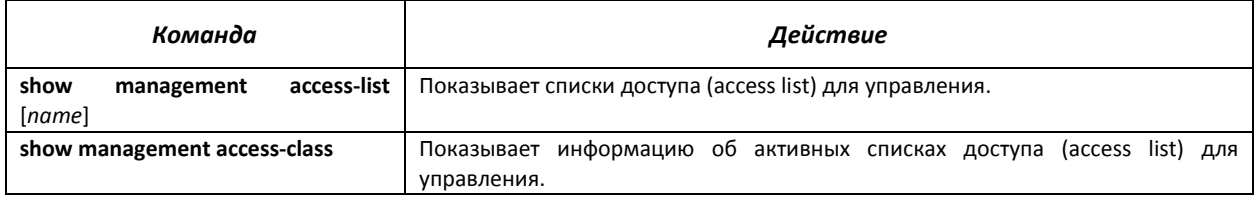

## *5.17.7 Настройка локальной и удаленной консоли.*

#### *Telnet и SSH*

Данные команды предназначены для настройки серверов TELNET и SSH. Поддержка серверов TELNET и SSH коммутатором позволяет удаленно подключаться к нему для мониторинга и конфигурирования.

## *Команды режима глобального конфигурирования*

Вид запроса командной строки режима глобального конфигурирования:

console(config)#

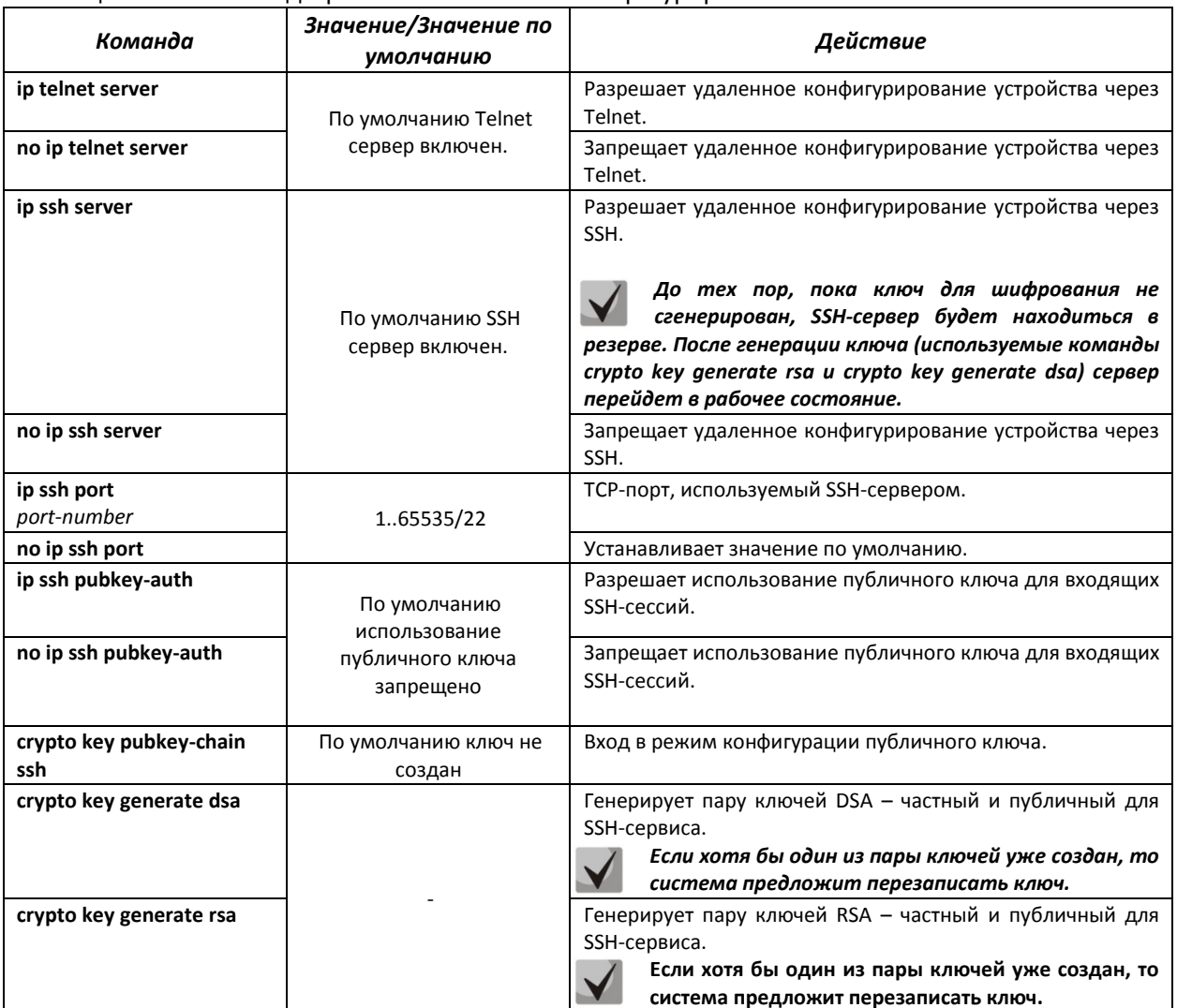

#### Таблица 5.112 – Команды режима глобального конфигурирования

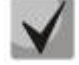

*Ключи, сгенерированные командами crypto key generate rsa и crypto key generate dsa, сохраняются в закрытом для пользователя файле конфигурации.* 

#### *Команды режима конфигурирования публичного ключа*

Вид запроса командной строки в режиме конфигурирования публичного ключа:

```
console# configure
console(config)# crypto key pubkey-chain ssh 
console(config-pubkey-chain)#
```
#### Таблица 5.113 – Команды режима конфигурирования публичного ключа

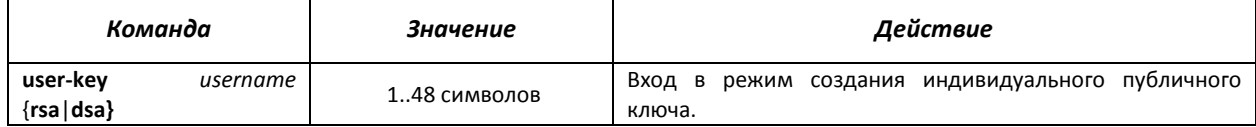

# .ettex

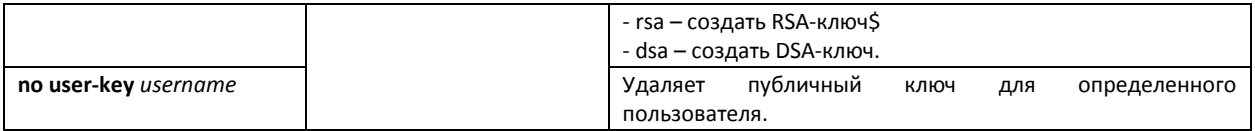

Вид запроса командной строки в режиме создания индивидуального публичного ключа:

```
console# configure
console(config)# crypto key pubkey-chain ssh
console(config-pubkey-chain)# user-key eltex rsa
console(config-pubkey-key)#
```
## Таблица 5.114 - Команды режима создания индивидуального публичного ключа

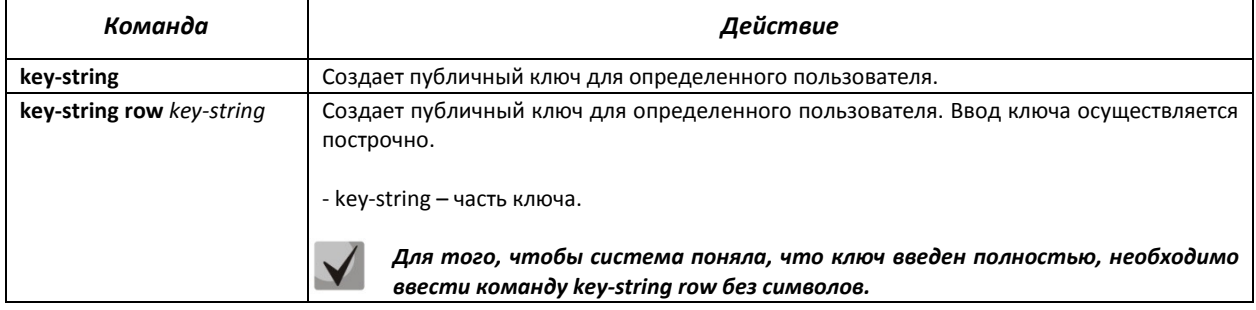

#### Команды режима ЕХЕС

Команды данного раздела доступны только для привилегированных пользователей.

Вид запроса командной строки режима ЕХЕС:

console#

Таблица 5.115 - Команды режима EXEC

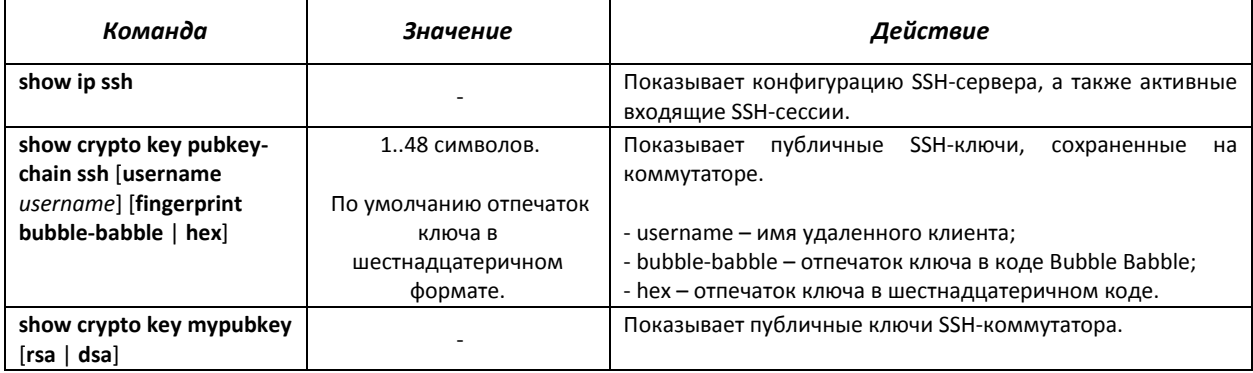

#### <u>Примеры выполнения команд</u>

Включить сервер SSH на коммутаторе. Разрешить использование публичных ключей. Создать RSA-ключ для пользователя eltex:

```
console# configure
console(config)# ip ssh server
console(config)# ip ssh pubkey-auth
console(config)# crypto key pubkey-chain ssh
console(config-pubkey-chain)# user-key eltex rsa
console(config-pubkey-key)# key-string AAAAB3NzaClyc2EAAAADAQABAAABAQCvTn
RwPWlAl4kpqIw9GBRonZQZxjHKcqKL6rMlQ+ZNXfZSkvHG+QusIZ/76ILmFT34v7u7ChFAE+V
```
u4GRfpSwoOUvV35LqJJk67IOU/zfwOl1gkTwml75OR9qHujS6KwGN2OWXgh3ub8gDjTSqmuSn /Wd05iDX2IExQWu08licglk02LYciz+Z4TrEU/9FJxwPiVQOjc+KBXuR0juNg5nFYsY0ZCk0N /W9a/tnkm1shRE7Di71+w3fNiOA6w9o44t6+AINEICBCCA4YcF6zMzaT1wefWwX6f+Rmt5nhh qdAtN/4oJfce166DqVX1gWmNzNR4DYDvSzg0lDnwCAC8Qh

Fingerprint: a4:16:46:23:5a:8d:1d:b5:37:59:eb:44:13:b9:33:e9

#### *Команды конфигурирования терминала*

Команды конфигурирования терминала служат для настройки параметров локальной и удаленной консоли.

### *Команды режима глобального конфигурирования*

Вид запроса командной строки режима глобального конфигурирования:

console(config)#

#### Таблица 5.116 – Команды режима глобального конфигурирования

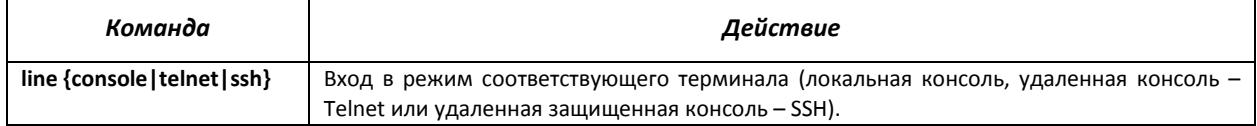

#### *Команды режима конфигурирования терминала*

Вид запроса командной строки в режиме конфигурирования терминала

```
console# configure 
console(config)# line {console|telnet|ssh} 
console(config-line)#
```
#### Таблица 5.117 – Команды режима конфигурирования терминала

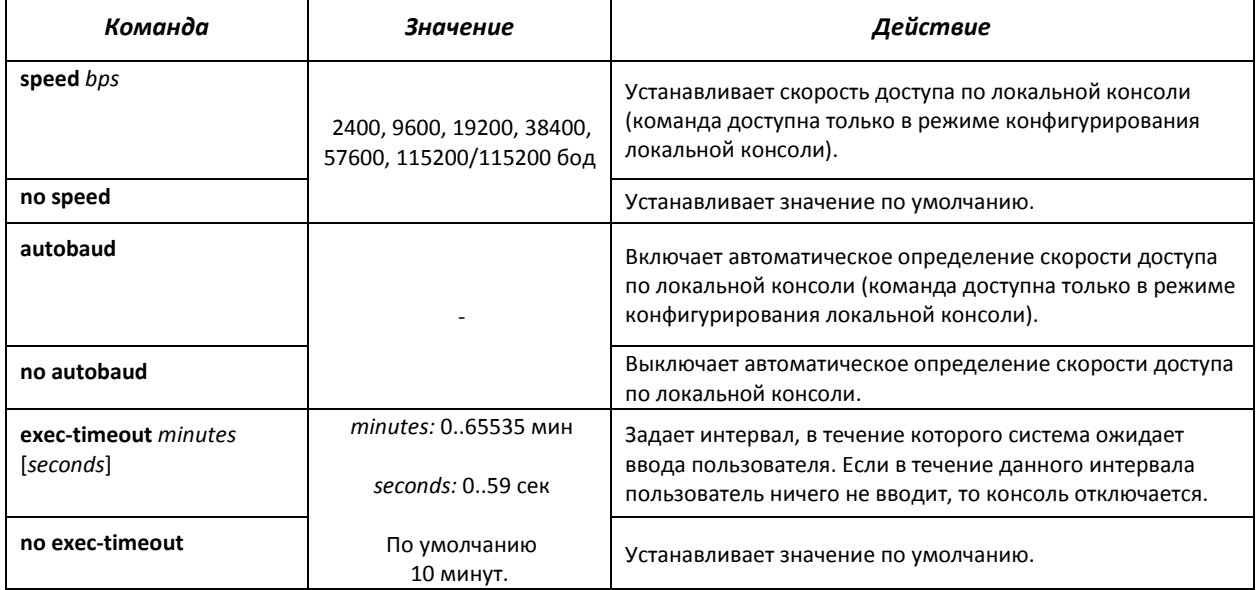

### *Команды режима EXEC*

Вид запроса командной строки режима EXEC:

# AGLTEX

console#

Таблица 5.118 – Команды режима EXEC

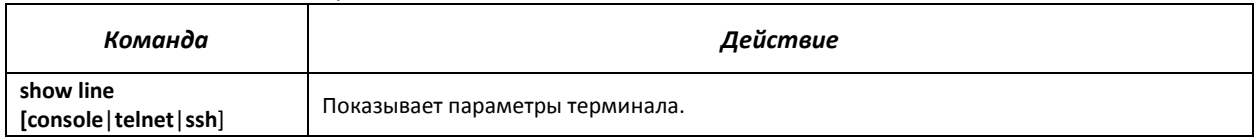

## **5.18 Журнал аварий, протокол SYSLOG**

Системные журналы позволяют вести историю событий, произошедших на устройстве, а также контролировать произошедшие события в реальном времени. В журнал заносятся события семи типов: чрезвычайные, сигналы тревоги, критические и не критические ошибки, предупреждения, уведомления, информационные и отладочные.

### *Команды режима глобальной конфигурации*

Вид запроса командной строки в режиме глобальной конфигурации:

console(config)#

### Таблица 5.119 - Команды режима глобальной конфигурации

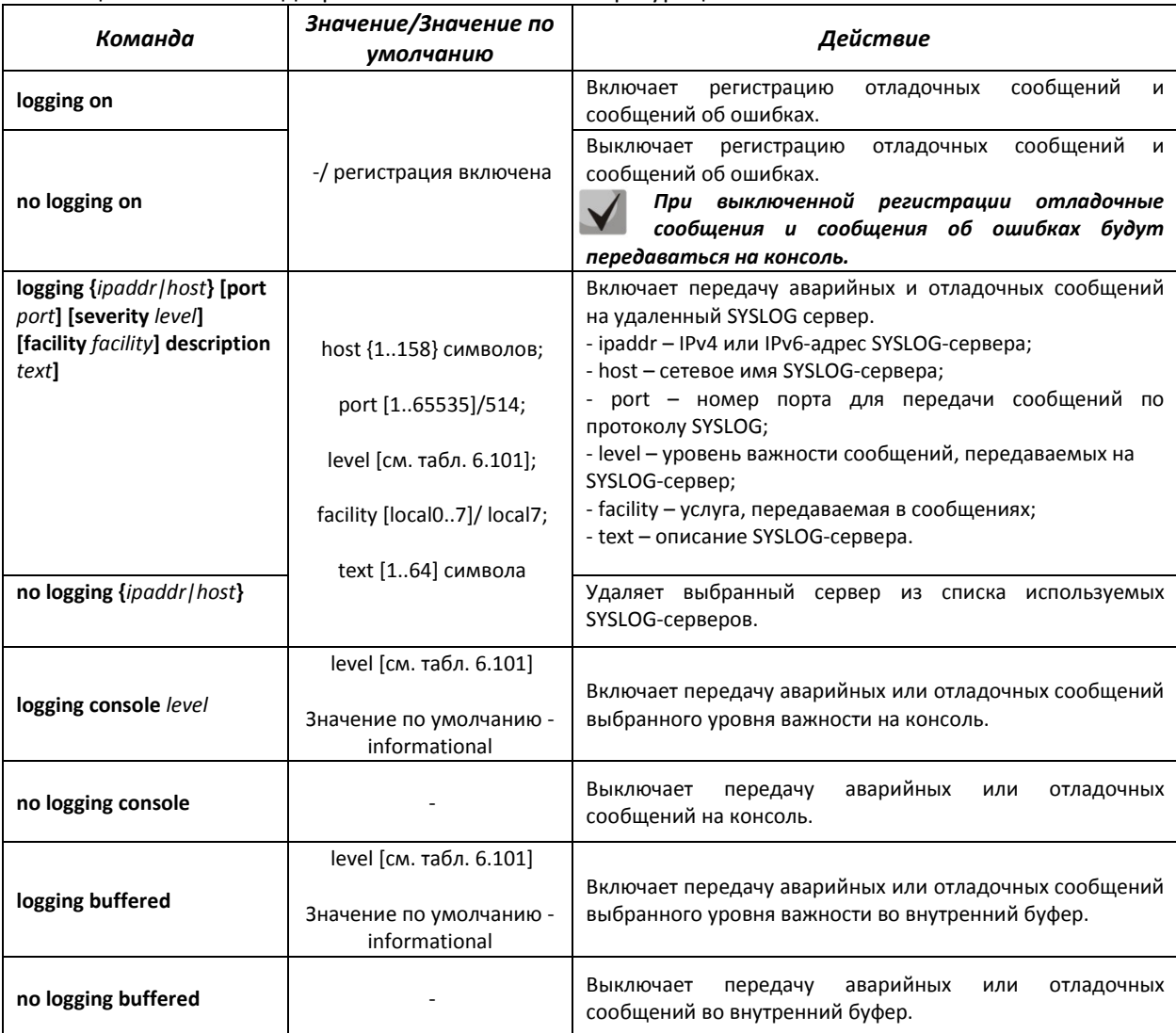

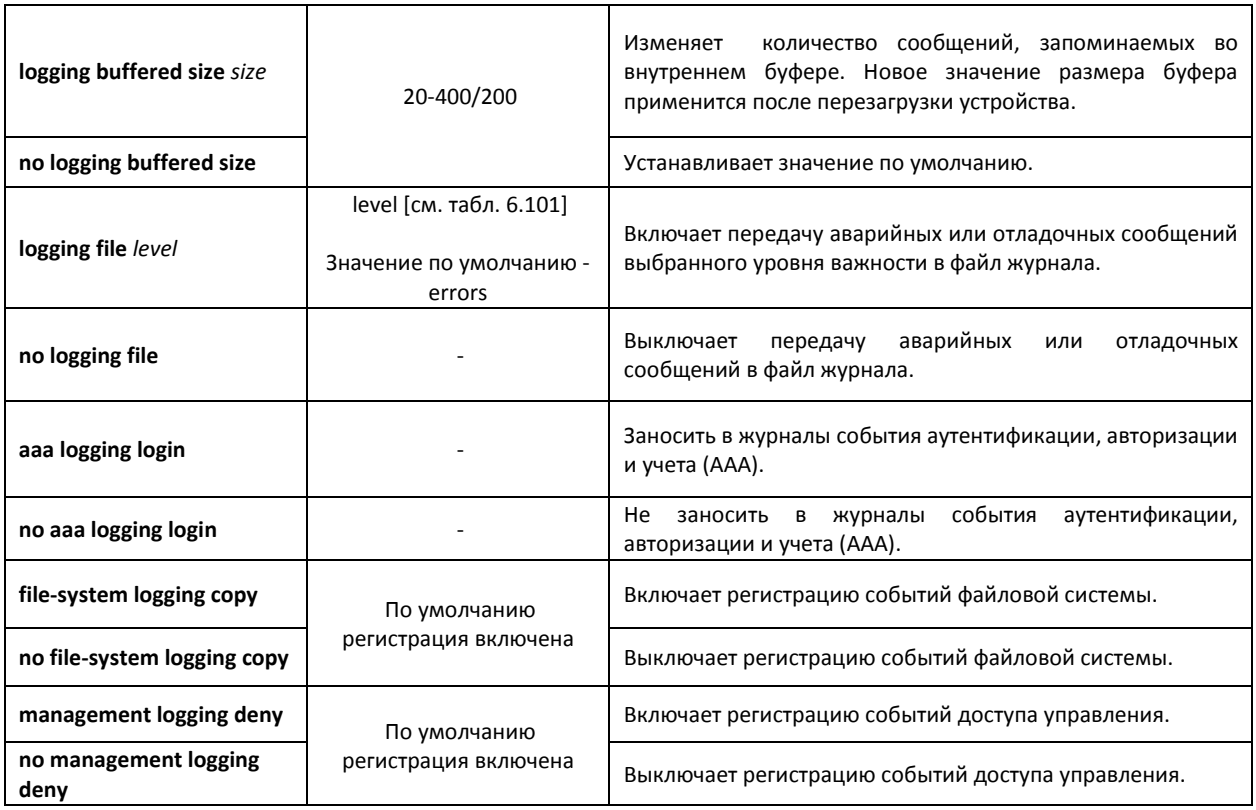

Каждое сообщение имеет свой уровень важности, в таблице 6.101 приведены типы сообщений в порядке убывания их важности.

## Таблица 5.120 – Типы важности сообщений

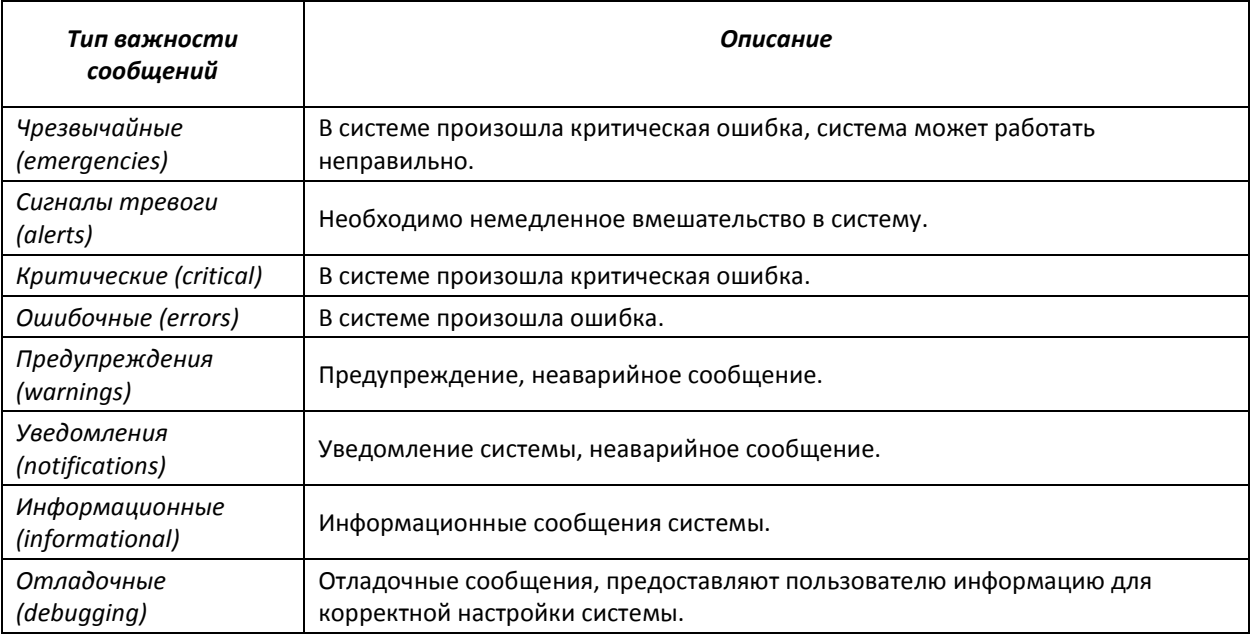

### *Команды режима EXEC*

Все команды доступны только для привилегированных пользователей.

Вид запроса командной строки в режиме EXEC:

console#

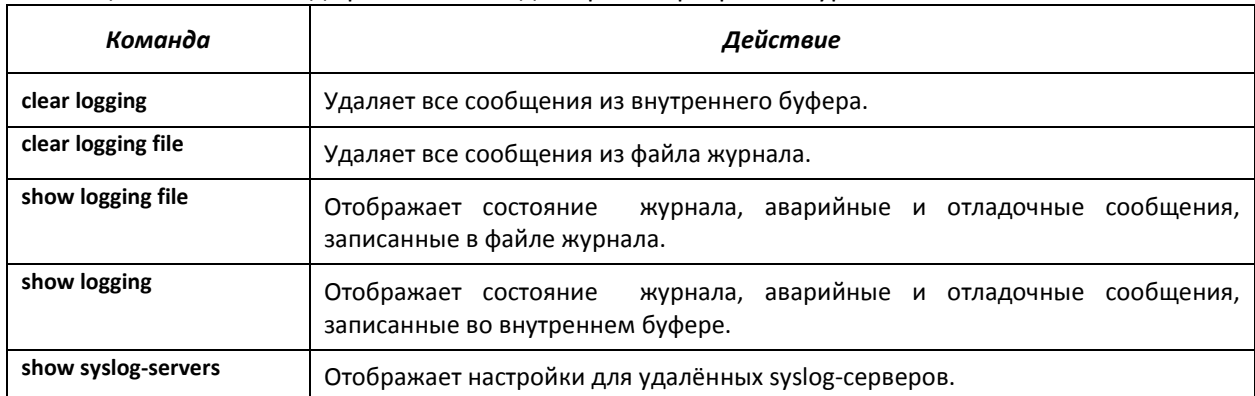

### Таблица 5.121 - Команда режима EXEC для просмотра файла журнала

#### *Примеры использования команд.*

Включить регистрацию ошибочных сообщений на консоли:

```
console# configure
console (config)# logging on 
console (config)# logging console errors
```
Очистить файл журнала:

```
console# clear logging file
```

```
Clear Logging File [y/n]y
```
## **5.19 Зеркалирование (мониторинг) портов**

Функция зеркалирования портов предназначена для контроля сетевого трафика путем пересылки копий входящих и/или исходящих пакетов с одного или нескольких контролируемых портов на один контролирующий порт.

К контролирующему порту применяются следующие ограничения:

- Порт не может быть контролирующим и контролируемым портом одновременно;
- Порт не может быть членом группы портов;
- IP-интерфейс не сконфигурирован для этого порта;
- Протокол GVRP должен быть выключен на этом порту;

К контролируемым портам применяются следующие ограничения:

- Порт не может быть контролирующим и контролируемым портом одновременно;

- Порт не может быть членом группы портов.

#### *Команды режима глобальной конфигурации*

Вид запроса командной строки в режиме глобальной конфигурации:

console(config)#

#### Таблица 5.122 - Команды режима глобальной конфигурации

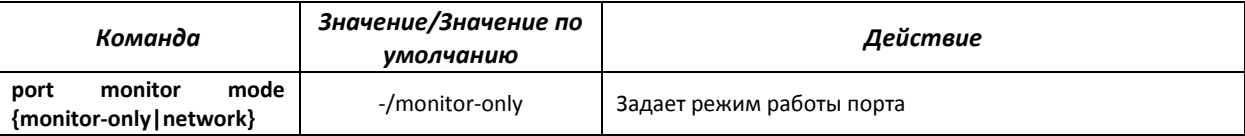

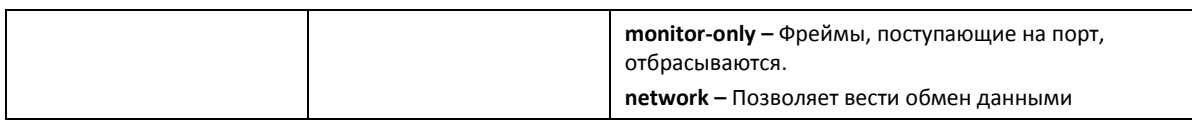

### *Команды режима конфигурирования интерфейса Ethernet*

Вид запроса командной строки в режиме конфигурирования интерфейса Ethernet:

```
console# configure 
console(config)# interface ethernet port 
console(config-if)#
```
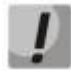

*Данные команды нельзя выполнять в режиме конфигурирования диапазона интерфейсов Ethernet.* 

### Таблица. 5.123 - Команды доступные в режиме конфигурирования интерфейса Ethernet

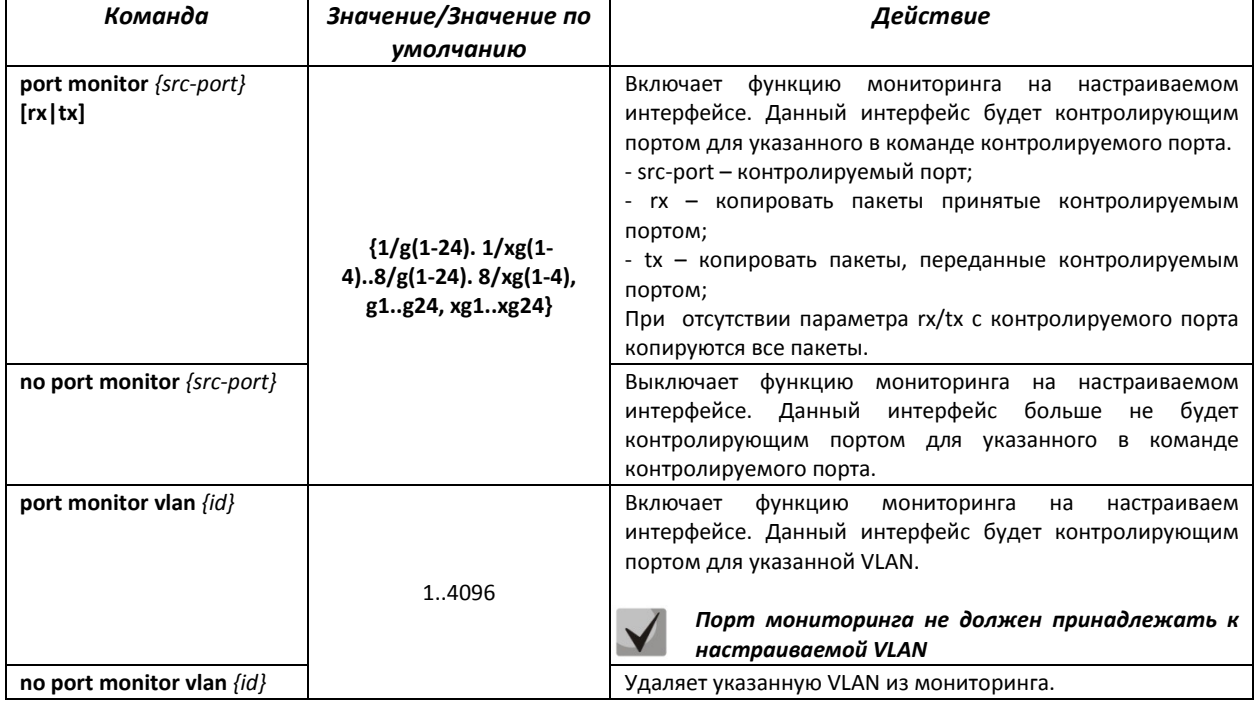

## *Команды режима EXEC*

Запрос командной строки в режиме EXEC имеет следующий вид:

console#

### Таблица. 5.124 – Команды, доступные в режиме EXEC

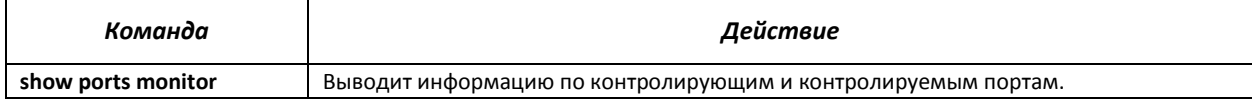

## Примеры выполнения команд

Установить 13 Ethernet интерфейс контролирующим для 18 интерфейса Ethernet. Весь трафик с 18 интерфейса передавать на 13.

```
console# configure
console(config)# interface ethernet g13
console(config-if)# port monitor g18
```
Вывести информацию по контролирующим и контролируемым портам.

console# show ports monitor

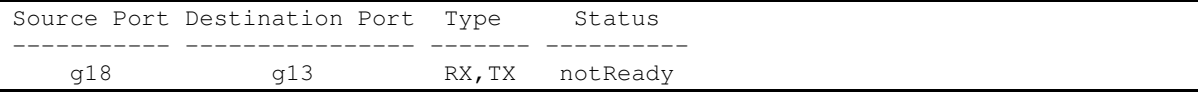

#### 5.20 Функции диагностики физического уровня

Сетевой коммутатор MES3124 содержит аппаратные и программные средства для тестирования медных кабелей, подключенных к электрическим портам устройства, и оптического трансивера.

### 5.20.1 Диагностика медного кабеля

Все команды диагностики доступны в режиме EXEC. Запрос командной строки в режиме ЕХЕС имеет следующий вид:

console#

#### Таблица. 6.125 - Команды диагностики медного кабеля

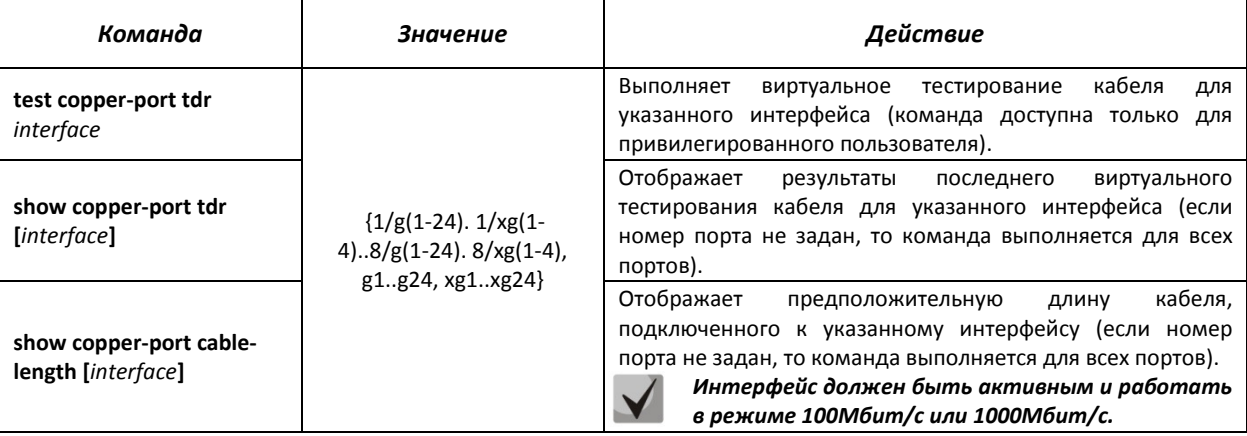

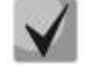

Максимальная длина кабеля при тестировании не должна составлять более 120 метров.

#### Примеры выполнения команд:

• Протестировать порт 23 первого устройства в стеке:

```
console# test copper-port tdr g23
```

```
.01-Oct-2006 01:38:14 %LINK-W-Down: Vlan 1
01-Oct-2006 01:38:14 %LINK-W-Down: g23
```

```
. 
Cable on port g23 is good 
sandbox1# 01-Oct-2006 01:38:17 %LINK-I-Up: Vlan 1 
01-Oct-2006 01:38:17 %LINK-I-Up: g23
```
#### Показать результаты последнего тестирования:

console# show copper-ports tdr

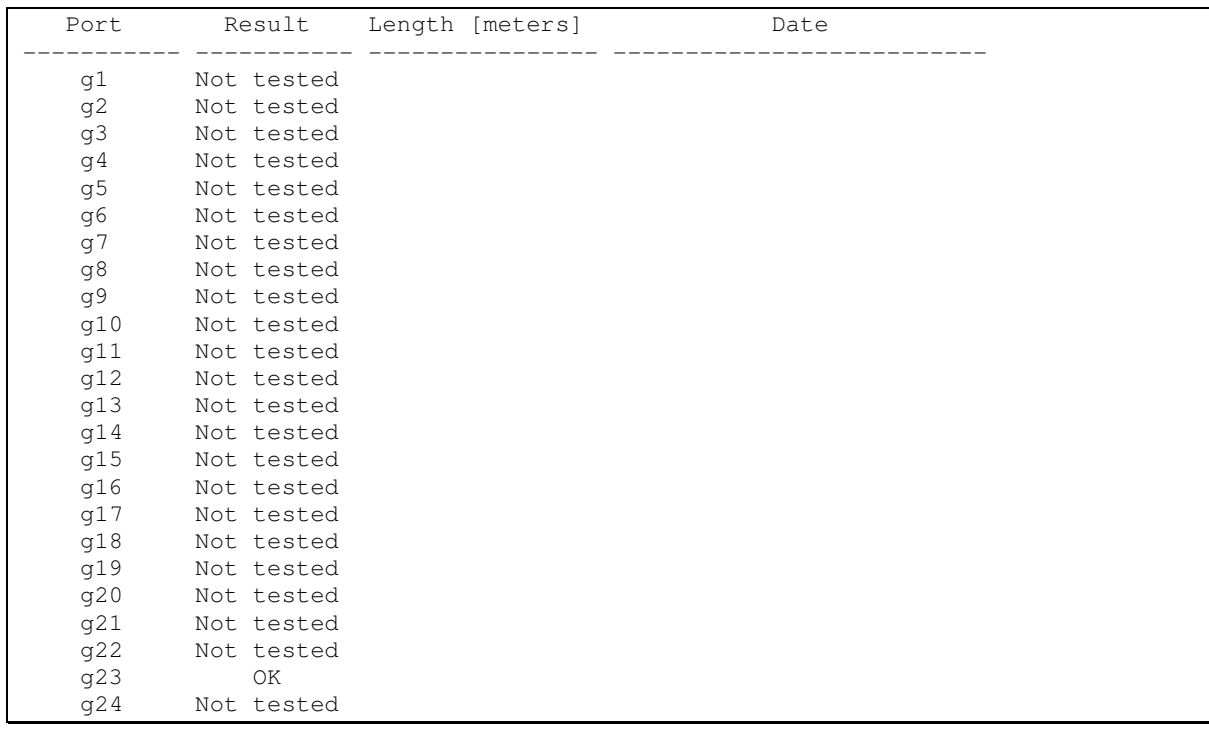

### *5.20.2 Диагностика оптического трансивера*

Команда диагностики оптического трансивера доступна в режиме EXEC. Запрос командной строки в режиме EXEC имеет следующий вид:

console#

```
Таблица. 6.126 – Команда диагностики оптического трансивера
```
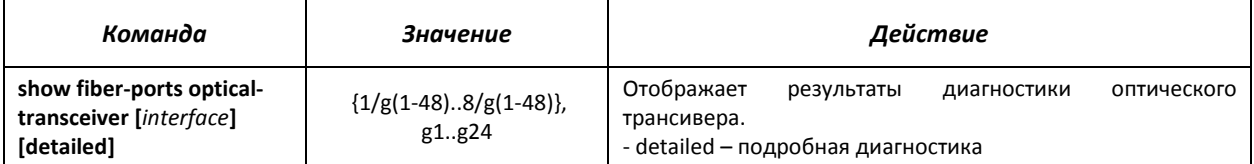

#### *Пример выполнения команды:*

сonsole# show fiber-ports optical-transceiver g11

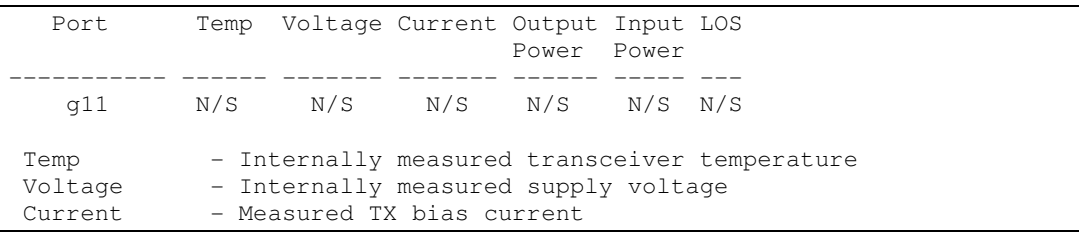

# **ELTEX**

 Output Power - Measured TX output power in milliWatts Input Power - Measured RX received power in milliWatts LOS - Loss of signal  $N/A$  - Not Available,  $N/S$  - Not Supported, W - Warning, E - Error

## Таблица 6.127 – Параметры диагностики оптического трансивера

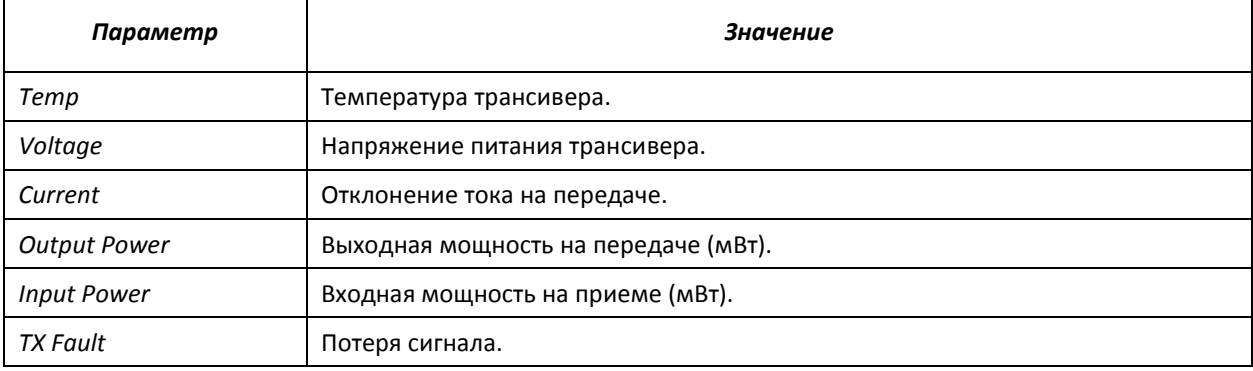

При подробной диагностике для параметров Temp, Voltage, Current, Power измеренные значения выводятся на дисплей. При обычной диагностике измеренные значения для этих параметров сравниваются с допустимыми, и на дисплей выводится результат сравнения (W, E, OK).

Значения результатов диагностики и сравнения параметров:

**N/A** - недоступно,

**N/S** - не поддерживается,

- **W** предупреждение,
- **E** ошибка,
- **ОК** значение в порядке.

## **5.21 Функции обеспечения безопасности**

## *5.21.1 Функции обеспечения защиты портов*

С целью повышения безопасности в коммутаторе существует возможность настроить какойлибо порт так, чтобы доступ к коммутатору через этот порт предоставлялся только заданным устройствам. Функция защиты портов основана на определении МАС-адресов, которым разрешается доступ. MAC-адреса могут быть настроены вручную или изучены коммутатором. После изучения необходимых адресов порт следует заблокировать, защитив его от поступления пакетов с неизученными МАС-адресами. Таким образом, когда заблокированный порт получает пакет, и MAC-адрес источника пакета не связан с этим портом, активизируется механизм защиты, в зависимости от которого могут быть приняты следующие меры: несанкционированные пакеты, поступающие на заблокированный порт, пересылаются, отбрасываются, либо же порт, принявший пакет, отключается. Функция безопасности Locked Port позволяет сохранить список изученных MAC-адресов в файле конфигурации, таким образом, этот список можно восстановить после перезагрузки устройства.

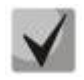

*Существует ограничение на количество МАС-адресов, которое может изучить порт использующий функцию защиты. Для коммутатора MES3124 это ограничение равно 128 адресам на порт.* 

## *Команды режима конфигурирования интерфейса (диапазона интерфейсов) Ethernet, интерфейса группы портов*

Вид запроса командной строки в режиме конфигурирования интерфейса Ethernet, интерфейса группы портов:

```
console# configure 
console(config)# interface {ethernet {port}|port-channel {group}} 
console(config-if)#
```
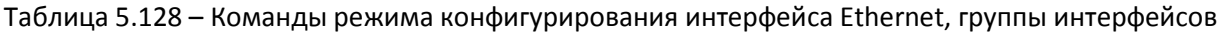

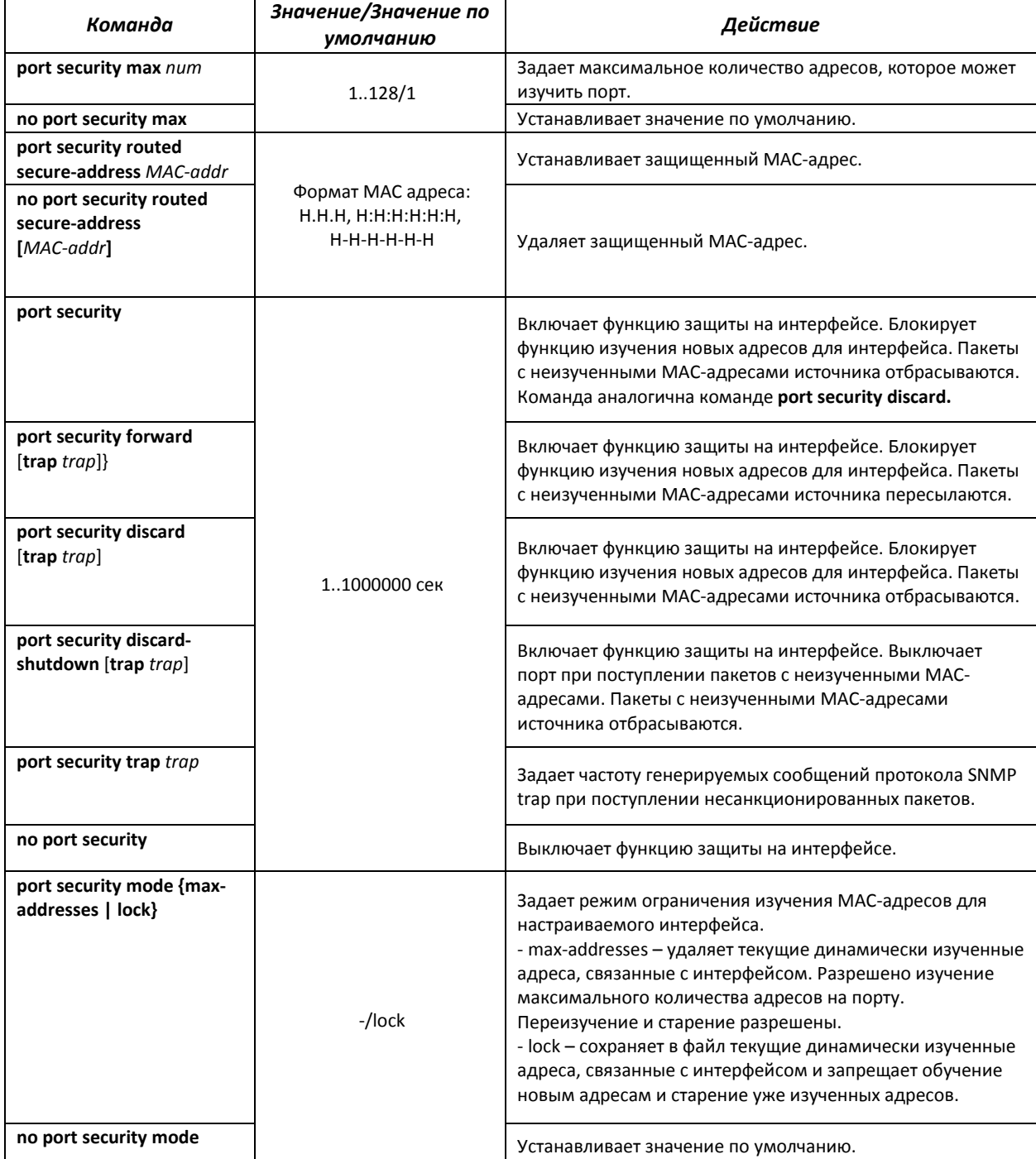

## *Команды режима EXEC*

Вид запроса командной строки режима EXEC:

console#

#### Таблица 5.129 – Команды режима EXEC

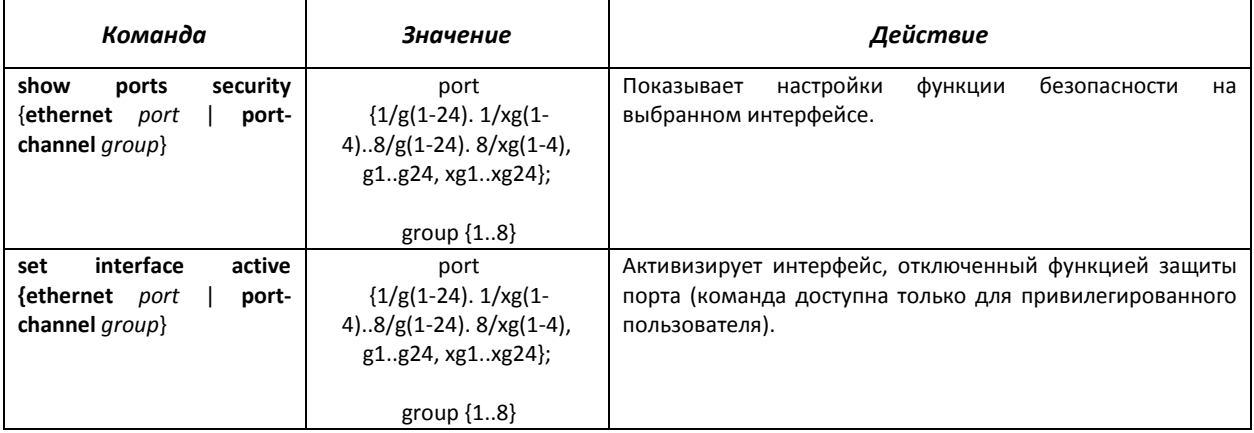

### *Примеры выполнения команд*

 Включить функцию защиты на 15 интерфейсе Ethernet. Установить ограничение на изучение портов – 1 порт. После изучения МАС-адреса заблокировать функцию изучения новых адресов для интерфейса с целью отбросить пакеты с неизученными МАС-адресами источника. Сохранить в файл изученный адрес.

console# **configure** console(config)# interface ethernet 1/g15 console(config-if)# **port security max 1**

Подключить клиента к порту и изучить МАС-адрес.

console(config-if)# **port security discard** console(config-if)# port security mode lock

## *5.21.2 Проверка подлинности клиента на основе порта (стандарт 802.1x)*

#### *Базовая проверка подлинности.*

Аутентификация на основе стандарта 802.1х обеспечивает проверку подлинности пользователей коммутатора через внешний сервер на основе порта, к которому подключен клиент. Только аутентифицированные и авторизованные пользователи смогут передавать и принимать данные. Проверка подлинности пользователей портов выполняется сервером RADIUS посредством протокола EAP (Extensible Authentication Protocol).

## *Команды режима глобального конфигурирования*

Вид запроса командной строки режима глобального конфигурирования:

console(config)#

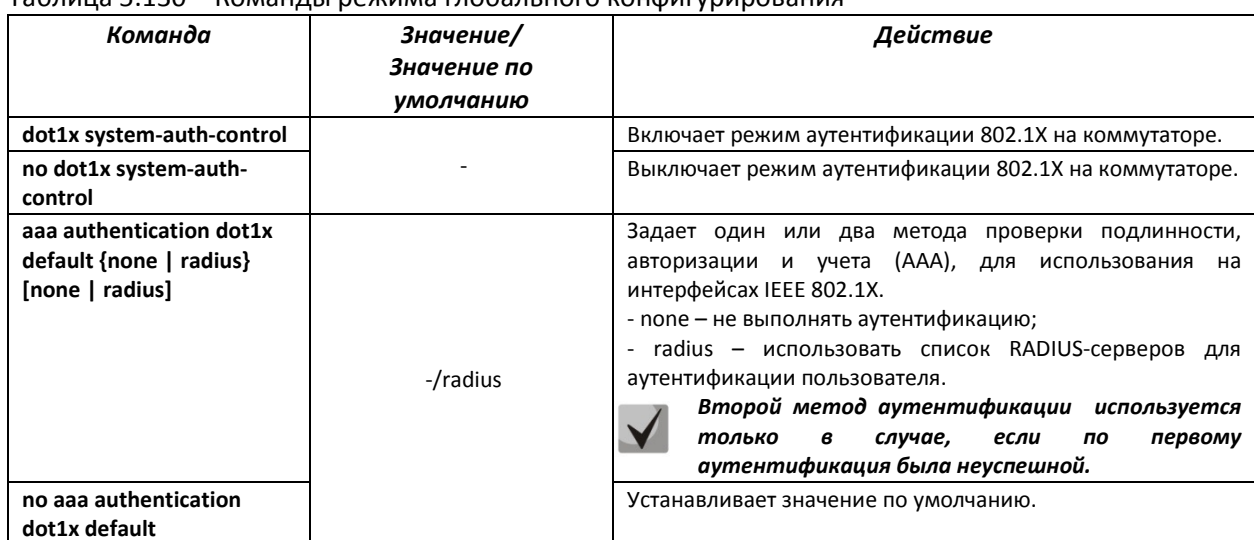

Таблица 5.130 – Команды режима глобального конфигурирования

## *Команды режима конфигурирования интерфейса Ethernet*

Вид запроса командной строки в режиме конфигурирования интерфейса Ethernet:

console(config-if)#

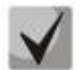

## *Протокол EAP (Extensible Authentication Protocol) выполняет задачи для аутентификации удаленного клиента, при этом определяя механизм аутентификации.*

| Команда                                                                 | Значение/Значение по<br>умолчанию                               | Действие                                                                                                    |
|-------------------------------------------------------------------------|-----------------------------------------------------------------|----------------------------------------------------------------------------------------------------|
| dot1x port-control<br>{auto   force-authorized  <br>force-unauthorized} | -/ force-authorized                                             | Настраивает аутентификацию 802.1Х на интерфейсе.<br>Разрешает ручной контроль за состоянием авторизации<br>порта.<br>auto - использовать 802.1Х для изменения состояния<br>клиента между авторизованным и неавторизованным;<br>force-authorized - выключает аутентификацию 802.1Х на<br>интерфейсе. Порт переходит в авторизованное состояние<br>без аутентификации;<br>force-unauthorized - переводит порт в неавторизованное<br>состояние. Игнорируются все попытки аутентификации<br>коммутатор<br>клиента,<br>предоставляет<br>сервис<br>не<br>аутентификации для этого порта. |
| no dot1x port-control                                                   |                                                                 | Устанавливает значение по умолчанию.                                                                                                    |
| dot1x re-authentication                                                 | -/ периодические<br>повторные проверки<br>подлинности выключены | Включает<br>периодические<br>проверки<br>повторные<br>подлинности (переаутентификацию) клиента.                                                                                                    |
| no dot1x re-authentication                                              |                                                                 | Выключает<br>периодические<br>повторные<br>проверки<br>подлинности (переаутентификацию) клиента.                                                                                                    |
| dot1x timeout re-                                                       | 304294967295/                                                   | Устанавливает период между повторными проверками                                                                                                    |
| authperiod period                                                       | 3600 сек                                                        | подлинности.                                                                                                    |
| no dot1x timeout re-<br>authperiod                                      | <300-4294967295>                                                | Устанавливает значение по умолчанию.                                                                                                    |
| dot1x timeout quiet-period<br>period                                    | 065535/60 сек                                                   | Устанавливает период, в течение которого коммутатор<br>остается в состоянии молчания после неудачной проверки<br>подлинности.<br>В течение периода молчания коммутатор не принимает и<br>не инициирует никаких аутентификационных сообщений.                                                                                                    |

Таблица 6.131 – Команды режима конфигурирования интерфейса Ethernet

# ettex

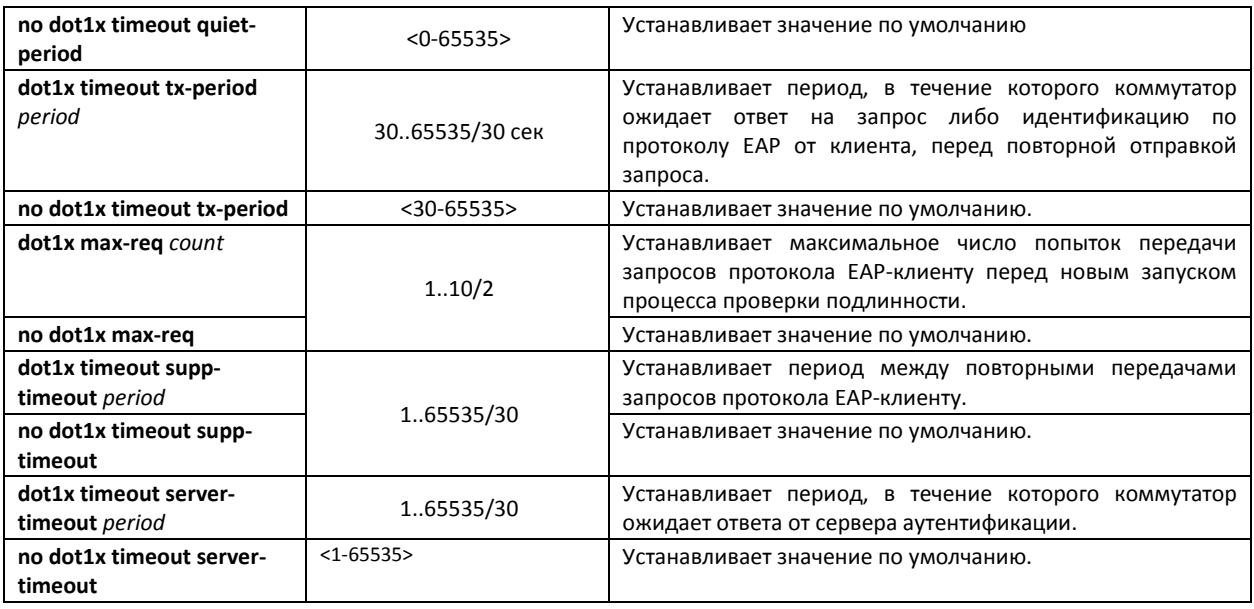

## *Команды режима EXEC*

Вид запроса командной строки режима EXEC:

#### console#

Все команды данного раздела доступны только для привилегированных пользователей.

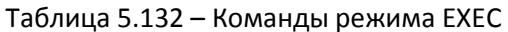

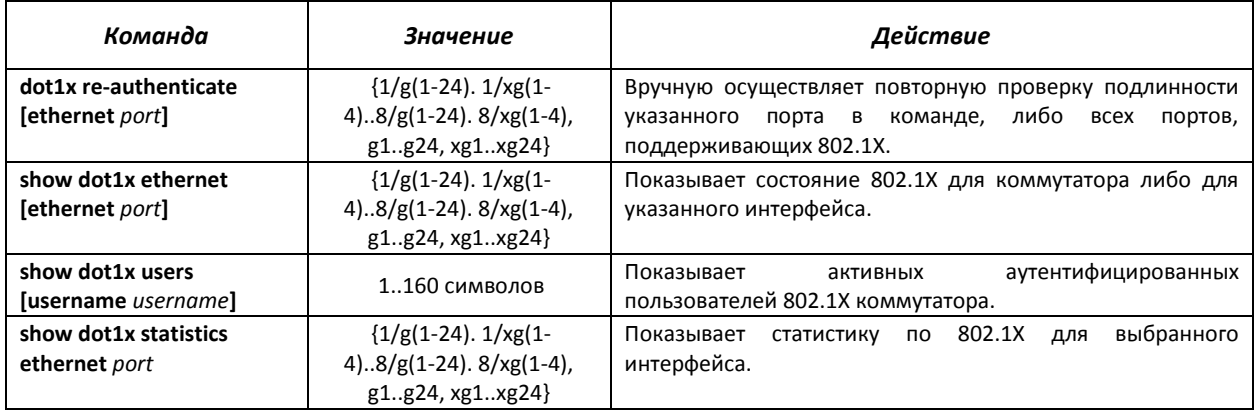

## *Примеры выполнения команд*

 Включить режим аутентификации 802.1X на коммутаторе. Использовать RADIUS-сервер для проверки подлинности клиентов на интерфейсах IEEE 802.1X. Для 18 интерфейса Ethernet использовать режим аутентификации 802.1х.

```
console# configure
console(config)# dot1x system-auth-control 
console(config)# aaa authentication dot1x default radius 
console(config)# interface ethernet 1/g18 
console(config-if)# dot1x port-control auto
```
 Показать состояние 802.1X для коммутатора, для 13 интерфейса Ethernet и для пользователя Oleg.

```
console# show dot1x
```
802.1x is enabled Port Admin Oper Reauth Reauth Username Mode Mode Control Period --------- ----------- -------- ---------- ------ ------------ 1/g1 Auto Authorized Ena 3600 Eltex 1/g2 Force-auth Unauthorized\* Dis 3600 Andrew \* Port is down or not present

console# show dot1x ethernet 1/g13

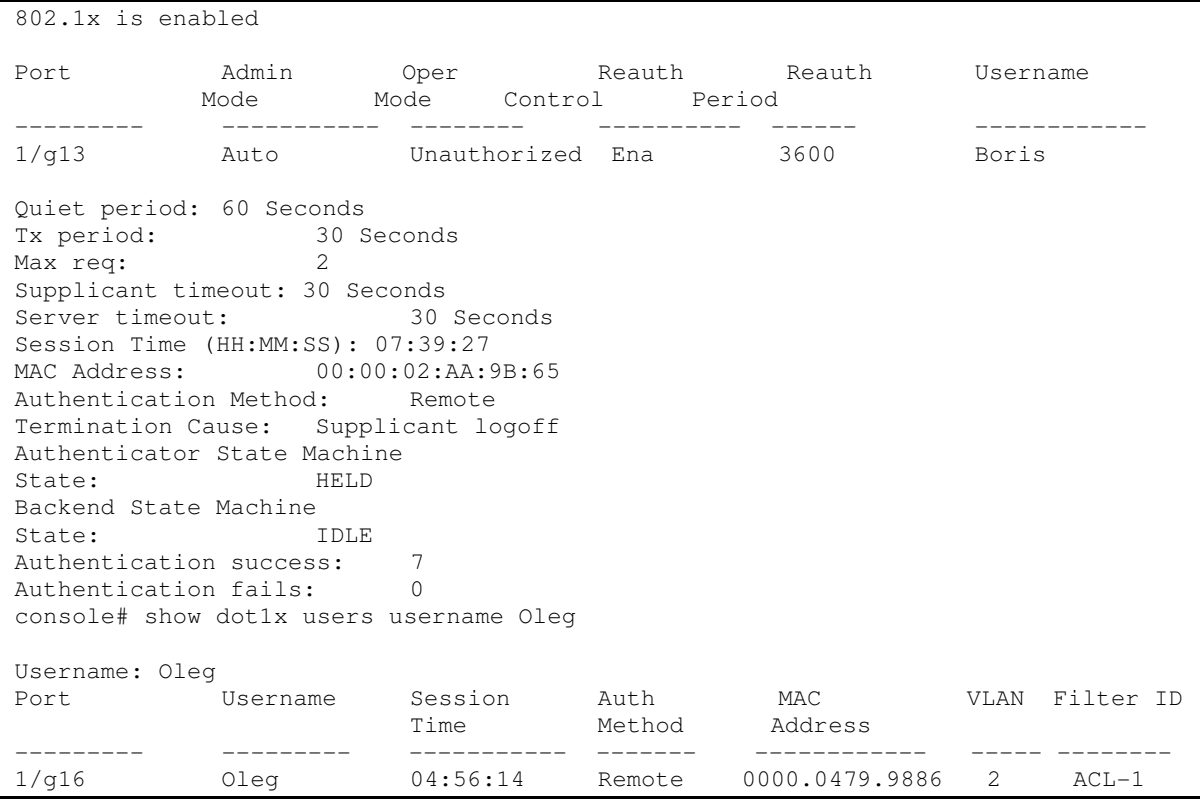

## Таблица 5.133 – Описание результатов выполнения команд

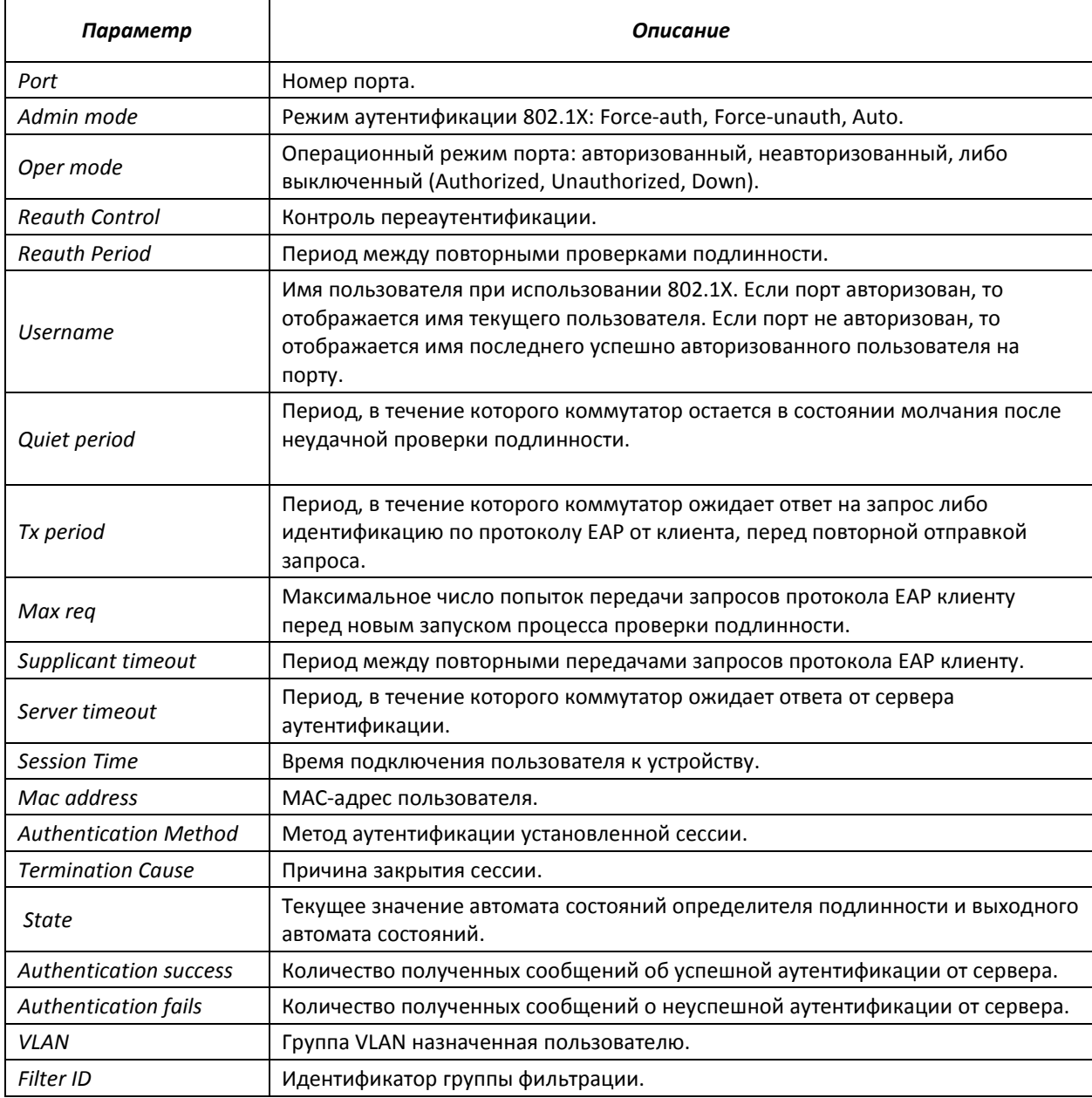

## Показать статистику по 802.1X для интерфейса Ethernet 13.

```
console# show dot1x statistics ethernet 1/g13
```

```
EapolFramesRx: 12 
EapolFramesTx: 8 
EapolStartFramesRx: 1 
EapolLogoffFramesRx: 1 
EapolRespIdFramesRx: 4 
EapolRespFramesRx: 6 
EapolReqIdFramesTx: 3 
EapolReqFramesTx: 5 
InvalidEapolFramesRx: 0 
EapLengthErrorFramesRx: 0 
LastEapolFrameVersion: 1 
LastEapolFrameSource: 00:00:02:56:54:38
```
Таблица 5.134 – Описание результатов выполнения команд

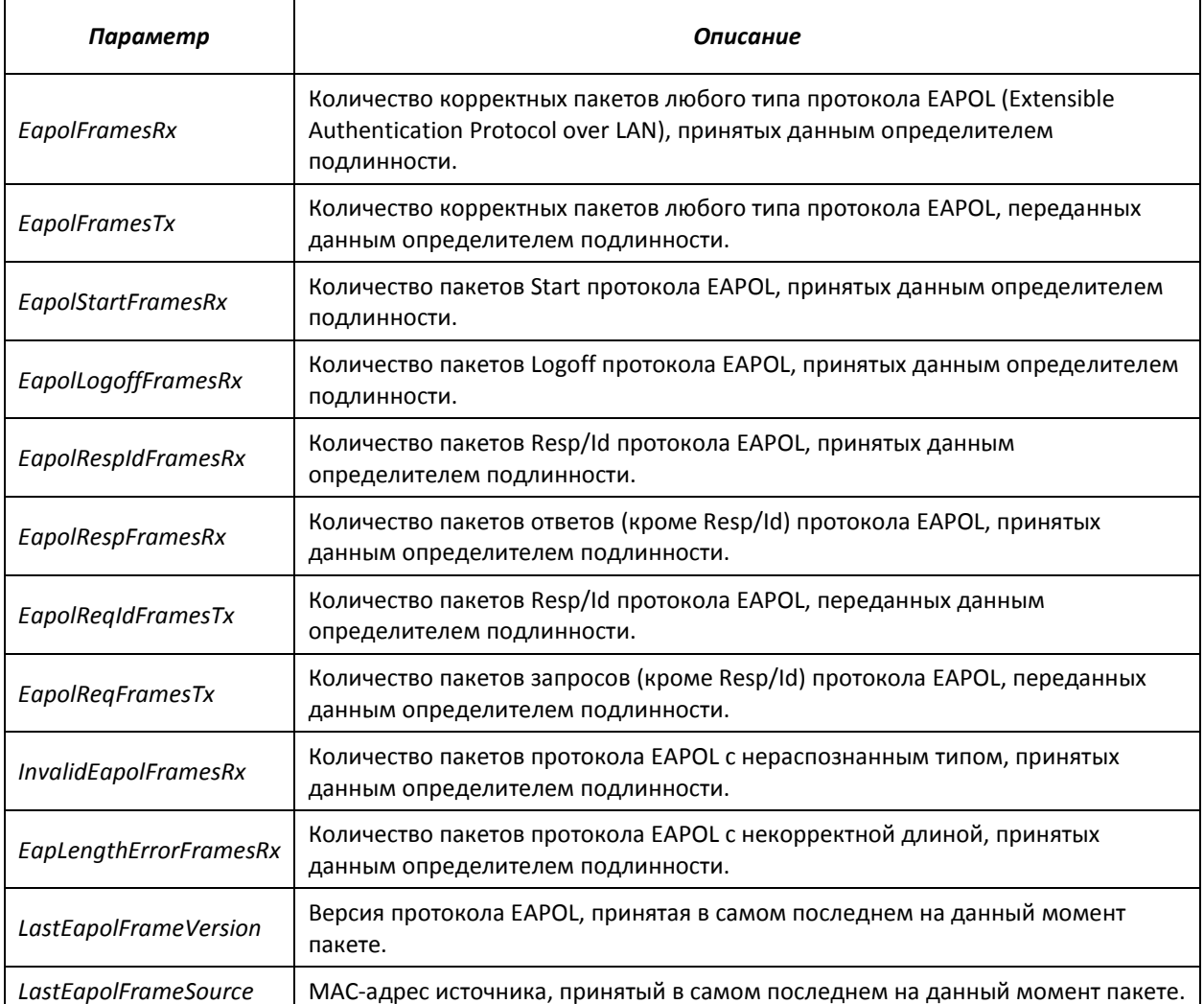

#### *Расширенная проверка подлинности.*

Расширенные настройки dot1x позволяют проводить проверку подлинности для нескольких клиентов, подключенных к порту. Существует два варианта аутентификации: первый, когда проверка подлинности на основе порта требует аутентификации только одного клиента, чтобы доступ к системе имели все клиенты (режим multiple hosts), второй, когда проверка подлинности требует аутентификации всех подключенных к порту клиентов (режим multiple sessions). Если порт в режиме multiple hosts не проходит аутентификацию, то всем подключенным хостам будет отказано в доступе к ресурсам сети. Также к расширенным настройкам относится администрирование гостевых VLAN, к которым имеют доступ не прошедшие аутентификацию пользователи.

## *Команды режима глобального конфигурирования*

Вид запроса командной строки в режиме глобального конфигурирования:

console(config)#

# AGLTEX

## Таблица 5.135 – Команды режима глобального конфигурирования

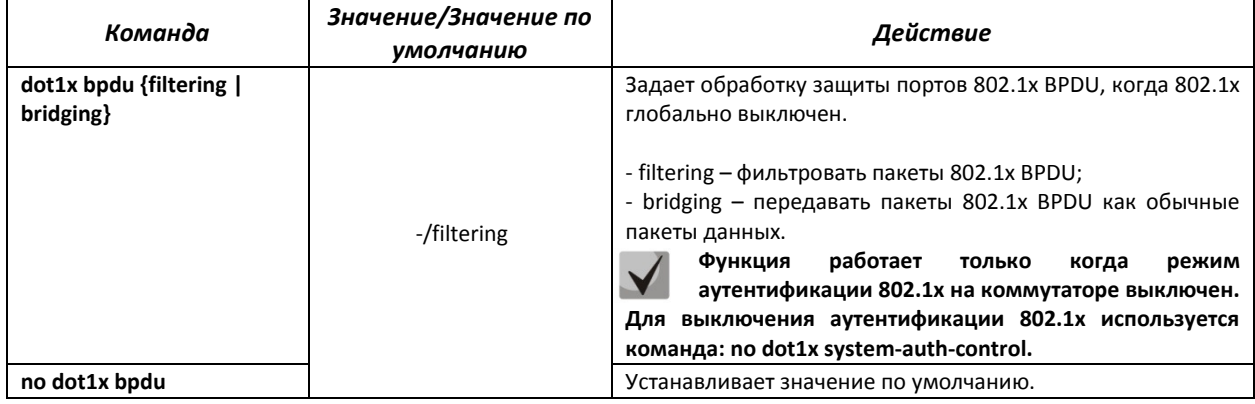

## *Команды режима конфигурирования интерфейса Ethernet*

Вид запроса командной строки в режиме конфигурирования интерфейса Ethernet:

console(config-if)#

## Таблица 5.136– Команды режима конфигурирования интерфейса Ethernet

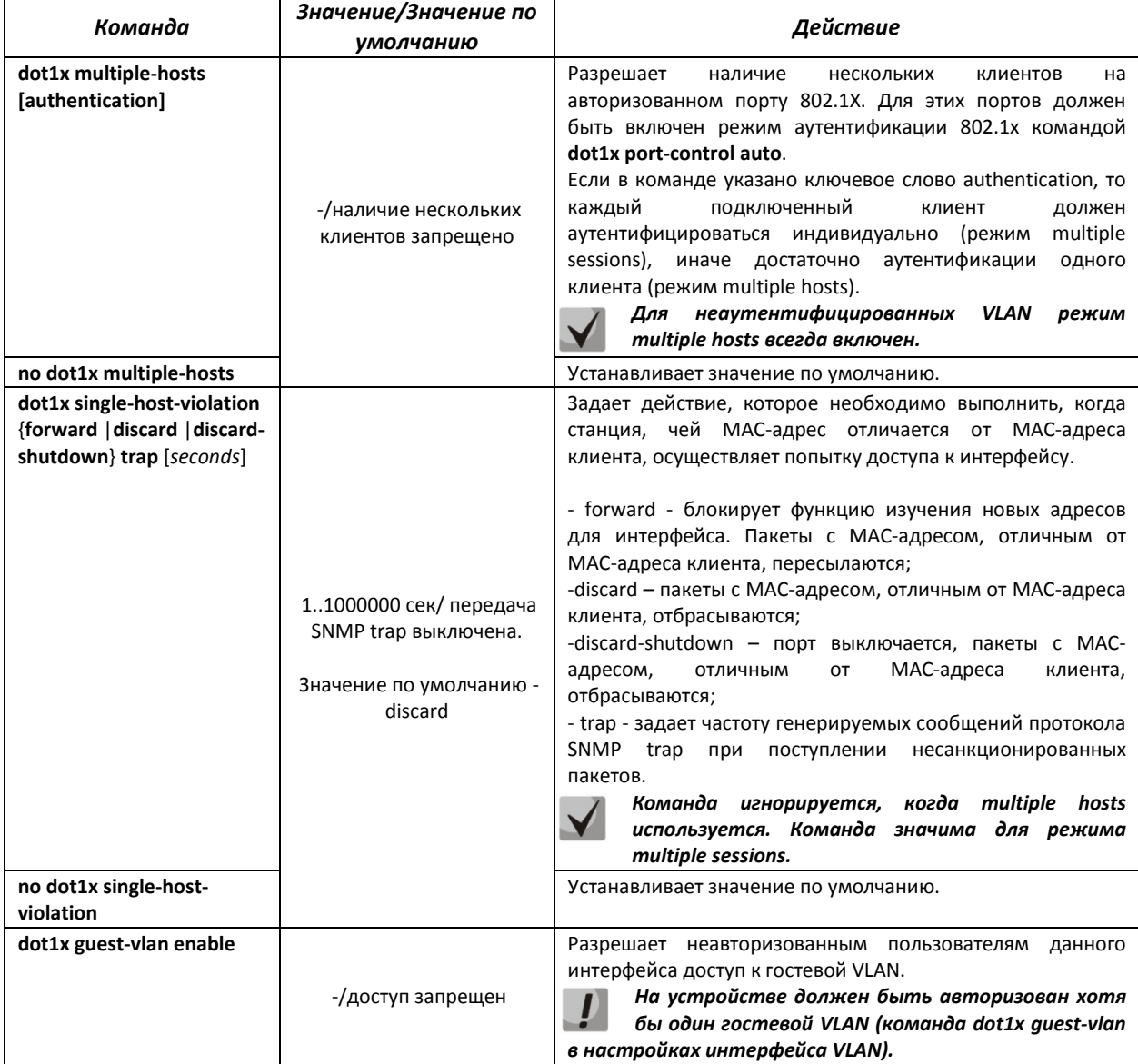

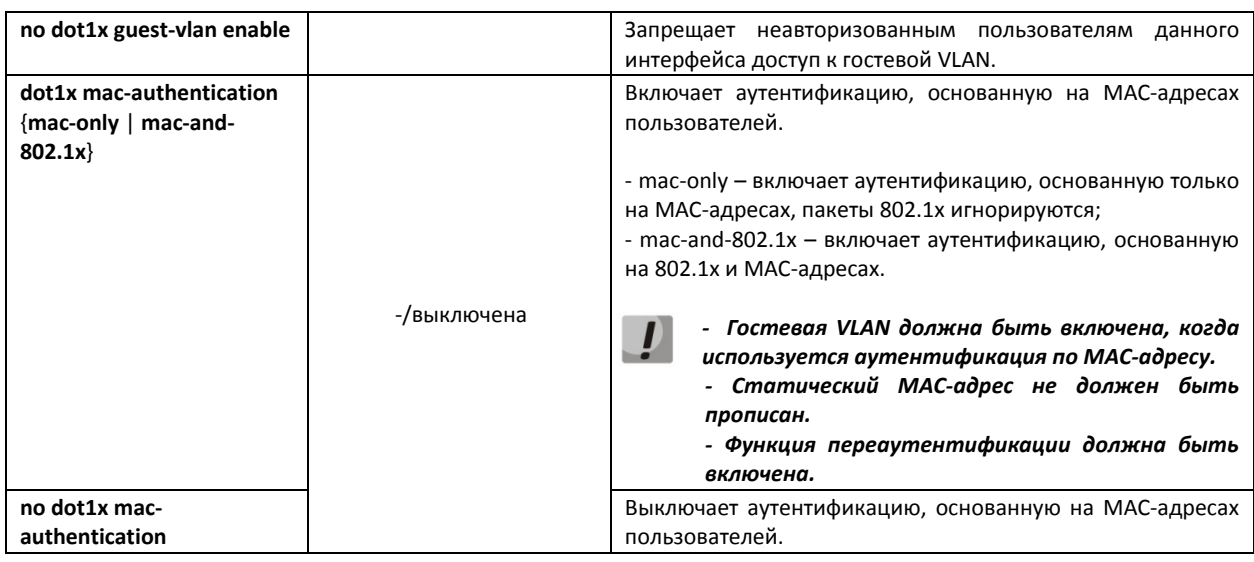

Команды режима конфигурирования VLAN

Вид запроса командной строки в режиме конфигурирования интерфейса VLAN:

 $console (confiq-if)$ #

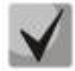

Порт доступа (Access) не может быть членом не аутентифицированной VLAN, родной VLAN транкового порта (Trunk) не может быть не аутентифицированным VLAN, для главного (General) порта **PVID** может быть HO не аутентифицированным VLAN (но только тегированные пакеты могут быть приняты в неавторизованном состоянии).

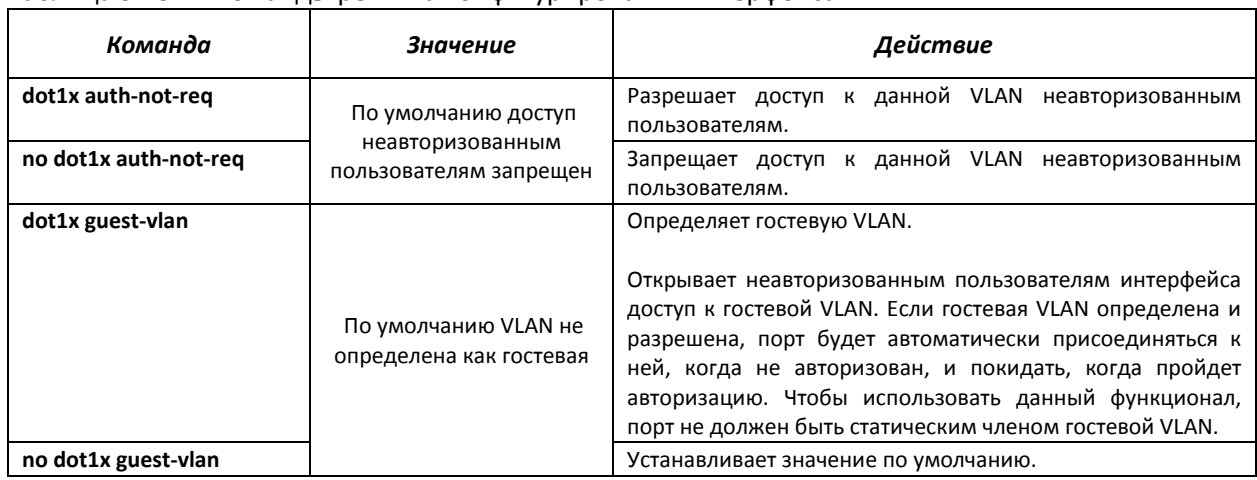

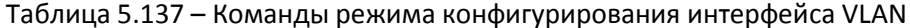

## Команды режима ЕХЕС

Вид запроса командной строки режима ЕХЕС:

console#

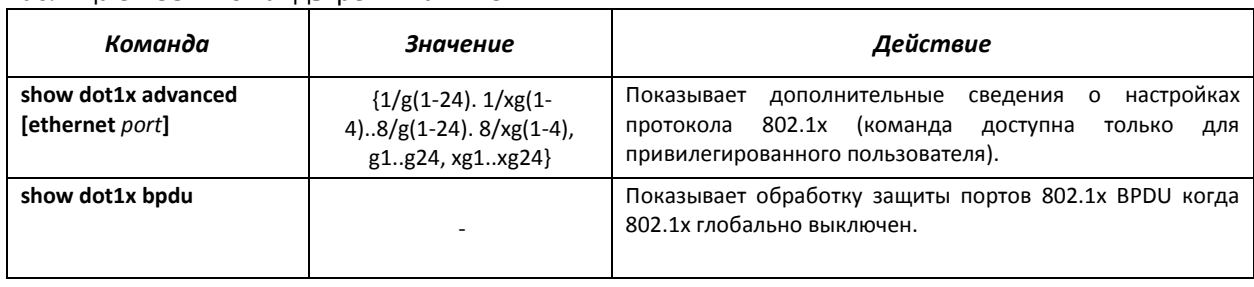

## Таблица 5.138 – Команлы режима FXFC

## 5.21.3 Контроль протокола DHCP и опция 82

DHCP (Dynamic Host Configuration Protocol) - сетевой протокол, позволяющий клиенту по запросу получать IP-адрес и другие требуемые параметры, необходимые для работы в сети TCP/IP.

Протокол DHCP может использоваться злоумышленниками для совершения атак на устройство, как со стороны клиента, заставляя DHCP-сервер выдать все доступные адреса, так и со стороны сервера, путем его подмены. Программное обеспечение коммутатора позволяет обеспечить защиту устройства от атак с использованием протокола DHCP, для чего применяется функция контроля протокола DHCP - DHCP snooping.

Устройство способно отслеживать появление DHCP-серверов в сети, разрешая их использование только на «доверенных» интерфейсах, а также контролировать доступ клиентов к **DHCP-серверам по таблице соответствий.** 

Опция 82 протокола DHCP (option 82) используется для того, чтобы проинформировать DHCP-сервер о том, от какого DHCP-ретранслятора (Relay Agent) и через какой его порт был получен запрос. Применяется для установления соответствий IP-адресов и портов коммутатора, а также для защиты от атак с использованием протокола DHCP. Опция 82 представляет собой дополнительную информацию (имя устройства, номер порта), добавляемую коммутатором, который работает в режиме DHCP Relay агента, в виде DHCP-запроса, принятого от клиента. На основании данной опции, DHCP-сервер выделяет IP-адрес (диапазон IP-адресов) и другие параметры порту коммутатора. Получив необходимые данные от сервера, DHCP Relay агент выделяет IP-адрес клиенту, а также передает ему другие необходимые параметры.

Таблица 5.139 - Формат полей опции 82.

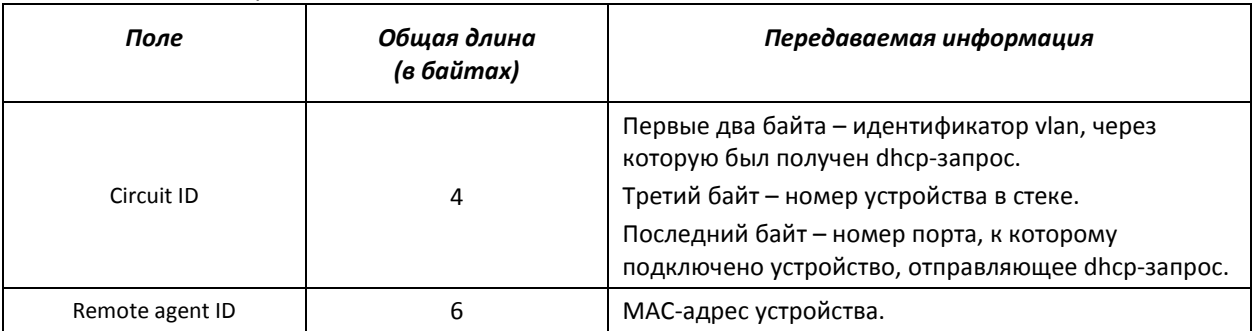

Для примера, рассмотрим часть фрейма, содержащую опцию 82:

52 12 01 06 00 04 00 02 01 0e 02 08 00 06 02 10 00 10 11 12 13 00

Ниже приведена таблица, описывающая значения данной последовательности:

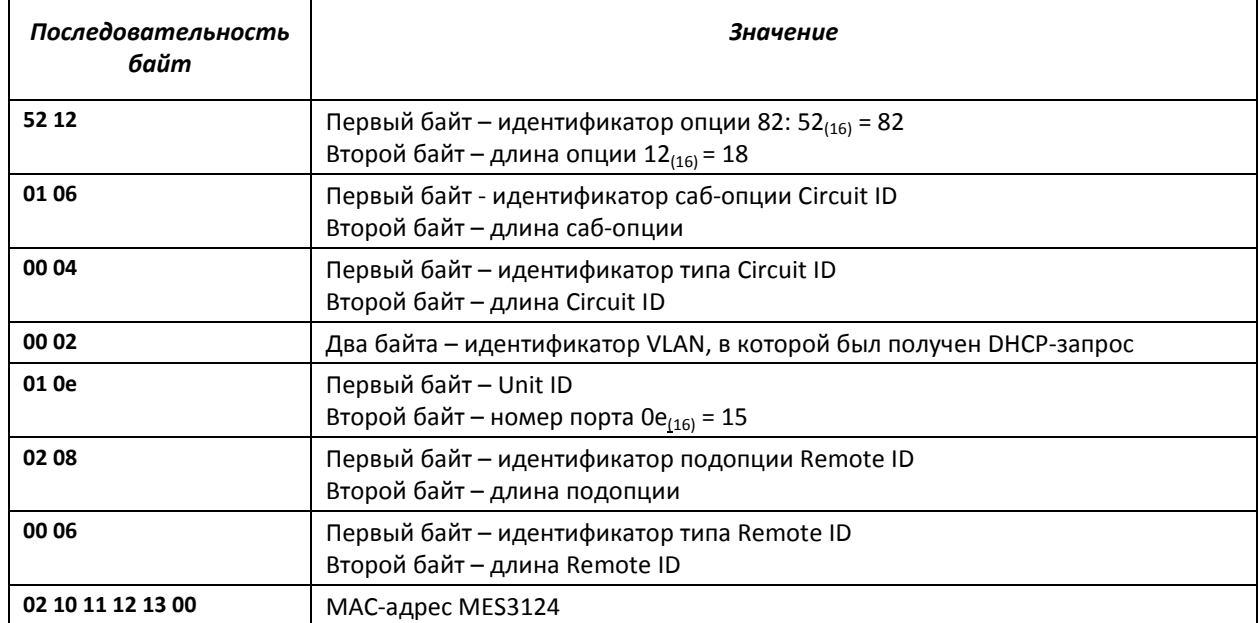

#### Таблица 5.140 – Значение байтов в фрейме

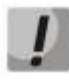

*Для использования опции 82 на устройстве должна быть включена функция DHCP relay агента. Для включения DHCP relay агента используется команда ip dhcp relay enable в режиме глобального конфигурирования (см. соответствующий раздел документации).* 

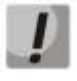

*Для корректной работы функции DHCP Snooping все используемые DHCP-сервера должны быть подключены к «доверенным» портам коммутатора. Для добавления порта в список «доверенных» используется команда ip dhcp snooping trust в режиме конфигурации интерфейса. Для обеспечения безопасности все остальные порты коммутатора должны быть «недоверенными».* 

## *Команды режима глобального конфигурирования*

Вид запроса командной строки режима глобального конфигурирования:

console(config)#

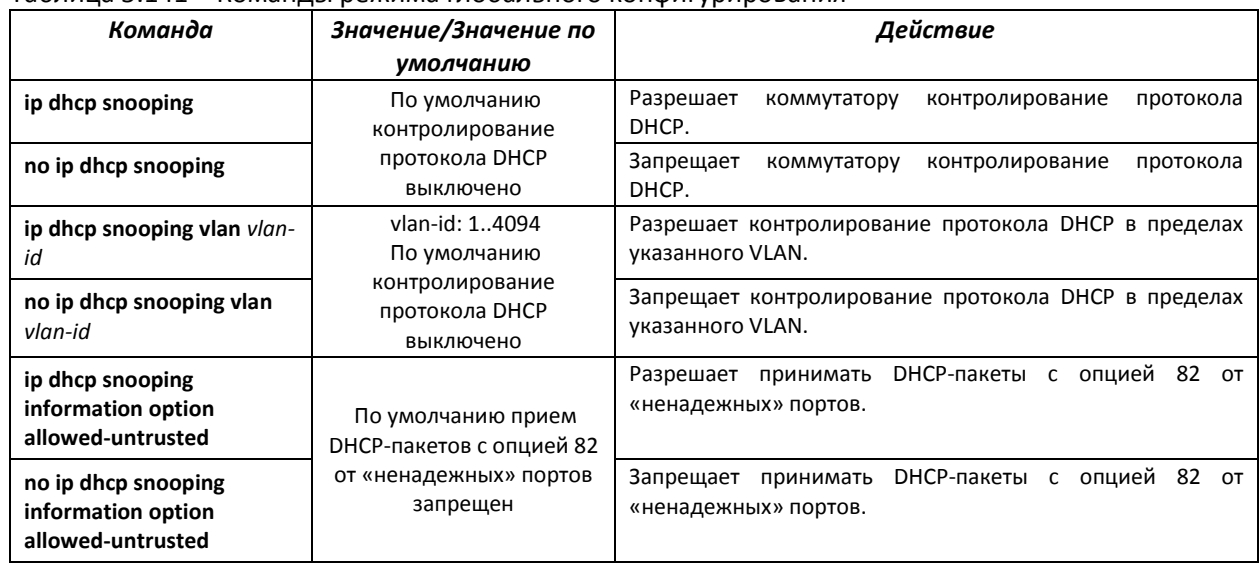

#### Таблица 5.141 – Команды режима глобального конфигурирования

# $\triangle$  eltex

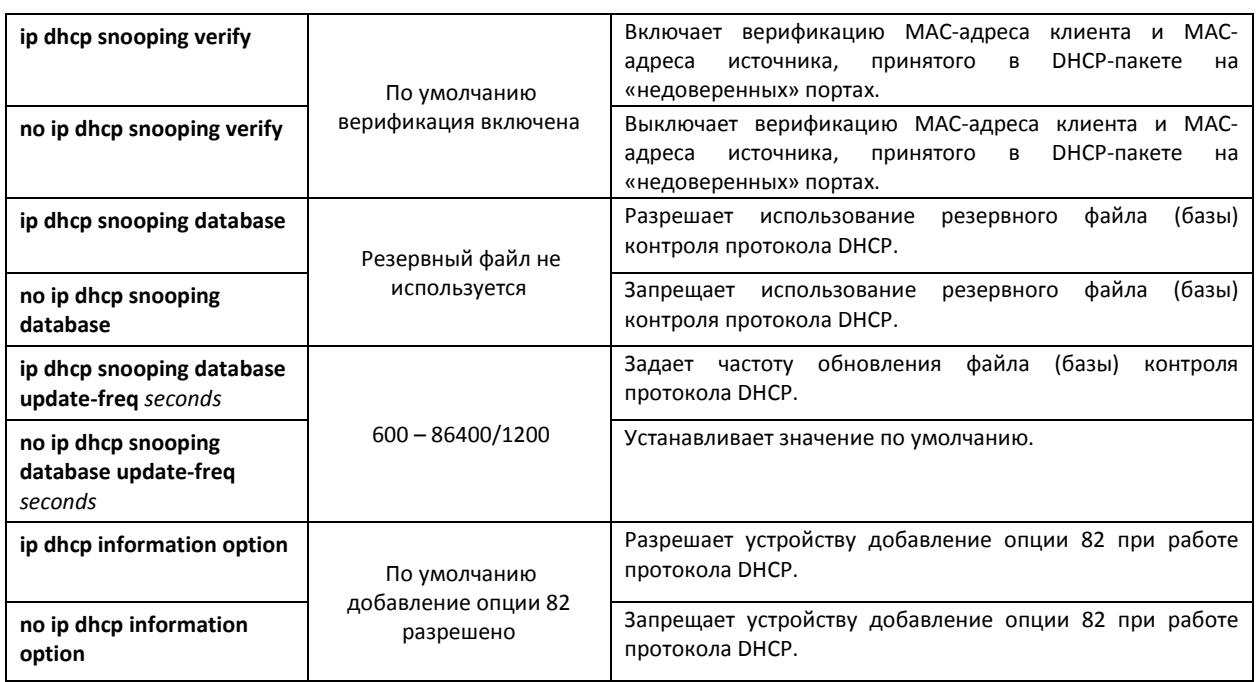

## Команды режима конфигурирования интерфейса (диапазона интерфейсов) Ethernet, интерфейса группы портов

Вид запроса командной строки в режиме конфигурирования интерфейса Ethernet, интерфейса группы портов:

```
console# configure
console(config)# interface {ethernet {port}|port-channel {group}}
console (config-if)#
```
Таблица 5.142 - Команды режима конфигурирования интерфейса Ethernet, группы интерфейсов

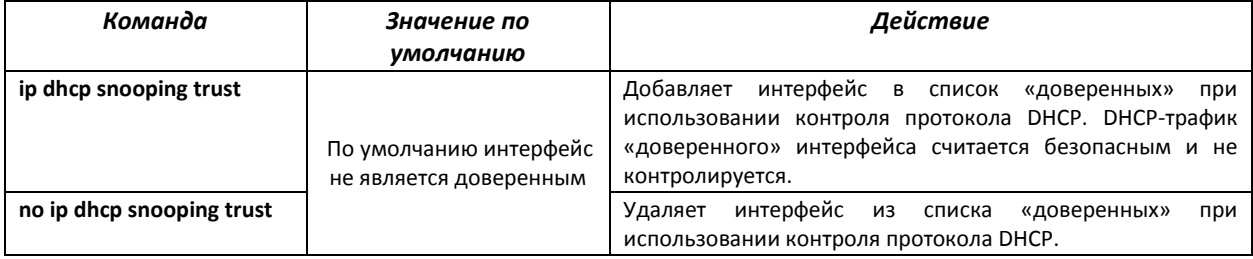

## **Команды режима EXEC**

Вид запроса командной строки режима ЕХЕС:

console#

Таблица 5.143 - Команды режима EXEC

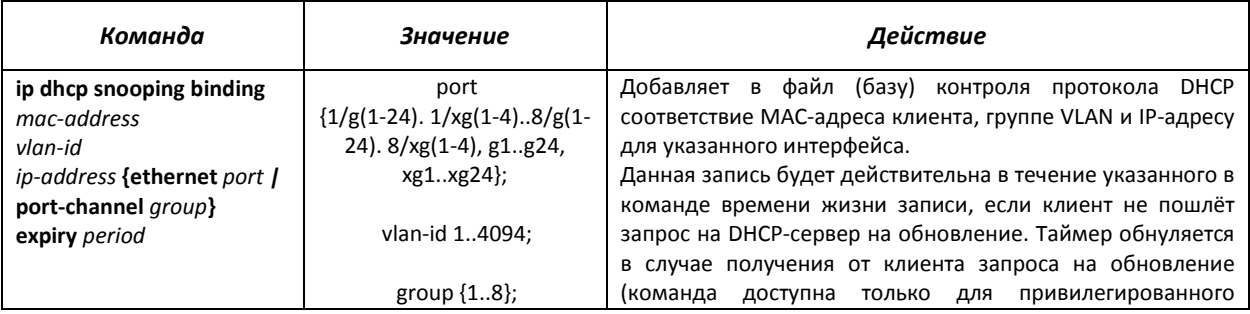

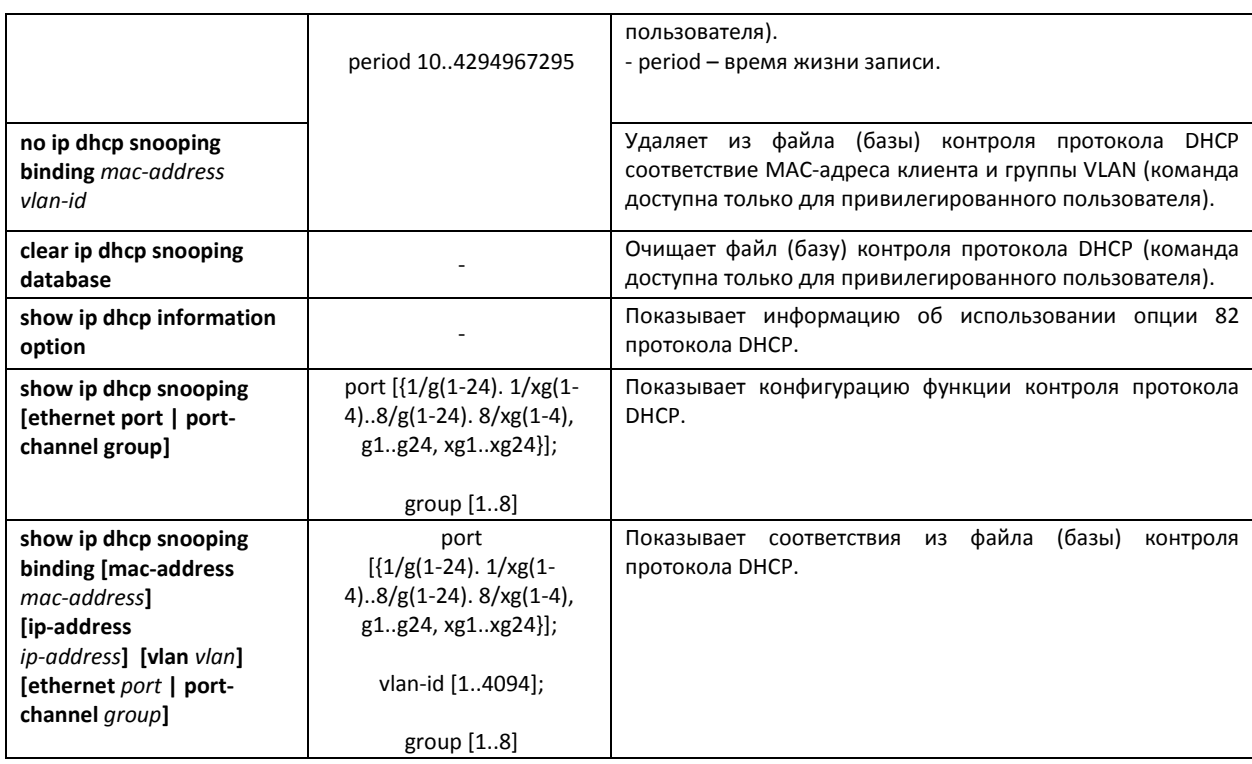

### *Примеры выполнения команд*

Разрешить использование DHCP опции 82:

```
console# configure 
console(config)# ip dhcp relay enable 
console(config)# ip dhcp information option
```
Показать все соответствия из файла (базы) контроля протокола DHCP:

```
console# show ip dhcp snooping
```

```
DHCP snooping is globally enabled 
DHCP snooping is configured on following VLANs: 2, 5 
DHCP snooping database: enabled 
Option 82 on untrusted port is allowed 
Verification of hwaddr field is enabled 
Interface Trusted 
----------- ------------ 
1/g17 yes
```
## *5.21.4 Защита IP-адреса клиента (IP-source Guard)*

Функция защиты IP-адреса (IP Source Guard) предназначена для фильтрации трафика, принятого с интерфейса, на основании таблицы соответствий DHCP snooping и статических соответствий IP Source Guard. Таким образом, IP Source Guard позволяет бороться с подменой IPадресов в пакетах.

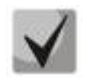

*Поскольку функция контроля защиты IP-адреса использует таблицы соответствий DHCP snooping, имеет смысл использовать данную функцию, предварительно настроив и включив DHCP snooping.* 

## *Команды режима глобального конфигурирования*

Вид запроса командной строки режима глобального конфигурирования:

console(config)#

#### Таблица 5.144 – Команды режима глобального конфигурирования

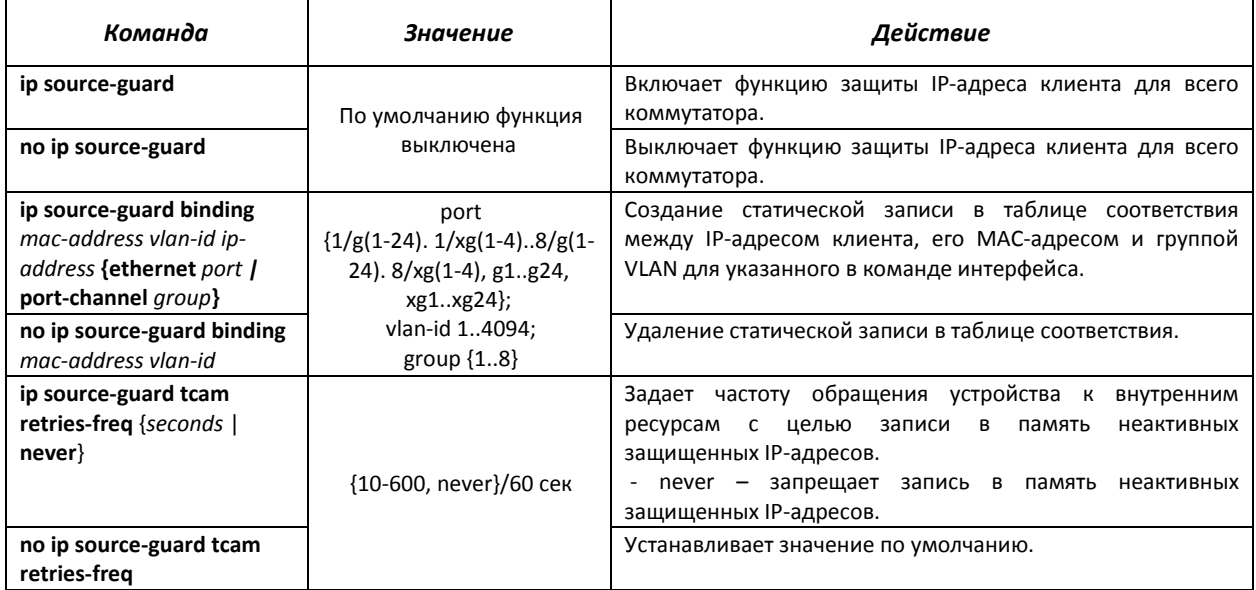

*Команды режима конфигурирования интерфейса (диапазона интерфейсов) Ethernet, интерфейса группы портов*

Вид запроса командной строки в режиме конфигурирования интерфейса Ethernet, интерфейса группы портов:

```
console# configure 
console(config)# interface {ethernet {port}|port-channel {group}} 
console(config-if)#
```
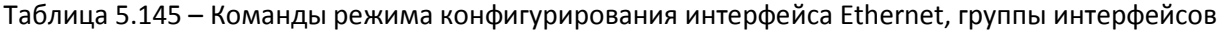

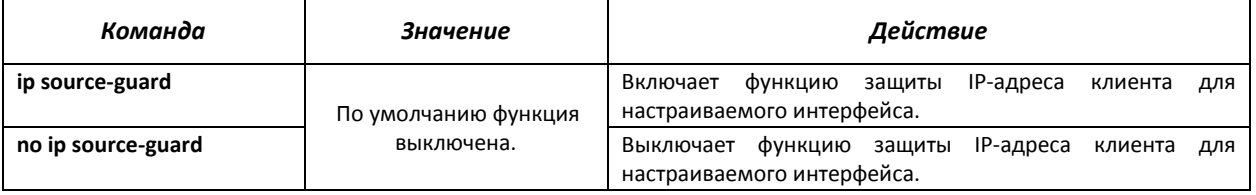

#### *Команды режима EXEC*

Вид запроса командной строки режима EXEC:

console#

#### Таблица 5.146 – Команды режима EXEC

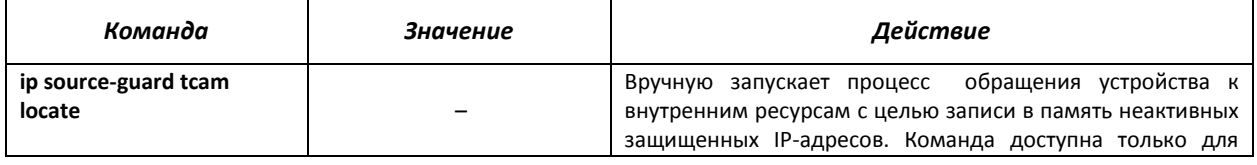

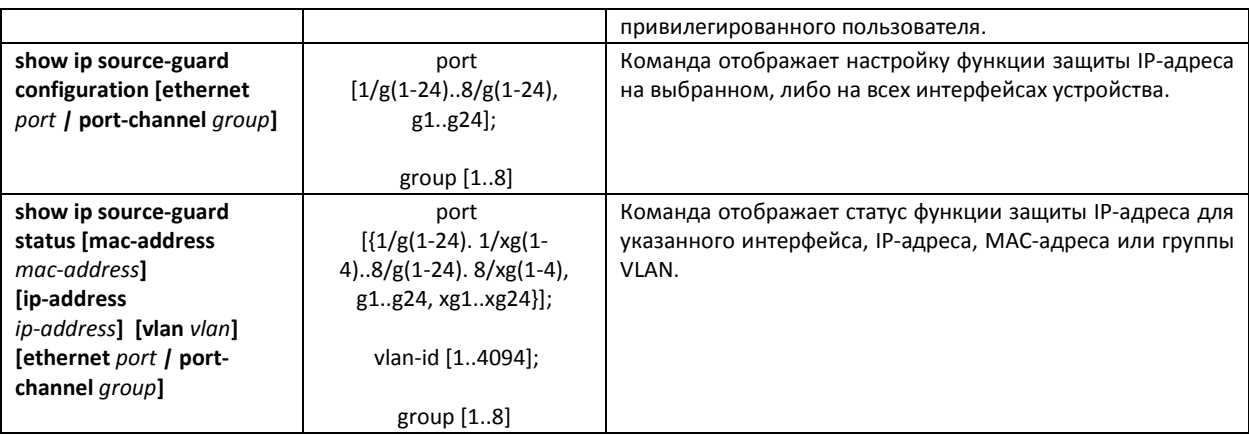

## *Примеры выполнения команд*

Показать настройку функции защиты IP-адреса для всех интерфейсов:

console# show ip source-guard configuration

```
IP source guard is globally enabled. 
Interface State 
--------- ------ 
1/g4 Enabled 
1/g21 Enabled 
1/g22 Enabled
```
 Включить функцию защиты IP-адреса для фильтрации трафика на основании таблицы соответствий DHCP snooping и статических соответствий IP Source Guard. Создать статическую запись в таблице соответствия для интерфейса Ethernet 12 первого устройства в стеке: IP-адрес клиента – 192.168.16.14, его MAC-адрес – 00:60:70:4A:AB:AF. Интерфейс в 3-й группе VLAN:

```
console# configure 
console(config)# ip dhcp snooping 
console(config)# ip source-guard 
console(config)# ip source-guard binding 0060.704A.ABAF 3 192.168.16.14
ethernet 1/g12
```
## *5.21.5 Контроль протокола ARP (ARP Inspection)*

Функция контроля протокола **ARP (ARP Inspection)** предназначена для защиты от атак с использованием протокола ARP (например, ARP-spoofing – перехват ARP-траффика). Контроль протокола ARP осуществляется на основе статических соответствий IP- и MAC-адресов, заданных для группы VLAN.

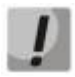

*Порт, сконфигурированный «недоверенным» для функции ARP Inspection, должен также быть «недоверенным» для функции DHCP snooping или соответствие МАСадреса и IP-адреса для этого порта должно быть сконфигурировано статически. Иначе данный порт не будет отвечать на запросы ARP.*

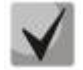

*Для ненадёжных портов выполняются проверки соответствий IP- и МАС-адресов.* 

## *Команды режима глобального конфигурирования*

Вид запроса командной строки режима глобального конфигурирования:

console(config)#

## Таблица 5.147 – Команды режима глобального конфигурирования

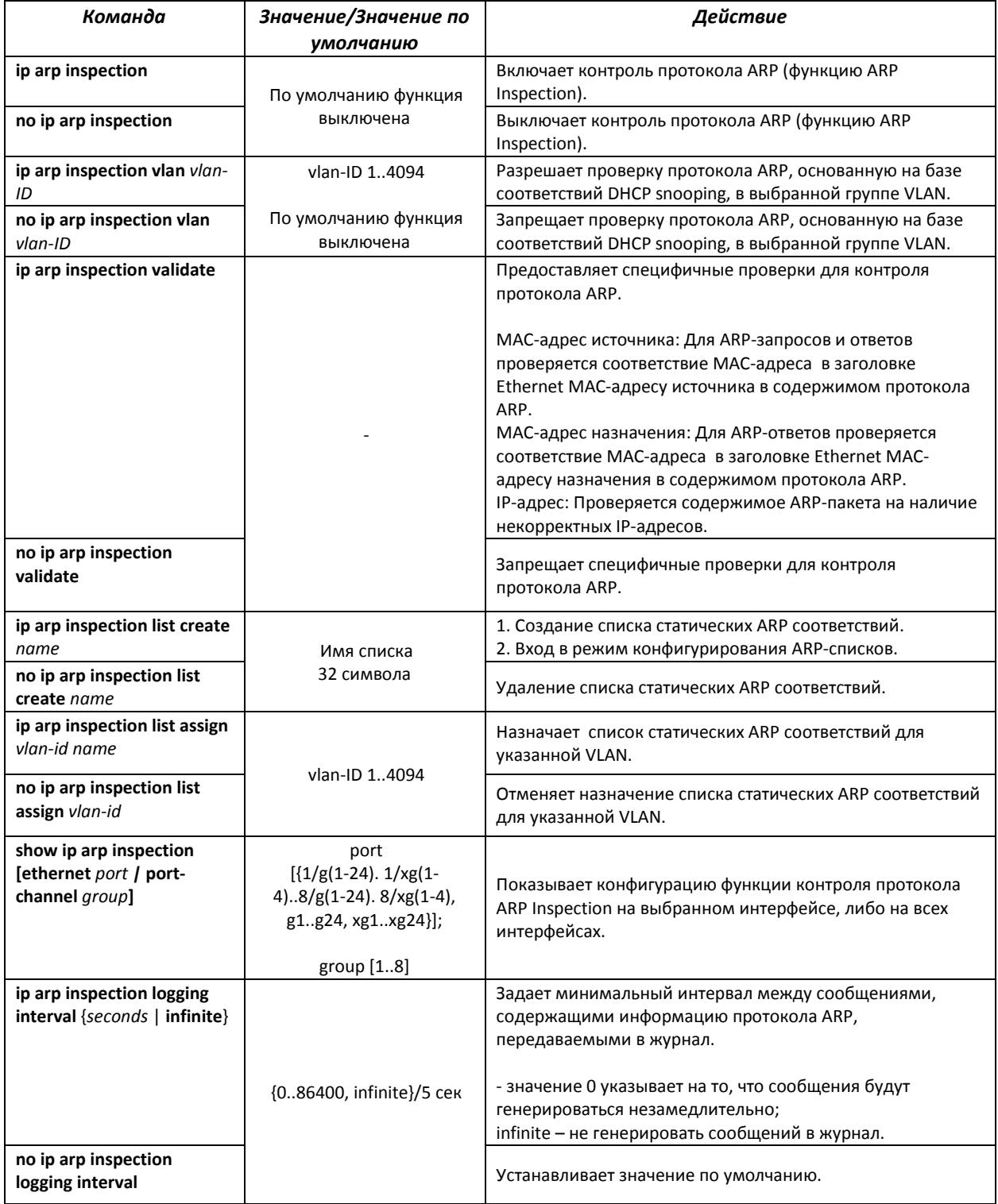
# *Команды режима конфигурирования интерфейса (диапазона интерфейсов) Ethernet, интерфейса группы портов*

Вид запроса командной строки в режиме конфигурирования интерфейса Ethernet, интерфейса группы портов:

```
console# configure 
console(config)# interface {ethernet {port}|port-channel {group}} 
console(config-if)#
```
Таблица 5.148 – Команды режима конфигурирования интерфейса Ethernet, группы интерфейсов

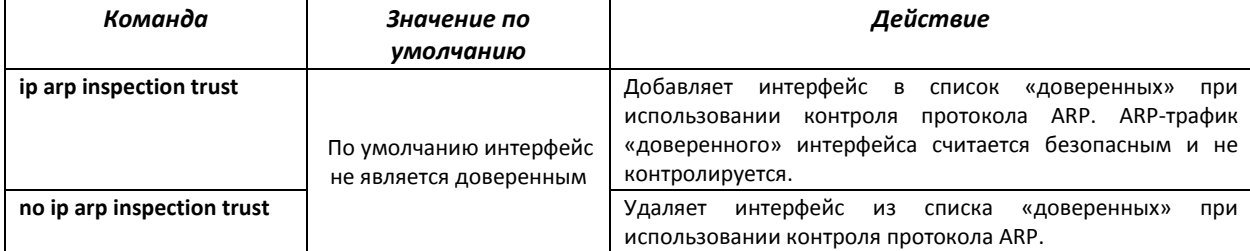

*Команды режима конфигурирования ARP-списков*

Вид запроса командной строки в режиме конфигурирования ARP-списков:

```
console# configure 
console(config)# ip arp inspection list spisok 
console(config-ARP-list)#
```
### Таблица 5.149 – Команды режима конфигурирования ARP списков

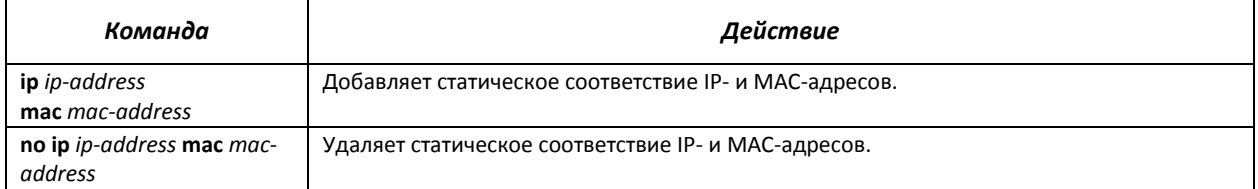

### *Команды режима EXEC*

Вид запроса командной строки режима EXEC:

console#

Таблица 6.150 – Команды режима EXEC

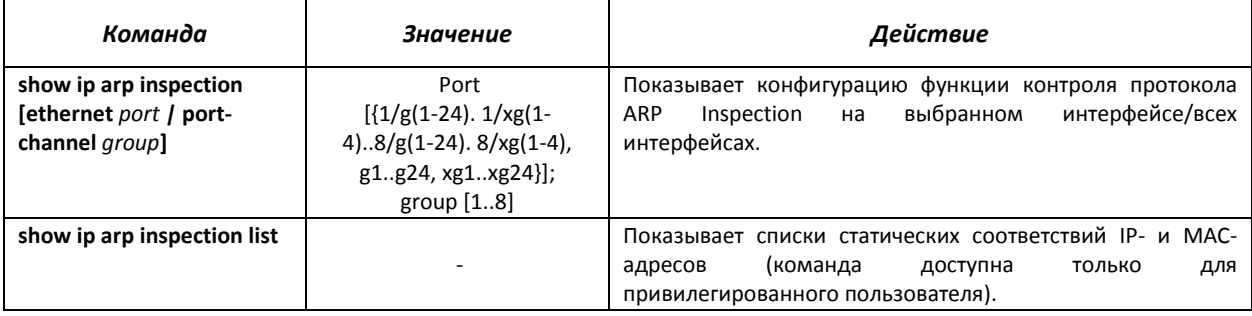

### *Примеры выполнения команд*

 Включить контроль протокола ARP и добавить в список spisok статическое соответствие: МАС-адрес: 00:60:70:AB:CC:CD, IP-адрес: 192.168.16.98. Назначить список spisok статических ARP соответствий для VLAN 11:

```
console# configure 
console(config)# ip arp inspection list spisok 
console(config-ARP-list)# ip 192.168.16.98 mac 0060.70AB.CCCD 
console(config-ARP-list)# exit
console(config)# ip arp inspection list assign 11 spisok
```
Показать списки статических соответствий IP- и МАС-адресов:

```
console# show ip arp inspection list
```
List name: servers Assigned to VLANs: 11 IP ARP ----------- -------------------------- 192.168.16.98 0060.70AB.CCCD

# **5.22 Функции DHCP Relay посредника**

Коммутатор MES3124 поддерживает функции DHCP Relay агента. Задачей DHCP Relay агента является передача DHCP-пакетов от клиента к серверу и обратно, в случае если DHCP-сервер находится в одной сети, а клиент в другой. Другой функцией является добавление дополнительных опций в DHCP-запросы клиента (например, опции 82).

Принцип работы DHCP Relay агента на коммутаторе:

коммутатор принимает от клиента DHCP-запросы, передает эти запросы серверу от имени клиента (оставляя в запросе опции с требуемыми клиентом параметрами и, в зависимости от конфигурации, добавляя свои опции). Получив ответ от сервера, коммутатор передает его клиенту.

### *Команды режима глобального конфигурирования*

Вид запроса командной строки режима глобального конфигурирования:

console(config)#

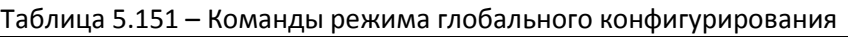

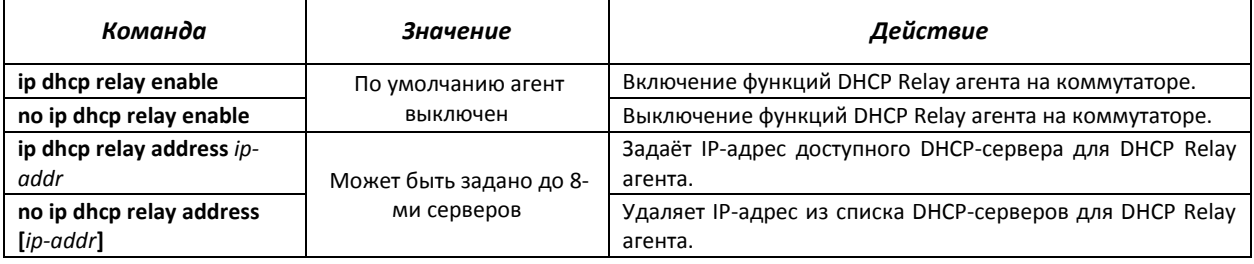

## *Команды режима конфигурирования интерфейса VLAN*

Вид запроса командной строки в режиме конфигурирования интерфейса VLAN:

```
console# configure 
console(config)# interface vlan {VLAN ID} 
console(config-if)#
```
### Таблица 5.152 – Команды режима конфигурирования интерфейса VLAN

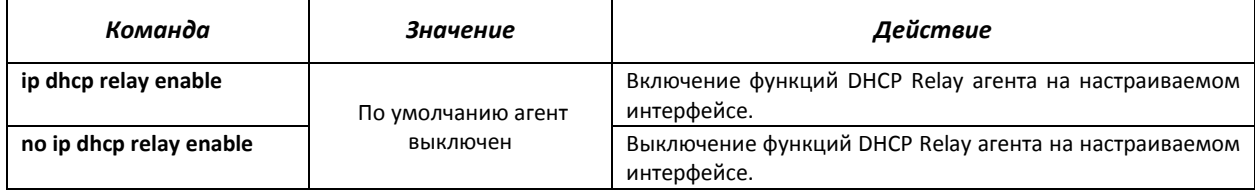

## *Команды режима EXEC*

Вид запроса командной строки режима EXEC:

console#

### Таблица 5.153– Команды режима EXEC

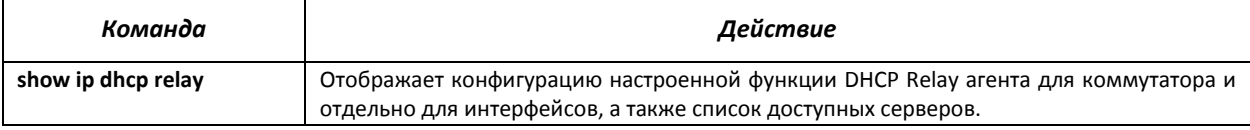

### *Примеры выполнения команд*

Показать состояние функции DHCP Relay агента:

```
console# show ip dhcp relay
```

```
DHCP relay is Enabled 
DHCP relay is not configured on any vlan. 
Servers: 192.168.16.38 
Relay agent Information option is Enabled
```
### **5.23 Конфигурирование ACL (списки контроля доступа)**

ACL (Access Control List – список контроля доступа) – таблица, которая определяет правила фильтрации входящего и исходящего трафика на основании передаваемых в пакетах протоколов, TCP/UDP портов, IP-адресов или МАС-адресов.

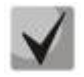

*ACL-списки на базе IPv6, IPv4 и MAC-адресов не должны иметь одинаковые названия.* 

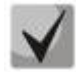

*IPv6 и IPv4-списки могут работать вместе на одном физическом интерфейсе. Cписок ACL на базе MAC-адресации не может совмещаться со списками для IPv4 или IPv6. Два списка одинакового типа не могут работать вместе на интерфейсе.* 

Команды для создания и редактирования списков ACL доступны в режиме глобального конфигурирования.

### *Команды режима глобального конфигурирования*

Командная строка в режиме глобального конфигурирования имеет вид:

console (config)#

### Таблица 5.154 – Команды для создания и конфигурирования списков ACL

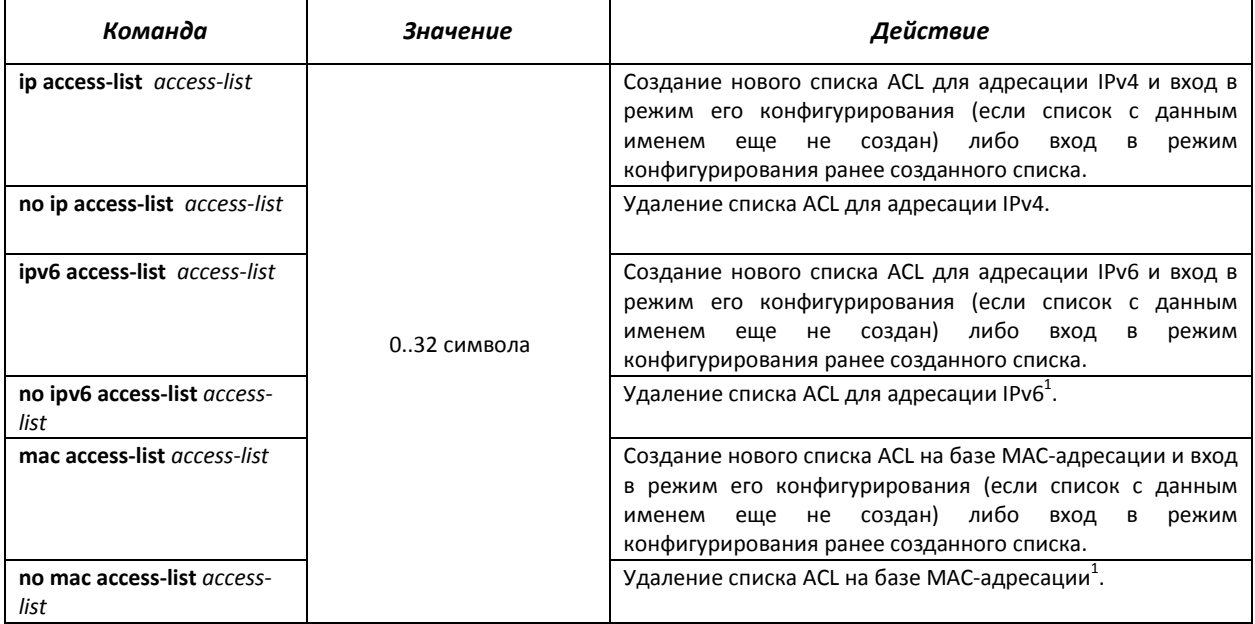

Для того чтобы активизировать список ACL, необходимо связать его с интерфейсом. Интерфейсом, использующим список, может быть либо интерфейс Ethernet, либо группа портов.

### *Команды режима конфигурирования интерфейса Ethernet, группы портов.*

Командная строка в режиме конфигурирования интерфейса Ethernet, группы портов имеет вид:

console (config-if)#

### Таблица 5.155 – Команда назначения списка ACL интерфейсу.

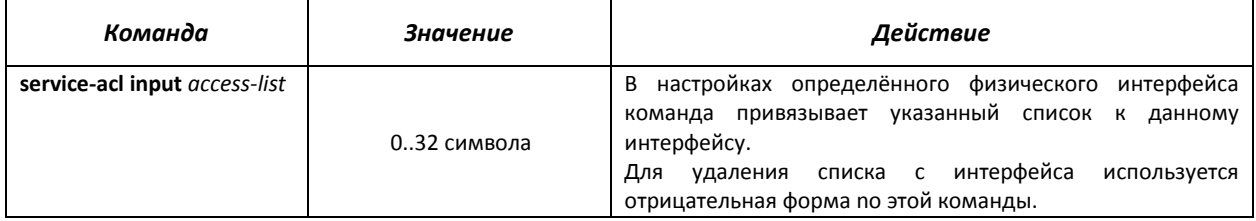

### *Команды режима EXEC*

Команды для просмотра списков ACL доступны только для привилегированных пользователей в режиме EXEC.

### Командная строка в режиме EXEC имеет вид:

console#

j

 $^{\text{\tiny{\textup{1}}}}$ В текущей версии программного обеспечения не поддерживается

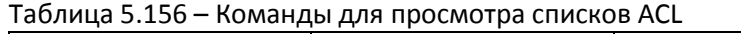

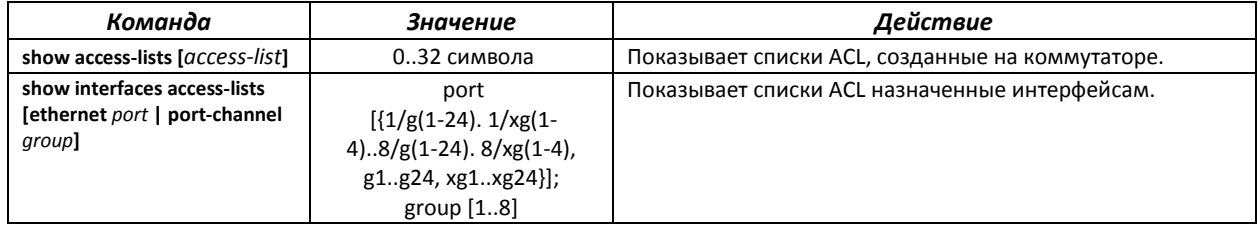

# *5.23.1 Конфигурирование ACL на базе IPv4*

В данном разделе приведены значения и описания основных параметров, используемых в составе команд настройки списков ACL, основанных на адресации IPv4.

Создание и вход в режим редактирования списков ACL, основанных на адресации IPv4, осуществляется по команде: ip access-list access-list. Например, для создания списка ACL под названием EltexAL необходимо выполнить следующие команды:

```
console# 
console# configure 
console(config)# ip access-list EltexAL
console(config-ip-al)#
```
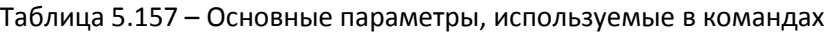

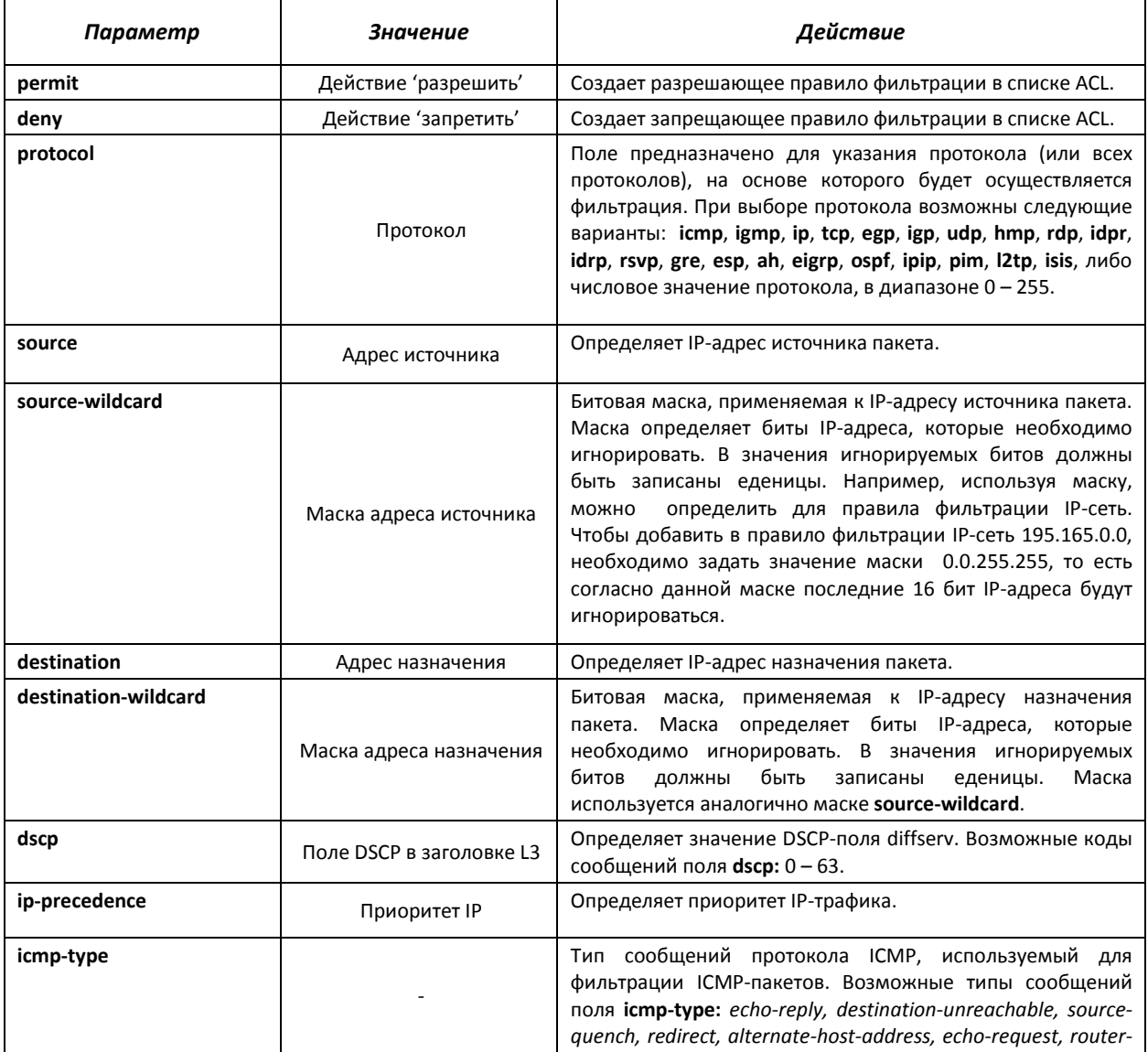

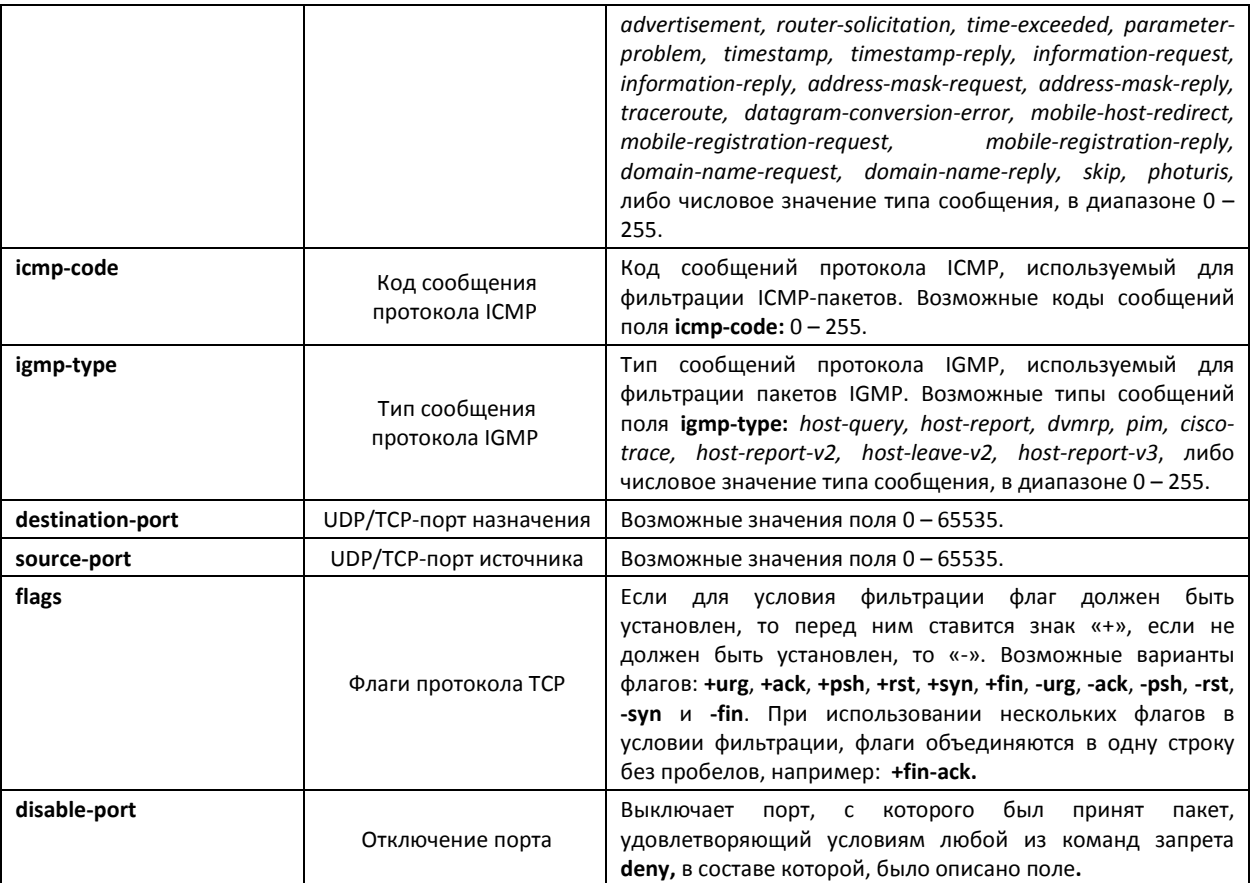

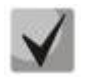

*Для выбора всего диапазона параметров, кроме dscp и ip-precedence используется параметр «any».* 

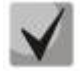

*После того как хоть одна запись добавлена в список ACL, последней по умолчанию добавляется запись deny any any any, которая означает игнорирование всех пакетов не удовлетворяющих условиям ACL.* 

### Таблица 5.158 - Команды, используемые для настройки ACL списков на основе IP-адресации

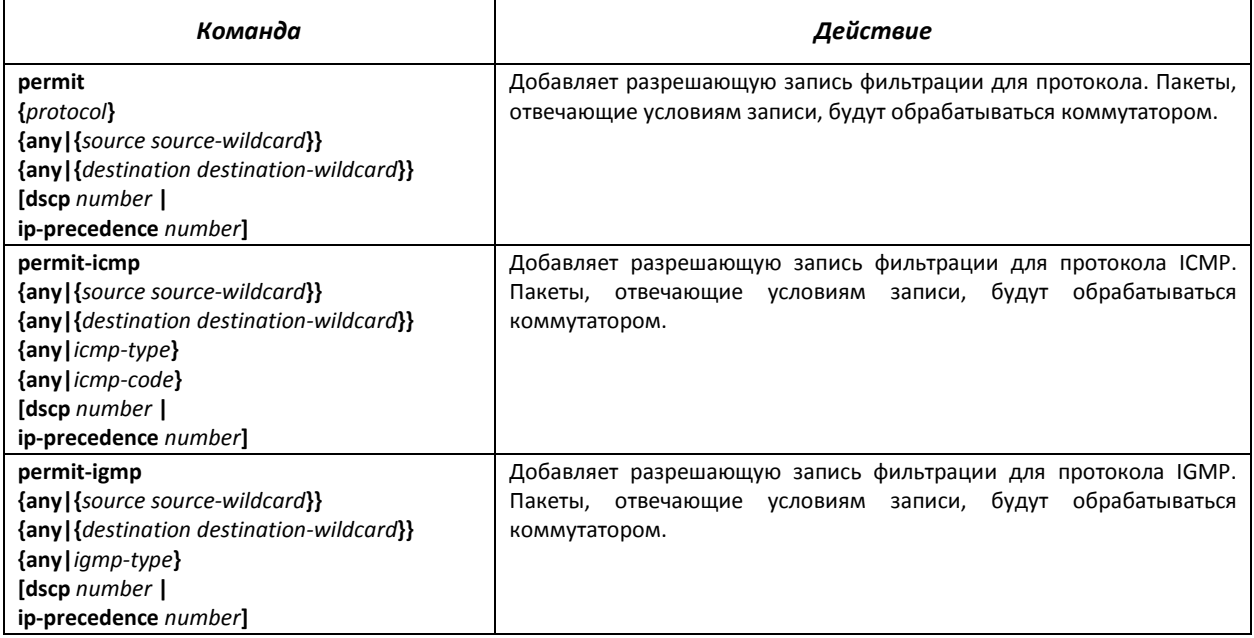

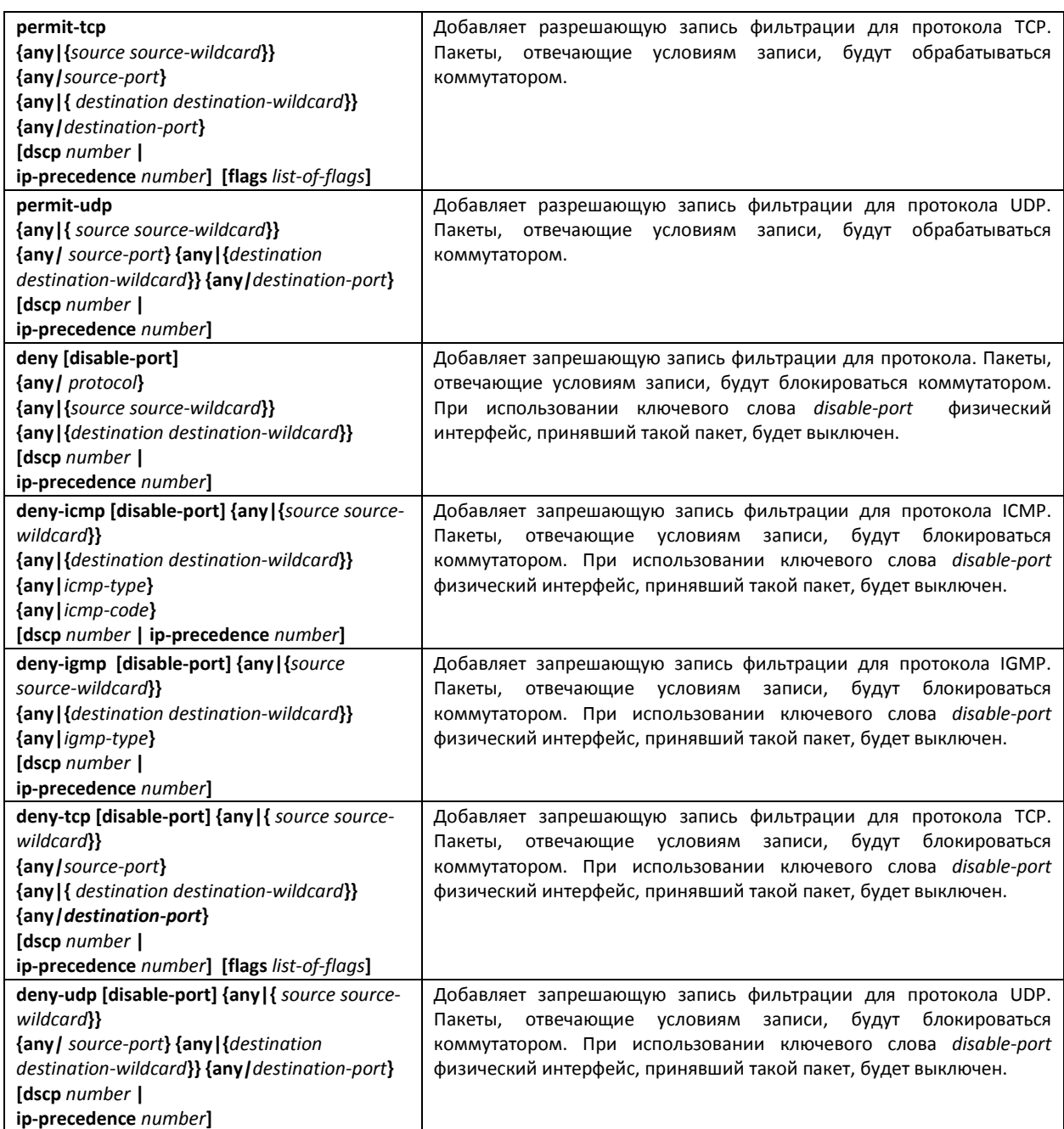

# *5.23.2 Конфигурирование ACL на базе IPv6<sup>1</sup>*

В данном разделе приведены значения и описания основных параметров, используемых в составе команд настройки списков ACL, основанных на адресации IPv6.

Создание и вход в режим редактирования списков ACL, основанных на адресации IPv6, осуществляется по команде: ipv6 access-list access-list. Например, для создания списка ACL под названием MESipv6 необходимо выполнить следующие команды:

```
console# 
console# configure 
console(config)# ipv6 access-list MESipv6
console(config-ipv6-al)#
```
j

 $^{1}$  В текущей версии программного обеспечения не поддерживается

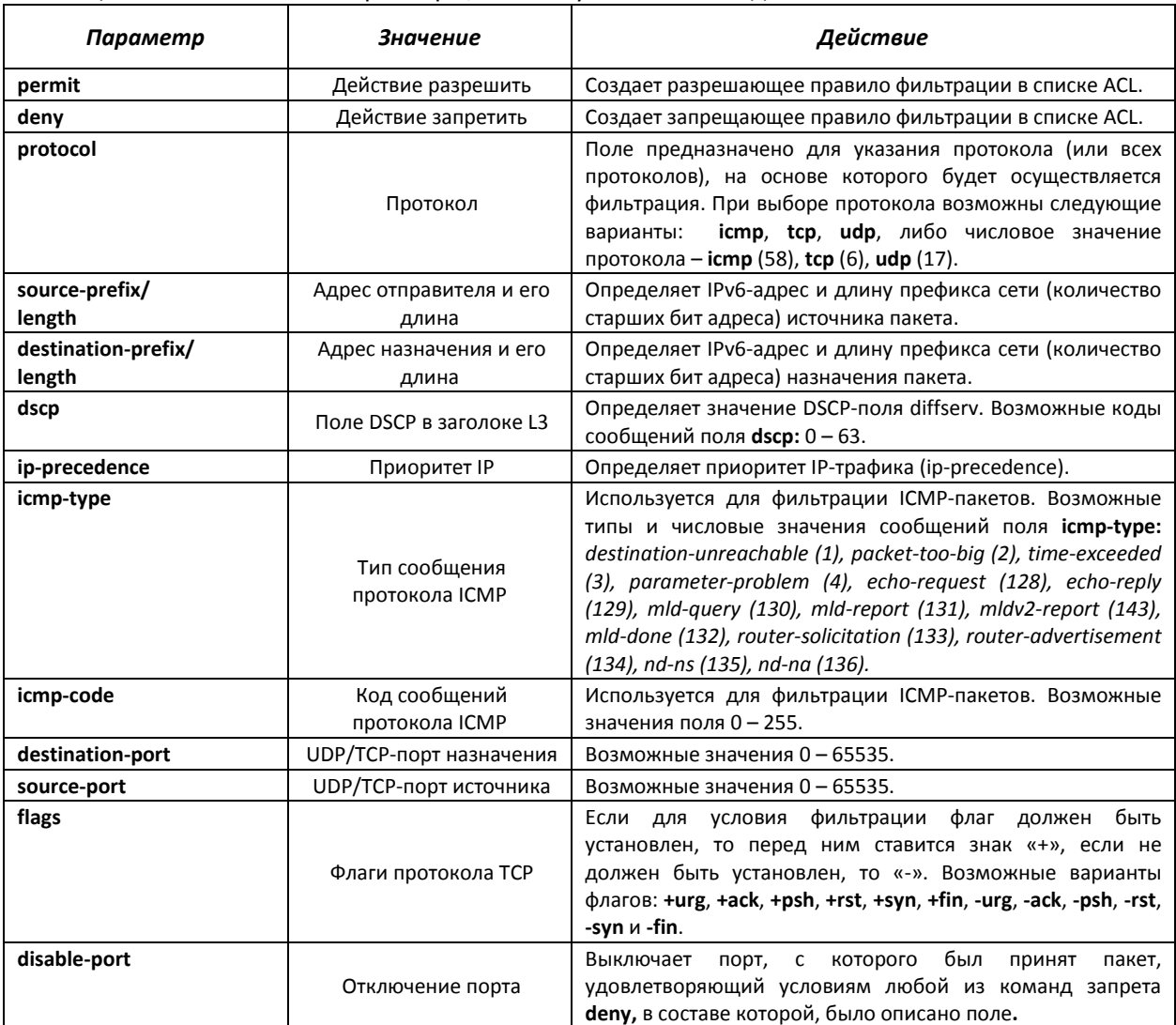

### Таблица 5.159 – Основные параметры, используемые в командах

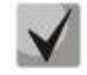

**Для выбора всего диапазона параметров, кроме dscp и ip-precedence используется параметр «any».** 

**После того, как хотя бы одна запись добавлена в список ACL, последними по умолчанию добавляются записи permit-icmp any any nd-ns any, permit-icmp any any ndna any и deny ipv6 any any, две первых из которых разрешают поиск соседних IPv6 устройств с помощью протокола ICMPv6, а последняя означает игнорирование всех пакетов, не удовлетворяющих условиям ACL.** 

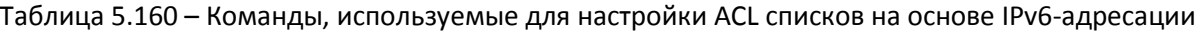

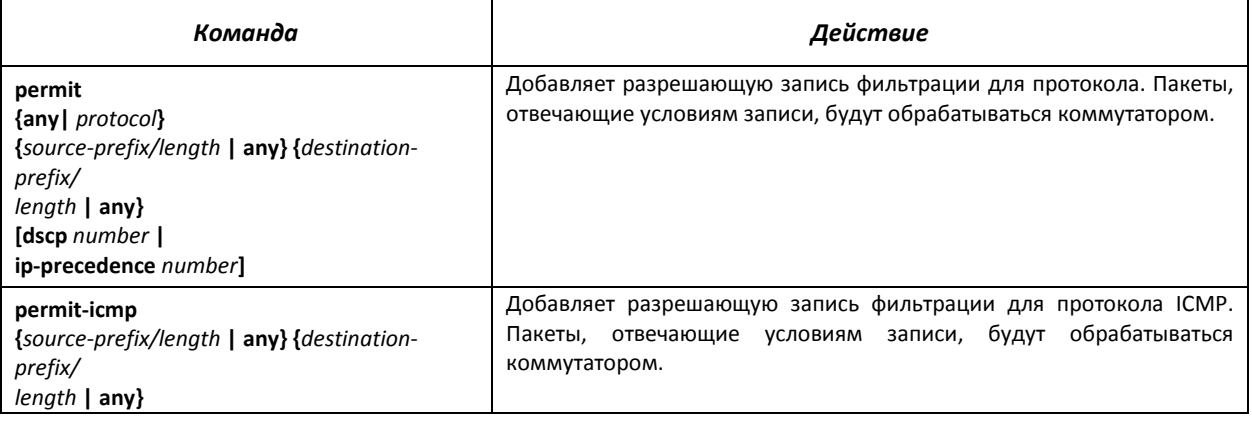

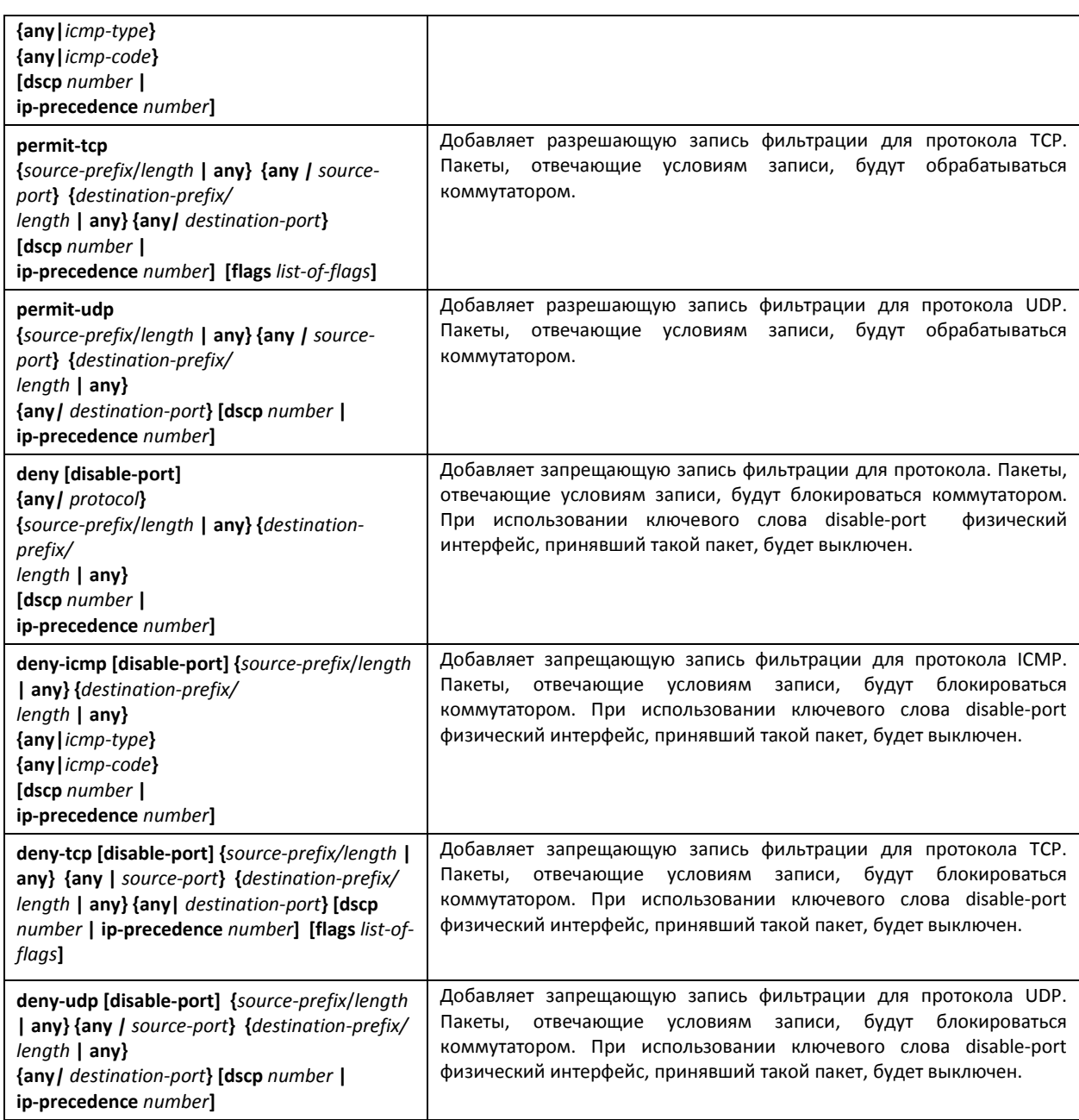

# *5.23.3 Конфигурирование ACL на базе MAC<sup>1</sup>*

В данном разделе приведены значения и описания основных параметров, используемых в составе команд настройки списков ACL, основанных на МАС-адресации.

Создание и вход в режим редактирования списков ACL, основанных на МАС-адресации, осуществляется по команде: mac access-list access-list. Например, для создания списка ACL под названием MESmac необходимо выполнить следующие команды:

```
console# 
console# configure 
console(config)# ipv6 access-list MESmac
console(config-mac-al)#
```
j

 $^1$  В текущей версии программного обеспечения не поддерживается

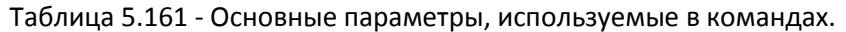

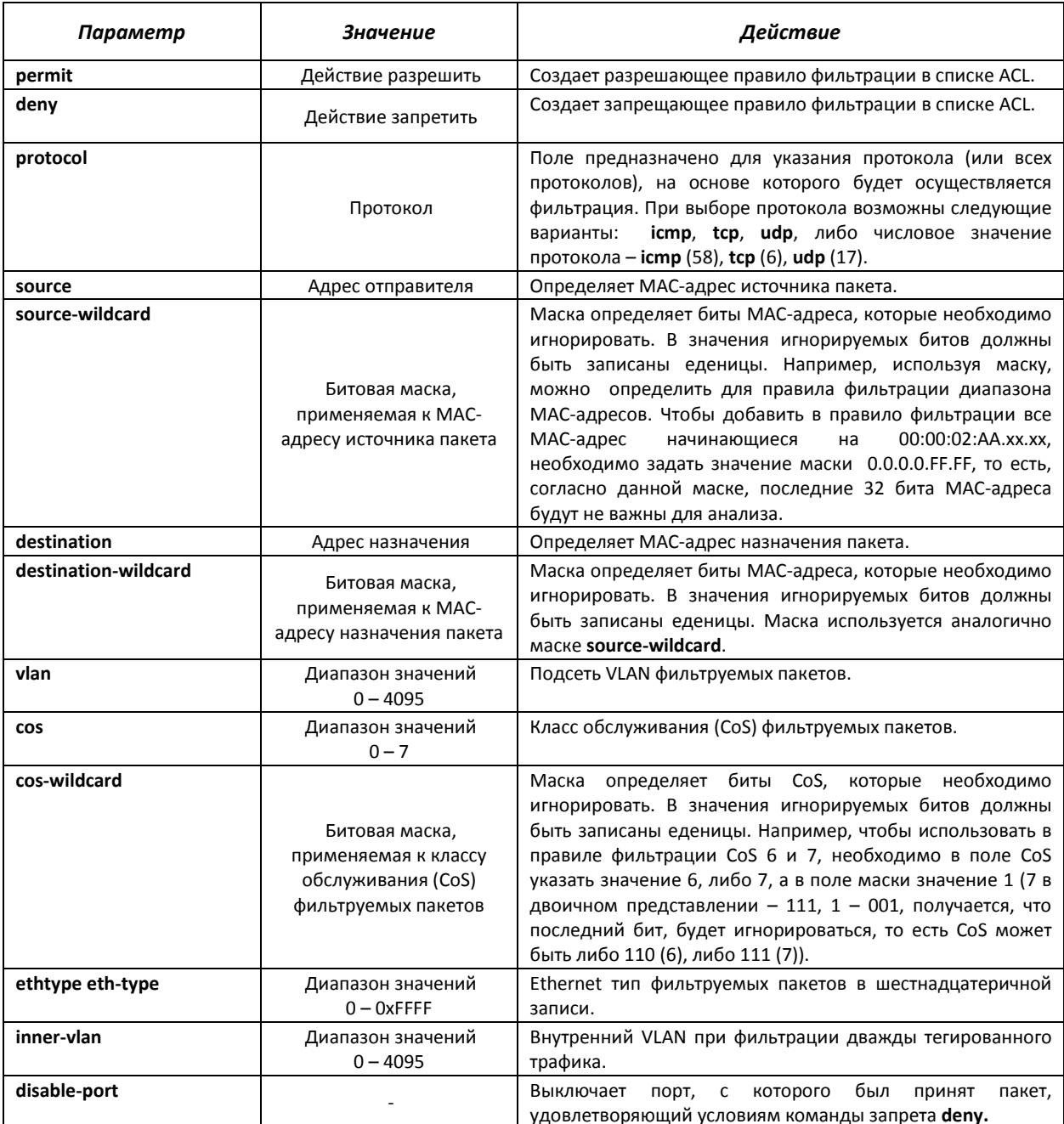

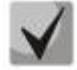

*Для выбора всего диапазона параметров, кроме dscp и ip-precedence используется параметр «any».* 

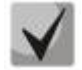

*После того как хотя бы одна запись добавлена в список ACL, последней по умолчанию добавляется запись deny-any-any, которая означает игнорирование всех пакетов не удовлетворяющих условиям ACL.* 

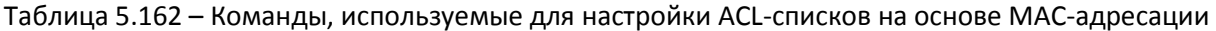

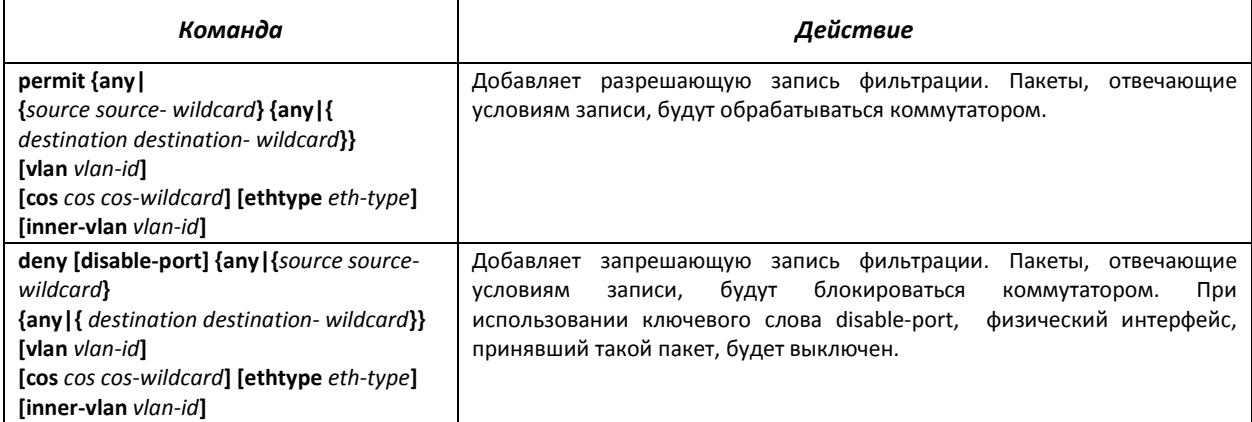

# **5.24 Качество обслуживания - QOS**

По умолчанию на всех портах коммутатора используется организация очереди пакетов по методу FIFO: первый пришел – первый ушёл (First In – First Out). Во время интенсивной передачи трафика при использовании данного метода могут возникнуть проблемы, поскольку устройством игнорируются все пакеты, не вошедшие в буфер очереди FIFO, и соответственно теряются безвозвратно. Решает данную проблему метод, организующий очереди по приоритету трафика. Механизм QOS (Quality of service – качество обслуживания), реализованный в коммутаторе MES3124, позволяет организовать четыре очереди приоритета пакетов в зависимости от типа передаваемых данных.

# *5.24.1 Настройка QoS*

### *Команды режима глобального конфигурирования*

Вид запроса командной строки режима глобального конфигурирования:

### console(config)#

### Таблица 5.163 – Команды режима глобального конфигурирования

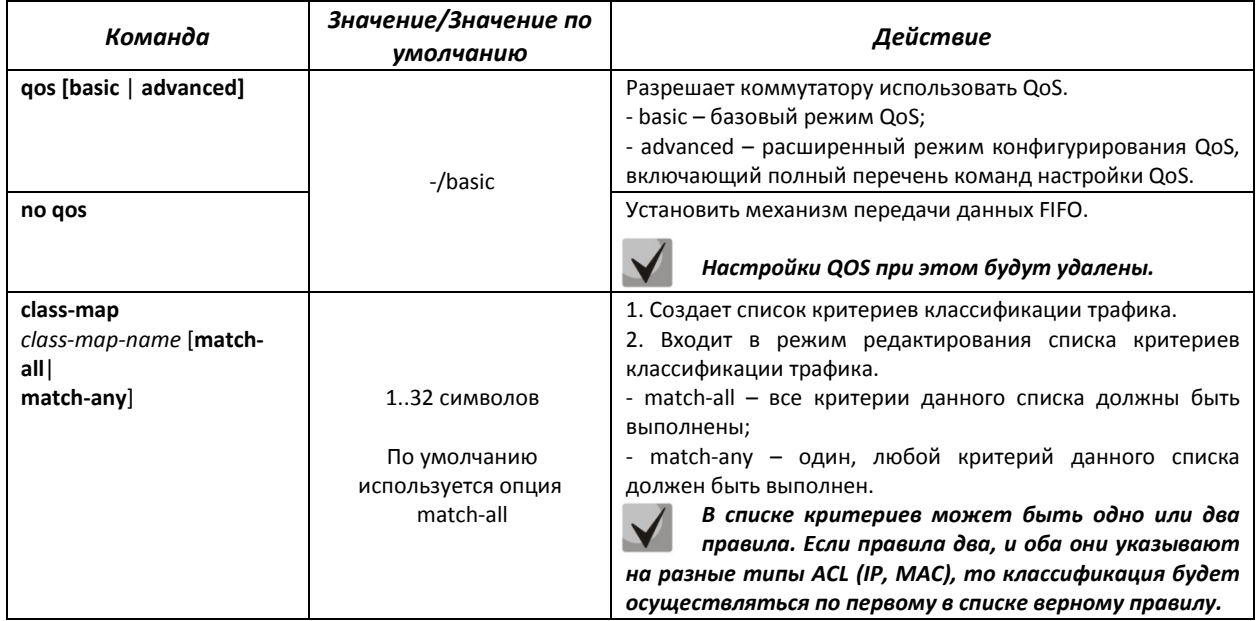

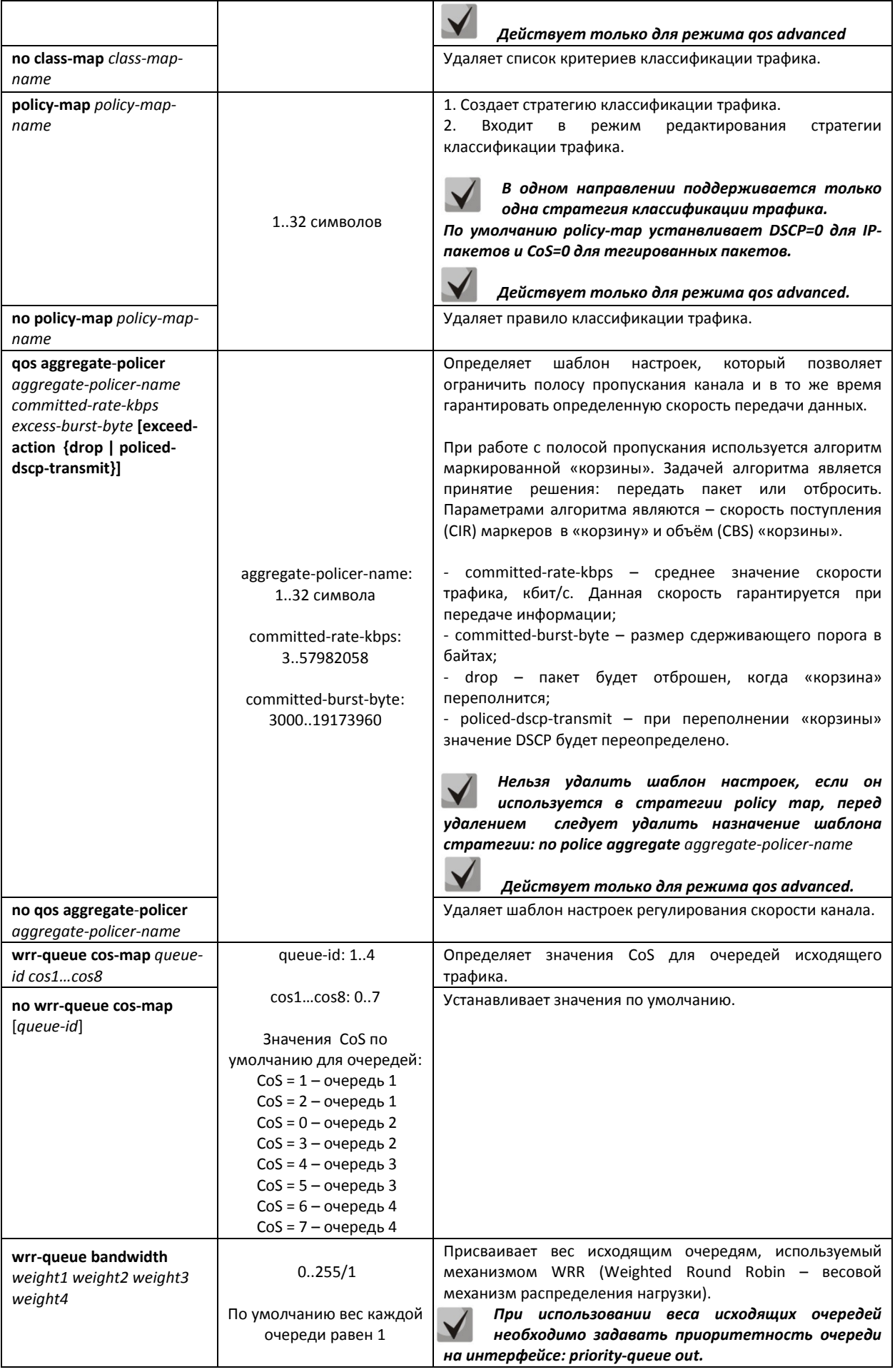

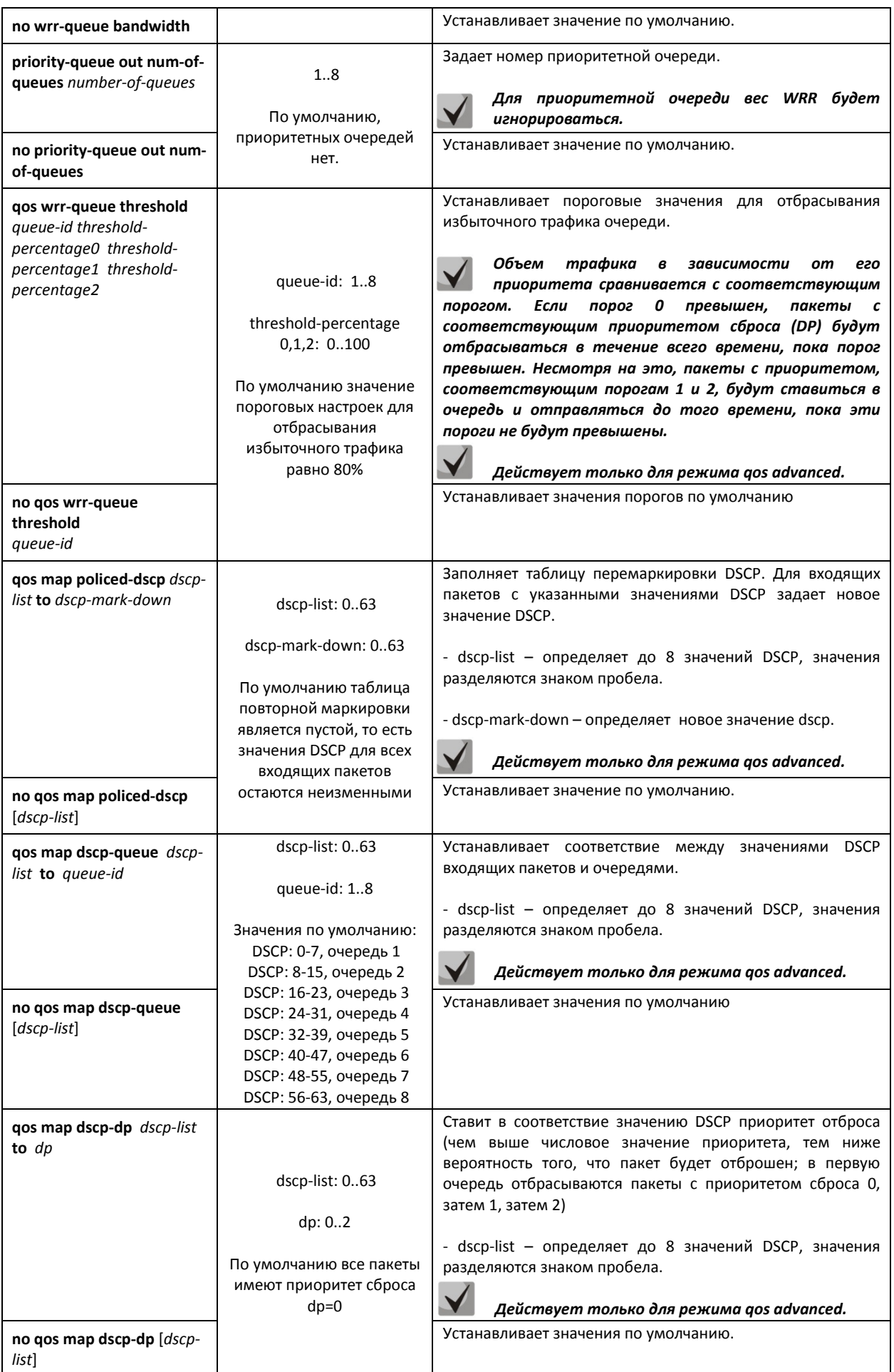

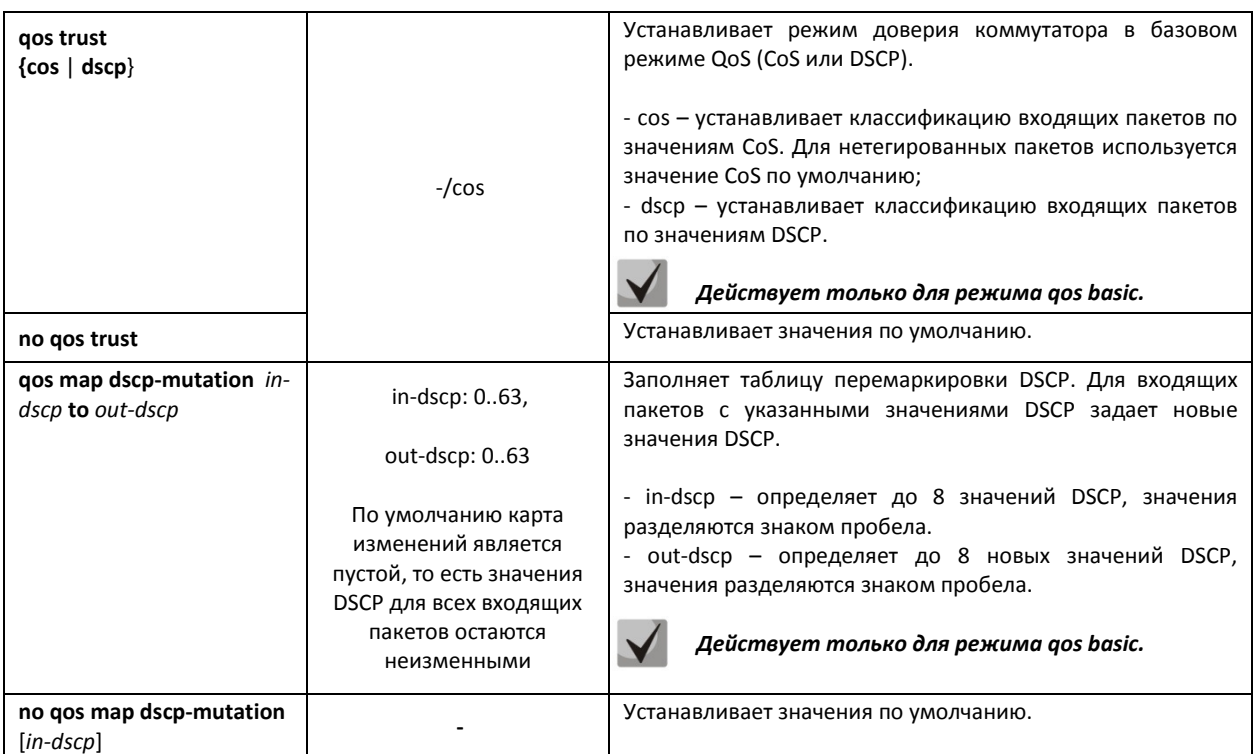

### *Команды режима редактирования списка критериев классификации трафика*

Вид запроса командной строки режима редактирования списка критериев классификации трафика:

```
console# configure
console(config)# class-map class-map-name [match-all|match-any] 
console(config-cmap)#
```
Таблица 5.164 – Команды режима редактирования списка критериев классификации трафика

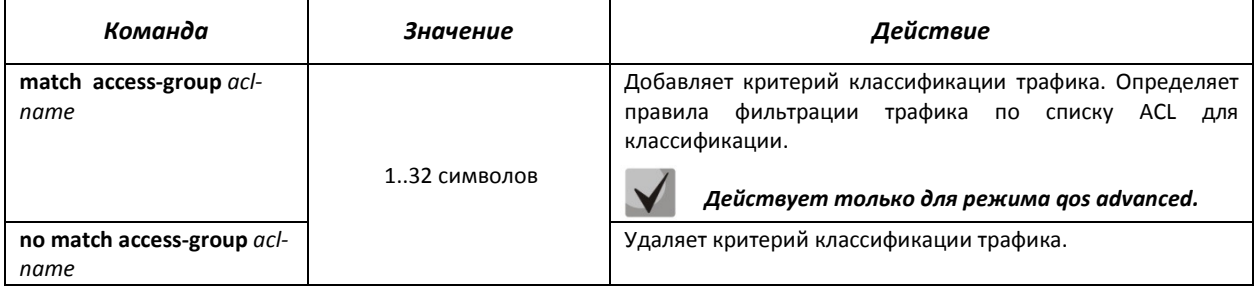

# *Команды режима редактирования стратегии классификации трафика*

Вид запроса командной строки режима редактирования стратегии классификации трафика:

```
console# configure
console(config)# policy-map policy-map-name
console(config-pmap)#
```
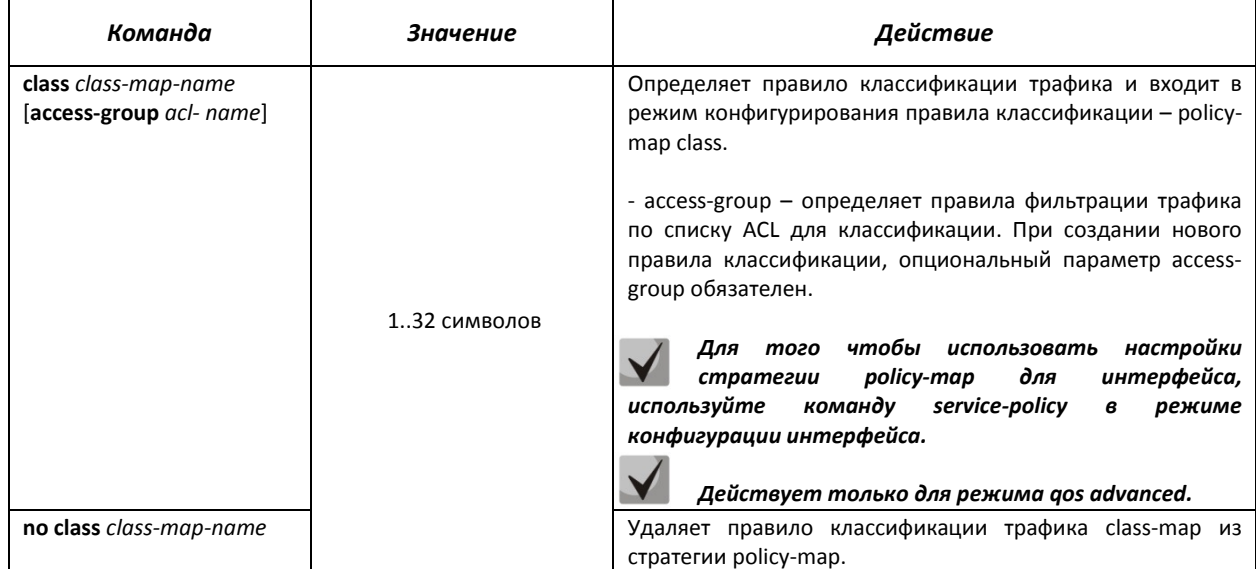

### Таблица 5.165 – Команды режима редактирования стратегии классификации трафика

### *Команды режима конфигурирования правила классификации*

### Вид запроса командной строки режима конфигурирования правила классификации:

```
console# configure
console(config)# policy-map policy-map-name
console(config-pmap)# class class-map-name [access-group acl- name] 
console(config-pmap-c)#
```
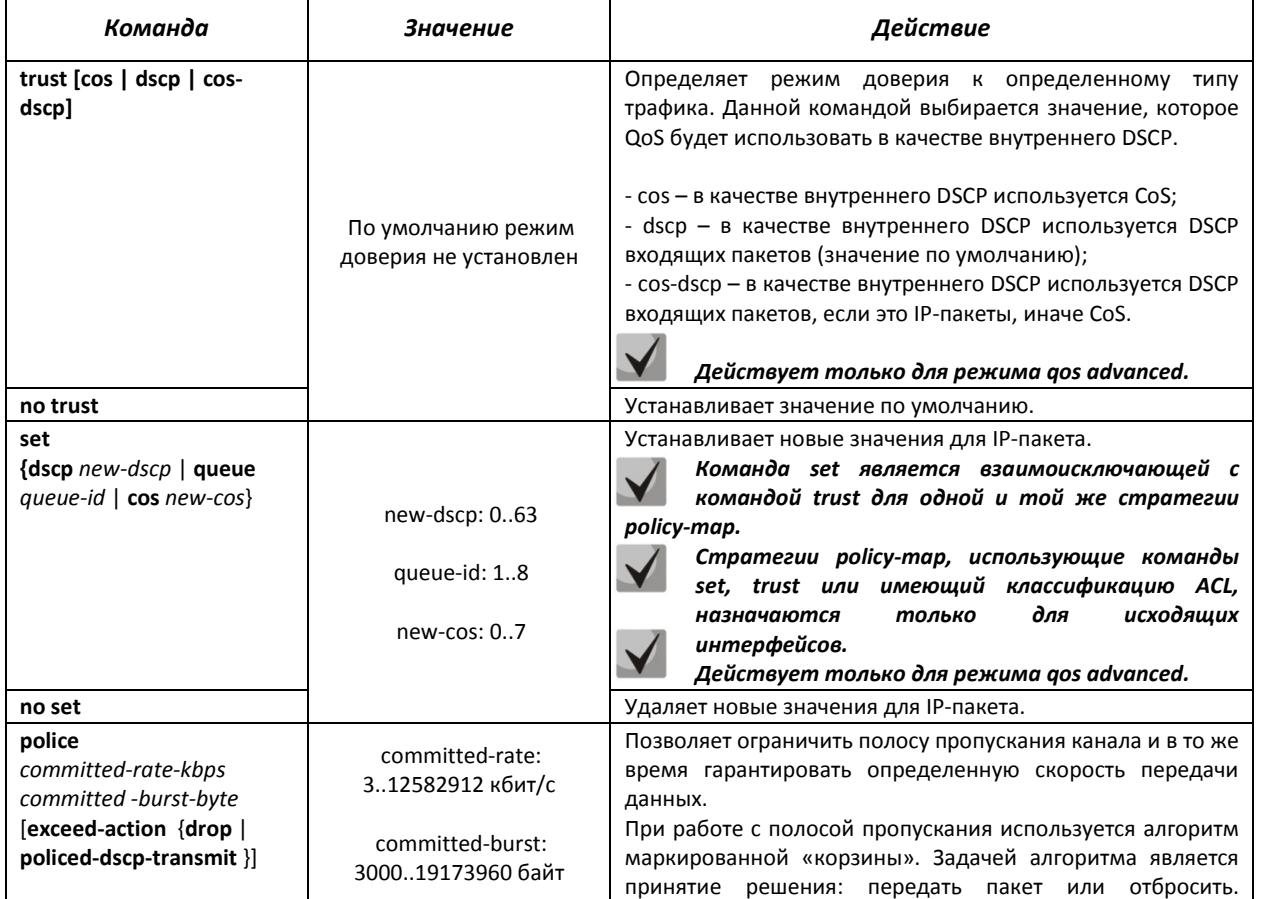

### Таблица 5.166– Команды режима конфигурирования правила классификации

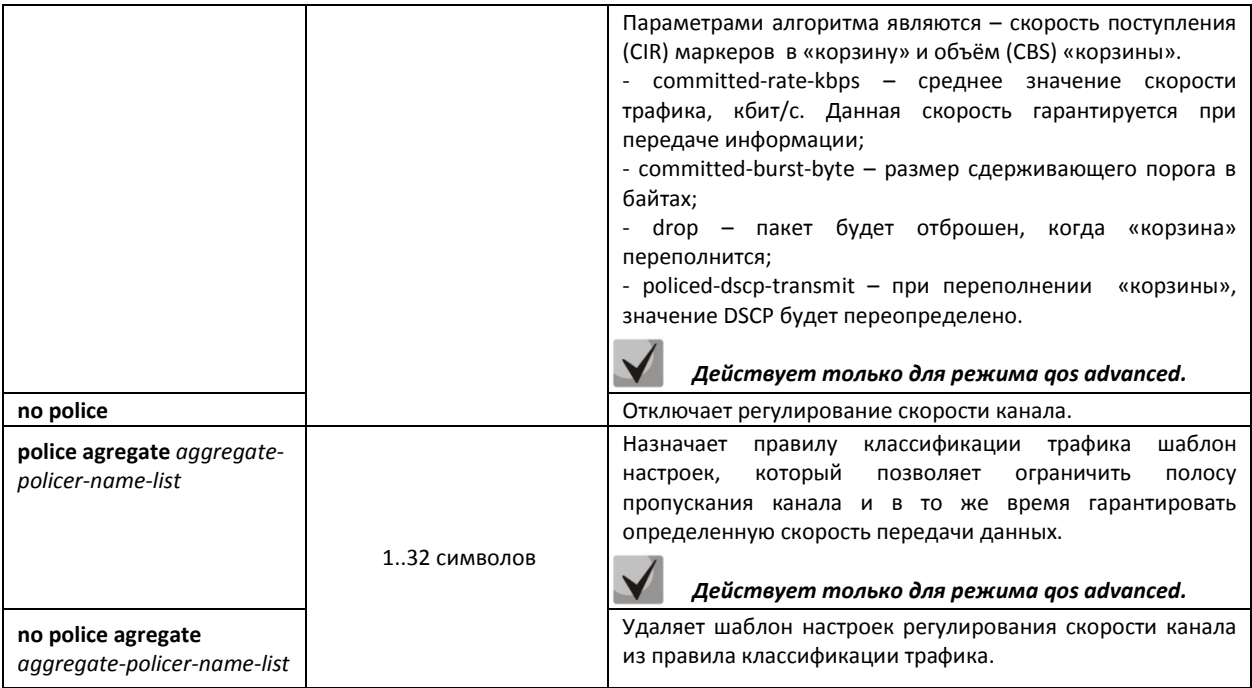

# *Команды режима конфигурирования интерфейса Ethernet, группы портов*

Вид запроса командной строки режима конфигурирования интерфейса Ethernet, группы портов:

console(config-if)#

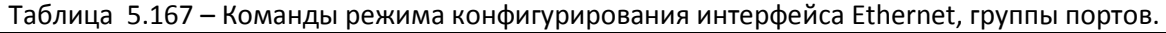

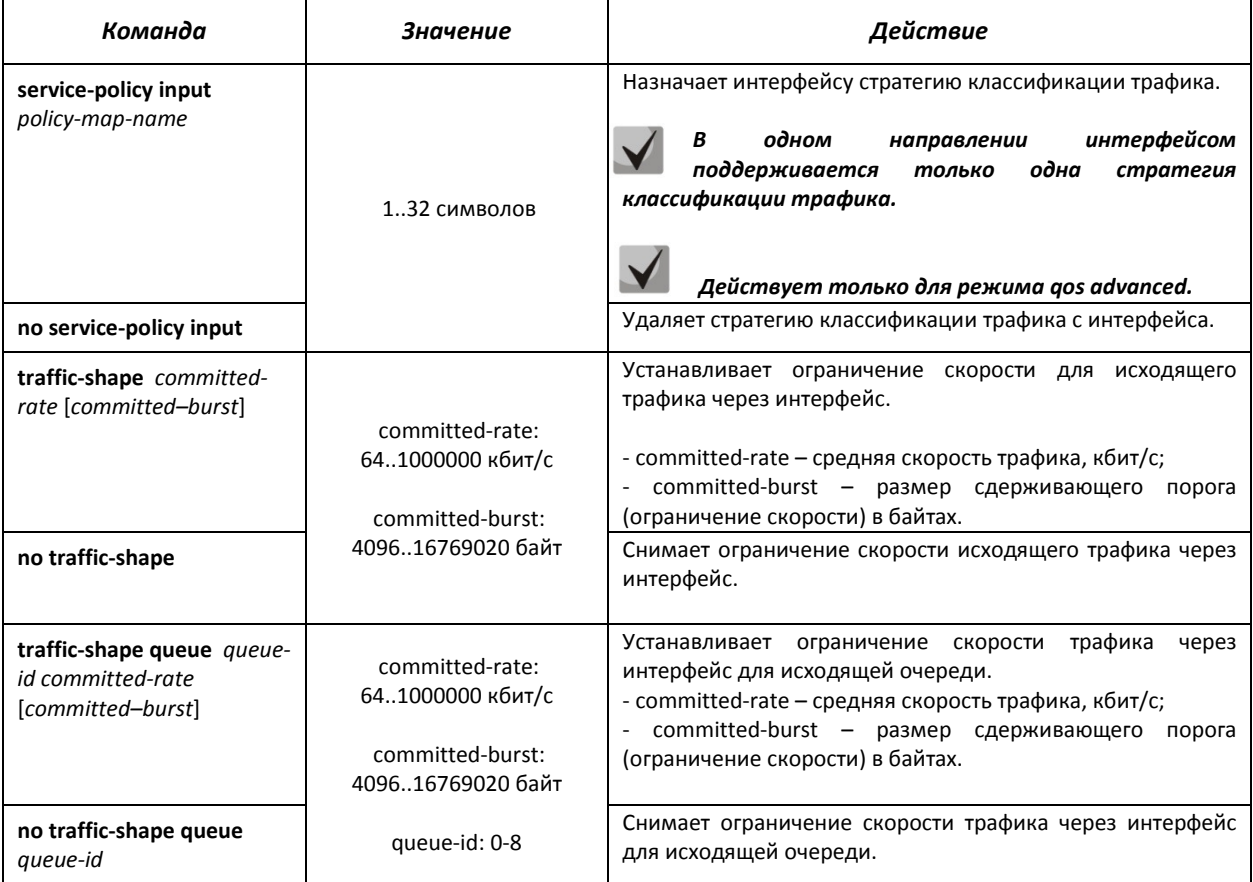

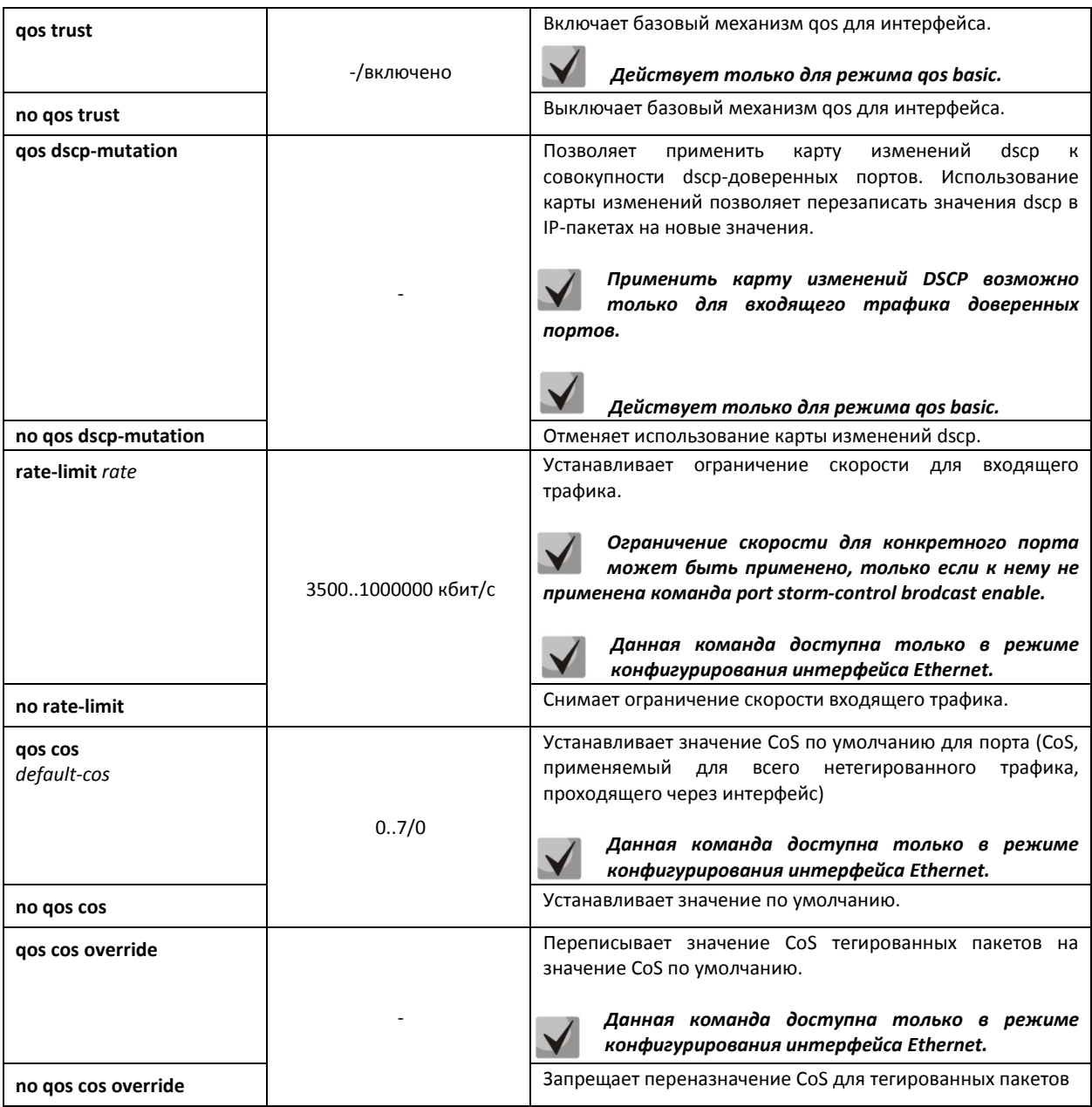

# *Команды режима EXEC*

Вид запроса командной строки режима EXEC:

console#

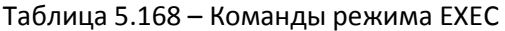

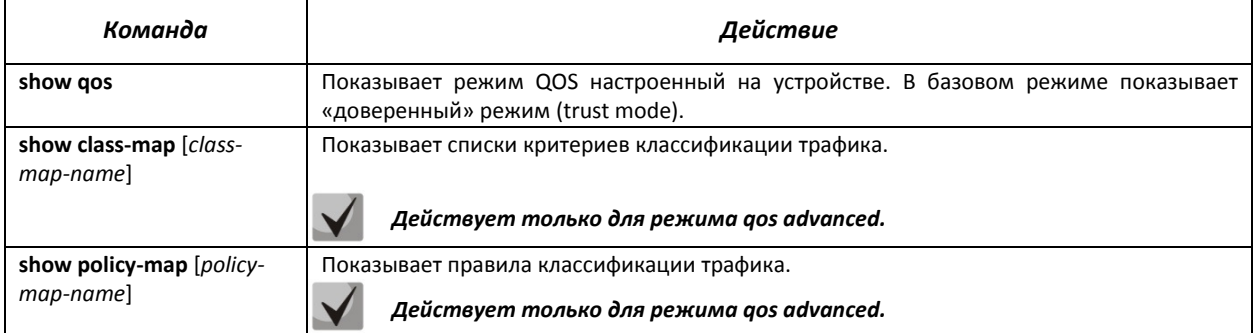

# *LELTEX*

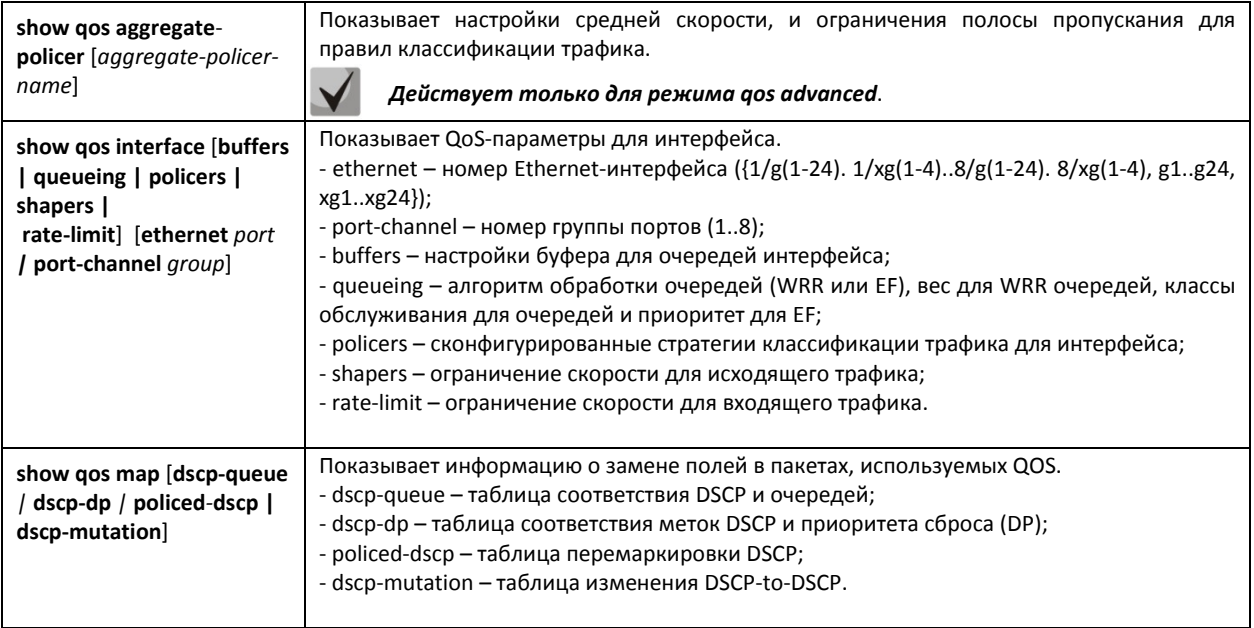

### *Примеры выполнения команд.*

 Включить режим QoS advanced. Распределить трафик по очередям, пакеты с DSCP 12 в первую очередь, пакеты с DSCP 16 во вторую. Первая очередь – приоритетная. Создать стратегию классификации трафика по списку ACL, разрешающему передачу TCPпакетов с DSCP 12 и 16 и ограничивающую скорость – средняя скорость 1000 Кбит/с, порог ограничения 200000 байт. Использовать данную стратегию на интерфейсах Ethernet 14 и 16.

```
console# 
console# configure 
console(config)# ip access-list tcp_ena
console(config-ip-al)# permit tcp any any dscp 12
console(config-ip-al)# permit tcp any any dscp 16
console(config-ip-al)# exit
console(config)# qos advanced 
console(config)# qos map dscp-queue 12 to 1 
console(config)# qos map dscp-queue 16 to 2
console(config)# priority-queue out num-of-queues 1
console(config)# policy-map traffic 
console(config-pmap)# class class1 access-group tcp_ena
console(config-pmap-c)# police 1000 200000 exceed-action drop 
console(config-pmap-c)# exit
console(config-pmap)# exit 
console(config)# interface ethernet 1/g14 
console(config-if)# service-policy input 
console(config-if)# exit 
console(config)# interface ethernet 1/g16 
console(config-if)# service-policy input 
console(config-if)# exit 
console(config)#
```
# *5.24.2 Статистика QoS*

### *Команды режима глобального конфигурирования*

Вид запроса командной строки режима глобального конфигурирования:

console(config)#

### Таблица 5.169 – Команды режима глобального конфигурирования.

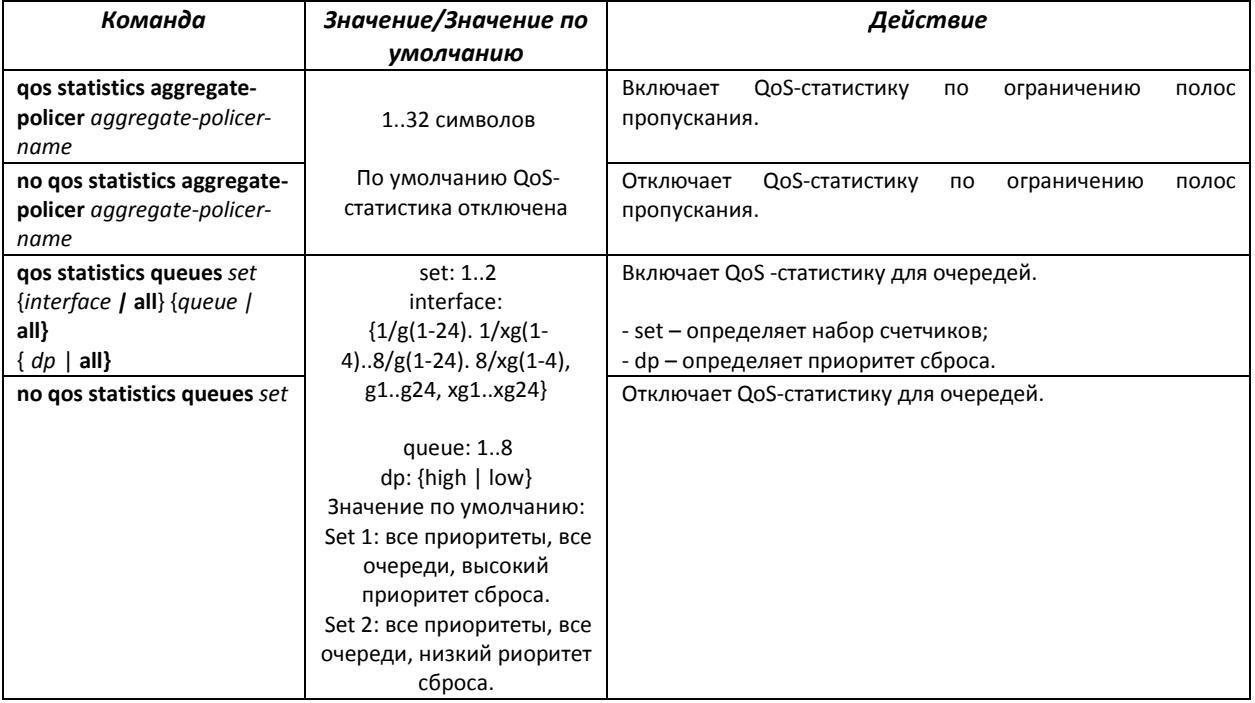

### *Команды режима конфигурирования интерфейса Ethernet*

Вид запроса командной строки режима конфигурирования интерфейса Ethernet:

console(config-if)#

### Таблица 5.170 – Команды режима конфигурирования интерфейса Ethernet.

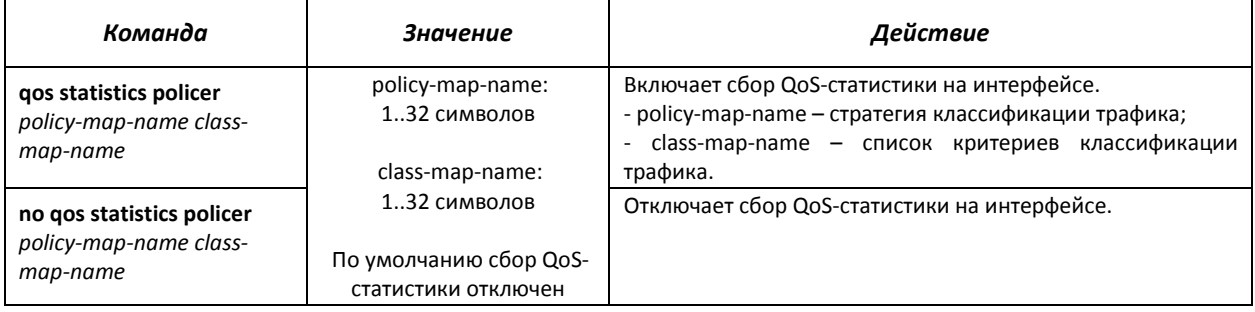

# *Команды режима EXEC*

### Вид запроса командной строки режима EXEC:

console#

### Таблица 5.171 – Команды режима EXEC.

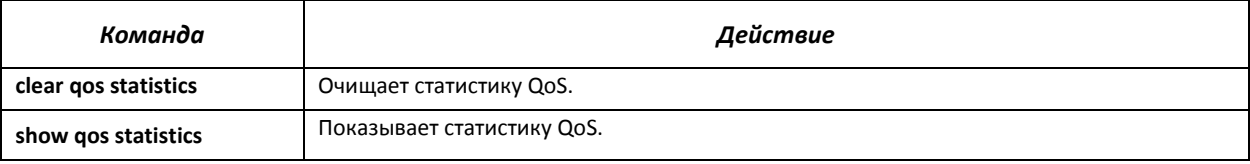

### **5.25 Работа в режиме маршрутизатора**

Статическая маршрутизация – вид маршрутизации, при котором маршруты указываются в явном виде при конфигурации маршрутизатора. Вся маршрутизация при этом происходит без участия каких-либо протоколов маршрутизации.

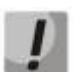

*Функции статической маршрутизации доступны только при работе устройства в режиме маршрутизатора. Перевод устройства в режим маршрутизатора осуществляется командой set system mode router policy-based-vlans inactive в режиме EXEC. При включении данного режима часть функций, доступных в режиме коммутатора, становится недоступной.* 

### *Команды режима глобального конфигурирования*

Вид запроса командной строки режима глобального конфигурирования:

console(config)#

### Таблица 5.172 – Команды режима глобального конфигурирования

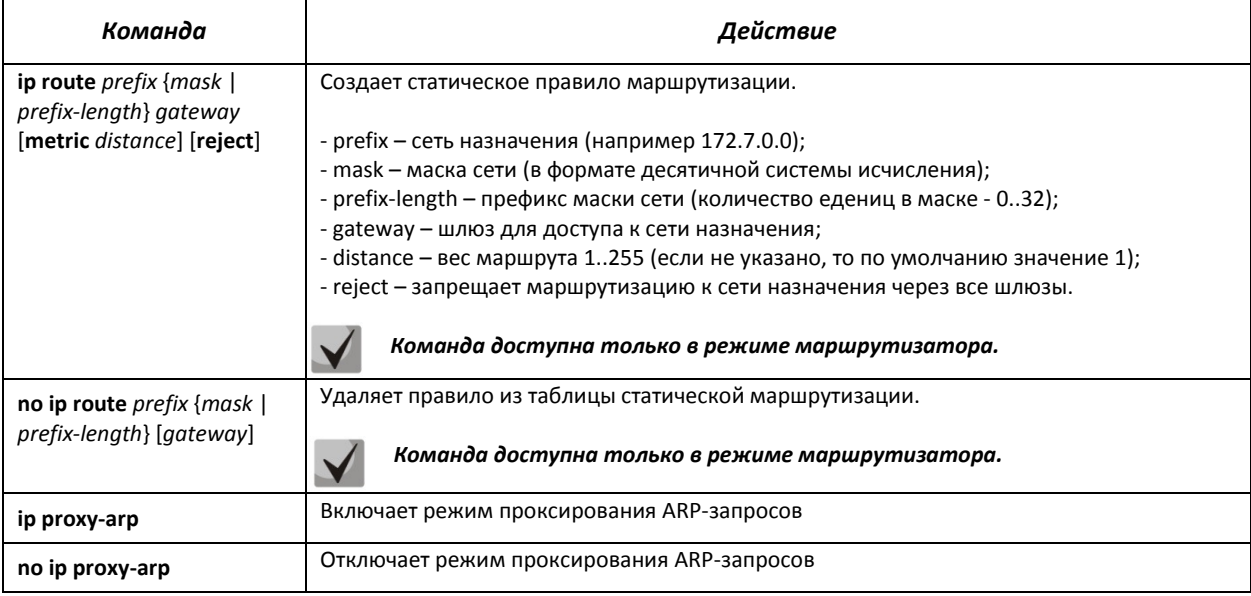

### *Команды режима EXEC*

Вид запроса командной строки режима EXEC:

console#

### Таблица 5.173 – Команды режима EXEC

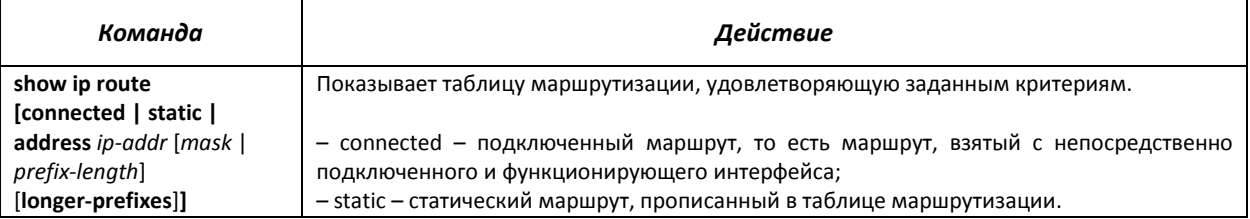

### *Пример выполнения команды*

Показать таблицу маршрутизации:

console# **show ip route** 

```
Maximum Parallel Paths: 2 (4 after reset) 
Codes: C - connected, S - static 
C 10.0.1.0/24 is directly connected, Vlan 1 
S 10.9.1.0/24 [5/2] via 10.0.1.2, 17:19:18, Vlan 12 
S 10.9.1.0/24 [5/3] via 10.0.2.2, Backup Not Active 
S 172.1.1.1/32 [5/3] via 10.0.3.1, 19:51:18, Vlan 12
```
### Таблица 5.174 – Описание результата выполнения команды

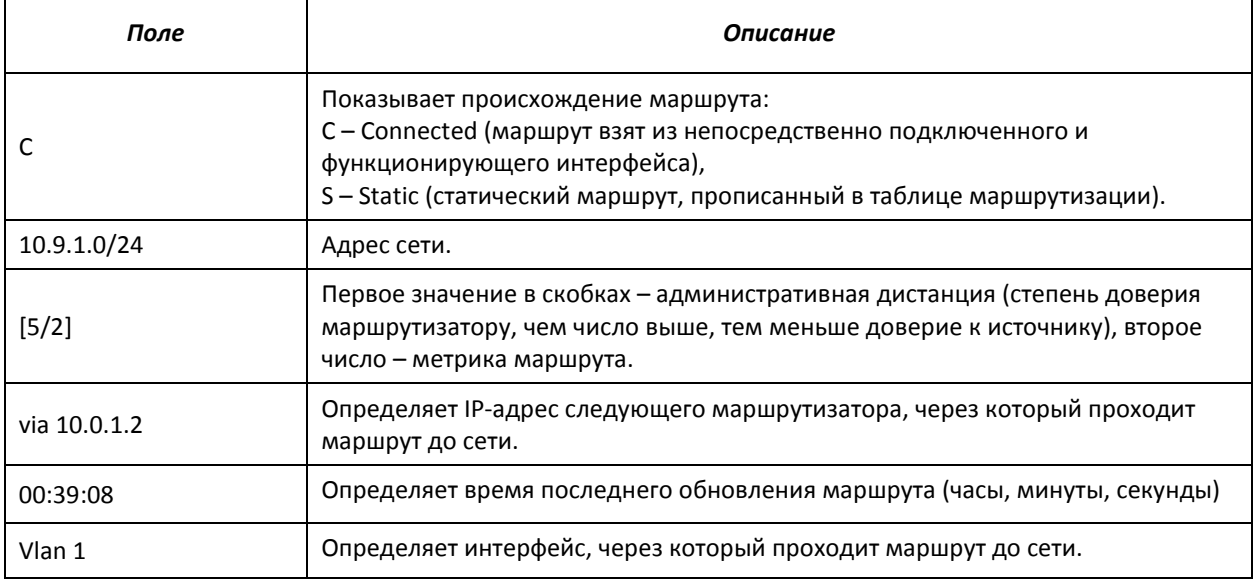

# **6 СЕРВИСНОЕ МЕНЮ, СМЕНА ПРОГРАММНОГО ОБЕСПЕЧЕНИЯ**

### **6.1 Меню Startup**

Меню *Startup* используется для выполнения специальных процедур, таких как: обновление программного обеспечения, удаление содержимого флэш-памяти, восстановление пароля, задание скорости работы терминала, работа с параметрами стека устройства.

Для входа в меню *Startup* необходимо прервать загрузку нажатием клавиши *<Esc>* или *<Enter>* в течение первых двух секунд после появления сообщения автозагрузки (по окончании выполнения процедуры POST).

Startup Menu

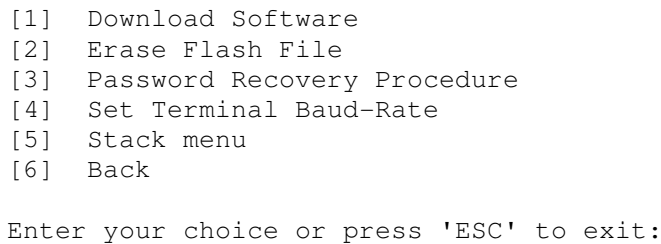

Для выхода из меню и загрузки устройства нажмите клавишу **<6>**, либо **<esc>**.

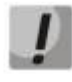

*Если в течение 15 секунд (значение по умолчанию) не выбран ни один из пунктов меню, то загрузка устройства продолжится. Время ожидания можно увеличить с помощью команд консоли* 

| NΩ  | Название                                                              | Описание                                                                                                    |
|-----|-----------------------------------------------------------------------|----------------------------------------------------------------------------------------------------|
| 1>  | <b>Download Software</b><br>Обновление<br>программного<br>обеспечения | Для загрузки программного обеспечения используется протокол X-Modem. При<br>нажатии клавиши <1> на консоль будет выведено следующее сообщение:<br>Downloading code using XMODEM.<br>Теперь, когда устройство готово к приему файла, необходимо передать его при<br>помощи протокола X-Modem. После приема файла устройство перезагрузится<br>автоматически.                                                                                                    |
| <2> | <b>Erase Flash File</b><br>Удаление<br>содержимого флэш-<br>памяти    | Данная процедура используется для удаления конфигурации устройства.<br>Для<br>удаления файла нажать клавишу <2>, появится предупреждение (подтвердите<br>нажатием клавиши <y>):<br/>Warning! About to erase a Flash file.<br/>Are you sure <math>(Y/N)</math> ? y<br/>Ввести имя для нового файла конфигурации (в примере ниже, имя – config):<br/>Write Flash file name (Up to 8 characters, Enter for none.): config<br/>File config (if present) will be erased after system initialization.<br/>Для возврата в меню Startup нажать клавишу <enter>.<br/><math>==</math> Press Enter To Continue <math>==</math><br/>Для нового файла конфигурации имя должно быть отлично от имени<br/>конфигурации записанной на данный момент.</enter></y> |
| $3$ | <b>Password Recovery</b><br>Procedure                                 | Данная процедура используется для восстановления утраченного пароля, она                                                                                                    |

Таблица 6.1 – Описание меню Startup

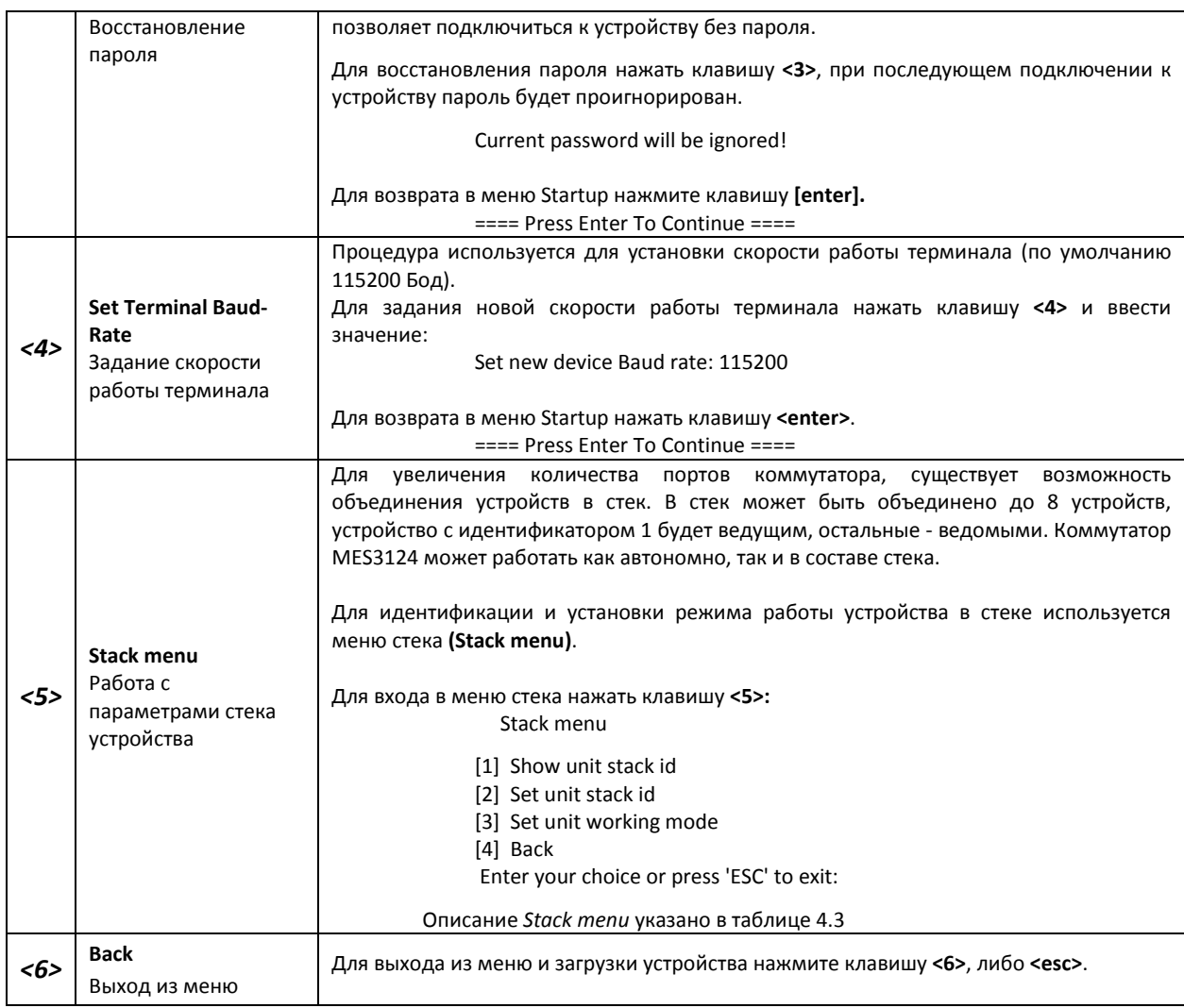

# Таблица 6.2 – Описание меню Stack menu**,** работа с параметрами стека устройства

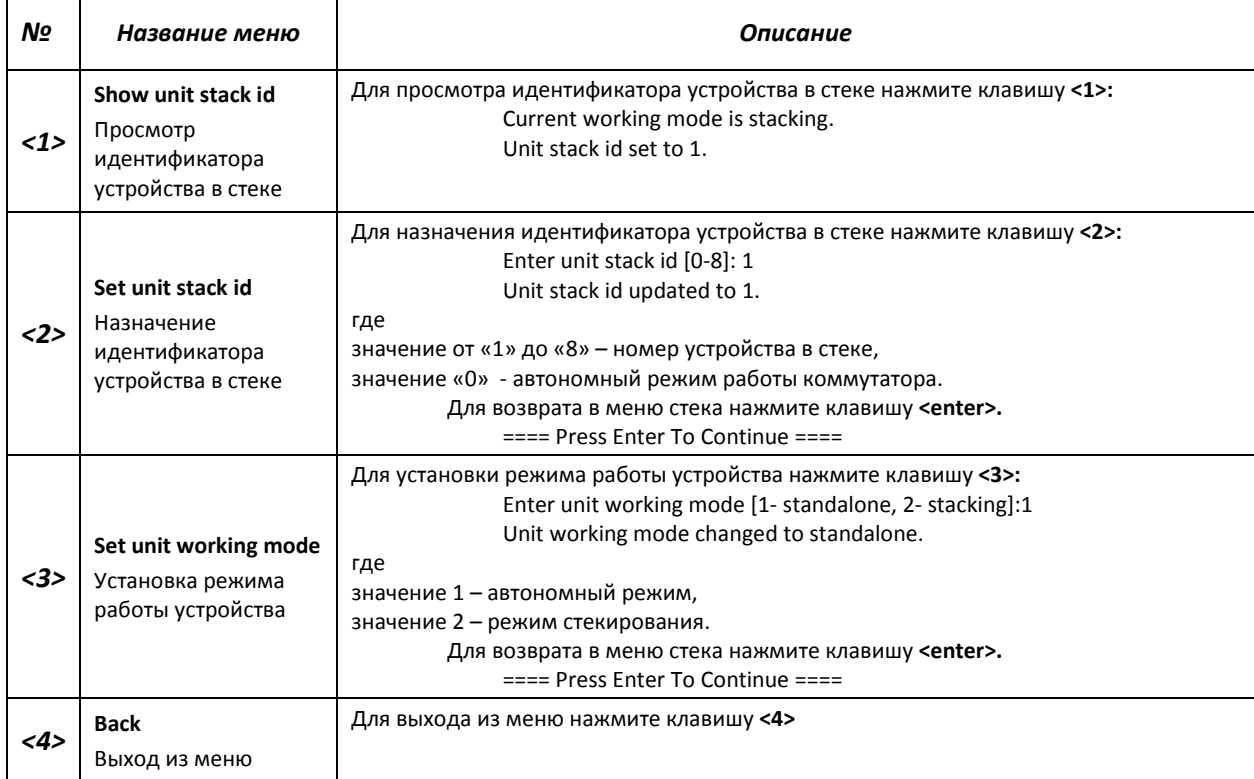

### **6.2 Обновление программного обеспечения с сервера TFTP**

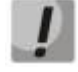

*Сервер TFTP должен быть запущен и настроен на компьютере, с которого будет загружаться программное обеспечение. Файлы с загрузочным и/или системным программным обеспечением должны быть доступны серверу. Компьютер с запущенным TFTP-сервером доступен коммутатору MES3124 (можно проконтролировать, выполнив на коммутаторе команду ping {A.B.C.D}, где A.B.C.D – IP-адрес компьютера).* 

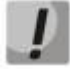

*Обновление программного обеспечения может осуществляться только привилегированным пользователем.* 

### *6.2.1 Обновление системного программного обеспечения*

Загрузка устройства осуществляется из файла системного программного обеспечения (ПО), который хранится во флэш-памяти. При обновлении, новый файл системного ПО сохраняется в специально выделенной области памяти. При загрузке устройство запускает активный файл системного ПО. Выбор активного файла задается командой:

boot system [unit unit] { image-1 | image-2 }

где *unit* – номер устройства в стеке (для устройства, работающего в автономном режиме, номер устройства не задается), *image-1, image-2* **–** файл системного ПО.

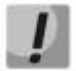

*При работе в стеке, если номер устройства не задан, данная команда применяется к ведущему устройству.* 

Для просмотра текущей версии системного программного обеспечения, работающего на устройстве, введите команду *show version*:

console# **show version** 

```
Unit SW version Boot version HW version 
---------- ------------- ------------------- ----------------- 
1 3.0.0.0 3.0.0.0 01.00.00
```
Процедура обновления ПО:

*1.* Командой *copy* скопировать новый файл программного обеспечения на устройство в выделенную область памяти (image2). Формат команды **copy tftp://{tftp ip address}/{file name} image.**

Пример выполнения команды:

console# **copy tftp://192.168.16.34/file1 image** 

```
Accessing file `file1' on 192.168.16.34 
Loading file1 from 192.168.16.34: 
!!!!!!!!!!!!!!!!!!!!!!!!!!!!!!!!!!!!!!!!!!!!!!!!!!!!!!!!!!!!!!!!!!!!!!!!!!!!!!!!!
!!!!!!!!!!!!!!!!!!!!!!!!!!!!!!!!!!!!!!!!!!!!!!!!!!!
Copy took 00:01:11 [hh:mm:ss]
```
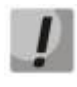

*Знак восклицания указывает на то, что идет процесс копирования. Каждый восклицательный знак соответствует успешной передаче 10 пакетов по 512 байт*  *информации каждый. Точка указывает на то, что в процессе копирования произошел таймаут ожидания пакетов от TFTP-сервера. Несколько точек в строке может означать, что возникла ошибка в процессе копирования.* 

*2.* Командой *boot* выберите активный файл системного ПО для последующей загрузки: **boot system [unit unit] { image-1 | image-2 }***.* 

console# **boot system image-2** 

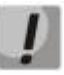

*Если не выбран новый загруженный файл системного ПО активным, то устройство выполнит загрузку с использованием текущего активного образа.* 

*3.* Убедитесь, что правильно выбран активный файл системного ПО. Для просмотра данных о версиях программного обеспечения и их активности введите команду *show bootvar:*

console# **show bootvar** 

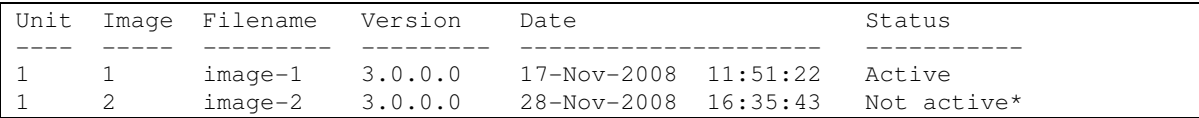

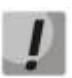

**Символом «\*» отмечается файл программного обеспечения, который будет исполняться при последующей загрузке.** 

*4.* Перезагрузите коммутатор командой **reload.**

```
console# reload
```
This command will reset the whole system and disconnect your current session. Do you want to continue (y/n) [n]?

Подтвердите перезагрузку вводом '**y'**.

### *6.2.2 Обновление загрузочного файла устройства (начального загрузчика)*

Начальный загрузчик запускается сразу после включения питания устройства. Посредством загрузочного файла осуществляется процедура «тестирования системы при включении» (POST), распаковка и запуск файла системного ПО. При обновлении новый файл начального загрузчика сохраняется на flash на месте старого.

Для просмотра текущей версии загрузочного файла, работающего на устройстве, введите команду **show version**:

console# **show version**

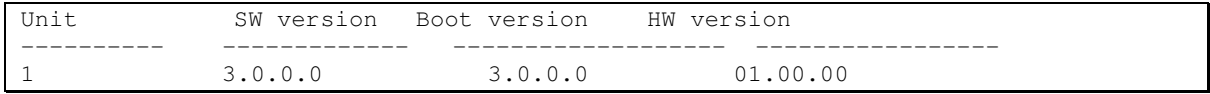

Процедура обновления ПО:

*1.* Командой **copy** скопировать новый загрузочный файл на устройство. Формат команды: **copy tftp://{tftp ip address}/{file name} boot.**

console# **copy tftp://192.168.16.34/332448-10018.rfb boot** 

```
Erasing file..done. 
!!!!!!!!!!!!!!!!!!!!!!!!!!!!!!!!!!!!!!!!!!!!!!!!!!!!!!!!!!!!!!!!!!!!!!!!!!!!!!!!!
!!!!!!!!!!!!!!!!!!!!!!!!!!!!!!!!!!!!!!!!!!!!!!!!!!!
Copy: 2739187 bytes copied in 00:01:18 [hh:mm:ss]
```
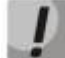

*Знак восклицания указывает на то, что идет процесс копирования. Каждый восклицательный знак соответствует успешной передаче 10 пакетов по 512 байт информации каждый. Точка указывает на то, что в процессе копирования произошел таймаут ожидания пакетов от TFTP-сервера. Несколько точек в строке может означать, что возникла ошибка в процессе копирования.* 

*2.* Перезагрузите коммутатор командой **reload.**

```
console# reload
```

```
This command will reset the whole system and disconnect your current 
session. Do you want to continue (y/n) [n]?
```
Подтвердите перезагрузку вводом '**y'**.

### **7 ПРИМЕРЫ ПРИМЕНЕНИЯ И КОНФИГУРИРОВАНИЯ УСТРОЙСТВА**

### **7.1 Настройка протокола множества связующих деревьев (MSTP)**

Протокол MSTP позволяет строить множество связующих деревьев для отдельных групп VLAN на коммутаторах локальной сети, что позволяет балансировать нагрузку. Для простоты рассмотрим случай с тремя коммутаторами, объединенными в кольцевую топологию.

Пусть vlan 10, 20, 30 объединяются в первом экземпляре MSTP, vlan 40, 50, 60 объединяются во втором экземпляре. Необходимо, чтобы трафик VLAN-ов 10, 20, 30 между первым и вторым коммутаторами передавался напрямую, а трафик VLAN-ов 40, 50, 60 передавался транзитом через коммутатор 3. Коммутатор 2 назначим корневым для внутреннего связующего дерева (IST – Internal Spanning Tree) в котором передается служебная информация. Коммутаторы объединяются в кольцо, используя порты g1 и g2. Ниже приведена схема, изображающая логическую топологию сети.

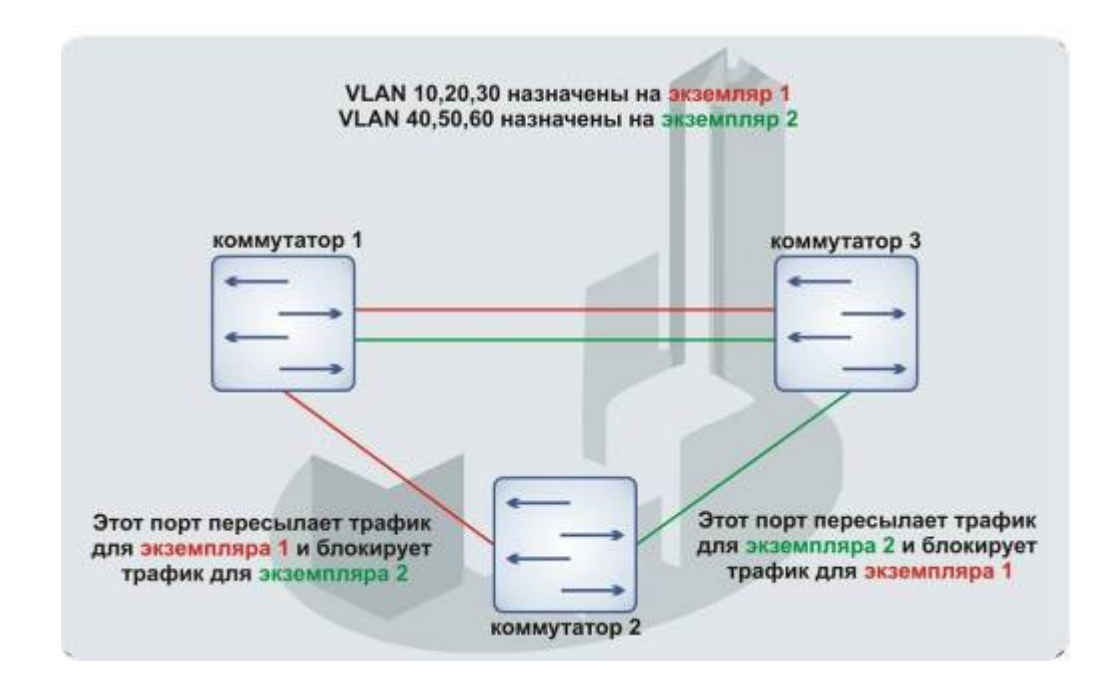

*Рисунок 10- Настройка протокола множества связующих деревьев* 

Когда один из коммутаторов выходит из строя, либо обрывается канал, множество деревьев MSTP перестраивается, что позволяет минимизировать последствия аварии. Ниже приведен процесс конфигурации коммутаторов. Для более быстрой настройки создается общий конфигурационный шаблон, который загружается на TFTP-сервер и используется впоследствии для настройки всех коммутаторов.

1. Создание шаблона и конфигурация первого коммутатора

```
console# configure 
console(config)# vlan database 
console(config-vlan)# vlan 10,20,30,40,50,60 
console(config-vlan)# exit 
console(config)# interface vlan 1 
console(config-if)# ip address 192.168.16.1 /24
console(config-if)# exit 
console(config)# spanning-tree mode mstp 
console(config)# interface range ethernet g(1-2)console(config-if)# switchport mode trunk
```
# ⊾etTe×

console(config-if)# switchport trunk allowed vlan add 10,20,30,40,50,60 console(config-if)# exit console(config)# spanning-tree mst configuration console(config-mst)# name sandbox console(config-mst)# instance 1 add vlan 10,20,30 console(config-mst)# instance 2 add vlan 40,50,60 console(config-mst)# exit console(config)# do copy running-config startup-config 01-Oct-2006 01:09:34 %COPY-I-FILECPY: Files Copy - source URL runningconfig destination URL flash://startup-config 01-Oct-2006 01:09:44 %COPY-N-TRAP: The copy operation was completed successfully Copy succeeded console(config)# do copy startup-config tftp://192.168.16.2/mstp.conf 01-Oct-2006 01:10:44 %COPY-I-FILECPY: Files Copy - source URL flash://startup-config destination URL tftp://192.168.16.2/mstp.conf 01-Oct-2006 01:10:44 %COPY-N-TRAP: The copy operation was completed successfully ! Copy: 726 bytes copied in 00:00:01 [hh:mm:ss] console(config)# spanning-tree mst 1 priority 0 console(config)# end

#### 2. Конфигурация второго коммутатора

```
console# configure 
console(config)# interface vlan 1 
console(config-if)# ip address 192.168.16.1 /24 
console(config-if)# do copy tftp://192.168.16.2/mstp.conf startup-config 
01-Oct-2006 02:17:14 %COPY-I-FILECPY: Files Copy - source URL 
tftp://192.168.16.2/mstp.conf destination URL flash://startup-config 
............01-Oct-2006 02:17:27 %COPY-N-TRAP: The copy operation was 
completed successfully 
! 
726 bytes copied in 00:00:13 [hh:mm:ss] 
console(config-if)# do reload 
You haven't saved your changes. Are you sure you want to continue ? 
(Y/N)[N] Y 
This command will reset the whole system and disconnect your current 
session. Do you want to continue ? (Y/N)[N] Y 
Shutting down ... 
console# configure 
console(config)# interface vlan 1 
console(config-if)# no ip address 
console(config-if)# ip address 192.168.16.100 /24 
console(config-if)# exit 
console(config)# spanning-tree priority 0 
console(config)# end
```
#### 3. Конфигурация третьего коммутатора

```
console# configure 
console(config)# interface vlan 1 
console(config-if)# ip address 192.168.16.1 /24 
console(config-if)# do copy tftp://192.168.16.2/mstp.conf startup-config 
01-Oct-2006 02:17:14 %COPY-I-FILECPY: Files Copy - source URL 
tftp://192.168.16.2/mstp.conf destination URL flash://startup-config 
............01-Oct-2006 02:17:27 %COPY-N-TRAP: The copy operation was 
completed successfully 
! 
726 bytes copied in 00:00:13 [hh:mm:ss]
```
# **A** ELTEX

console(config-if)# do reload You haven't saved your changes. Are you sure you want to continue ?  $(Y/N)[N] Y$ This command will reset the whole system and disconnect your current session. Do you want to continue ? (Y/N)[N] Y Shutting down ... console# configure console(config)# interface vlan 1 console(config-if)# no ip address console(config-if)# ip address 192.168.16.101 /24 console(config-if)# exit console(config)# spanning-tree mst 2 priority 0 console(config)# end

# **ТЕХНИЧЕСКАЯ ПОДДЕРЖКА**

Для получения технической консультации по вопросам эксплуатации оборудования ООО «Предприятие «Элтекс» Вы можете обратиться в Сервисный центр компании:

Российская Федерация ,630020, г. Новосибирск, ул. Окружная, дом 29В. Телефон: +7(383)274-10-01, +7(383) 274-47-87, +7(383) 272-83-31, +7(383)274-47-88. E-mail: eltex@eltex.nsk.ru

На официальном сайте компании Вы можете найти техническую документацию и программное обеспечение для продукции ООО «Предприятие «Элтекс» или проконсультироваться у инженеров Сервисного центра на техническом форуме:

http://eltex.nsk.ru http://eltex.nsk.ru/support/documentations http://eltex.nsk.ru/forum

### **СВИДЕТЕЛЬСТВО О ПРИЕМКЕ И ГАРАНТИИ ИЗГОТОВИТЕЛЯ**

Коммутатор магистрального уровня, коммутатор уровня агрегации MES 3124/MES3124F зав. № \_\_\_\_\_\_\_\_\_\_\_\_\_\_\_\_\_\_\_\_\_\_\_\_\_\_\_\_\_\_\_ соответствует требованиям технических условий ТУ6650-038-33433783-2009 и признан годным для эксплуатации.

Предприятие-изготовитель ООО «Предприятие «Элтекс» гарантирует соответствие коммутатора MES3124/MES3124F требованиям технических условий ТУ6650-038-33433783-2009 при соблюдении потребителем условий эксплуатации, установленных в настоящем руководстве. Гарантийный срок 1 год.

Изделие не содержит драгоценных материалов.

Директор предприятия Петропов Серников А. Н.

подпись

Ф.И.О.

Начальник ОТК предприятия Петропов С.И.

подпись

Ф.И.О.